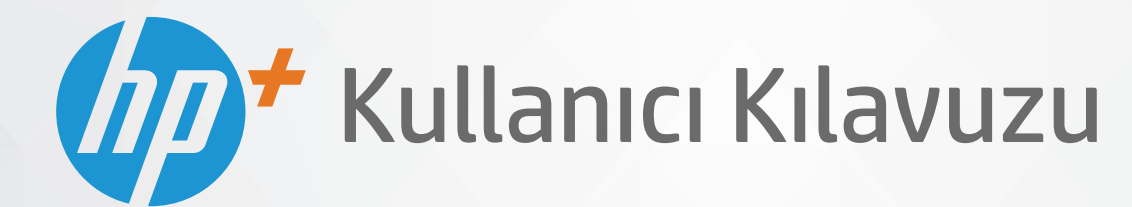

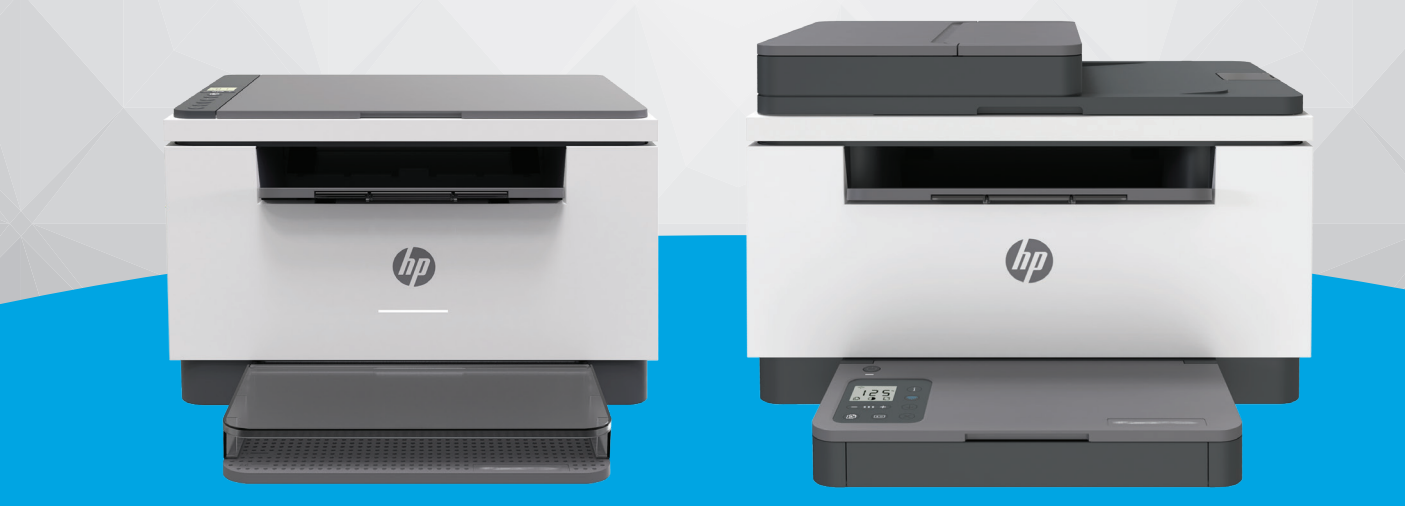

# HP LaserJet MFP M232e-M237e series

#### **HP şirket bildirimleri**

BU BELGEDE YER ALAN BİLGİLER ÖNCEDEN BİLDİRİLMEDEN DEĞİŞTİRİLEBİLİR.

TÜM HAKLARI SAKLIDIR. TELİF HAKLARI YASALARINDA İZİN VERİLEN DURUMLAR DIŞINDA, ÖNCEDEN HP ŞİRKETİNDEN YAZILI İZİN ALINMADAN BU BELGENİN ÇOĞALTILMASI, UYARLANMASI VEYA BAŞKA BİR DİLE ÇEVRİLMESİ YASAKTIR. HP ÜRÜN VE HİZMETLERİNE İLİŞKİN SUNULAN TÜM GARANTİLER, BU ÜRÜN VE HİZMETLERLE BİRLİKTE VERİLEN AÇIK GARANTİ BİLDİRİMLERİNDE BELİRTİLMİŞTİR. BU BELGEDE YER ALAN HİÇBİR İFADE EK BİR GARANTİ VERİLMESİ OLARAK YORUMLANMAMALIDIR. HP, BU BELGEDEKİ TEKNİK HATALARDAN VEYA YAZIM HATALARINDAN YA DA EKSİKLİKLERDEN SORUMLU TUTULAMAZ.

© Telif Hakkı 2020 HP Development Company, L.P.

Microsoft ve Windows, Microsoft Corporation'ın ABD'de ve/veya diğer ülkelerdeki tescilli ticari markaları veya ticari markalarıdır.

Mac, OS X, macOS ve AirPrint, Apple Inc. kuruluşunun ABD ve diğer ülkelerdeki tescilli ticari markalarıdır.

ENERGY STAR ve ENERGY STAR, logosu ABD Çevre Koruma Dairesi'nin ABD'de kayıtlı ticari markalarıdır.

Android, Google LLC şirketinin ticari markasıdır.

iOS, Cisco kuruluşunun ABD'de ve diğer ülkelerde ticari markası veya tescilli ticari markasıdır ve lisans kapsamında kullanılır.

#### **Güvenlik bilgileri**

#### A

Yangın ya da elektrik çarpması riskini azaltmak için, bu ürünü kullanırken her zaman temel güvenlik önlemlerine uyun.

- Yazıcıyla birlikte gelen belgelerdeki tüm talimatları okuyup anlayın.

- Ürünün üzerinde yazan tüm uyarılara ve yönergelere uyun.

- Bu ürünü, temizlemeden önce prizden çıkartın.
- Bu ürünü suya yakın yerde veya ıslakken kurmayın veya kullanmayın.
- Ürünü sabit bir yüzeye güvenli bir şekilde kurun.
- Ürünü, kimsenin elektrik hat kablosunun üzerine basamayacağı veya kabloya takılamayacağı ve kablonun zarar görmeyeceği korumalı bir yere kurun.

- Ürün normal çalışmazsa, bkz. [Sorunları çözme](#page-56-0).

- Ürünün içinde kullanıcının bakım veya onarım yapabileceği parça bulunmamaktadır. Servisle ilgili konularda yetkili servis personeline başvurun.

# *içindekiler*

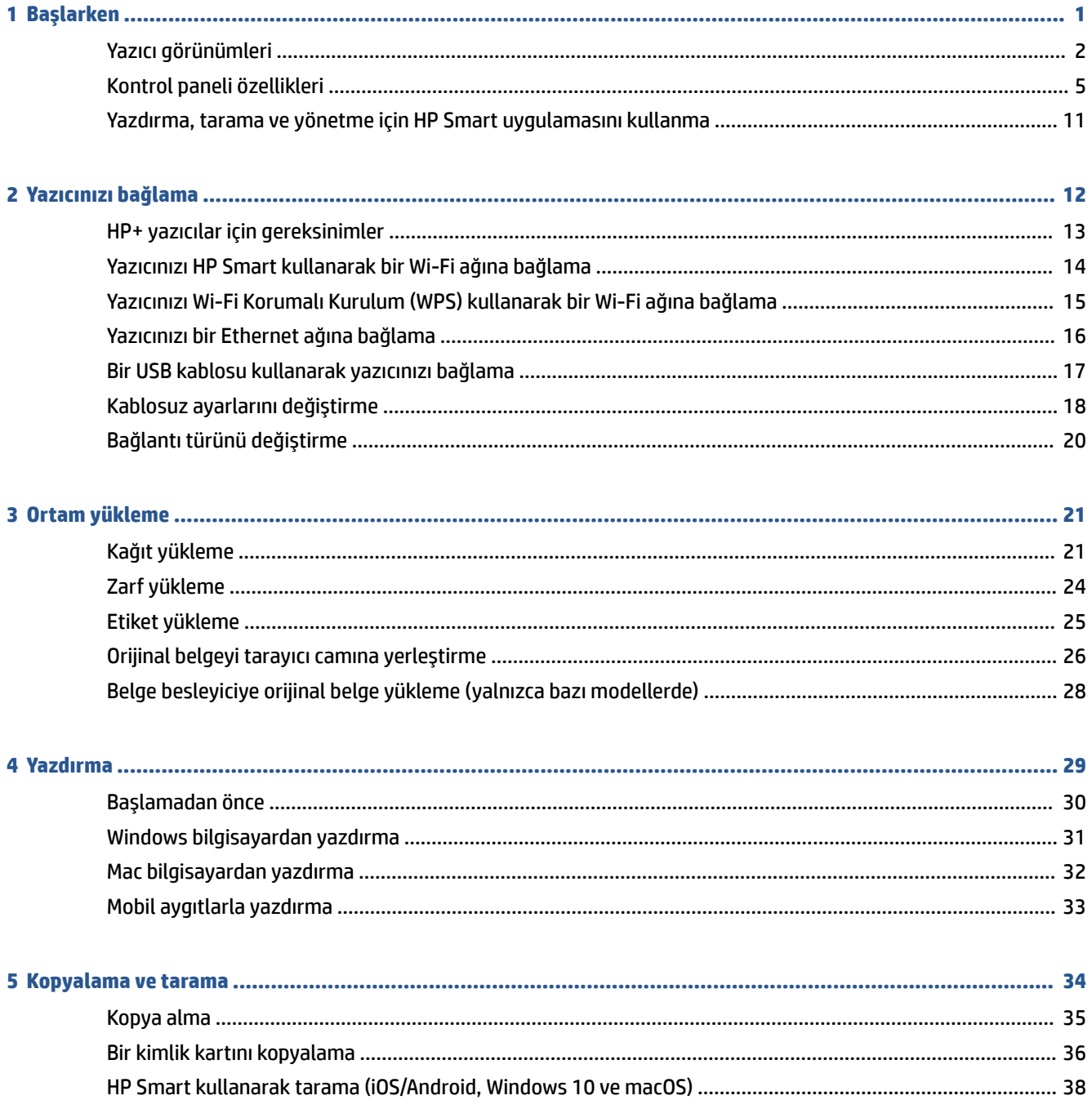

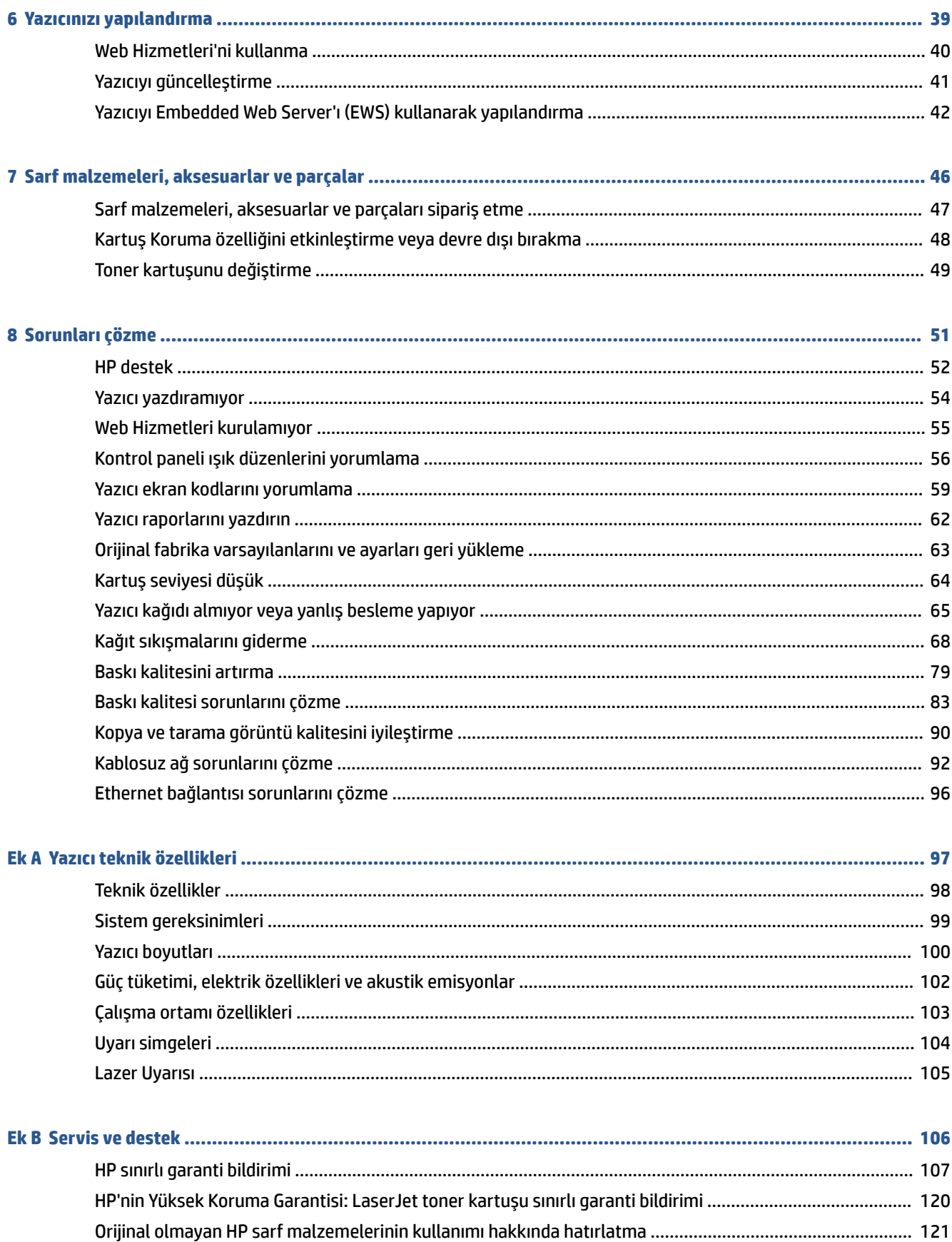

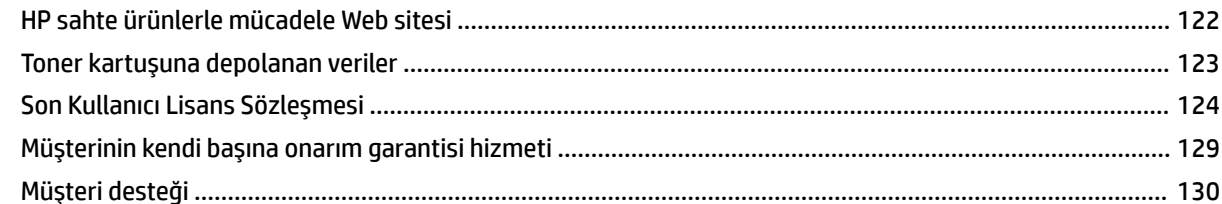

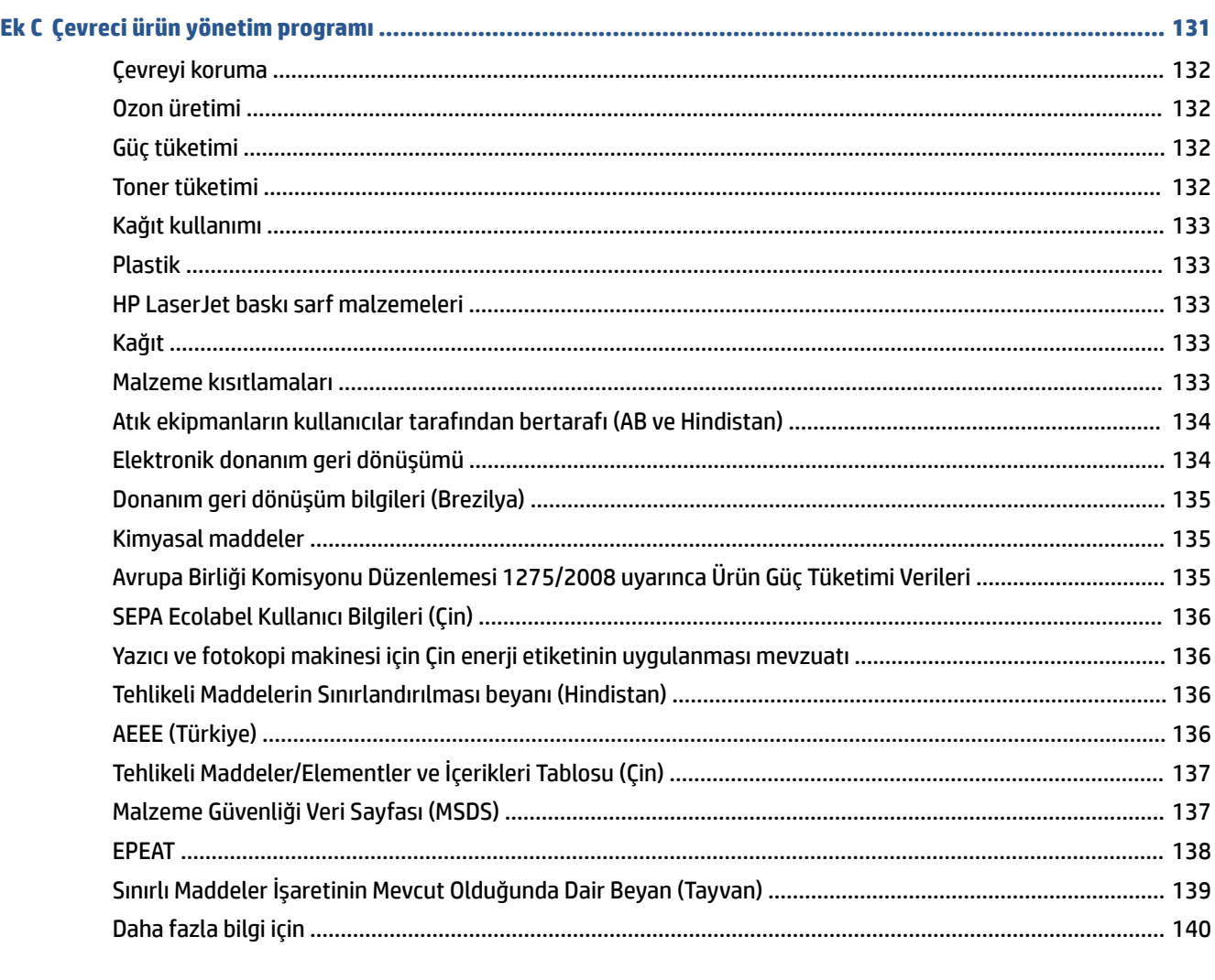

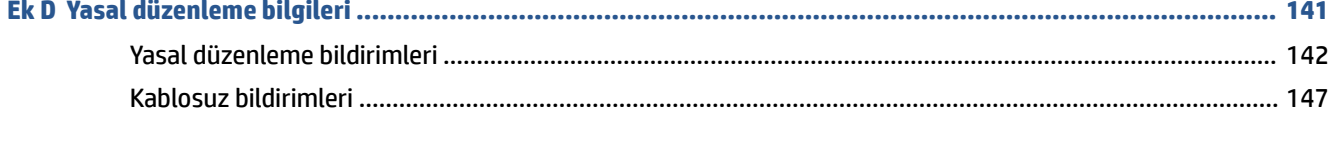

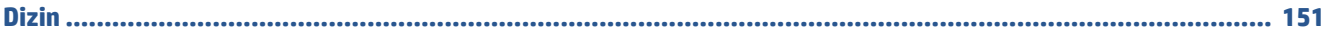

# <span id="page-6-0"></span>**1 Başlarken**

- [Yazıcı görünümleri](#page-7-0)
- [Kontrol paneli](#page-10-0) özellikleri
- [Yazdırma, tarama ve yönetme için HP Smart uygulamasını kullanma](#page-16-0)

### <span id="page-7-0"></span>**Yazıcı görünümleri**

- Yazıcının önden görünümü (d/dw modeli)
- [Yazıcının önden görünümü \(sdn/sdw modeli\)](#page-8-0)
- [Yazıcının arkadan görünümü](#page-9-0)

### **Yazıcının önden görünümü (d/dw modeli)**

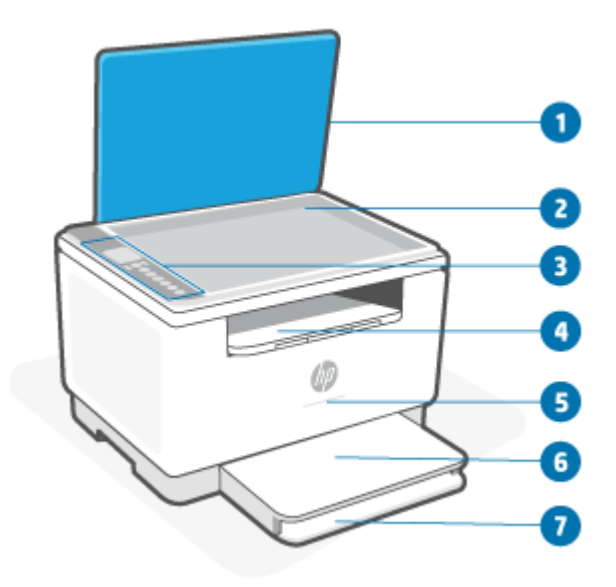

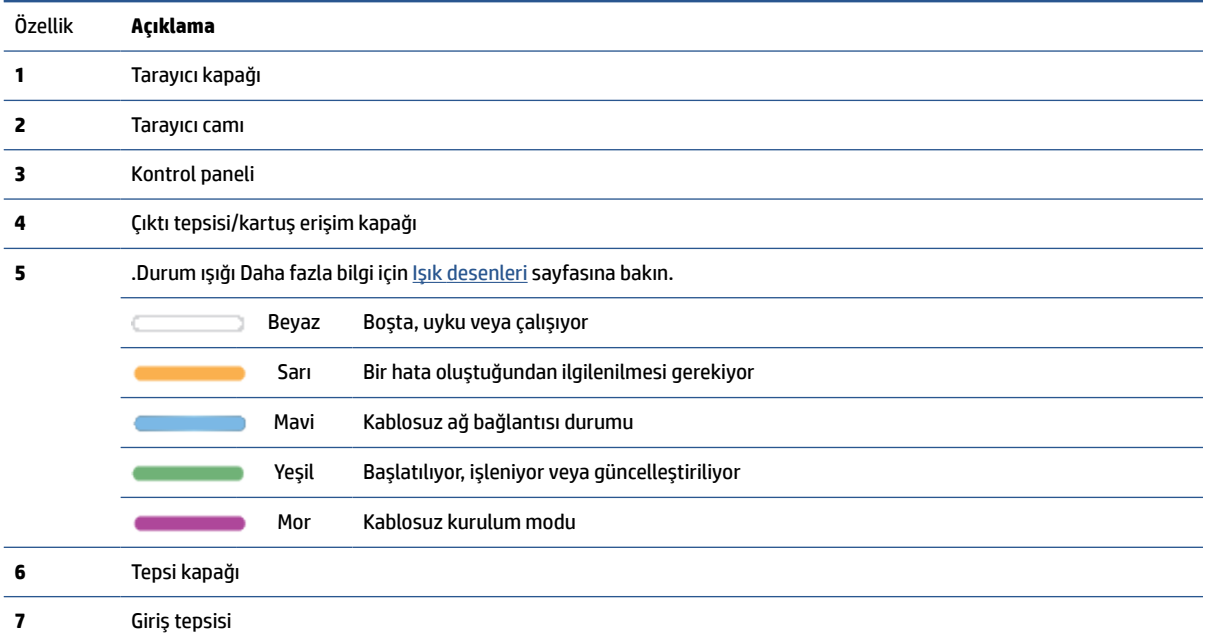

### <span id="page-8-0"></span>**Yazıcının önden görünümü (sdn/sdw modeli)**

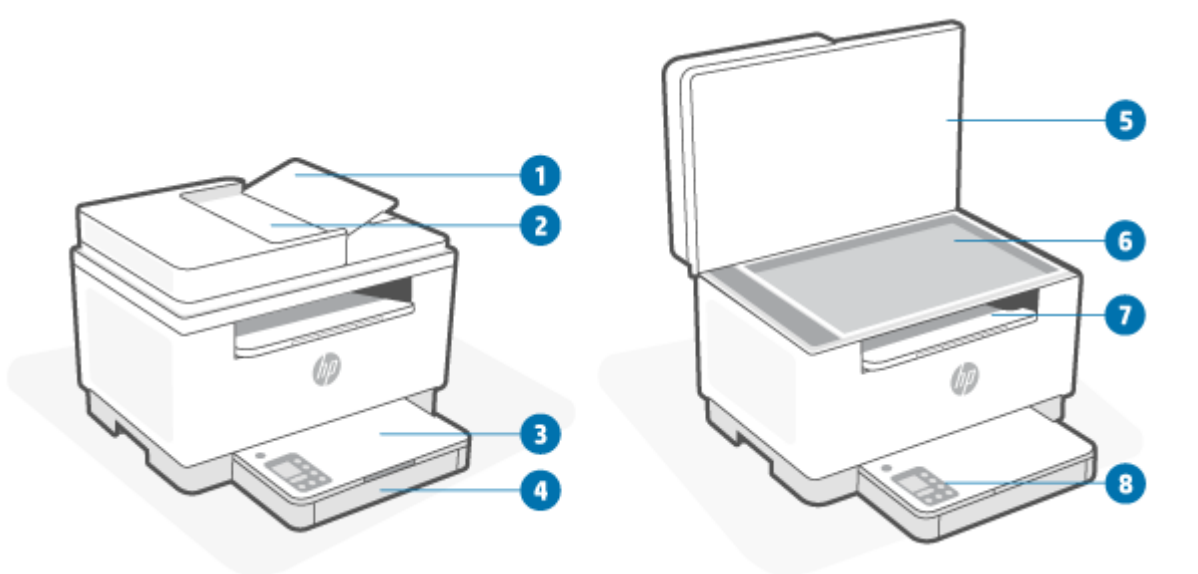

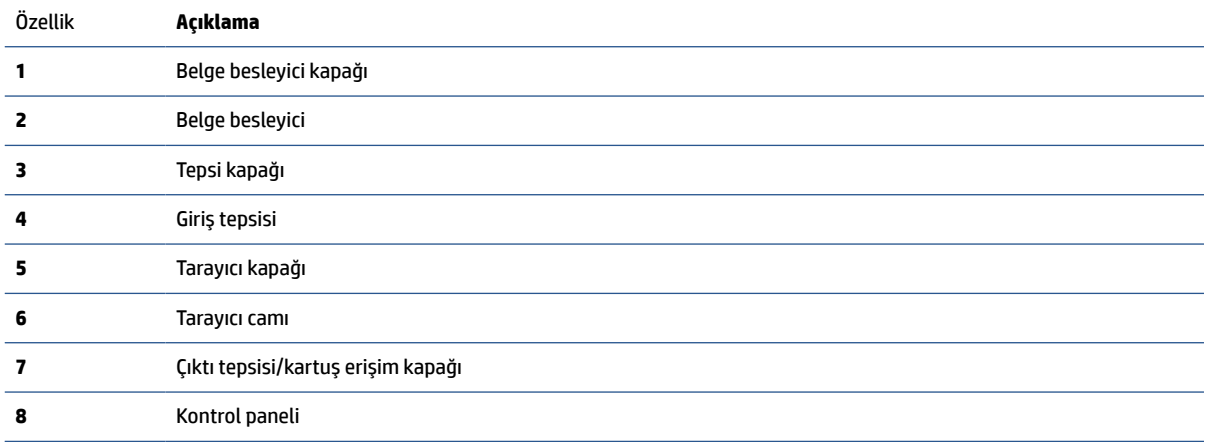

### <span id="page-9-0"></span>**Yazıcının arkadan görünümü**

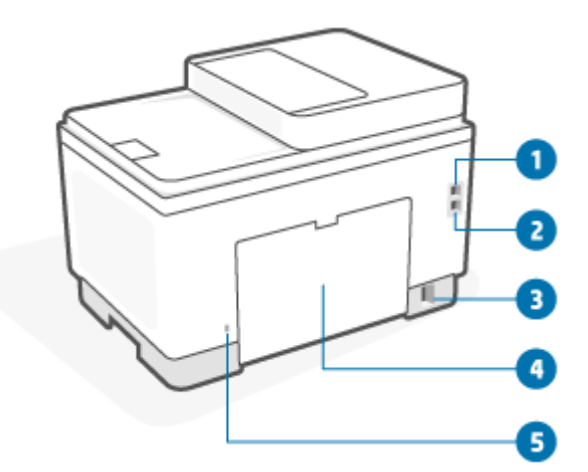

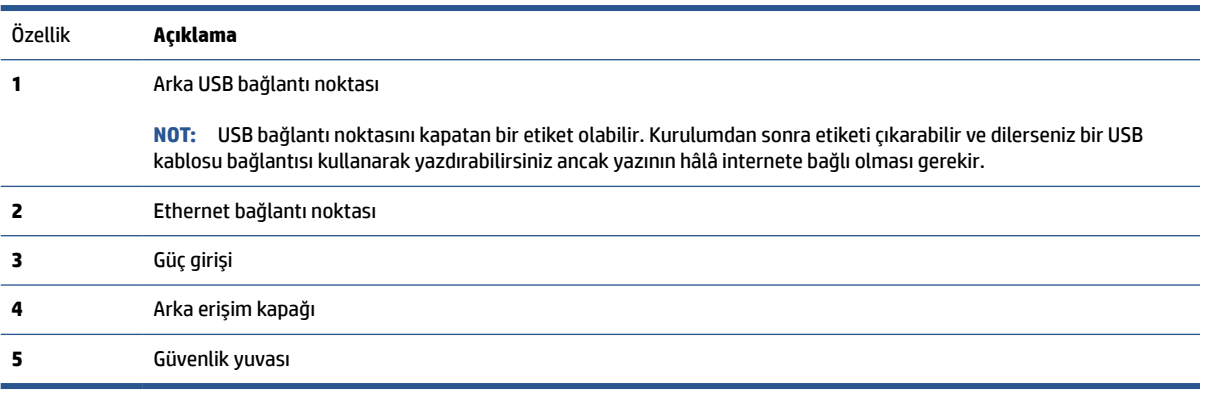

### <span id="page-10-0"></span>**Kontrol paneli özellikleri**

- Kontrol paneli görünümü (d/dw modeli)
- [Kontrol paneli görünümü \(sdn/sdw modeli\)](#page-12-0)
- [Kontrol paneli ekranı](#page-14-0)

### **Kontrol paneli görünümü (d/dw modeli)**

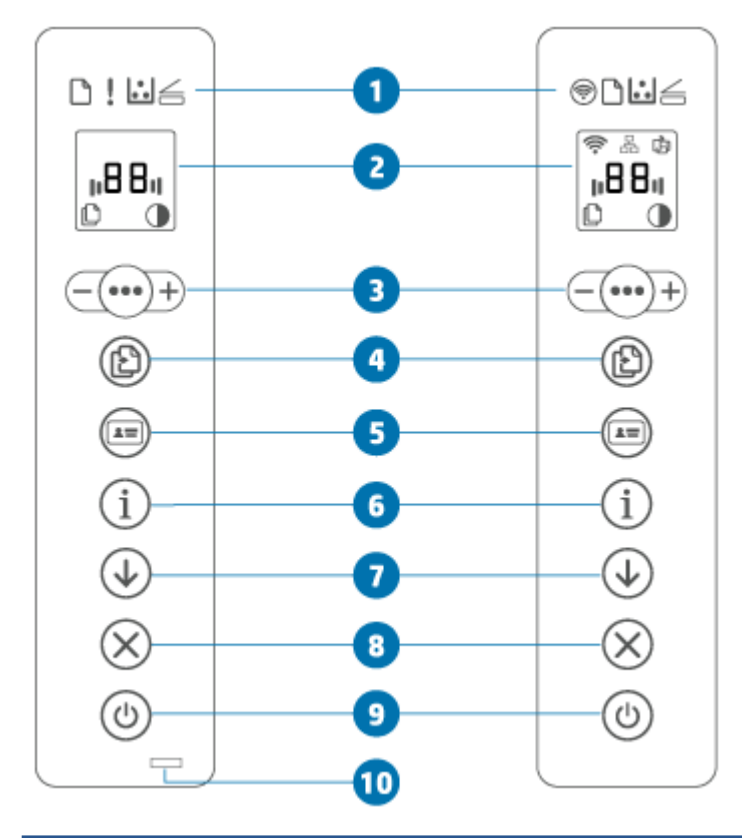

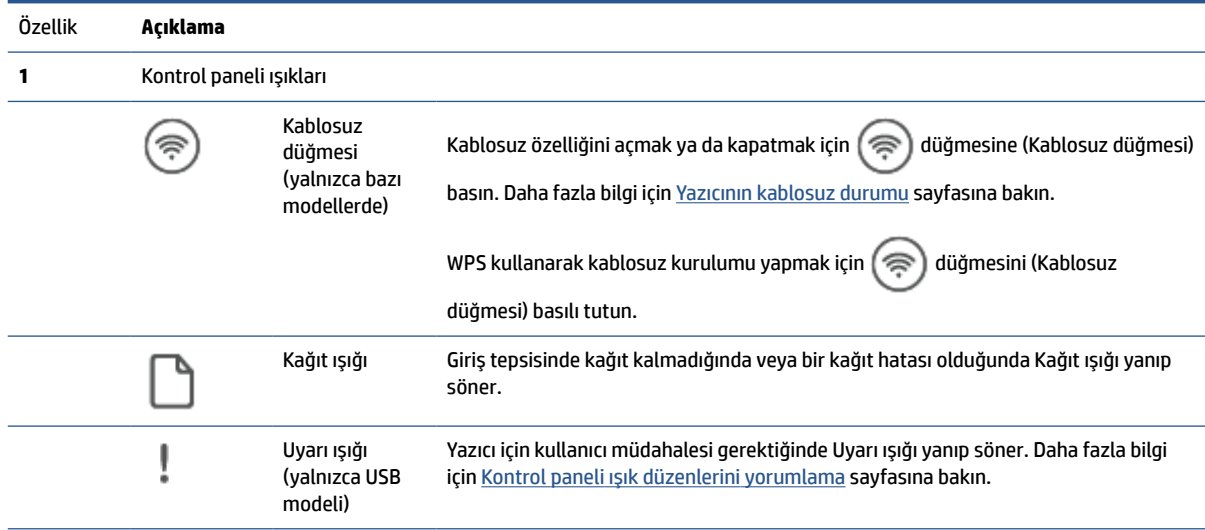

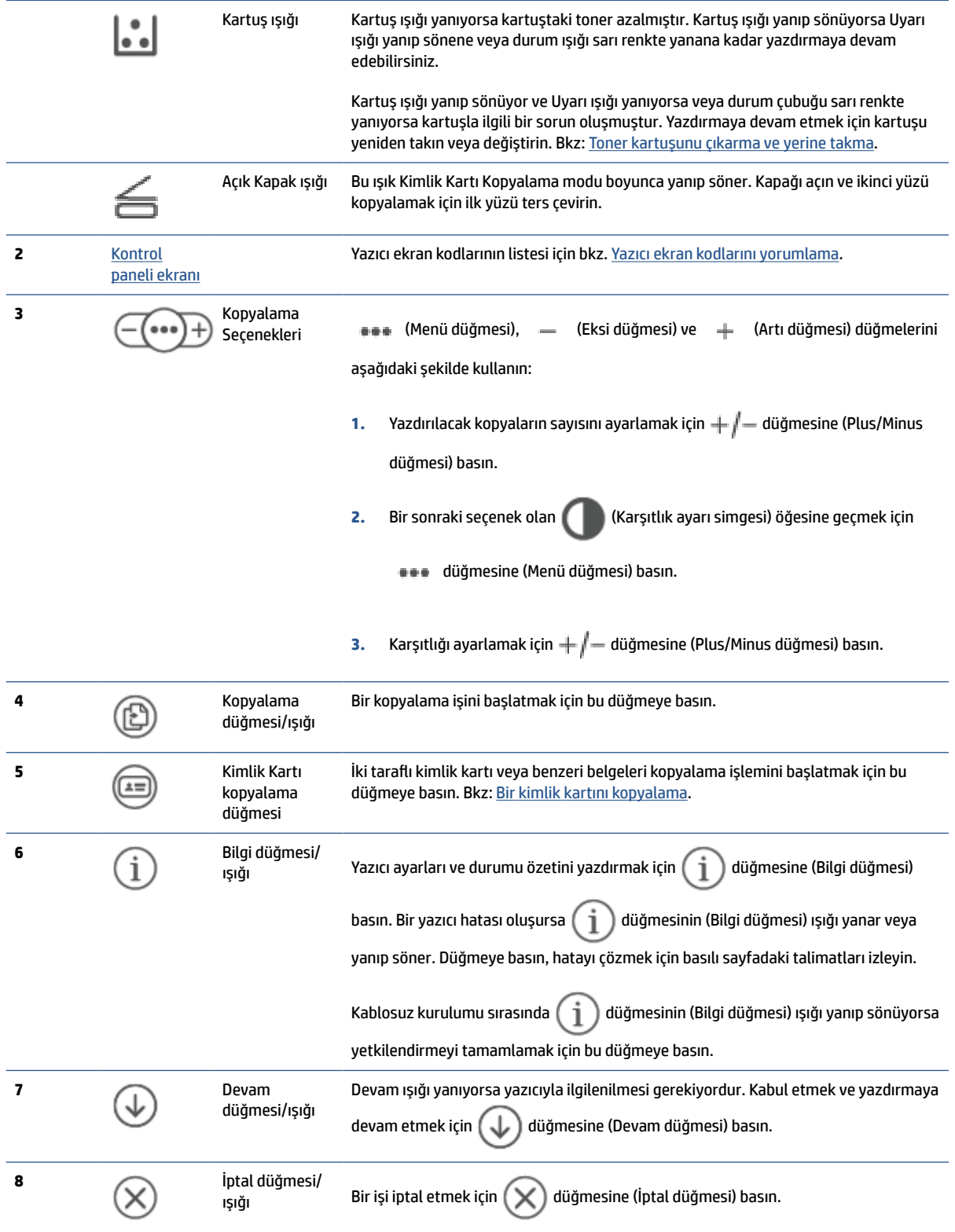

<span id="page-12-0"></span>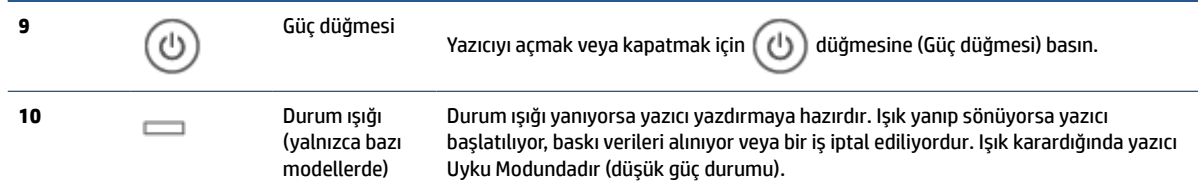

### **Kontrol paneli görünümü (sdn/sdw modeli)**

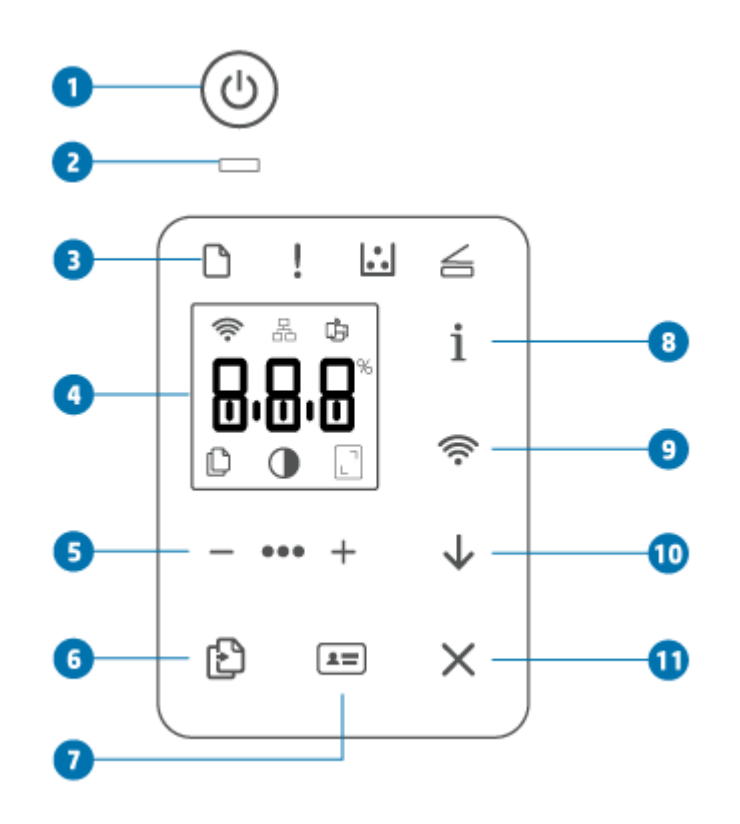

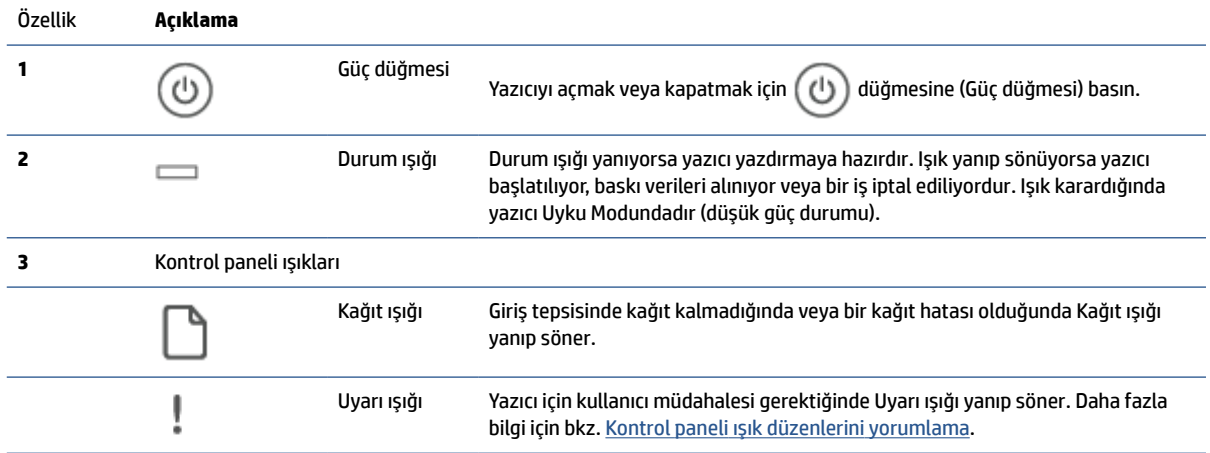

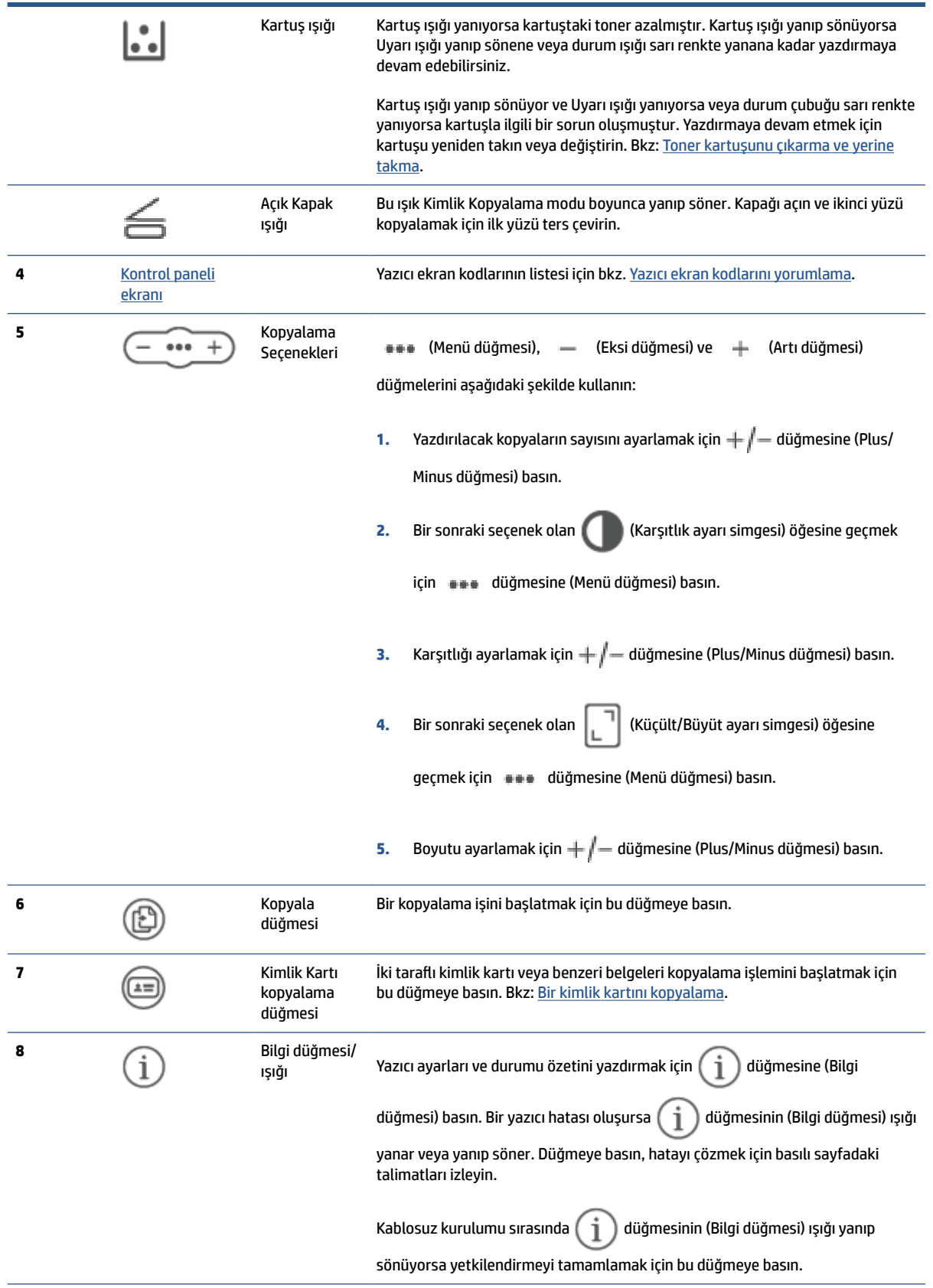

<span id="page-14-0"></span>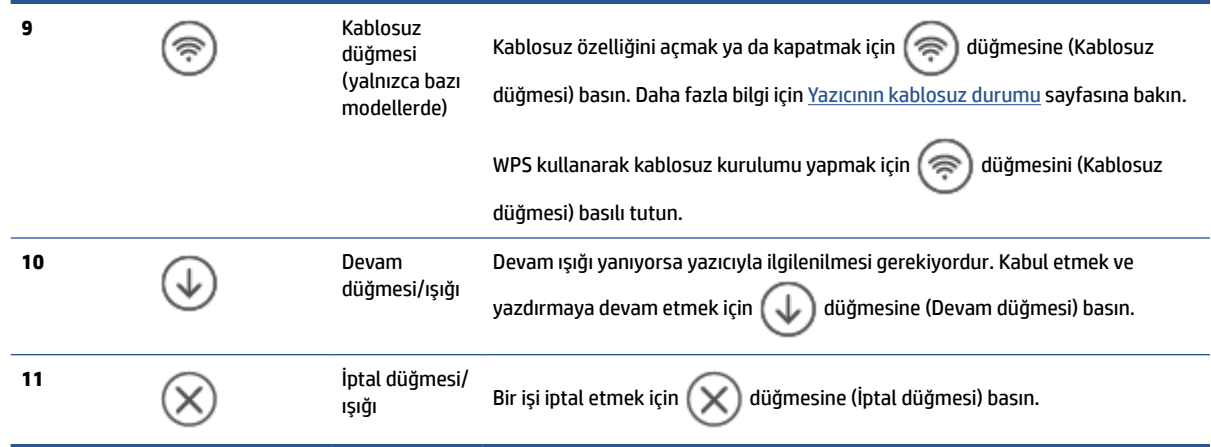

### **Kontrol paneli ekranı**

#### **Kontrol paneli öğeleri**

Yazıcıda aşağıdaki kontrol paneli öğeleri bulunur.

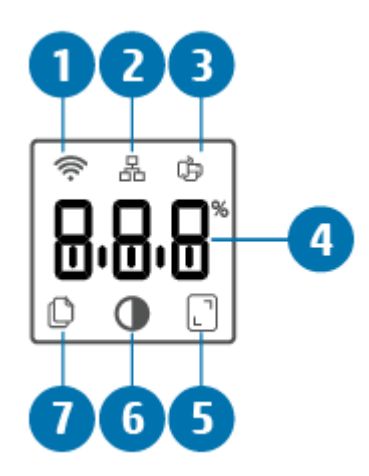

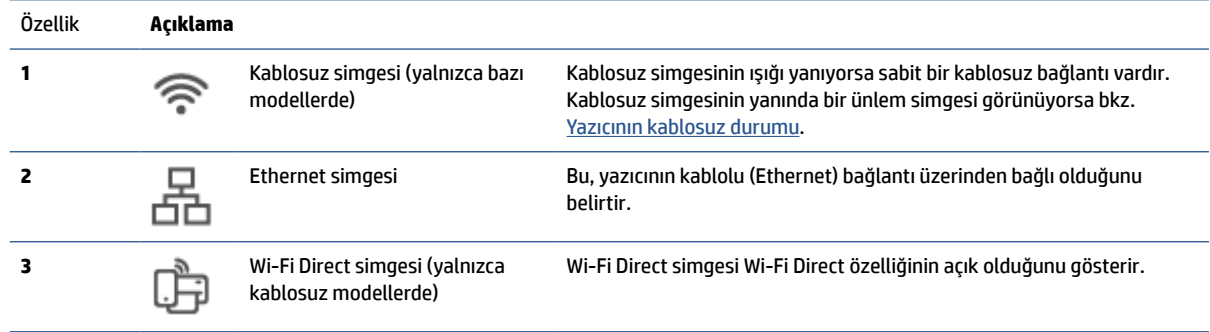

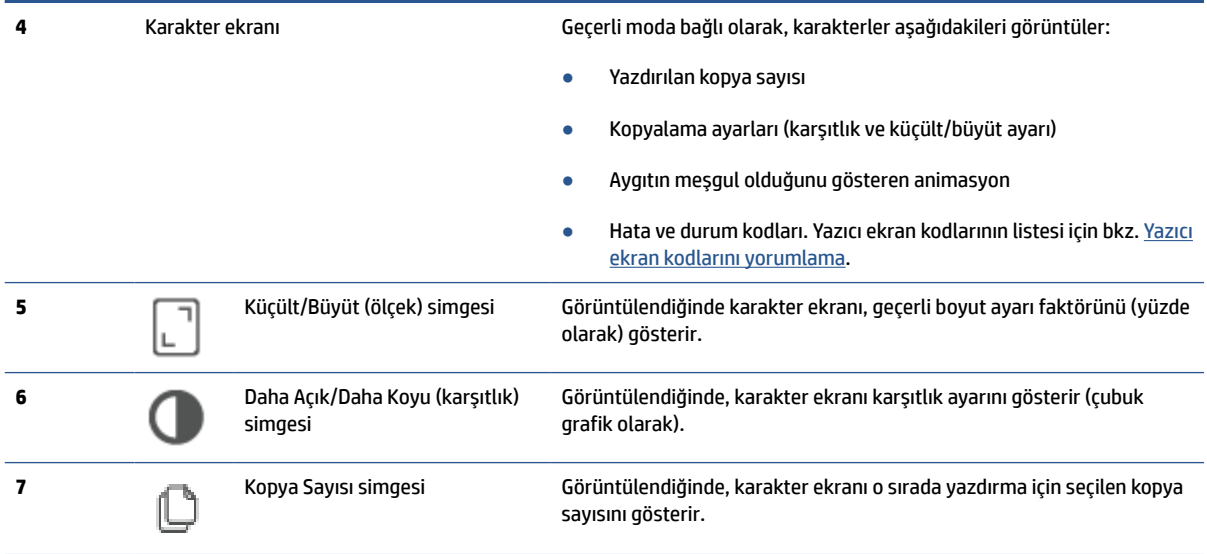

#### **Kontrol paneli modları**

Kontrol paneli ekranının görünümü, yazıcının olduğu moda göre değişir. Üç ortak ekran modu aşağıda gösterilmiştir.

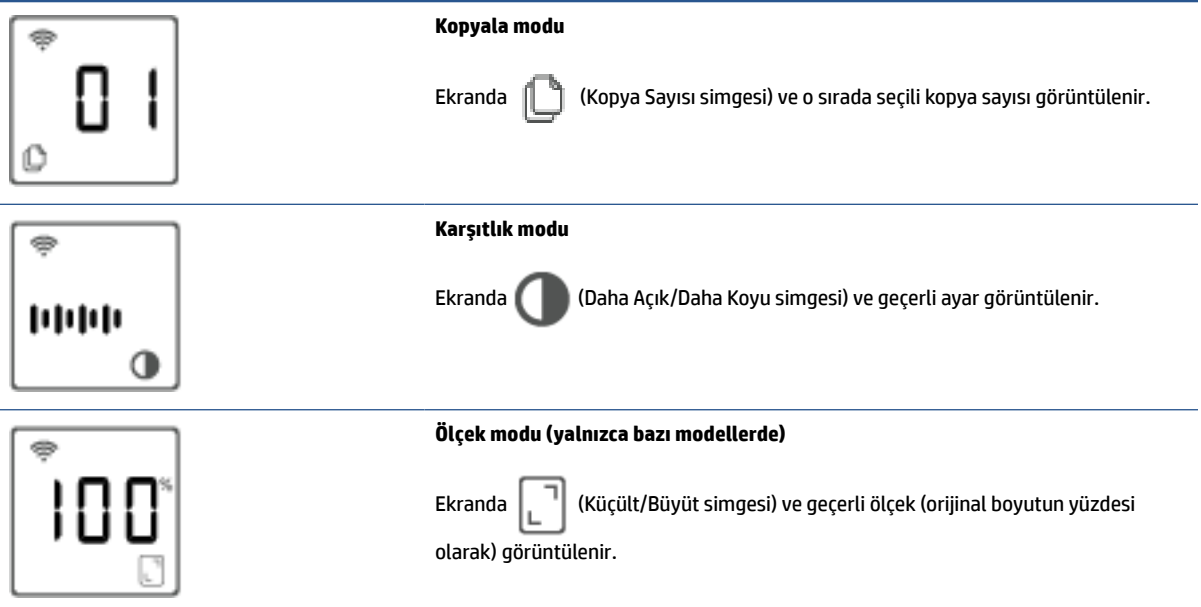

### <span id="page-16-0"></span>**Yazdırma, tarama ve yönetme için HP Smart uygulamasını kullanma**

HP Smart uygulaması, aşağıdakiler de dahil olmak üzere farklı birçok yazıcı görevini gerçekleştirmenize yardımcı olabilir:

- Yazıcınızı kurma ve bağlama.
- Belge ve fotoğrafları yazdırma ve tarama.
- E-posta ve diğer uygulamalar üzerinden belge paylaşma.
- Yazıcı ayarlarını yönetme, yazıcı durumunu kontrol etme, raporları yazdırma ve sarf malzemeleri sipariş etme.

HP Smart; iOS, Android, Windows 10 ve macOS 10.13 ve üzeri sürümleri çalıştıran mobil aygıtlar ve bilgisayarlarda desteklenmektedir.

**MOT:** HP Smart uygulaması şu anda tüm dillerde sunulmayabilir. Bazı özellikler yalnızca belirli yazıcılarda veya modellerde sunulmaktadır. HP Smart tüm dosya formatlarını desteklememektedir. Bkz: HP Smart hakkında daha fazla bilgi edinme.

#### **HP Smart uygulamasını yükleme ve açma**

HP Smart uygulamasını yüklemek ve açmak, yazıcınızı bağlamak ve uygulamayı kullanmaya başlamak için aşağıdaki adımları tamamlayın.

- **1.** HP Smart'ı aygıtınıza indirmek ve yüklemek için [123.hp.com](https://123.hp.com) adresini ziyaret edin.
- **NOT: iOS, Android, Windows 10 ve macOS aygıtlar:** HP Smart uygulamasını, aygıta yönelik ilgili uygulama mağazasından da indirebilirsiniz.
- **2.** Yükledikten sonra HP Smart uygulamasını açın.
	- **iOS/Android:** Mobil aygıtın masaüstünden veya uygulama menüsünden HP Smart öğesine dokunun.
	- **Windows 10:** Bilgisayarın masaüstünden **Başlat** öğesine tıklayın ve ardından uygulama listesinden **HP Smart** öğesini seçin.
	- **macOS:** Launchpad'den HP Smart öğesini seçin.
- **3.** HP Smart uygulamasını kullanarak yazıcınızı kablosuz olarak bağlayın. Bkz: [Yazıcınızı HP Smart](#page-19-0) kullanarak bir [Wi-Fi ağına bağlama](#page-19-0).
- **4.** İstendiğinde bir HP hesabı oluşturun ve yazıcıyı kaydedin.

#### **HP Smart hakkında daha fazla bilgi edinme**

HP Smart kullanarak bağlanma, yazdırma ve tarama hakkında bilgi edinmek için aygıtınıza yönelik web sitesini ziyaret edin:

- **iOS/Android**: [www.hp.com/go/hpsmart-help](https://www.hp.com/go/hpsmart-help/)
- **Windows 10: [www.hp.com/go/hpsmartwin-help](https://www.hp.com/go/hpsmartwin-help/)**
- **macOS**: [www.hp.com/go/hpsmartmac-help](https://www.hp.com/go/hpsmartmac-help/)

# <span id="page-17-0"></span>**2 Yazıcınızı bağlama**

- [HP+ yazıcılar için](#page-18-0) gereksinimler
- [Yazıcınızı HP Smart kullanarak bir](#page-19-0) Wi-Fi ağına bağlama
- [Yazıcınızı Wi-Fi Korumalı Kurulum \(WPS\) kullanarak bir](#page-20-0) Wi-Fi ağına bağlama
- [Yazıcınızı bir Ethernet ağına bağlama](#page-21-0)
- [Bir USB kablosu kullanarak yazıcınızı bağlama](#page-22-0)
- [Kablosuz ayarlarını değiştirme](#page-23-0)
- [Bağlantı türünü değiştirme](#page-25-0)

### <span id="page-18-0"></span>**HP+ yazıcılar için gereksinimler**

#### **Yazıcıyı internete bağlı tutma**

HP+ yazıcılar, çalışabilmesi için internete bağlı kalması gereken bulut tabanlı aygıtlardır. İnternet bağlantısı yazıcının özel HP+ uygulama özelliklerini ve bellenim güncelleştirmelerini sunmasını sağlar. Kurulum sırasında yazıcıyı Wi-Fi veya Ethernet üzerinden internete bağlamanız gerekir. Kurulumdan sonra dilerseniz bir USB kablosu bağlantısı kullanarak yazdırabilirsiniz ancak yazının hâlâ internete bağlı olması gerekir.

#### **Orijinal HP kartuşlar kullanma**

Orijinal HP kartuşlar, HP tarafından üretilip orijinal HP ambalajında satılan kartuşlardır. Orijinal olmayan HP sarf malzemeleri veya yeniden doldurulmuş kartuşlar takılırsa HP+ yazıcılar beklendiği gibi çalışmaz.

#### **Bir HP hesabına sahip olma**

Yazıcınızı yönetmek için bir HP hesabı oluşturun veya HP hesabınızda oturum açın.

### <span id="page-19-0"></span>**Yazıcınızı HP Smart kullanarak bir Wi-Fi ağına bağlama**

**WE** NOT: Bu bölüm yalnızca kablosuz yazıcılar için geçerlidir.

Bilgisayarınıza veya mobil aygıtınıza HP Smart uygulamasını yükleyin ve yazıcınızı kurmak veya Wi-Fi ağınıza bağlamak için uygulamayı kullanın.

Uygulamanın nereden indirileceği de dahil olmak üzere HP Smart hakkında daha fazla bilgi edinmek için bkz. [Yazdırma, tarama ve yönetme için HP Smart uygulamasını kullanma](#page-16-0).

- **1.** Bilgisayarınızın veya mobil aygıtınızın Wi-Fi ağınıza bağlı olduğundan emin olun. Mobil aygıtınızda Bluetooth'u ve konum hizmetlerini açın.
	- **NOT:** HP Smart, yazıcı kurulumu için Bluetooth kullanır. Bluetooth kullanarak yazdırmayı desteklemez.
- **2.** Yazıcı Wi-Fi özelliği önceden kapatılmışsa bu özelliği açtığınızdan emin olun. Kablosuz durumu hakkında daha fazla bilgi için bkz. [Yazıcının kablosuz özelliğini açmak veya kapatmak için.](#page-24-0)
- **3.** Yazıcı artık kablosuz kurulum modunda değilse yazıcı ağ ayarlarını geri yükleyin. Bkz: [Ağ ayarlarını](#page-24-0)  [varsayılan ayarlara geri yüklemek için](#page-24-0).
	- **X** NOT: Bazı yazıcılar veya modellerde yazıcı, kablosuz kurulum modundayken Durum ışığı çubuğunda mor ışık yanıp sönmeye başlar veya Kablosuz ışığı yanıp söner.
- **4.** Bilgisayarınızda veya mobil aygıtınızda HP Smart uygulamasını açın. Bkz: [Yazdırma, tarama ve yönetme](#page-16-0)  [için HP Smart uygulamasını kullanma](#page-16-0).
- **5.** HP Smart uygulamasından  $\left(\frac{1}{1}\right)$  düğmesine (Artı simgesi) veya Yazıcı Ekle öğesine tıklayın veya

dokunun, ardından istediğiniz seçeneği belirleyin veya bir yazıcı ekleyin. İstenirse Bluetooth ve konum izinlerine onay verin.

Yazıcıyı ağınıza eklemek için talimatları izleyin.

- **6.** İstendiğinde bir HP hesabı oluşturun ve yazıcıyı kaydedin.
- **NOT:** Yazıcı başarıyla bağlandığında Kablosuz ışığı yanıp sönmeyi durdurur ve yanar durumda kalır (tüm Kablosuz modellerinde). Bkz: [Yazıcı görünümleri.](#page-7-0)

### <span id="page-20-0"></span>**Yazıcınızı Wi-Fi Korumalı Kurulum (WPS) kullanarak bir Wi-Fi ağına bağlama**

Yönlendiricinizde bir WPS düğmesi bulunuyorsa bu kablosuz kurulum yöntemi kullanılabilir. Yönlendiricide bu düğme yoksa yazıcıyı HP Smart uygulamasını kullanarak bağlamanız önerilir. Bkz: [Yazıcınızı HP Smart](#page-19-0) kullanarak bir [Wi-Fi ağına bağlama](#page-19-0).

- **1.** Yönlendiriciniz ile yazıcınızın birbirinden çok uzakta bulunmadığından emin olun.
- **2.** Yazıcı kontrol panelinden WPS'yi başlatmak için  $\circledast$  düğmesini (Kablosuz düğmesi) 3 saniye boyunca basılı tutun.

Kablosuz ışığı yanıp söner.

**3.** Yönlendiricinizin WPS düğmesine basın.

**EX** NOT:

- 2 dakika içinde yönlendiricideki WPS düğmesine bastığınızdan emin olun.
- Yazıcı başarıyla bağlandığında Kablosuz ışığı yanıp sönmeyi durdurur ve yanar durumda kalır (tüm Kablosuz modellerinde). Bkz: [Yazıcı görünümleri.](#page-7-0)
- **4.** Bilgisayarınızda veya mobil aygıtınızda HP Smart uygulamasını açın. Bkz: [Yazdırma, tarama ve yönetme](#page-16-0)  [için HP Smart uygulamasını kullanma](#page-16-0).
- **5.** HP Smart uygulamasından  $\leftarrow$ ) düğmesine (Artı simgesi) veya **Yazıcı Ekle** öğesine tıklayın veya dokunun, ardından istediğiniz seçeneği belirleyin veya bir yazıcı ekleyin.

Yazıcıyı ağınıza eklemek için talimatları izleyin.

### <span id="page-21-0"></span>**Yazıcınızı bir Ethernet ağına bağlama**

Ethernet ağınızda internet bağlantısı yoksa yazıcıyı kablosuz olarak HP Smart uygulamasına bağlayın. Bkz: [Yazıcınızı HP Smart kullanarak bir](#page-19-0) Wi-Fi ağına bağlama.

- **1.** Bilgisayarınızın yönlendiriciye bağlı olduğundan emin olun.
- **2.** Bir Ethernet kablosu kullanarak yazıcınızı ve yönlendiricinizi bağlayın. (Ethernet kablosu ayrı olarak satılır.)

#### **NOT:**

- Ethernet kablosunu bağladığınızda Wi-Fi bağlantısı otomatik olarak devre dışı bırakılır.
- Yazıcıyı kablosuz olarak bağlamak için Ethernet kablosununun bağlantısını kesin ve yazıcıyı HP Smart kullanarak kablosuz ağınıza bağlayın. Bkz: [Yazıcınızı HP Smart kullanarak bir](#page-19-0) Wi-Fi ağına [bağlama.](#page-19-0)
- **3.** Bilgisayarınızda veya mobil aygıtınızda HP Smart uygulamasını açın. Bkz: [Yazdırma, tarama ve yönetme](#page-16-0)  [için HP Smart uygulamasını kullanma](#page-16-0).
- **4.** HP Smart uygulamasından  $\Box$  düğmesine (Artı simgesi) veya Yazıcı Ekle öğesine tıklayın veya

dokunun, ardından istediğiniz seçeneği belirleyin veya bir yazıcı ekleyin.

Yazıcıyı ağınıza eklemek için talimatları izleyin.

### <span id="page-22-0"></span>**Bir USB kablosu kullanarak yazıcınızı bağlama**

#### **NOT:**

- İlk defa kurulum yaparken yazıcıyı bir USB kablosuyla bağlamayın. İlk defa kurulum yapılırken USB kullanılırsa HP+ yazıcı beklendiği gibi çalışmaz.
- Yazıcının kurulup kullanılabilmesi için her zaman internete bağlı olması gerekir.

[HP+ yazıcılar için](#page-18-0) gereksinimler bölümünde listelenen gereksinimlere bakın.

- **1.** Gerekirse yazıcınızın arkasındaki USB bağlantı noktasını kapatan etiketi çıkarın.
- **2.** USB kablosu kullanarak yazıcıyı ve bilgisayarı bağlayın.
- **3.** Bilgisayarınızda HP Smart uygulamasını açın. Bkz: [Yazdırma, tarama ve yönetme için HP Smart](#page-16-0) [uygulamasını kullanma](#page-16-0).
- **4.** HP Smart uygulamasından düğmesine (Artı simgesi) veya **Yazıcı Ekle** öğesine tıklayın veya dokunun, ardından istediğiniz seçeneği belirleyin veya bir yazıcı ekleyin.

Yazıcıyı eklemek için talimatları izleyin.

### <span id="page-23-0"></span>**Kablosuz ayarlarını değiştirme**

Yazıcınız için kablosuz bağlantıyı kurup yönetebilirsiniz. Bu, ağ ayarları, kablosuz işlevini açıp kapatma ve kablosuz ayarlarını geri yükleme hakkında bilgiler basmayı içerir.

#### **Yazıcının kablosuz durumu**

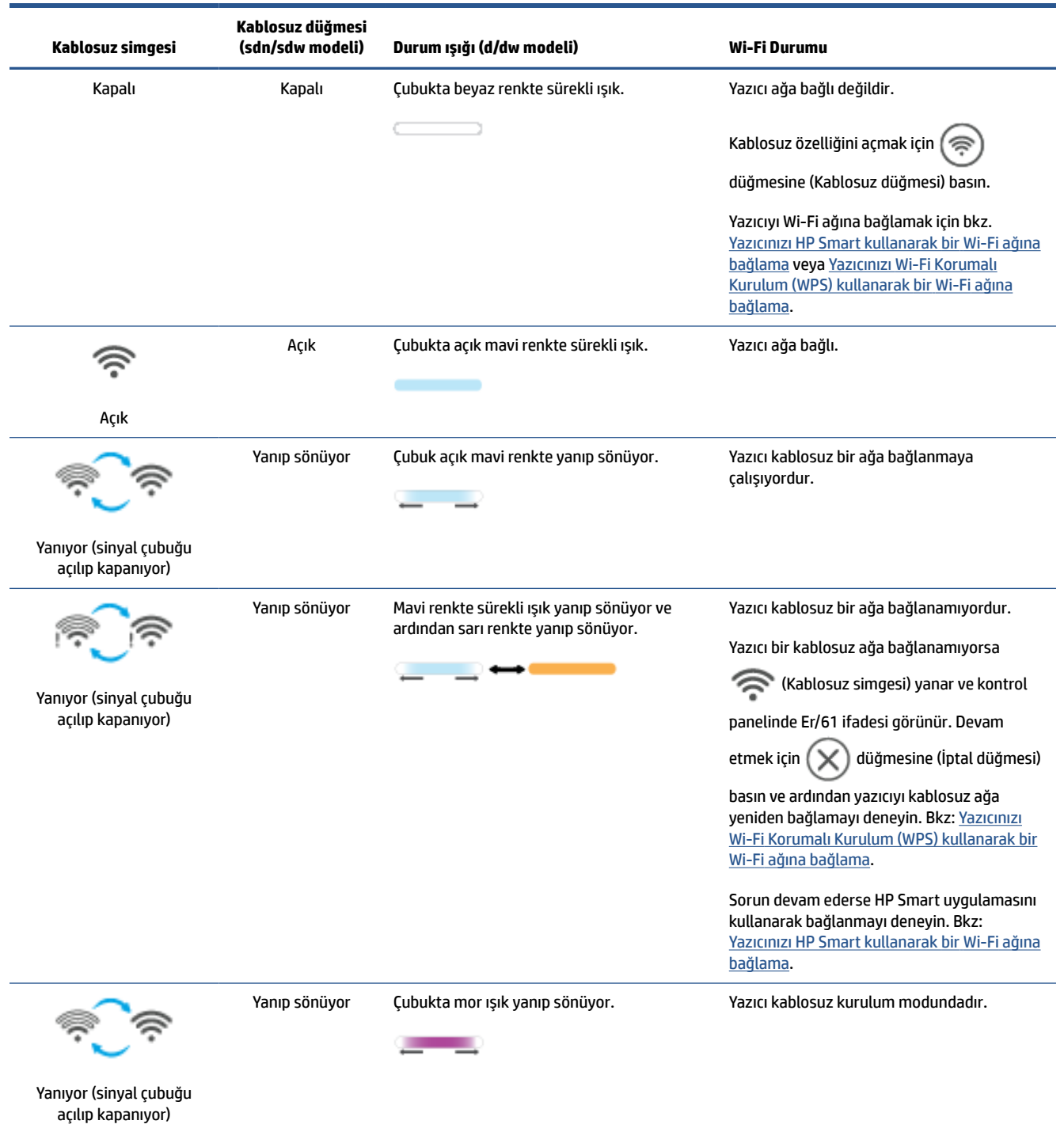

#### <span id="page-24-0"></span>**Yazıcının kablosuz özelliğini açmak veya kapatmak için**

Yazıcının kablosuz özelliklerini açmak veya kapatmak için (a) düğmesine (Kablosuz düğmesi) basın.

#### **Ağ ayarlarını varsayılan ayarlara geri yüklemek için**

- **1.** düğmesini (Bilgi düğmesi) 3 saniye boyunca basılı tutun ve ardından düğmeyi bırakın. Tüm kontrol paneli düğmeleri yanar.
- **2.** (a) düğmesini (Kablosuz düğmesi) ve  $(\times)$  düğmesini (İptal düğmesi) basılı tutun. Yazıcı yeniden

başlatılır ve yazıcı modeline bağlı olarak Durum ışığı mor renkte yanıp söner veya  $\circledast$  düğmesi

(Kablosuz düğmesi) mavi renkte yanıp sönmeye başlar. Bu, yazıcının kablosuz kurulum modunda olduğunu belirtir. Bu aşamada yazıcı ile cihazınız arasında kablosuz bağlantı kurabilirsiniz.

**WIMET:** Yazıcıyı kablosuz olarak bağlamak için HP Smart uygulamasını kullanın.

### <span id="page-25-0"></span>**Bağlantı türünü değiştirme**

#### **USB'den bir kablosuz bağlantıya geçme**

#### **Windows 10/macOS**

- **1.** USB kablosunu yazıcıdan çıkarın.
- **2.** Bilgisayarınızın veya mobil aygıtınızın Wi-Fi ağınıza bağlı olduğundan emin olun. Mobil aygıtınızda Bluetooth'u ve konum hizmetlerini açın.
- **3.** Yazıcı Wi-Fi özelliği önceden kapatılmışsa bu özelliği açtığınızdan emin olun. Kablosuz durumu hakkında daha fazla bilgi için bkz. [Yazıcının kablosuz özelliğini açmak veya kapatmak için.](#page-24-0)
- **4.** Yazıcı artık kablosuz kurulum modunda değilse yazıcı ağ ayarlarını geri yükleyin. Bkz: [Ağ ayarlarını](#page-24-0)  [varsayılan ayarlara geri yüklemek için](#page-24-0).
- **5.** Bilgisayarınızda veya mobil aygıtınızda HP Smart uygulamasını açın. Bkz: [Yazdırma, tarama ve yönetme](#page-16-0)  [için HP Smart uygulamasını kullanma](#page-16-0).
- **6.** İstendiğinde bir HP hesabı oluşturun ve yazıcıyı kaydedin.
- **7.** Yazıcınızı Wi-Fi ağınıza bağlamak için ekrandaki talimatları izleyin.

#### **Kablosuzdan bir USB bağlantısına geçme**

#### **Windows/macOS**

- **NOT:** Daima bir internet bağlantınız olduğundan emin olun. Yazıcının düzgün şekilde çalışması için (ister Wi-Fi ister Ethernet veya USB bağlantısı kullanıyor olun) daima internete bağlı olması gerekir. Bkz. [Yazıcınızı HP](#page-19-0)  Smart kullanarak bir [Wi-Fi ağına bağlama](#page-19-0) ve [Yazıcı yazdıramıyor.](#page-59-0)
	- **1.** Gerekirse yazıcınızın arkasındaki USB bağlantı noktasını kapatan etiketi çıkarın.
	- **2.** USB kablosu kullanarak yazıcıyı ve bilgisayarı bağlayın.
	- **3.** Bilgisayarınızda HP Smart uygulamasını açın. Bkz: [Yazdırma, tarama ve yönetme için HP Smart](#page-16-0) [uygulamasını kullanma](#page-16-0).
	- **4.** HP Smart uygulamasından  $\leftarrow$ ) düğmesine (Artı simgesi) veya **Yazıcı Ekle** öğesine tıklayın veya

dokunun, ardından istediğiniz seçeneği belirleyin veya bir yazıcı ekleyin. Yazıcıyı eklemek için talimatları izleyin.

## <span id="page-26-0"></span>**3 Ortam yükleme**

- Kağıt yükleme
- [Zarf yükleme](#page-29-0)
- [Etiket yükleme](#page-30-0)
- Orijinal [belgeyi tarayıcı camına yerleştirme](#page-31-0)
- Belge besleyiciye [orijinal belge yükleme \(yalnızca bazı modellerde\)](#page-33-0)

### **Kağıt yükleme**

Aşağıdaki bilgiler, giriş tepsisine kağıdın nasıl yükleneceğini açıklar.

**27 NOT:** Kağıt sıkışmalarını önlemek için:

- Yazdırma sırasında giriş tepsisine asla kağıt eklemeyin veya tepsiden kağıt almayın.
- Giriş tepsisini yüklemeden önce giriş bölmesindeki tüm kağıdı alın ve kağıt yığınını düzeltin.
- Kırışık olmayan, katlanmamış ve zarar görmemiş kağıt kullanın.
- Her zaman tek bir kağıt boyutu kullanın. Örneğin A4 boyutlu kağıt üzerinde A5 boyutlu kağıt yerleştirmeyin.
- Yazıcıdan alırken kağıdın eğrilmemesi/kıvrılmaması için her zaman kağıt kılavuzlarını itin.

#### **Kağıt yerleştirmek için**

**1.** Kağıdı (varsa) giriş tepsisinden çıkarın.

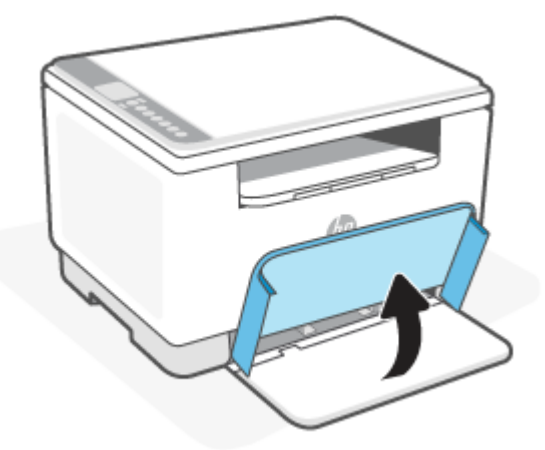

- **İPUCU:** Legal boyutlu kağıt yüklemek için yazıcı kapağını kaldırın ve gerekirse açık bırakın. Yazıcı modelinize bağlı olarak tepsi kapağını da indirmeniz gerekebilir.
- **2.** Kağıt kılavuzlarını giriş tepsisinin kenarlarına doğru kaydırın.

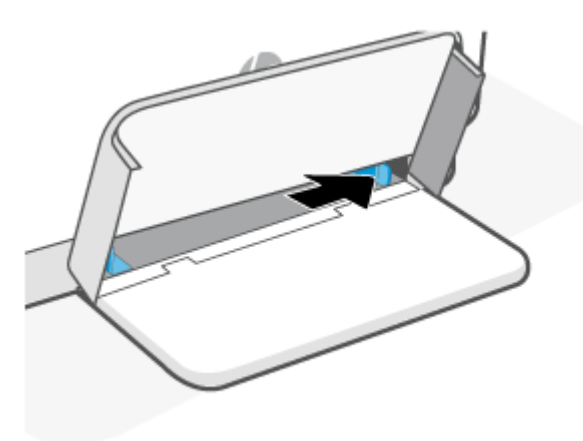

**3.** Kağıt yığınını, üst kısım ileri ve yazdırılacak taraf yukarı bakacak şekilde giriş tepsisine yerleştirin.

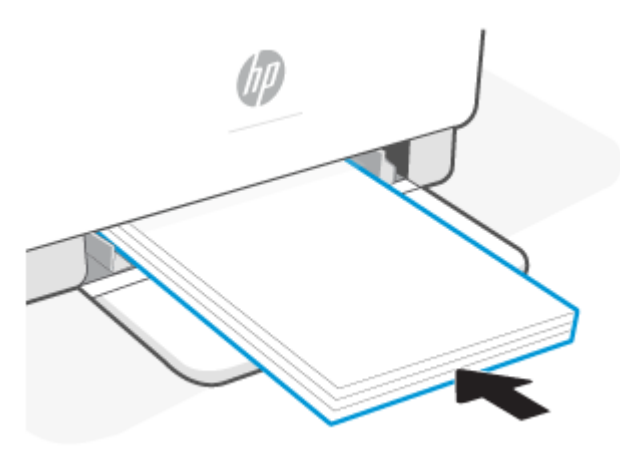

**4.** Kağıt kılavuzlarını, ortamın kenarlarına değene kadar kaydırın.

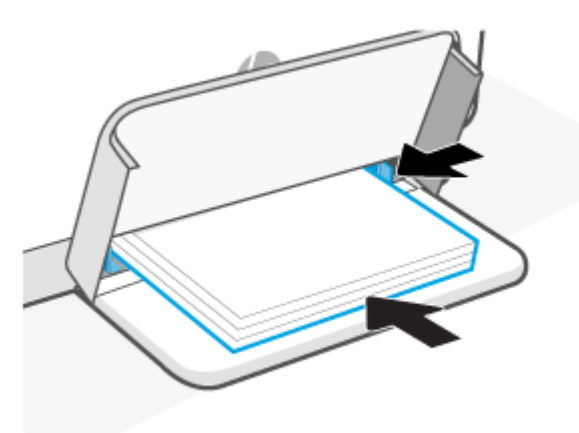

**5.** Tepsi kapağını aşağı indirme ve çıkış tepsisini uzatın.

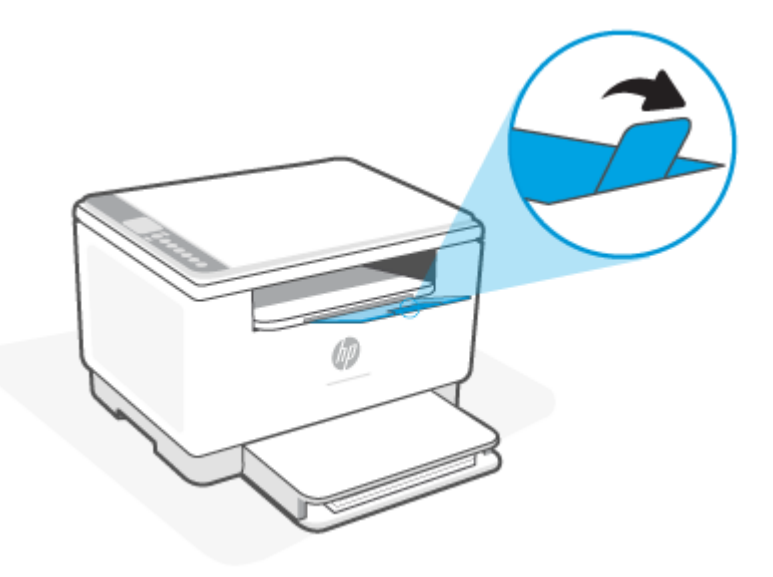

### <span id="page-29-0"></span>**Zarf yükleme**

Aşağıda, giriş tepsisine kağıt yerleştirmeyle ilgili bilgiler verilmiştir.

Desteklenen boyutlar ve tepsi kapasitesi listesi için şurayı ziyaret edin: [www.hp.com/support/ljM232eMFP](https://www.hp.com/support/ljM232eMFP) . **Ürün bilgileri** öğesine ve ardından yazıcınıza özel ürün teknik özellikleri öğesine tıklayın.

#### **Zarf yerleştirmek için**

- **1.** Giriş tepsisindeki tüm kağıtları çıkarın.
- **2.** Zarfı kısa, posta ucu, tepsinin arkasına doğru olacak şekilde giriş tepsisinin ortasına yerleştirin. Basılacak taraf yukarıya dönük olmalıdır.

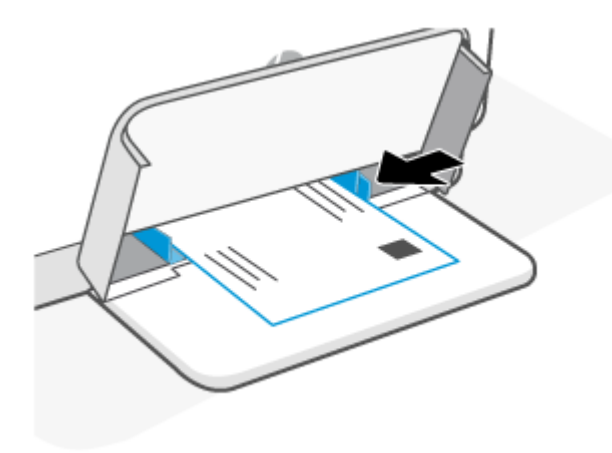

- **3.** Kağıt kılavuzlarını, ortamın kenarlarına değene kadar kaydırın.
- **4.** Tepsi kapağını aşağı indirme ve çıkış tepsisini uzatın.

### <span id="page-30-0"></span>**Etiket yükleme**

Aşağıda, giriş tepsisine kağıt yerleştirmeyle ilgili bilgiler verilmiştir.

Desteklenen boyutlar ve tepsi kapasitesi listesi için şurayı ziyaret edin: [www.hp.com/support/ljM232eMFP](https://www.hp.com/support/ljM232eMFP) . **Ürün bilgileri** öğesine ve ardından yazıcınıza özel ürün teknik özellikleri öğesine tıklayın.

#### **Etiketleri yüklemek için**

- **1.** Giriş tepsisindeki tüm kağıtları çıkarın.
- **2.** Etiket sayfasını, sayfanın üst kenarı tepsinin arkasına doğru olacak şekilde giriş tepsisinin ortasına yerleştirin. Basılacak taraf yukarıya dönük olmalıdır.

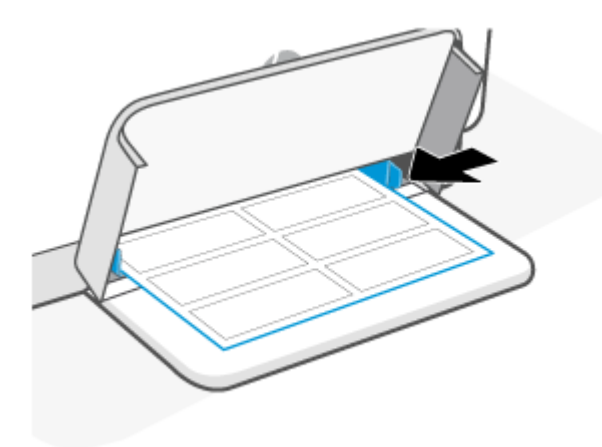

- **3.** Kağıt kılavuzlarını, ortamın kenarlarına değene kadar kaydırın.
- **4.** Tepsi kapağını aşağı indirme ve çıkış tepsisini uzatın.

### <span id="page-31-0"></span>**Orijinal belgeyi tarayıcı camına yerleştirme**

Orijinal belgeleri tarayıcı camına yerleştirerek kopyalayabilir veya tarayabilirsiniz.

#### **NOT:**

- Tarayıcı camı ve kapak desteği temiz değilse tarayıcı doğru çalışmayabilir.
- Yazıcının üzerindeki kapağı kaldırmadan önce, tüm orijinalleri belge besleyici tepsisinden çıkarın.

#### **Orijinal belgeyi tarayıcı camına yerleştirmek için**

**1.** Tarayıcıyı kaldırma kapağı.

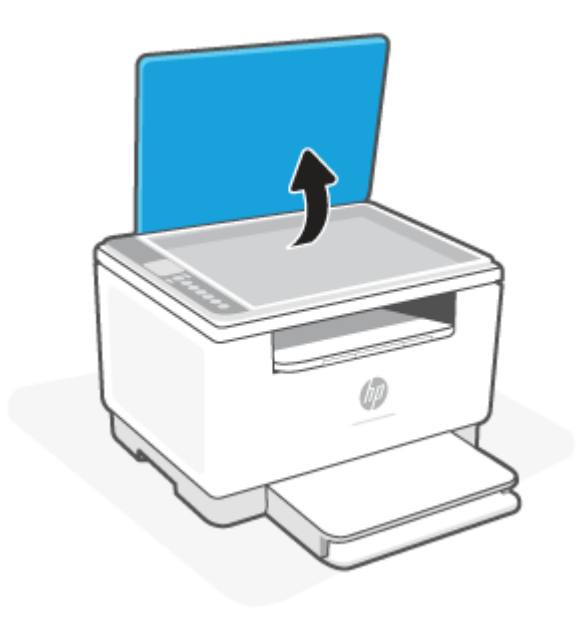

- **2.** Orijinalinizi yazdırılacak yüzü aşağı bakacak şekilde yükleyin ve camın sol arka köşesindeki işaretle hizalayın.
	- **İPUCU:** Orijinalin yüklenmesi hakkında daha fazla bilgi almak için tarayıcı camının kenarlarındaki kabartma kılavuzlara başvurun.

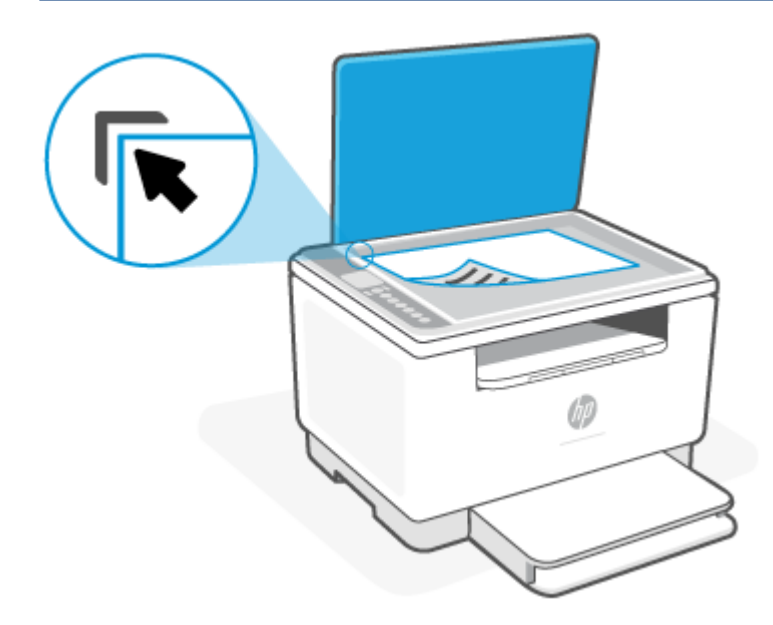

**3.** Kapağı kapatın.

### <span id="page-33-0"></span>**Belge besleyiciye orijinal belge yükleme (yalnızca bazı modellerde)**

Belge besleyiciye yerleştirerek bir belgeyi kopyalayabilir veya tarayabilirsiniz.

- **DİKKAT:** Belge besleyiciye fotoğraf yerleştirmeyin, fotoğraflarınız zarar görebilir. Yalnızca belge besleyicinin desteklediği kağıtları kullanın.
- **NOT:** Orijinal belgelerinizi belge besleyiciye yüklerken **Sayfaya Sığdır** kopyalama özelliği gibi bazı özellikler çalışmayabilir. Bu özelliklerin çalışması için, orijinallerinizi tarayıcı camına yükleyin.

#### **Belge besleyiciye bir orijinal yerleştirmek için**

- **1.** Orijinalinizi yazdırılacak yüzü yukarı bakacak şekilde belge besleyiciye yükleyin.
	- **a.** Dikey yönde yazdırılmış bir orijinal yüklüyorsanız, sayfaları belgenin üst kenarı önce girecek şekilde yerleştirin. Yatay yönde yazdırılmış bir orijinal yüklüyorsanız, sayfaları belgenin sol kenarı önce girecek şekilde yerleştirin.
	- **b.** Kağıdı bir bip sesi duyuncaya kadar belge besleyicinin içine doğru kaydırın.
	- **i** $\hat{X}$  **iPUCU:** Belge besleyiciye orijinal belgeleri yerleştirmekle ilgili daha fazla yardım için, belge besleyici tepsisindeki şekle bakın.

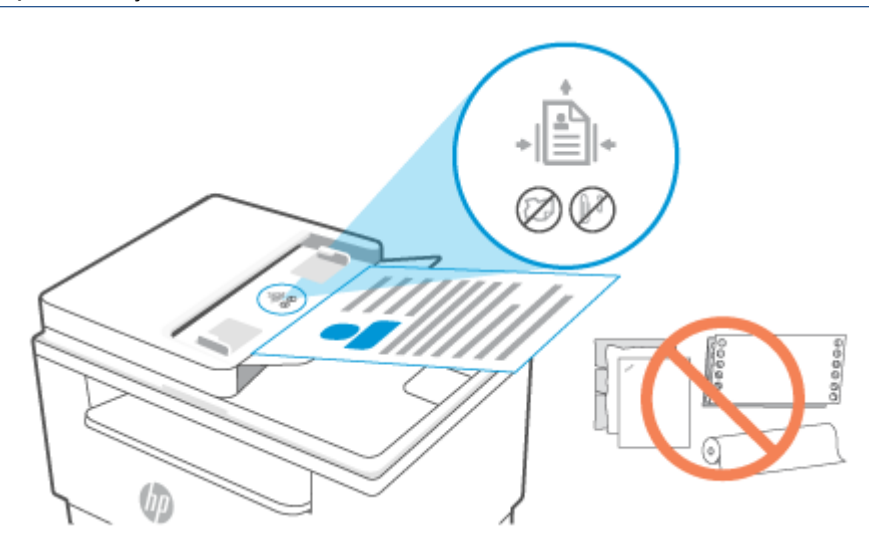

**2.** Kağıt genişliği kılavuzlarını kağıdın sol ve sağ kenarlarına değene kadar kaydırın.

## <span id="page-34-0"></span>**4 Yazdırma**

- [Başlamadan önce](#page-35-0)
- Windows [bilgisayardan yazdırma](#page-36-0)
- [Mac bilgisayardan yazdırma](#page-37-0)
- [Mobil aygıtlarla yazdırma](#page-38-0)
- **NOT:** Yazıcı başlatılıyor, soğutuluyor, otomatik temizleme işlemi gerçekleştiriliyor veya kapatılıyorken yazıcınıza bağlı olarak Durum ışığı yanıp söner veya çubukta yeşil renkte sürekli bir ışık yanar.

Verimli yazdırma yapmak için yazıcı, belirli çevresel koşullarda otomatik olarak soğuma moduna girebilir. Bu işlem birkaç dakika sürebilir. Yazıcı soğutuluyorken yazdırma işleri duraklatılabilir ancak bu işler, motor hazır olduğunda devam eder.

### <span id="page-35-0"></span>**Başlamadan önce**

- HP Smart uygulamasını kullanarak yazıcınızı kurup bağlayın. Bkz. [Yazdırma, tarama ve yönetme için HP](#page-16-0)  [Smart uygulamasını kullanma](#page-16-0) ve [Yazıcınızı HP Smart kullanarak bir](#page-19-0) Wi-Fi ağına bağlama.
- Giriş tepsisine kağıt yükleyin ve çıkış tepsisini açın. Bkz: [Kağıt yükleme.](#page-26-0)
- Daima bir internet bağlantınız olduğundan emin olun. Yazıcının düzgün şekilde çalışması için (ister Wi-Fi ister Ethernet veya USB bağlantısı kullanıyor olun) daima internete bağlı olması gerekir. Bkz. Yazıcınızı [HP Smart kullanarak bir](#page-19-0) Wi-Fi ağına bağlama ve [Yazıcı yazdıramıyor.](#page-59-0)
- Yalnızca orijinal HP kartuşlar kullanın. Orijinal olmayan HP kartuşlar veya yeniden doldurulmuş kartuşlar yüklenirse yazıcı beklendiği gibi çalışmaz.
# **Windows bilgisayardan yazdırma**

[HP+ yazıcılar için](#page-18-0) gereksinimler bölümünde listelenen gereksinimleri inceleyin.

- **1.** HP Smart uygulamasını yüklediğinizden emin olun. Bkz: [Yazdırma, tarama ve yönetme için HP Smart](#page-16-0)  [uygulamasını kullanma](#page-16-0).
- **2.** Yazdırmak istediğiniz belgeyi açın.
- **3.** Yazılım programınızdaki **Dosya** menüsünden **Yazdır** seçeneğini belirleyin.
- **4. Özellikler** iletişim kutusunu açan düğmeyi tıklatın.

Yazılım uygulamanıza bağlı olarak, bu düğme **Özellikler**, **Seçenekler**, **Kurulum** veya **Tercihler** olarak adlandırılabilir.

- **5.** Yazıcınızın seçili olduğundan emin olun.
- **6.** Yazdırma ayarlarını değiştirin ve **Tamam** öğesine tıklayın.
- **7.** İşi yazdırmak için **Yazdır** veya **Tamam** öğesine tıklayın.

# **Mac bilgisayardan yazdırma**

[HP+ yazıcılar için](#page-18-0) gereksinimler bölümünde listelenen gereksinimleri inceleyin.

- **1.** HP Smart uygulamasını yüklediğinizden emin olun. Bkz: [Yazdırma, tarama ve yönetme için HP Smart](#page-16-0)  [uygulamasını kullanma](#page-16-0).
- **2.** Bilgisayardan **Sistem Tercihleri** öğesini açın ve **Yazıcılar ve Tarayıcılar** öğesini seçin.
- **3.** + düğmesine (Ekle düğmesi/simgesi) tıklayın, yazıcı listesinden yazıcıyı seçin ve ardından **Ekle** öğesine tıklayın.
- **4.** Bağlandığında yazdırmak istediğiniz belgeyi açın ve **Yazdır** komutunu kullanın.
- **5.** İstediğiniz yazıcının seçili olduğundan emin olun.
- **6.** Yazdırma ayarlarını değiştirin.
- **7.** Belgeyi yazdırmak için **Yazdır** öğesini tıklatın.

# <span id="page-38-0"></span>**Mobil aygıtlarla yazdırma**

Mobil aygıtınız, sosyal medya hesabınız veya bulut depolama alanınızdan belge ve fotoğraflar yazdırmak için HP Smart uygulamasını kullanabilirsiniz. Bkz: [Yazdırma, tarama ve yönetme için HP Smart uygulamasını](#page-16-0)  [kullanma](#page-16-0).

Ayrıca AirPrint (iOS) veya HP Print Service Plugin (Android) kullanarak doğrudan mobil aygıtınızdan yazdırabilirsiniz:

- **iOS:** iOS 4.2 veya daha sonraki sürüme sahip aygıtlarda AirPrint özelliği önceden yüklü gelir.
- **Android:** Google Play Store'dan veya favori uygulama mağazanızdan HP Print Service Plugin'i indirin ve ardından aygıtınızda etkinleştirin.

**NOT:** Mobil cihaz yazıcıyla aynı ağdaysa HP Smart veya AirPrint/HP Print Service Plugin'i kullanarak ya da farklı bir ağdaysa Wi-Fi Direct kullanarak baskı alabilirsiniz.

## **Aynı Wi-Fi ağına bağlıyken yazdırma**

Aygıt yazıcıyla aynı Wi-Fi ağındaysa mobil aygıtınızdan belge ve fotoğraflar yazdırabilirsiniz.

Mobil yazdırma hakkında daha fazla bilgi edinmek için [www.hp.com/go/mobileprinting](https://www8.hp.com/us/en/printers/mobility/overview.html) adresini ziyaret edin.

**MOT:** Mobil aygıtınız ile yazıcınızın aynı Wi-Fi ağına bağlı olduğundan emin olun. Bkz: Yazıcınızı HP Smart kullanarak bir [Wi-Fi ağına bağlama](#page-19-0).

## **Aynı Wi-Fi ağına bağlı olmadan yazdırma (Wi-Fi Direct)**

Wi-Fi Direct sayesinde bilgisayarınızı veya mobil aygıtınızı mevcut bir kablosuz ağa bağlamadan doğrudan yazıcınıza bağlayabilir ve kablosuz olarak yazdırabilirsiniz.

Wi-Fi Direct hakkında daha fazla bilgi edinmek için [www.hp.com/go/wifidirectprinting](https://www.hp.com/go/wifidirectprinting) adresini ziyaret edin.

### $\mathbb{R}^n$  **NOT:**

- Yazıcınızdaki Wi-Fi Direct özelliğinin açık olduğundan emin olun. Wi-Fi Direct açıksa kontrol panelinde (Wi-Fi Direct simgesi) görünür.
- Wi-Fi Direct bağlantısı kullanılarak yazıcıya en fazla 5 bilgisayar ve mobil aygıt bağlanabilir.

### **Kontrol panelinden Wi-Fi Direct seçeneğini açmak veya kapatmak için**:

**1.** düğmesini (Bilgi düğmesi) 3 saniye boyunca basılı tutun ve ardından düğmeyi bırakın.

Tüm kontrol paneli düğmeleri yanar.

- **2.**  $\left(\bigcup_{n=1}^{\infty}\right)$  düğmesine (Devam düğmesi) ve  $\left(\bigotimes_{n=1}^{\infty}\right)$  düğmesine (Kablosuz düğmesi) aynı anda basın.
	- ÷ŷ. **İPUCU:** Wi-Fi Direct durumunu ve parolasını kontrol etmek üzere bir rapor yazdırmak için Ť. düğmesine (Bilgi düğmesi) basın.

# **5 Kopyalama ve tarama**

- [Kopya alma](#page-40-0)
- Bir [kimlik kartını kopyalama](#page-41-0)
- [HP Smart kullanarak tarama \(iOS/Android,](#page-43-0) Windows 10 ve macOS)

## <span id="page-40-0"></span>**Kopya alma**

Tarayıcı camından bir kopya oluşturmak için şu adımları takip edin:

- **1.** Belgeyi yazıcıdaki göstergelere göre tarayıcı camına yerleştirin.
- 2. Aşağıdaki kopyalama ayarlarından herhangi birini seçmek için **+++** düğmesine (Menü düğmesi) basın.
	- Yazdırılacak kopyaların sayısını ayarlamak için düğmesini (Eksi düğmesi) ve + düğmesini (Artı düğmesi) kullanın.
	- (Daha Açık/Daha Koyu) ayarını seçin ve ardından geçerli kopyalama işinin koyuluk ayarını

```
belirlemek için — düğmesini (Eksi düğmesi) ve + düğmesini (Artı düğmesi) kullanın.
```
- **3.** Kopyalamaya başlamak için (E) (Kopyalama düğmesi) basın.
	- **İPUCU:** Aygıtınızda bir kamera varsa HP Smart uygulamasını kullanarak basılı bir belge veya fotoğrafı aygıtın kamerasıyla tarayabilirsiniz. Daha sonra HP Smart uygulamasını kullanarak görüntüyü düzenleyebilir, kaydedebilir, yazdırabilir veya paylaşabilirsiniz.

# <span id="page-41-0"></span>**Bir kimlik kartını kopyalama**

Kimlik kartının veya diğer küçük belgelerin her iki tarafını bir kağıt yaprağının aynı tarafına kopyalamak için Kimlik Kopyası özelliğini kullanın. Yazıcı her iki görüntüyü aynı anda yazdırır.

**1.** Tarayıcı kapağını açın ve kimlik kartını, gösterildiği şekilde tarayıcı camının üst yarısına yerleştirin.

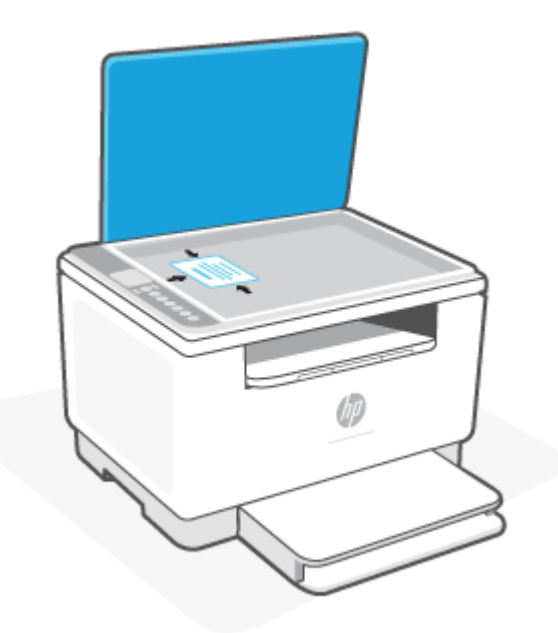

**2.** Tarayıcı kapağını kapatın. ve kopyalamaya başlamak için (kimlik kopyalama düğmesi) basın.

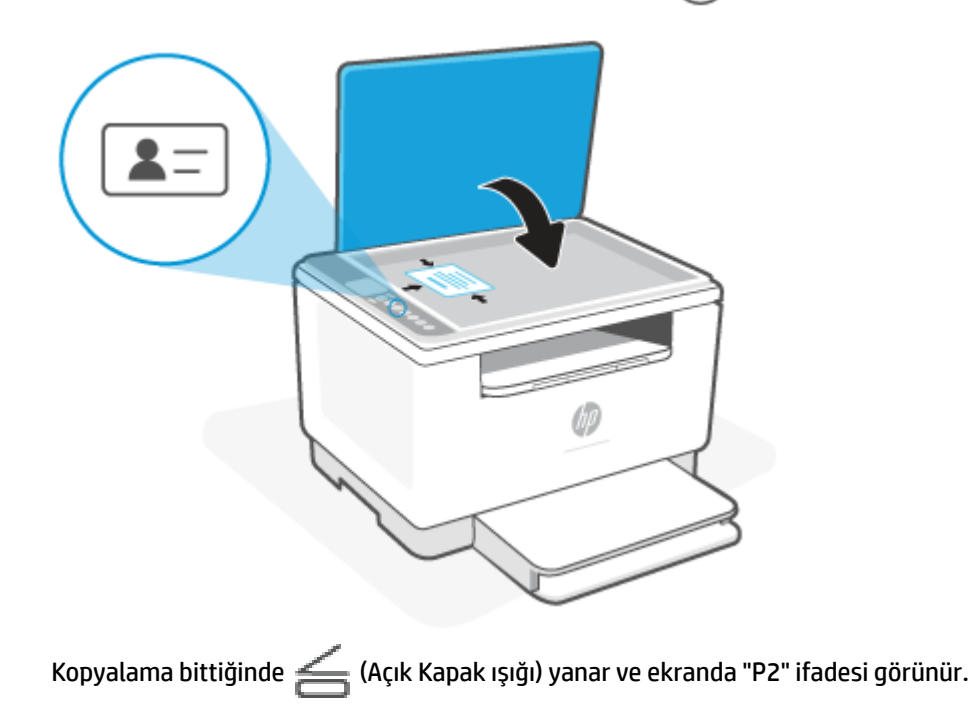

**3.** Tarayıcı kapağını açın, kimlik kartını ters çevirin ve tarayıcı camının aynı kısmına yerleştirin.

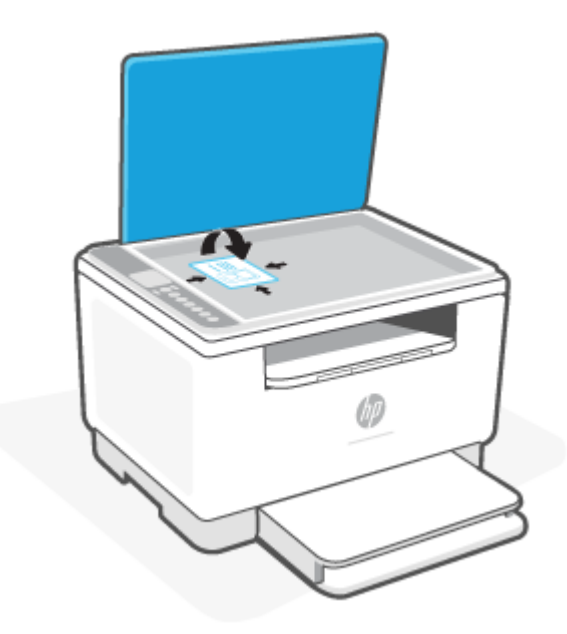

**4.** Tarayıcı kapağını kapatın ve ikinci tarafı tarayıp yazdırmak için  $\bigcirc$  düğmesine (Devam düğmesi) basın.

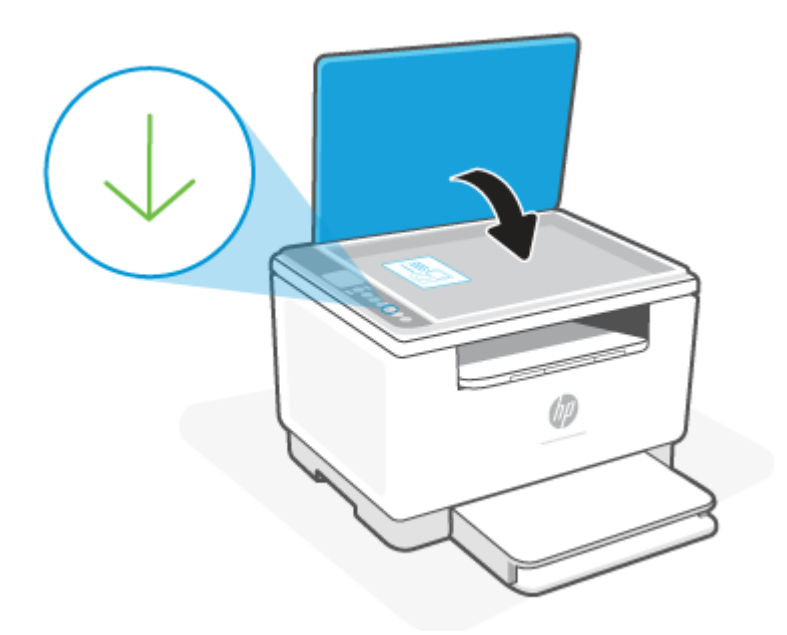

## <span id="page-43-0"></span>**HP Smart kullanarak tarama (iOS/Android, Windows 10 ve macOS)**

HP Smart uygulamasını kullanarak yazıcının tarayıcısından belge ve fotoğraflar taramanın yanı sıra aygıtınızın kamerasını kullanarak tarama yapabilirsiniz. HP Smart , taranan görüntüyü kaydetmeden ve paylaşmadan önce düzeltmenize izin veren düzenleme araçlarına sahiptir. Taradığınız öğeleri yazdırabilirsiniz, yerel olarak ya da bulut depolama alanına kaydedebilir ve e-posta, SMS, Facebook, Instagram vb. üzerinden paylaşabilirsiniz. HP Smart ile tarama yapmak için kullandığınız aygıt türü için aşağıda ilgili bölümde sunulan yönergeleri izleyin.

- **iOS/Android**: [www.hp.com/go/hpsmart-help](https://www.hp.com/go/hpsmart-help/)
- **Windows 10**: [www.hp.com/go/hpsmartwin-help](https://www.hp.com/go/hpsmartwin-help/)
- **macOS**: [www.hp.com/go/hpsmartmac-help](https://www.hp.com/go/hpsmartmac-help/)

# **6 Yazıcınızı yapılandırma**

- [Web Hizmetleri'ni kullanma](#page-45-0)
- [Yazıcıyı güncelleştirme](#page-46-0)
- [Yazıcıyı Embedded Web Server'ı \(EWS\) kullanarak yapılandırma](#page-47-0)

# <span id="page-45-0"></span>**Web Hizmetleri'ni kullanma**

Yazıcı; istediğiniz yerden baskı alın, buluta tara ve kaydet ve diğer hizmetler (sarf malzemeleri otomatik yenilemesi dahil) gibi yenilikçi, bulut tabanlı çözümler sunar. Daha fazla bilgi için şurayı ziyaret edin: HP Smart web sitesini [\(www.hpsmart.com\)](https://www.hpsmart.com) ziyaret edin.

**X** NOT: Bu bulut tabanlı çözümlerin kullanılabilmesi için yazıcının internete bağlı olması gerekir. Aksi kararlaştırılmadıkça HP, kendi takdirine bağlı olarak bu bulut tabanlı çözüm tekliflerini değiştirebilir veya iptal edebilir.

### **Web Hizmetleri'ni kurma**

- **1.** Web Hizmetleri'ni kurmadan önce, yazıcınızın Internet'e bağlı olduğundan emin olun.
- **2.** Yazıcı giriş sayfasını açın (gömülü web sunucusu veya EWS). Bkz: [Embedded Web Server'a \(EWS\) erişme](#page-47-0) [ve kullanma.](#page-47-0)
- **3.** HP Web Hizmetleri sekmesine tıklayın.
- **4. Web Hizmetleri Ayarları** bölümünde **Etkinleştir** öğesine tıklayın ve kullanım koşullarını kabul etmek için ekrandaki talimatları izleyin.
- **5.** İstendiğinde, yazıcının yazıcı güncelleştirmelerini denetlemesine ve yüklemesine izin vermeyi seçin.

**EX** NOT:

- Parola istendiğinde, yazıcınızın etiketindeki PIN'i girin. Bkz: [EWS'ye erişirken not edilmesi](#page-47-0) [gerekenler](#page-47-0).
- Proxy ayarları istenirse ve ağınız proxy ayarlarını kullanıyorsa bir proxy sunucu kurmak için ekrandaki yönergeleri izleyin. Bu bilgileri bulamazsanız ağ yöneticiniz veya ağı kuran kişi ile iletişime geçin.
- Yazıcı güncelleştirmesi varsa yazıcı güncelleştirmeyi indirip yükler ve ardından otomatik olarak yeniden başlatılır. **HP Web Hizmetleri** kurulumunu yapmak için yukarıdaki talimatları tekrarlayın.
- **6.** Yazıcı, HP sunucusuna bağlandıktan sonra bir bilgi sayfası yazdırır. Web Hizmetleri kurulumunu bitirdikten sonra bilgi sayfasındaki talimatları izleyin.

# <span id="page-46-0"></span>**Yazıcıyı güncelleştirme**

HP, yazıcı performansını iyileştirmek, sorunları çözmek veya yazıcınızı potansiyel güvenlik tehditlerine karşı korumak için düzenli olarak yazıcı güncelleştirmeleri sunar.

Yazıcınız internet erişimi olan bir Wi-Fi veya Ethernet ağına bağlıysa yazıcı, yeni güncelleştirmeler mevcut olduğunda kendini otomatik olarak güncelleştirir. Yazıcı varsayılan olarak güncelleştirmeleri otomatik olarak denetler.

**İPUCU:** Dilediğiniz zaman yazıcı için bir güncelleştirme olup olmadığını kontrol edebilirsiniz. [Yazıcı](http://www.hp.com/embed/sfs/doc?client=IWS-eLP&lc=tr&cc=tr&ProductSeriesOID=38099931&TapasOnline=UPDATE_PRINTER)  [güncelleştirmelerini denetleme hakkında daha fazla bilgi](http://www.hp.com/embed/sfs/doc?client=IWS-eLP&lc=tr&cc=tr&ProductSeriesOID=38099931&TapasOnline=UPDATE_PRINTER) edinin.

# <span id="page-47-0"></span>**Yazıcıyı Embedded Web Server'ı (EWS) kullanarak yapılandırma**

Baskı işlevlerini bilgisayarınızdan yönetmek için Embedded Web Server'ı (EWS) kullanın.

- Yazıcı durumu bilgisini görüntüleme
- Baskı sarf malzemeleri bilgilerini ve durumunu kontrol etme
- Yazıcı ve sarf malzemeleri olaylarının bildirimlerini alma
- Ağ ve yazıcı ayarlarını görüntüleme ve değiştirme

### **Embedded Web Server'a (EWS) erişme ve kullanma**

Aşağıdaki yöntemlerden birini kullanarak EWS'yi açabilirsiniz:

- HP Smart uygulaması
- HP yazıcı yazılımı
- IP adresini kullanan web tarayıcısı
- Wi-Fi Direct bağlantısını kullanan web tarayıcısı

### **EWS'ye erişirken not edilmesi gerekenler**

- Web tarayıcısı, web sitesinin güvenli olmadığını belirten bir mesaj görüntülerse devam et seçeneğini belirleyin. Web sitesine erişmek aygıtınıza zarar vermez.
- İstenirse yazıcının varsayılan kullanıcı adını ve parolasını girin.
	- **Kullanıcı Adı:** admin
	- **Parola:** Kartuş erişim kapağını açın ve yazıcının içindeki etikete bakın.

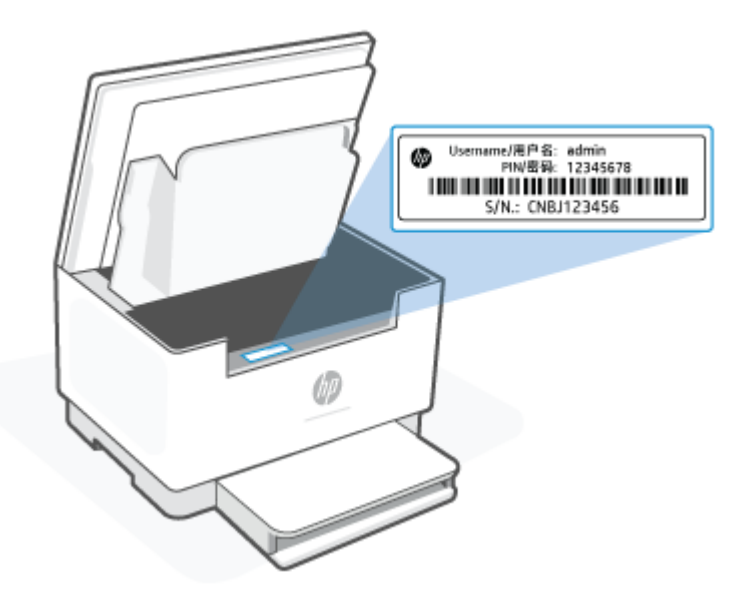

- Yazıcının bağlantısına bağlı olarak EWS'deki bazı özellikler kullanılamayabilir.
- Ağ güvenlik duvarından EWS'ye erişilemez.

### <span id="page-48-0"></span>**HP Smart kullanarak EWS'yi açmak için (iOS, Android ve Windows 10)**

- **1.** Bilgisayarınızda veya mobil aygıtınızda HP Smart uygulamasını açın. Bkz: [Yazdırma, tarama ve yönetme](#page-16-0)  [için HP Smart uygulamasını kullanma](#page-16-0).
- **2.** HP Smart içinden yazıcınızı seçin ve ardından **Gelişmiş Ayarlar** öğesine tıklayın veya dokunun.

### **Bir IP adresi kullanarak EWS'yi açma için (Wi-Fi veya Ethernet bağlantısı)**

- **1.** IP adresini bulun. Bir bilgi sayfası yazdırmak için yazıcının üzerindeki  $\begin{pmatrix} i \\ i \end{pmatrix}$  düğmesine (Bilgi düğmesi) basın.
- **2.** Bir web tarayıcısı açın, adres çubuğuna IP adresini veya ana bilgisayar adını yazın ve ardından **Gir** öğesine tıklayın veya dokunun.

### **Bir IP adresi kullanarak EWS'yi açmak için (Wi-Fi Direct bağlantısı)**

- **1.** Aygıtınızın ve yazıcınızın Wi-Fi Direct üzerinden bağlı olduğundan emin olun. Bkz: [Aynı Wi-Fi ağına bağlı](#page-38-0)  [olmadan yazdırma \(Wi-Fi](#page-38-0) Direct).
- **2.** Bir web tarayıcısı açın, adres çubuğuna aşağıdaki IP adresini veya ana bilgisayar adını yazın ve ardından **Gir** öğesine tıklayın veya dokunun.

**IP Adresi:** 192.168.223.1

### **IP ağ ayarlarını yapılandırma**

Yazıcı ağ ayarlarını yapılandırmak için aşağıdaki bölümleri kullanın.

### **Ağ ayarlarını görüntüleme veya değiştirme**

IP yapılandırma ayarlarını görüntülemek veya değiştirmek Embedded Web Server'ı kullanın.

- **1.** EWS'yi açın. Bkz: [Embedded Web Server'a \(EWS\) erişme ve kullanma.](#page-47-0)
- **2.** Ağ bilgilerini almak için **Ağ** sekmesine tıklayın. Ayarları gerektiği gibi değiştirin.

### **Yazıcıyı ağda yeniden adlandırma**

Yazıcıyı bir ağ üzerinde özgün bir şekilde tanımlamak amacıyla yeniden adlandırmak için Embedded Web Server'ı kullanın.

- **1.** EWS'yi açın. Bkz: [Embedded Web Server'a \(EWS\) erişme ve kullanma.](#page-47-0)
- **2. Sistem** sekmesini açın.
- **3. Aygıt Bilgileri** sayfasında varsayılan yazıcı adı **Aygıt Açıklaması** alanındadır. Bu yazıcıyı özgün bir şekilde tanımlamak için bu adı değiştirebilirsiniz.

**X** NOT: Bu sayfadaki diğer alanları doldurmak isteğe bağlıdır.

**4.** Değişiklikleri kaydetmek için **Uygula** düğmesine tıklayın.

### **IPv4 TCP/IP parametrelerini elle yapılandırma**

IPv4 adresini, alt ağ maskesini ve varsayılan ağ geçidini elle ayarlamak için EWS'yi kullanın.

- **1.** EWS'yi açın. Bkz: [Embedded Web Server'a \(EWS\) erişme ve kullanma.](#page-47-0)
- **2. Ağ** sekmesinde sol gezinme bölmesinde **IPv4 Yapılandırması** üzerine tıklayın.
- **3. IP Tercih Edilen Adres Yöntemi** açılır listesinden **Elle** öğesini seçin ve ardından IPv4 yapılandırma ayarlarını düzenleyin.
- **4. Uygula** düğmesine tıklayın.

### **Embedded Web Server'ı kullanarak sistem parolasını atama veya değiştirme**

Yetkisiz kullanıcıların yazıcı ayarlarını değiştirmesini engellemek için yazıcıya ve HP Gömülü Web Sunucusuna erişim amacıyla bir yönetici parolası atayın.

- **1.** EWS'yi açın. Bkz: [Embedded Web Server'a \(EWS\) erişme ve kullanma.](#page-47-0)
- **2. Sistem** sekmesinde sol gezinme bölmesindeki **Yönetim** bağlantısına tıklayın.
- **3. Ürün Güvenliği** olarak etiketlenen alanda **Parola** alanına parolayı girin.
- **4. Parolayı Onayla** alanında parolayı tekrar girin.
- **5. Uygula** düğmesine tıklayın.

**X NOT:** Parolayı not alın ve güvenli bir yerde saklayın.

### **Enerji tasarrufu ayarlarını değiştirme**

Yazıcıda enerji ve sarf malzemeleri tasarrufu yapmak için çeşitli ekonomi özellikleri bulunur.

### **Hareketsizlik Sonrası Uyku/Otomatik Kapanma ayarını yapma**

Yazıcı uyku moduna girmeden önce geçen boş süreyi ayarlamak için EWS'yi kullanın.

Boş Durma Süresinden Sonra Uykuya Geçme/Otomatik Kapanma ayarını değiştirmek için aşağıdaki prosedürü tamamlayın:

- **1.** EWS'yi açın. Bkz: [Embedded Web Server'a \(EWS\) erişme ve kullanma.](#page-47-0)
- **2. Sistem** sekmesine tıklayın ve ardından **Enerji Ayarları** öğesini seçin.
- **3. Hareketsizlik Sonrası Uyku/Otomatik Kapanma** açılır listesinden erteleme süresini seçin.
- **4. Uygula** düğmesine tıklayın.

### **Hareketsizlik Sonrası Kapatma ertelemesini ayarlama ve yazıcıyı 1 watt veya daha az güç kullanacak şekilde yapılandırma**

Yazıcı kapanmadan önceki süreyi ayarlamak için EWS'yi kullanın.

**WOT:** Yazıcı kapandıktan sonra güç tüketimi 1 watt veya daha azdır.

Boş Durma Süresinden Sonra Kapatma ayarını değiştirmek için aşağıdaki prosedürü tamamlayın:

- **1.** EWS'yi açın. Bkz: [Embedded Web Server'a \(EWS\) erişme ve kullanma.](#page-47-0)
- **2. Sistem** sekmesine tıklayın ve ardından **Enerji Ayarları** öğesini seçin.
- **3. Hareketsizlik Sonrası Kapatma** açılır listesinden erteleme süresini seçin.

**NOT:** Varsayılan değer **4 saat** şeklindedir.

**4. Uygula** düğmesine tıklayın.

### **Kapatmayı Ertele ayarını yapma**

ි düğmesine (Güç düğmesi) basıldıktan sonra yazıcının kapanmayı erteleyip ertelemeyeceğini belirlemek için EWS'yi kullanın.

Kapatmayı Ertele ayarını değiştirmek için aşağıdaki prosedürü tamamlayın:

- **1.** EWS'yi açın. Bkz: [Embedded Web Server'a \(EWS\) erişme ve kullanma.](#page-47-0)
- **2. Sistem** sekmesine tıklayın ve ardından **Enerji Ayarları** öğesini seçin.
- **3. Bağlantı noktaları etkinken ertele** seçeneğini seçin veya kaldırın.

**W** NOT: Bu seçenek seçildiğinde yazıcı, tüm bağlantı noktaları devre dışı olana kadar kapanmayacaktır. Bir etkin ağ bağlantısı, yazıcının kapanmasını engelleyecektir.

# **7 Sarf malzemeleri, aksesuarlar ve parçalar**

Yazıcı yalnızca orijinal HP kartuşlarla çalışır.

**UYARI:** Bu yazıcıya takılan kartuşlar, orijinal HP kartuş değilse (yeniden doldurulmuş veya orijinal olmayan HP kartuşlar dahil) yazıcı beklendiği gibi çalışmaz.

- [Sarf malzemeleri, aksesuarlar ve parçaları sipariş etme](#page-52-0)
- Kartuş Koruma özelliğini [etkinleştirme veya devre dışı bırakma](#page-53-0)
- [Toner kartuşunu değiştirme](#page-54-0)

# <span id="page-52-0"></span>**Sarf malzemeleri, aksesuarlar ve parçaları sipariş etme**

## **Sipariş verme**

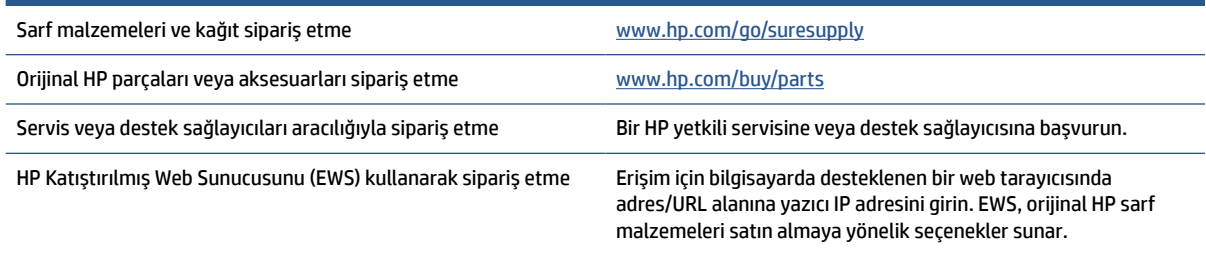

**WOT:** Ayrıca HP Smart uygulamasını kullanarak da sipariş verebilirsiniz. Bu uygulama hakkında daha fazla bilgi için bkz. [Yazdırma, tarama ve yönetme için HP Smart uygulamasını kullanma.](#page-16-0)

## **Sarf malzemeleri ve aksesuarlar**

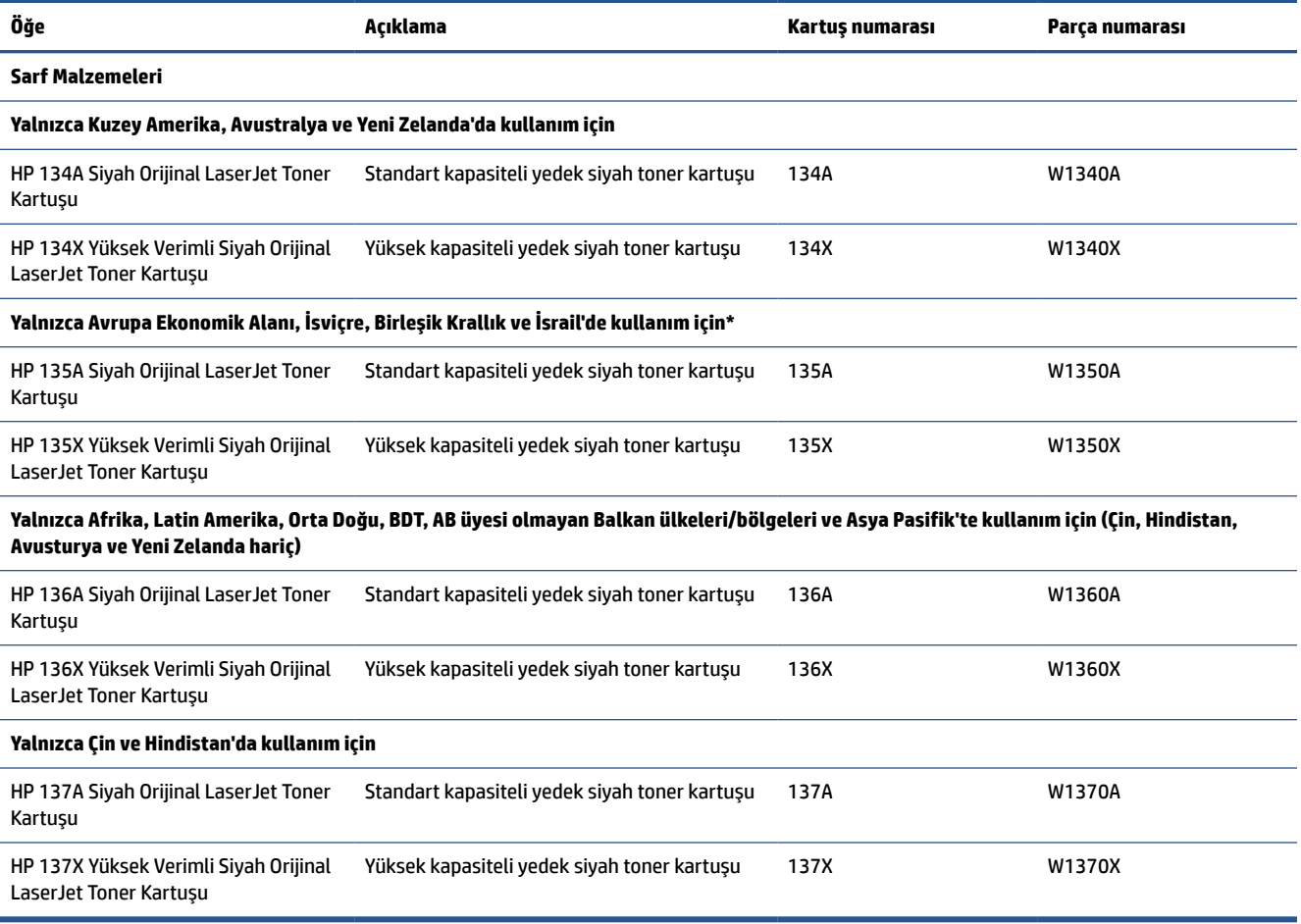

\*Ürün, yukarıda listelenen bölge ve ülkelere göre düzenlenmiştir. Ancak buradaki hiçbir ifade HP'nin Avrupa Ekonomik Alanı, İsviçre ve Birleşik Krallık'a bu bölgeler dışındaki herhangi bir ülkeden ürün ithal etmeye yetkisi verdiği şeklinde yorumlanmamalıdır.

# <span id="page-53-0"></span>**Kartuş Koruma özelliğini etkinleştirme veya devre dışı bırakma**

Kartuş Politikası özelliği, gömülü web sunucusu (EWS) kullanılarak etkinleştirilebilir veya devre dışı bırakılabilir.

**W** NOT: Bu özelliği etkinleştirmek veya devre dışı bırakmak, bir yönetici parolasının girilmesini gerektirebilir.

- **1.** EWS'yi açın. Bkz: [Embedded Web Server'a \(EWS\) erişme ve kullanma.](#page-47-0)
- **2. Sistem** sekmesine tıklayın ve ardından **Sarf Malzemesi Ayarları** seçeneğini belirleyin.
- **3. Kartuş Politikası** açılır menüsünden **kapalı** veya **Yetkili HP** öğesini seçin.
- **4. Uygula** düğmesine tıklayın.

# <span id="page-54-0"></span>**Toner kartuşunu değiştirme**

Yazıcı yalnızca orijinal HP kartuşlarla çalışır.

**UYARI:** Bu yazıcıya takılan kartuşlar, orijinal HP kartuş değilse (yeniden doldurulmuş veya orijinal olmayan HP kartuşlar dahil) yazıcı beklendiği gibi çalışmaz.

## **Kartuş bilgileri**

Tonerin yeniden dağıtılması kabul edilebilir baskı kalitesi sağlamayana kadar mevcut kartuşla yazdırmaya devam edin. Toneri yeniden dağıtmak için toner kartuşunu yazıcıdan çıkarın ve kartuşu yatay ekseninde hafifçe ileri geri sallayın. Resimli örnekler için kartuş değiştirme talimatlarına bakın. Toner kartuşunu yazıcıya tekrar takın ve kapağı kapatın.

### **Toner kartuşunu çıkarma ve yerine takma**

Yazıcı kartuşu kullanım ömrünün sonuna yaklaştığında yeniden dağıtılan toner kabul edilebilir baskı kalitesini sağlayamayacağı duruma gelene kadar söz konusu kartuşla yazdırmaya devam edebilirsiniz.

**1.** Kartuş erişim kapağını açın ve ardından eski baskı kartuşunu çıkarın.

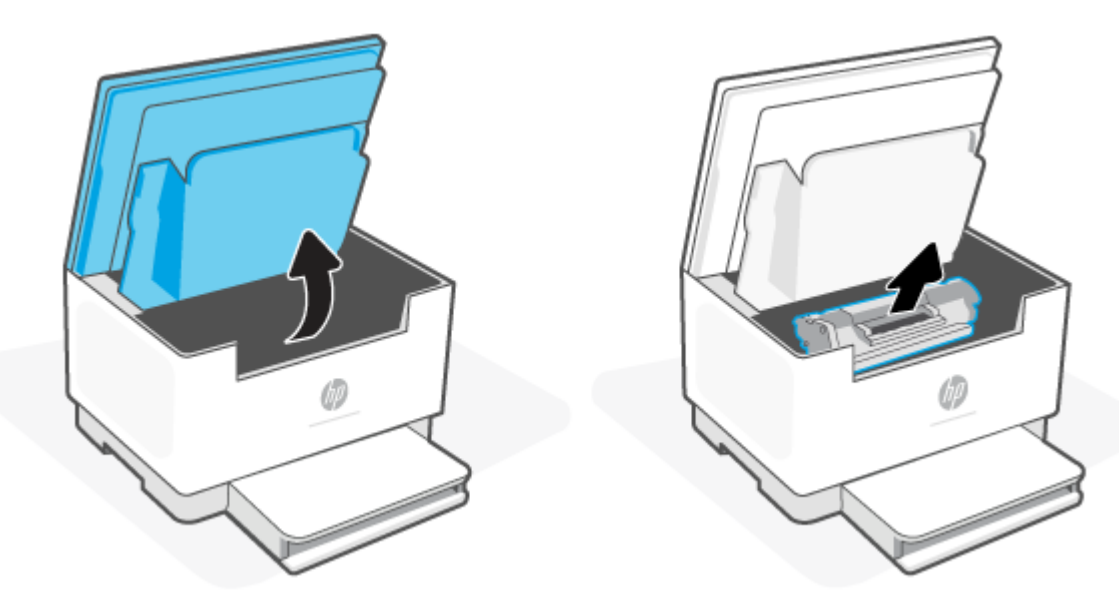

- **2.** Yeni yazıcı kartuşunu ambalajından çıkarın. Kullanılmış yazıcı kartuşunu geri dönüşüm için torbaya ve kutuya koyun.
- **DİKKAT:** Yazıcı kartuşunun zarar görmesini engellemek için yazıcı kartuşunu her iki ucundan tutun. Koruyucu kapağa veya silindir yüzeyine dokunmayın.

**3.** Yazıcı kartuşunu iki yanından tutun ve toneri kartuşun içinde eşit olarak dağıtmak için yazıcı kartuşunu hafifçe ileri geri sallayın.

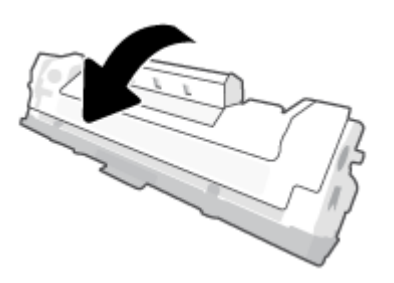

**4.** Kapağı baskı kartuşundan çıkarın.

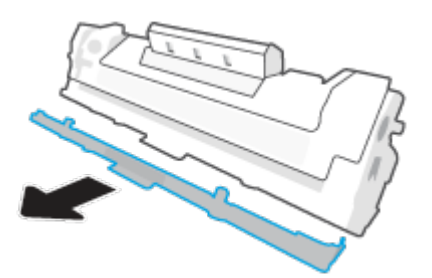

**5.** Baskı kartuşunu ürüne takın ve ardından kartuş erişim kapağını kapatın.

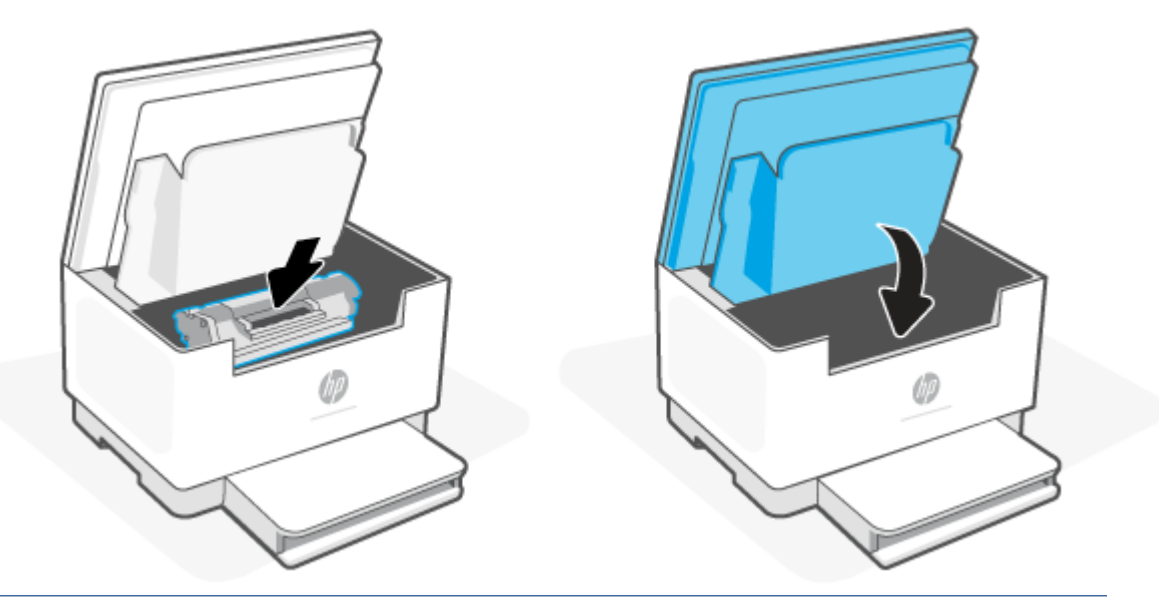

**DİKKAT:** Toner kıyafetinize dökülürse kıyafetinizi kuru bir bez ile silip soğuk suda yıkayın. *Sıcak su tonerin kumaşa işlemesine sebep olur*.

# **8 Sorunları çözme**

- [HP destek](#page-57-0)
- [Yazıcı yazdıramıyor](#page-59-0)
- [Web Hizmetleri kurulamıyor](#page-60-0)
- [Kontrol paneli ışık düzenlerini yorumlama](#page-61-0)
- [Yazıcı ekran kodlarını yorumlama](#page-64-0)
- [Yazıcı raporlarını yazdırın](#page-67-0)
- Orijinal [fabrika varsayılanlarını ve ayarları geri yükleme](#page-68-0)
- [Kartuş seviyesi düşük](#page-69-0)
- [Yazıcı kağıdı almıyor veya yanlış besleme yapıyor](#page-70-0)
- [Kağıt sıkışmalarını giderme](#page-73-0)
- [Baskı kalitesini artırma](#page-84-0)
- [Baskı kalitesi sorunlarını çözme](#page-88-0)
- [Kopya ve tarama görüntü kalitesini](#page-95-0) iyileştirme
- [Kablosuz ağ sorunlarını çözme](#page-97-0)
- [Ethernet bağlantısı sorunlarını çözme](#page-101-0)

# <span id="page-57-0"></span>**HP destek**

En son ürün güncelleştirmeleri ve destek bilgileri için şuradaki ürün destek web sitesini ziyaret edin: [www.hp.com/support/ljM232eMFP](https://www.hp.com/support/ljM232eMFP) . HP çevrimiçi destek, yazıcınız konusunda yardımcı olacak çeşitli seçenekler sunar:

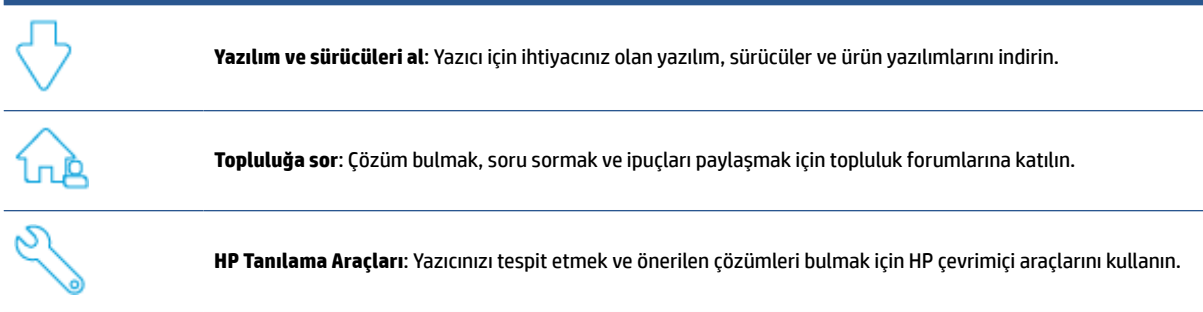

## **Bize Ulaşın**

Bir sorunun çözümü için HP teknik destek temsilcisinden yardım almanız gerekiyorsa [www.support.hp.com](https://www.support.hp.com) adresini ziyaret edin. Garanti kapsamındaki müşteriler için aşağıdaki başvuru seçenekleri ücretsiz olarak sunulmaktadır (garanti kapsamı dışındaki müşteriler için HP temsilci yardımlı destek, ücret gerektirebilir):

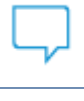

HP destek temsilcisi veya Sanal HP Temsilcisi ile çevrimiçi sohbet edin.

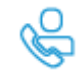

Bir HP destek temsilcisini arayın.

HP desteğe başvururken, aşağıdaki bilgileri hazır bulundurun:

- Ürün adı (yazıcı üzerinde yer alır)
- Ürün numarası (yazıcının içinde bir etiket üzerinde bulunur)
- Seri numarası (yazıcının içinde bir etiket üzerinde bulunur)

### **Yazıcıyı kaydettirme**

Sadece birkaç dakikanızı ayırıp kaydettirerek daha hızlı hizmet, daha etkili destek ve ürün destek uyarılarından faydalanabilirsiniz. Yazılımı yüklerken yazıcıyı kaydetmediyseniz [www.register.hp.com](https://www.register.hp.com) adresinden kaydedebilirsiniz

### **Ek garanti seçenekleri**

Ek ücret karşılığında, yazıcının servis kapsamı genişletilebilir. Şu adrese gidin: [www.hp.com/support/](https://www.hp.com/support/ljM232eMFP) [ljM232eMFP](https://www.hp.com/support/ljM232eMFP) , ülkenizi/bölgenizi ve dilinizi seçin, ardından yazıcınıza yönelik hizmet plan seçeneklerini inceleyin.

## **Ek sarf malzemeleri ve toner bilgileri**

Ek sarf malzemeleri ve toner bilgileri ile garanti politikalarını incelemek için [www.hp.com/go/](https://www.hp.com/go/learnaboutsupplies) [learnaboutsupplies](https://www.hp.com/go/learnaboutsupplies) adresine gidin

# <span id="page-59-0"></span>**Yazıcı yazdıramıyor**

## **Yazıcının internet bağlantısını kontrol etme**

Yazıcının internete bağlı olduğunu doğrulayın. Bağlı değilse yazıcı beklendiği şekilde çalışmaz.

Yazıcınızın internet bağlantısı zaman zaman kesilebilir (örneğin elektrik kesintisi, ağ veya yönlendirici sorunları veya kullanılmadığında yazıcıyı kapatma). Yazıcı bağlı değilken sınırlı sayıda sayfa yazdırabilirsiniz ancak yazdırmaya devam etmek için yazıcıyı yeniden bağlamak önemlidir.

## **Orijinal HP kartuşlar kullandığınızdan emin olma**

Orijinal HP kartuşlar kullanıp kullanmadığınızı kontrol edin. Orijinal HP kartuşlar, HP tarafından üretilip orijinal HP ambalajında satılır. HP+ yazıcılar için orijinal HP kartuşlar gerekir. Orijinal olmayan HP sarf malzemeleri veya yeniden doldurulmuş kartuşlar takılırsa HP+ yazıcılar beklendiği gibi çalışmaz.

## **Yazıcı ayarlarını ve durumunu kontrol etme**

Yazıcı ayarları ve durumu özetini yazdırmak için  $\binom{1}{1}$  düğmesine (Bilgi düğmesi) basın. Yazıcı hataları

hakkında bilgi edinmek için bu sayfası kontrol edin.

**İPUCU:** Yazıcının kurulumunu kablosuz olarak yapmak için bkz. [Yazıcınızı HP Smart kullanarak bir](#page-19-0) Wi-Fi [ağına bağlama.](#page-19-0)

Hâlâ yazdıramıyorsanız HP Destek web sitesini [www.hp.com/support/ljM232eMFP](https://www.hp.com/support/ljM232eMFP) ziyaret edin

# <span id="page-60-0"></span>**Web Hizmetleri kurulamıyor**

Yazıcının kullanılabilmesi için daima internete bağlı olması ve Web Hizmetlerinin etkinleştirilmesi gerekir.

[Web Hizmetlerinin kurulumu hakkında daha fazla bilgi](http://www.hp.com/embed/sfs/doc?client=IWS-eLP&lc=tr&cc=tr&ProductSeriesOID=38099931&TapasOnline=TSHOOT_WEB_SERVICES) edinin.

# <span id="page-61-0"></span>**Kontrol paneli ışık düzenlerini yorumlama**

- Genel Bakış
- Işık desenleri

## **Genel Bakış**

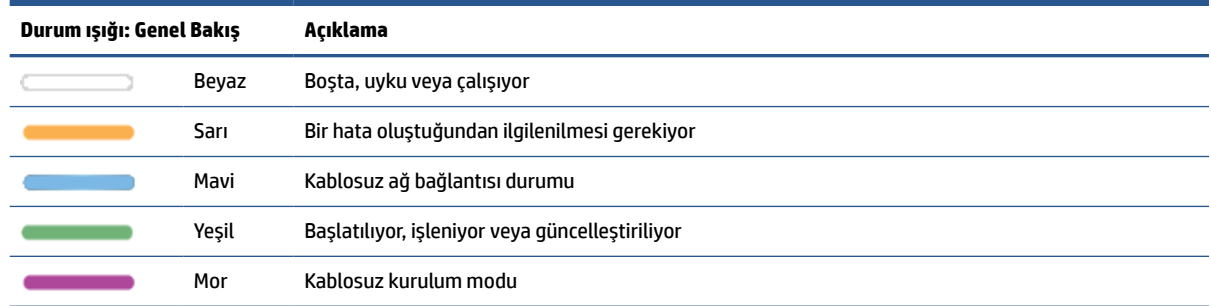

## **Işık desenleri**

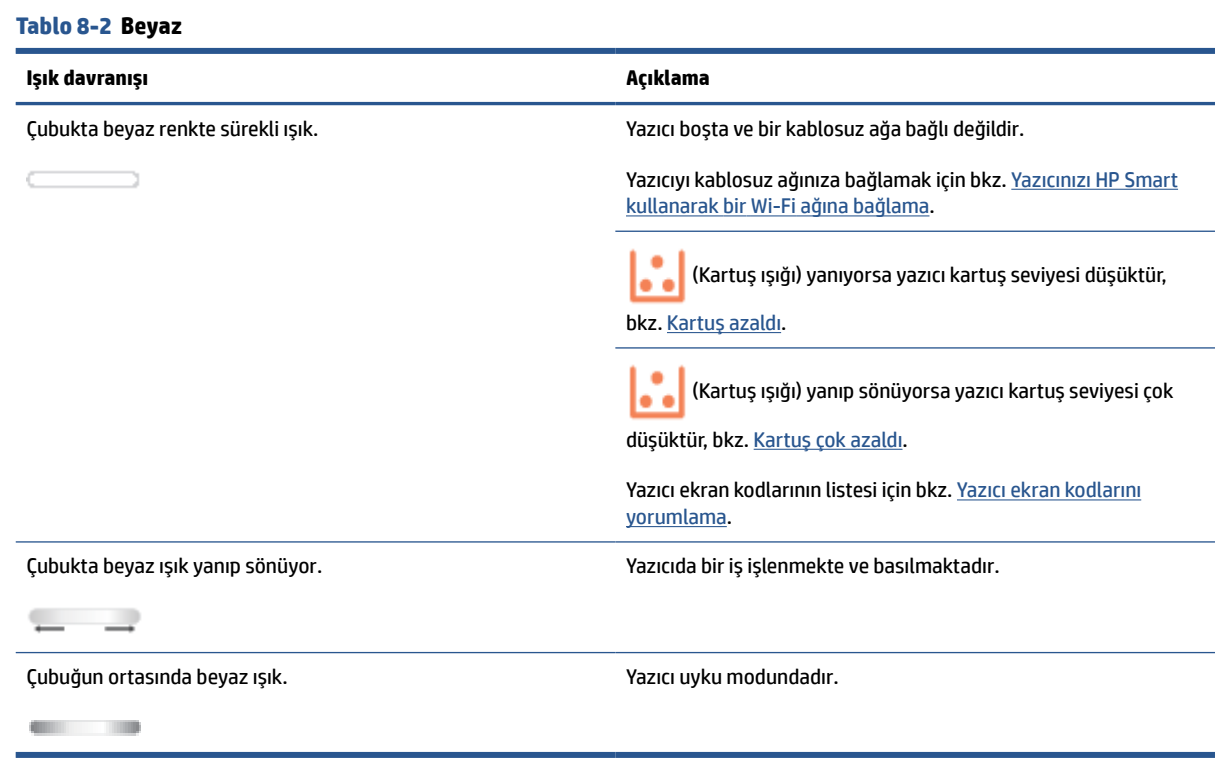

#### **Tablo 8-3 Sarı**

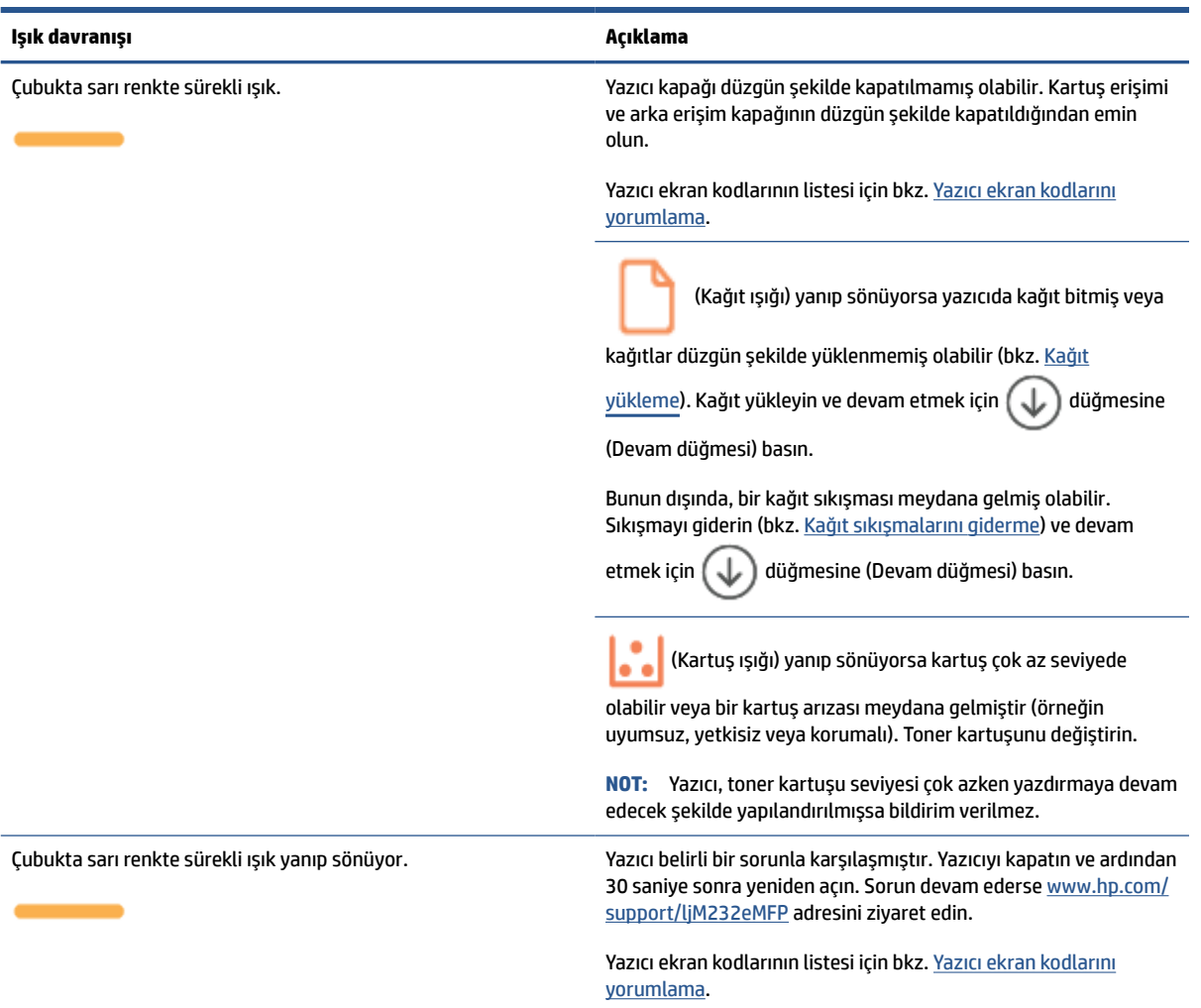

#### **Tablo 8-4 Mavi**

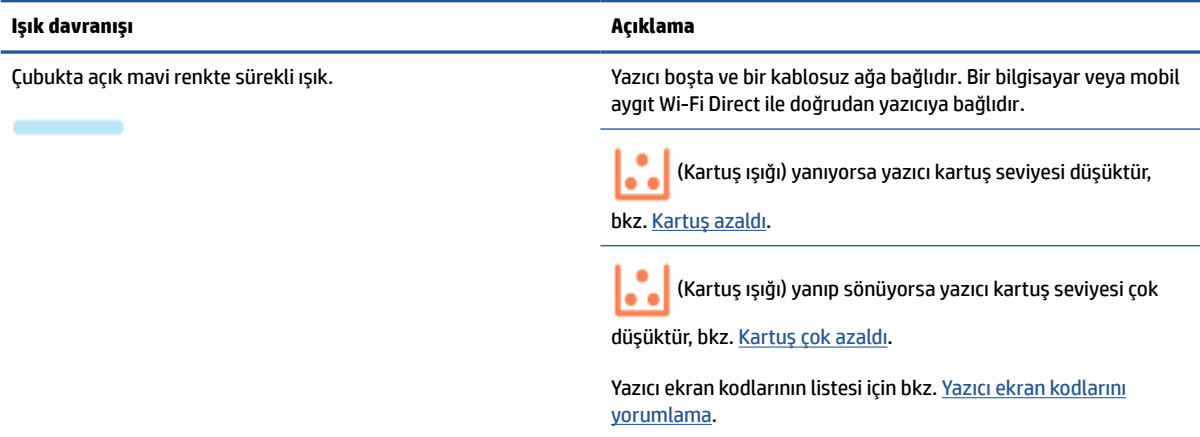

#### **Tablo 8-4 Mavi (devam)**

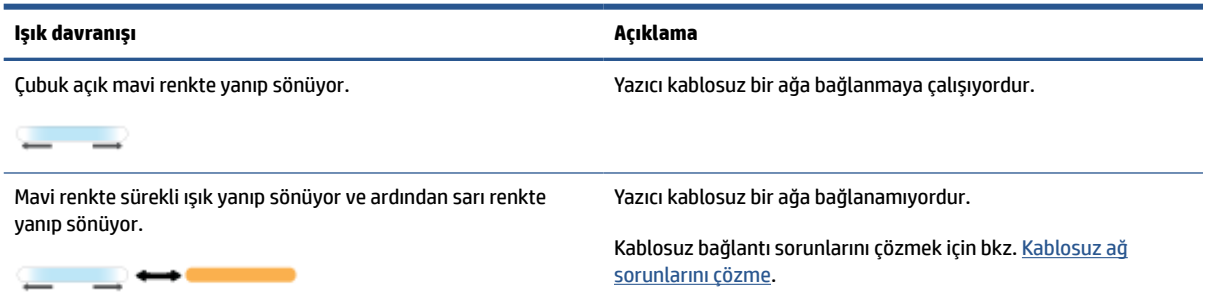

### **Tablo 8-5 Yeşil**

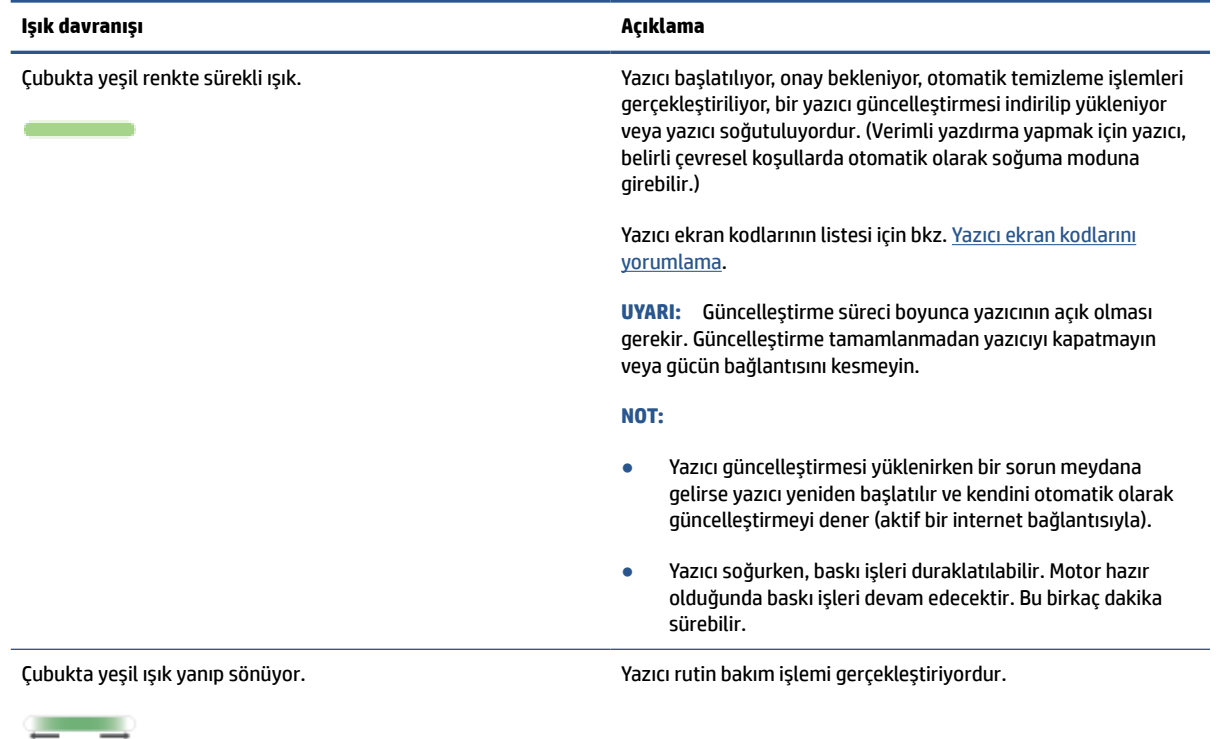

#### **Tablo 8-6 Mor**

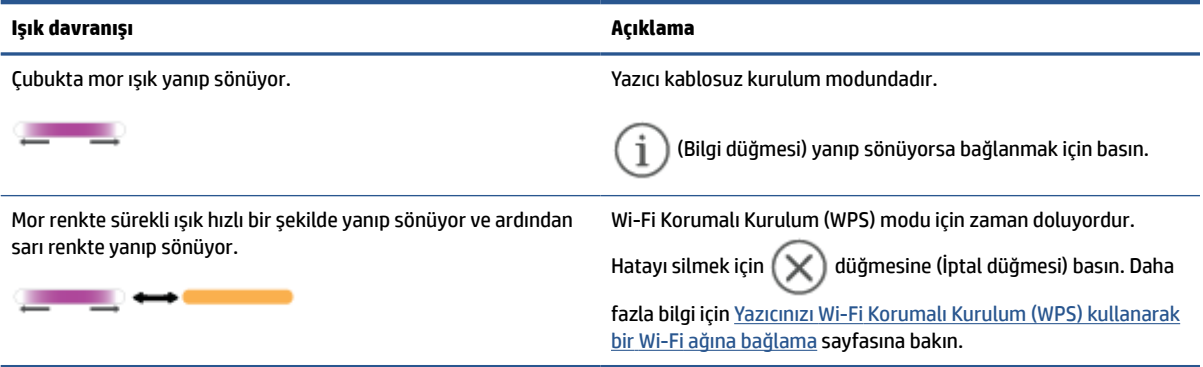

# <span id="page-64-0"></span>**Yazıcı ekran kodlarını yorumlama**

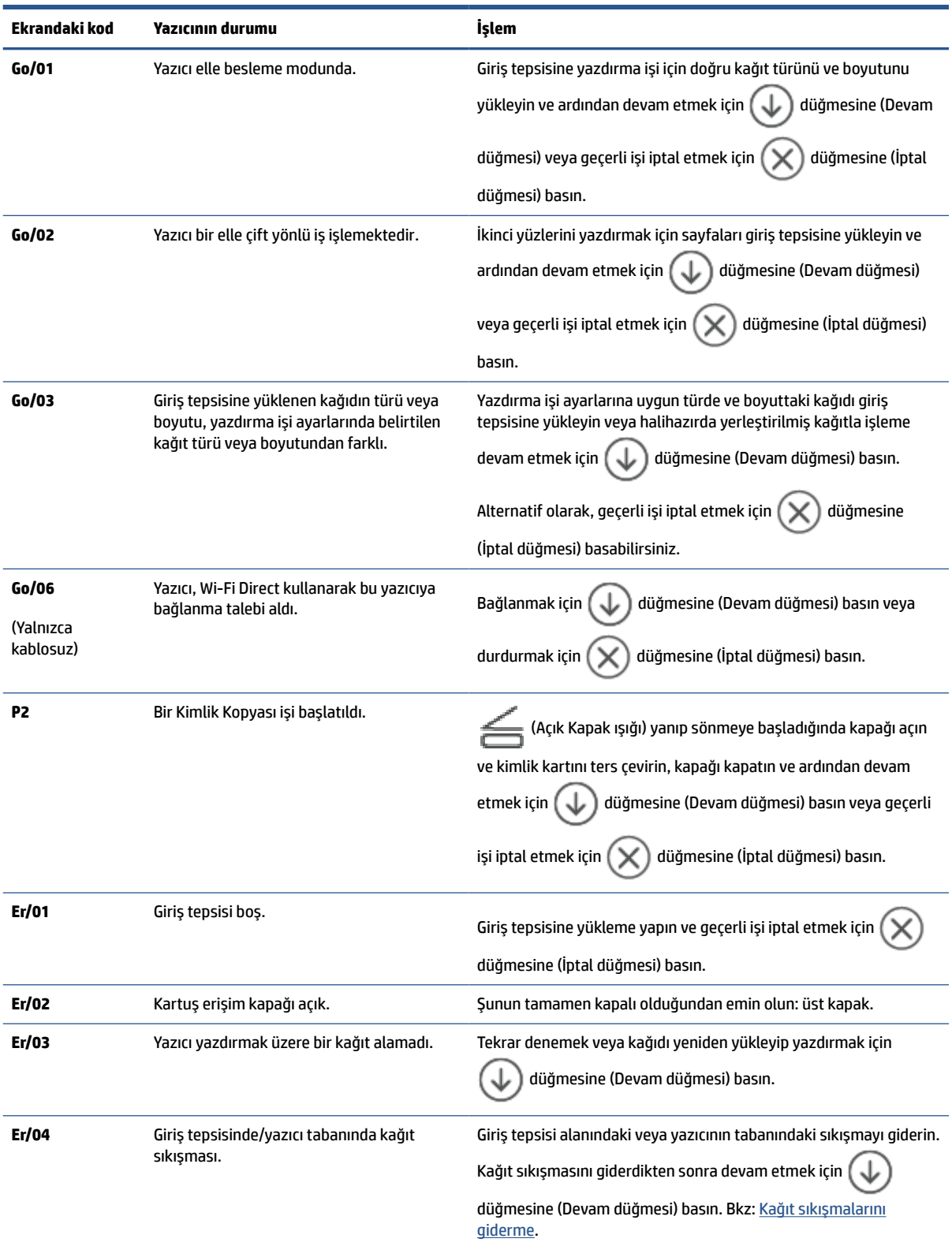

### **Tablo 8-7 Kontrol paneli ışığı türleri**

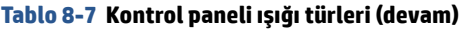

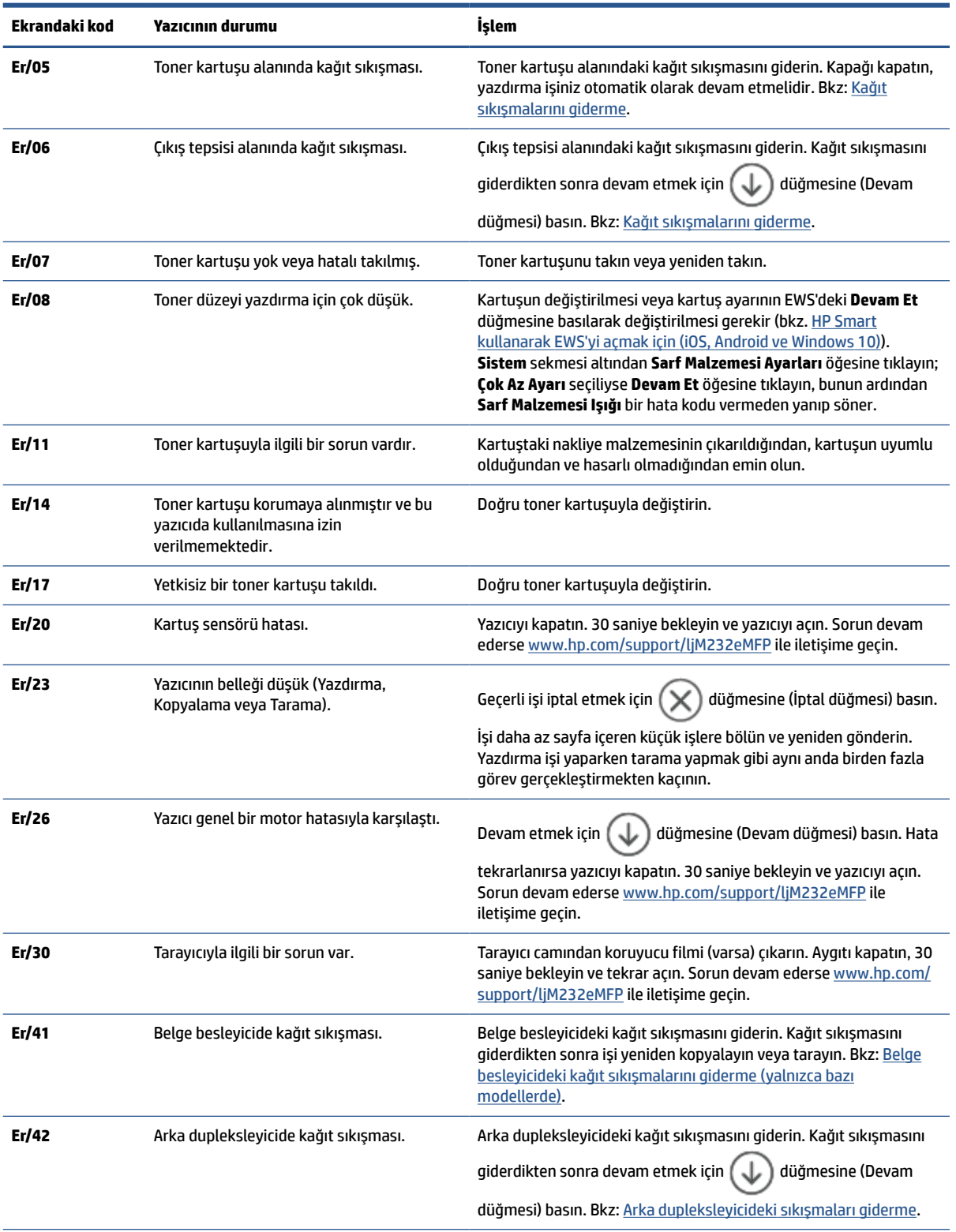

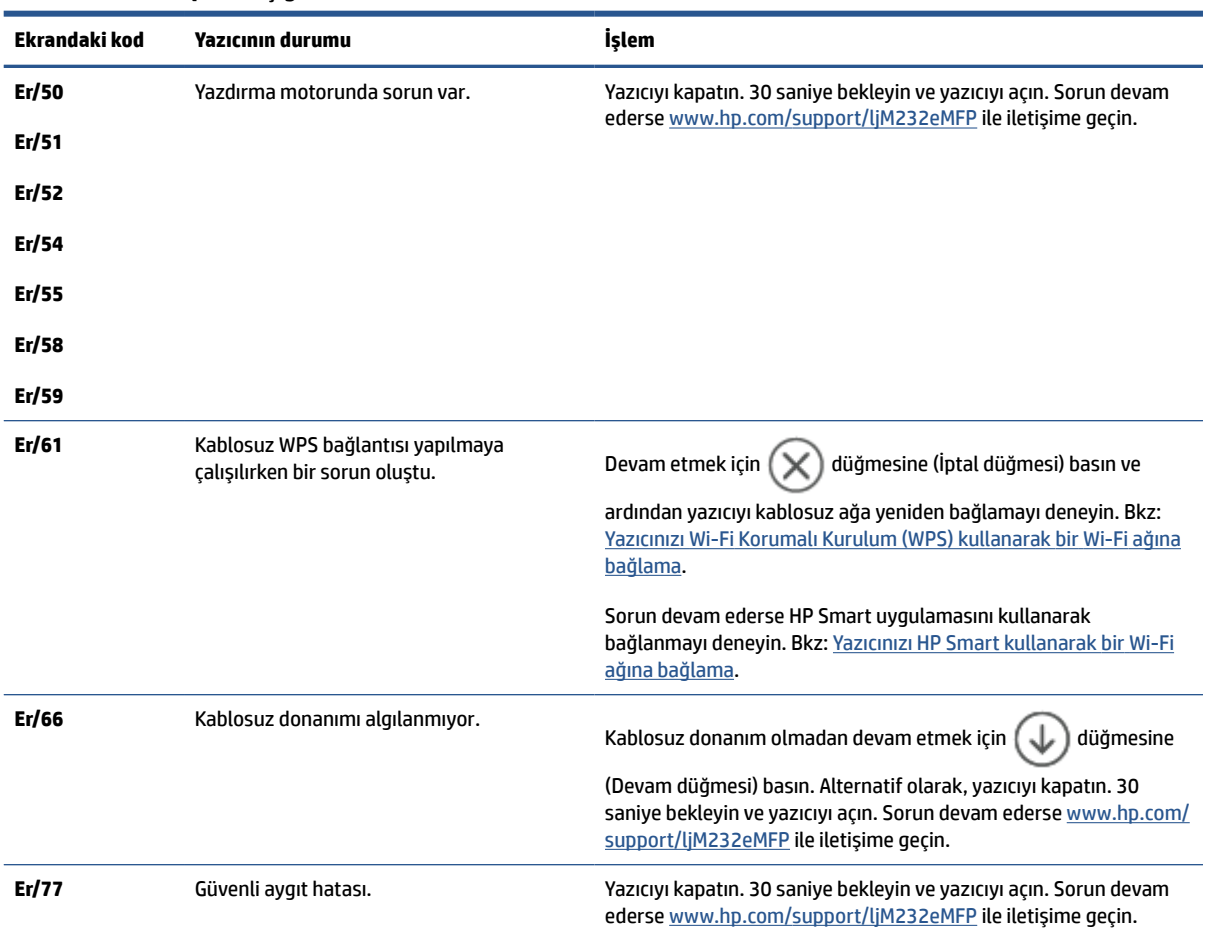

### **Tablo 8-7 Kontrol paneli ışığı türleri (devam)**

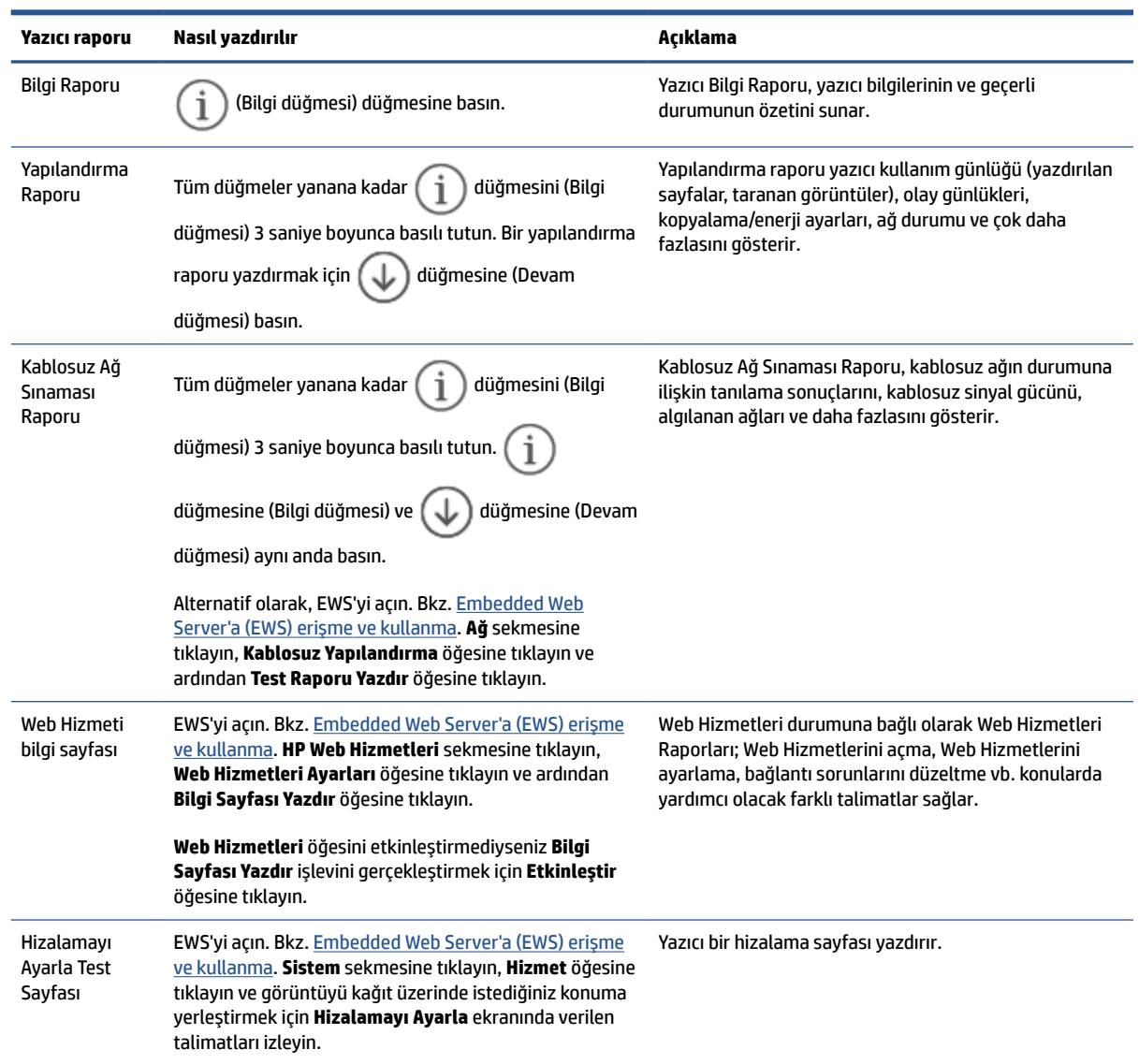

# <span id="page-67-0"></span>**Yazıcı raporlarını yazdırın**

# <span id="page-68-0"></span>**Orijinalfabrika varsayılanlarını ve ayarları geri yükleme**

Bazı işlevleri devre dışı bıraktıktan veya bazı ayarları değiştirdikten sonra hepsini ilk haline getirmek isterseniz, yazıcıyı orijinal fabrika ayarlarına veya ağ ayarlarına döndürebilirsiniz.

- **1.** EWS'yi açın. Bkz: [Embedded Web Server'a \(EWS\) erişme ve kullanma.](#page-47-0)
- **2. Sistem** sekmesinde, **Hizmet** öğesine tıklayın.
- **3. Varsayılanları Geri Yükle** alanında **Varsayılanları geri yükle** düğmesine tıklayın.

Yazıcı otomatik olarak yeniden başlatılır.

# <span id="page-69-0"></span>**Kartuş seviyesi düşük**

## **Kartuş azaldı**

Kalan gerçek kartuş ömrü farklılık gösterebilir. Baskı kalitesi kabul edilemez duruma geldiğinde takmak üzere yeni bir kartuşu hazırda bulundurun. Kartuşun şimdi değiştirilmesi gerekmiyor.

Tonerin yeniden dağıtılması kabul edilebilir baskı kalitesi sağlamayana kadar mevcut kartuşla yazdırmaya devam edin. Toneri yeniden dağıtmak için toner kartuşunu yazıcıdan çıkarın ve kartuşu yatay ekseninde hafifçe ileri geri sallayın. Resimli örnekler için kartuş değiştirme talimatlarına bakın. Toner kartuşunu yazıcıya tekrar takın ve kapağı kapatın.

### **Kartuş çok azaldı**

Kalan gerçek kartuş ömrü farklılık gösterebilir. Baskı kalitesi kabul edilemez duruma geldiğinde takmak üzere yeni bir kartuşu hazırda bulundurun. Baskı kalitesi kabul edilebilir olduğu sürece, kartuşun bu aşamada değiştirilmesi gerekmez.

HP toner kartuşu Çok Az düzeyine geldiğinde, HP'nin bu toner kartuşuyla ilgili Yüksek Koruma Garantisi sona erer.

## **"Çok Düşük" ayarlarını değiştirme**

Yazıcının sarf malzemeleri Çok Az durumuna ulaştığında vereceği tepkiyi değiştirebilirsiniz. Yeni bir toner kartuşu taktığınızda, bu ayarları yeniden yapmanız gerekmez.

- **1.** EWS'yi açın. Bkz: [Embedded Web Server'a \(EWS\) erişme ve kullanma.](#page-47-0)
- **2. Sistem** sekmesini seçin, ardından **Sarf Malzemesi Ayarları** seçeneğini belirleyin.
- **3. Çok Az Ayarı (Siyah Kartuş):** açılır listesinden aşağıdaki seçenekleri belirleyin:
	- Yazıcıyı, kartuş değiştirilene kadar yazdırmayı durduracak şekilde ayarlamak için **Durdur**  seçeneğini belirleyin.
	- Yazıcıyı, kartuş çok azaldığında sizi uyaracak ancak yazdırmaya devam edecek şekilde ayarlamak için **Devam et** seçeneğini belirleyin.

## **Sarf malzemesi siparişi**

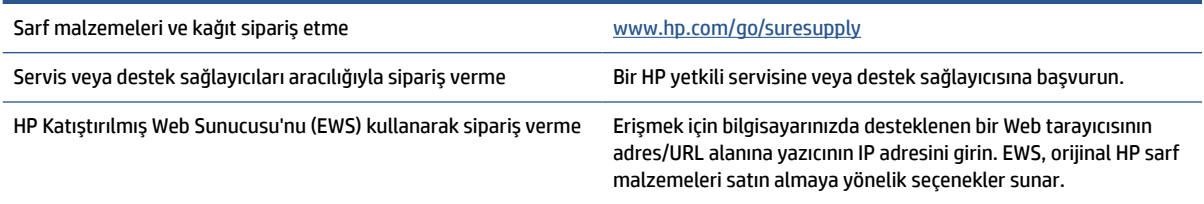

# <span id="page-70-0"></span>**Yazıcı kağıdı almıyor veya yanlış besleme yapıyor**

## **Giriş**

Aşağıdaki çözümler, yazıcı giriş tepsisinden kağıdı almıyorsa veya tek seferde birden fazla kağıt sayfası alıyorsa sorunları çözmeye yardımcı olabilir. Bu durumların herhangi biri kağıt sıkışmasıyla sonuçlanabilir.

- Ürün kağıt almıyor
- Kağıt alma silindirini temizleme
- [Ürün birden fazla kağıt sayfası alıyor](#page-72-0)

## **Ürün kağıt almıyor**

Ürün, giriş tepsisinden kağıt almıyorsa aşağıdaki çözüm yollarını deneyin.

- **1.** Ürünü açın ve sıkışmış her türlü kağıt sayfasını çıkartın.
- **2.** Tepsiye, işinize uygun boyutta kağıt yerleştirin.
- **3.** Kağıt boyutunun ve türünün doğru şekilde ayarlandığından emin olun.
- **4.** Tepsideki kağıt kılavuzlarının, kağıt boyutu için doğru ayarlandığından emin olun. Kılavuzları tepsi içindeki doğru girintilere denk getirin.
- **5.** Kağıt alma silindirini temizleyin.

**NOT:** Sorun devam ederse kağıt sorunlarını çözme hakkında daha fazla bilgi edinmek için [www.hp.com/](https://www.hp.com/support/ljM232eMFP) [support/ljM232eMFP](https://www.hp.com/support/ljM232eMFP) şuradan bu yazıcıya yönelik destek sitesini ziyaret edin:

## **Kağıt alma silindirinitemizleme**

- **1.** Yazıcıyı kapatın.
- **2.** Yazıcının arkasındaki güç kablosunu çıkarın.
- **3.** Giriş tepsisindeki kağıt yığınını çıkarın.
- **4.** Yazıcıyı gösterildiği şekilde yan çevirin.

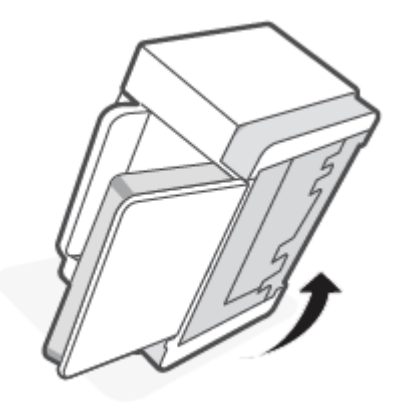

**5.** Mavi mandalı serbest bırakıp tutun ve ardından paneli çıkarın.

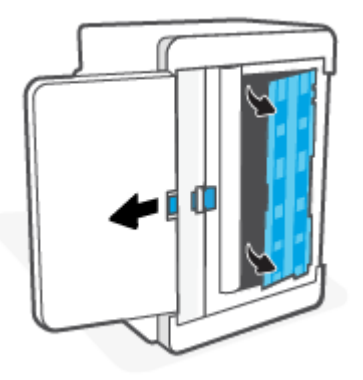

**6.** Yumuşak ve tüy bırakmayan bir bezi alkol veya suyla nemlendirin ve ardından her bir silindiri temizleyin.

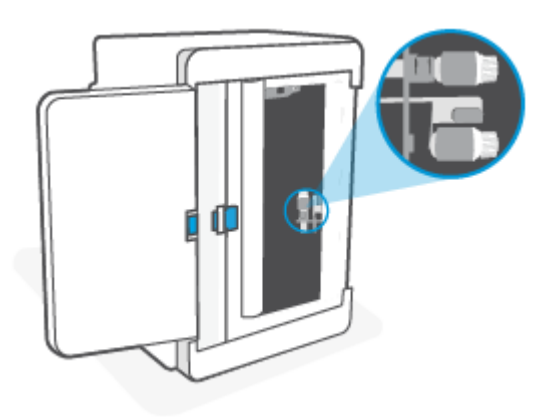

**WOT:** Tamamen temizlendiğinden emin olmak için her bir silindire makul düzeyde basınç uygulayın.

- **7.** Kağıt alma silindirinin tamamen kuruması için yaklaşık 10 dakika bekleyin.
- **8.** Mavi mandalı tutarken paneli gösterildiği şekilde hizalayıp takın. Paneli yerine sabitlemek için mavi mandalı serbest bırakın.

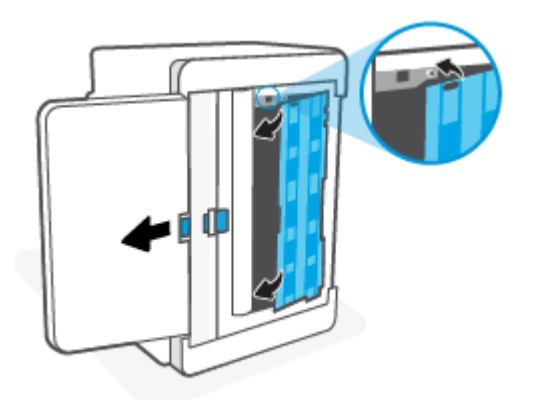
**9.** Yazıcıyı ilk baştaki dik konuma gelecek şekilde tekrar ters çevirin.

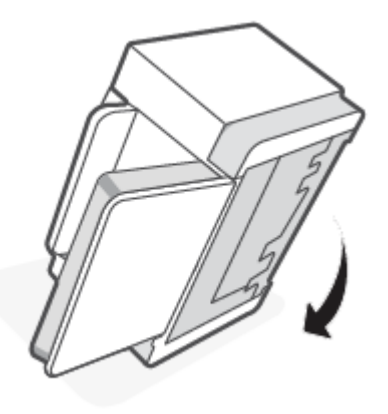

- **10.** Kağıt yığınını giriş tepsisine yeniden yükleyin.
- **11.** Güç kablosunu yazıcıya tekrar takın ve ardından yazıcıyı açın.

# **Ürün birden fazla kağıt sayfası alıyor**

Ürün, giriş tepsisinden birden fazla kağıt sayfası alıyorsa aşağıdaki çözüm yollarını deneyin.

- **1.** Kağıt yığınını giriş tepsisinden çıkarın,180 derece döndürün ve ters çevirin. Kağıt yığınını giriş tepsisine geri koyun.
- **2.** Bu üründe yalnızca HP özelliklerine uygun kağıt kullanın.
- **3.** Kırışık olmayan, katlanmamış ve zarar görmemiş kağıt kullanın. Gerekirse, farklı ambalajdaki kağıdı kullanın.
- **4.** Giriş tepsisinin aşırı doldurulmamasına dikkat edin. Doldurulmuşsa, kağıt yığınının tümünü tepsiden çıkarın, yığını düzleştirin ve kağıtların bir kısmını giriş tepsisine geri koyun.
- **5.** Tepsideki kağıt kılavuzlarının, kağıt boyutu için doğru ayarlandığından emin olun. Kılavuzları tepsi içindeki doğru girintilere denk getirin.
- **6.** Yazdırma ortamının önerilen özellikler arasında olduğundan emin olun.

# **Kağıt sıkışmalarını giderme**

# **Giriş**

Aşağıdaki bilgiler, yazıcıdaki kağıt sıkışmalarını gidermekle ilgili talimatları içerir.

- Sıkışma konumları
- [Sık veya tekrarlayan kağıt sıkışması sorunu mu yaşıyorsunuz?](#page-74-0)
- Giriş [tepsisindeki sıkışmaları giderme](#page-75-0)
- [Yazıcı tabanındaki sıkışmaları giderme](#page-76-0)
- [Baskı kartuşu alanındaki sıkışmaları giderme](#page-79-0)
- [Çıkış alanlarındaki sıkışmaları giderme](#page-81-0)
- [Belge besleyicideki kağıt sıkışmalarını giderme \(yalnızca bazı modellerde\)](#page-81-0)
- [Arka dupleksleyicideki sıkışmaları giderme](#page-82-0)

# **Sıkışma konumları**

Ürün içinde aşağıdaki konumlarda sıkışmalar olabilir.

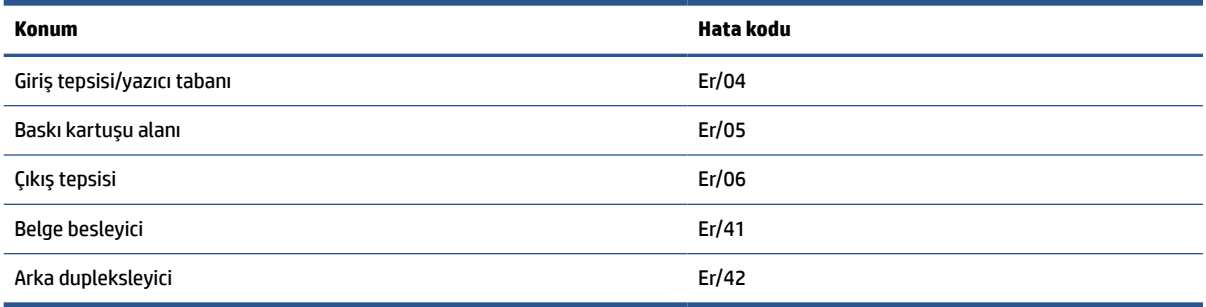

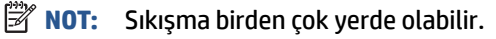

## <span id="page-74-0"></span>**Sık veya tekrarlayan kağıt sıkışması sorunu mu yaşıyorsunuz?**

Sık sık karşılaşılan kağıt sıkışması sorunlarını çözmek için bu adımları izleyin. İlk adım sorunu çözmezse sorun çözülene kadar sonraki adıma ilerleyin.

- **1.** Yazıcıda kağıt sıkıştıysa sıkışmayı giderin ve yazıcıyı test etmek için bir test sayfası yazdırın.
- **2.** Tepsinin doğru kağıt boyutu ve türü için yapılandırılmış olup olmadığını kontrol edin.
	- **a.** EWS'yi açın. Bkz: [Embedded Web Server'a \(EWS\) erişme ve kullanma.](#page-47-0)
	- **b. Sistem** sekmesine, ardından **Kağıt Kurulumu** sayfasına tıklayın.
	- **c.** Tepsideki kağıdın türünü seçin.
- **3.** Yazıcıyı kapatın, 30 saniye bekleyin ve yeniden açın.
- **4.** Yazıcının içindeki fazla toneri gidermek için [Temizleme sayfası yazdırma](#page-86-0).
- **5.** Yazıcıyı test etmek için bir test sayfası yazdırın.

Bu adımların hiçbiri sorunu çözmezse yazıcının servise ihtiyacı olabilir. Desteğe başvurun.

# <span id="page-75-0"></span>**Giriş tepsisindeki sıkışmaları giderme**

### **Hata kodu: Er/04**

**ADİKKAT:** Sıkışmaları gidermek için cımbız, kargaburun pense gibi keskin cisimler kullanmayın. Keskin cisimlerin neden olduğu hasar, garanti kapsamında değildir.

Sıkışmış ortamı çıkarmak için sıkışmış ortamı düz bir şekilde üründen uzağa doğru çekin. Sıkışmış ortamı üründen açılı bir şekilde dışarı çekmek ürüne zarar verebilir.

- **WOT:** Sıkışmanın nerede olduğuna bağlı olarak aşağıdaki adımlardan bazıları gerekli olabilir.
	- **1.** Kartuş erişim kapağını açın ve ardından baskı kartuşunu çıkarın.

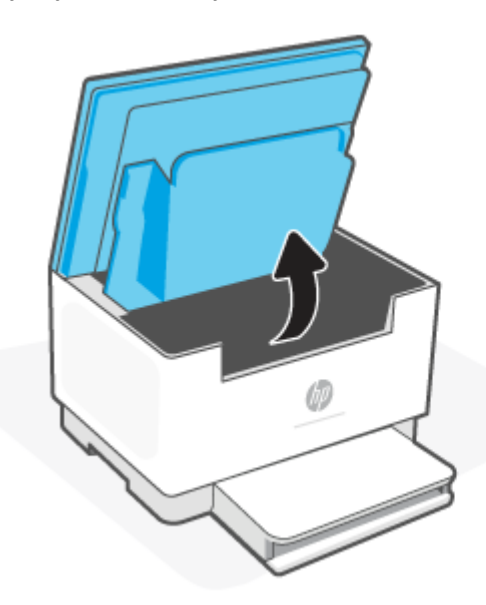

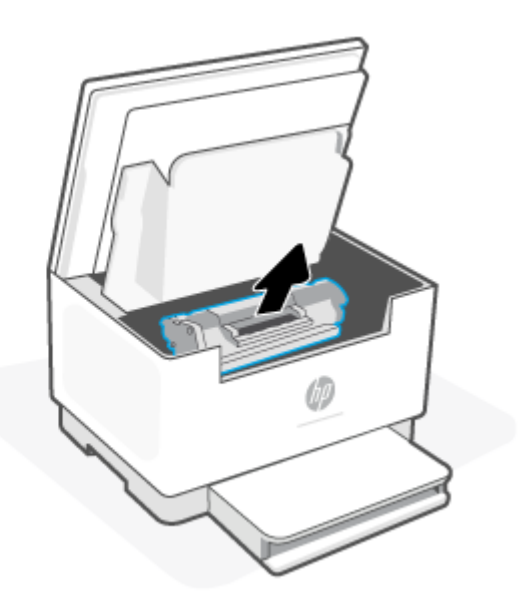

**2.** Ortam yığınını giriş tepsisinden çıkarın.

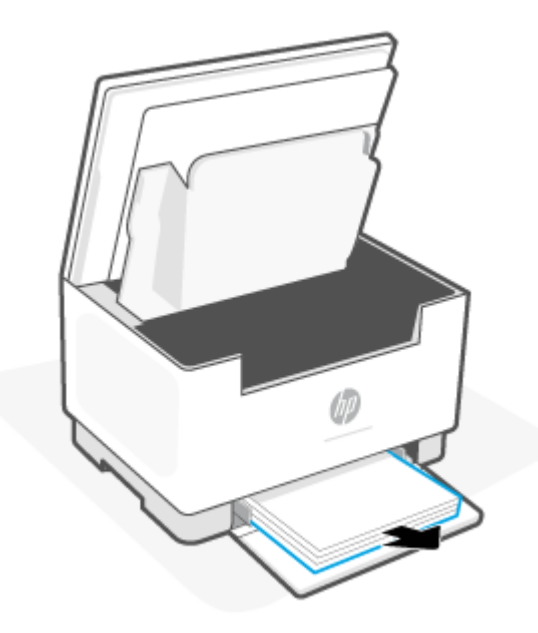

<span id="page-76-0"></span>**3.** İki elinizle, en görünür olan sıkışmış ortamın kenarından tutun (orta kısmı da dahil) ve dikkatlice yazıcıdan çekip çıkarın.

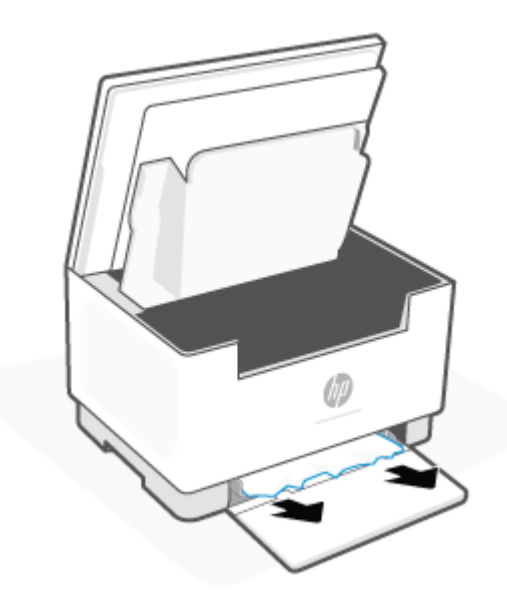

**4.** Baskı kartuşunu yeniden takın ve ardından kartuş erişim kapağını kapatın.

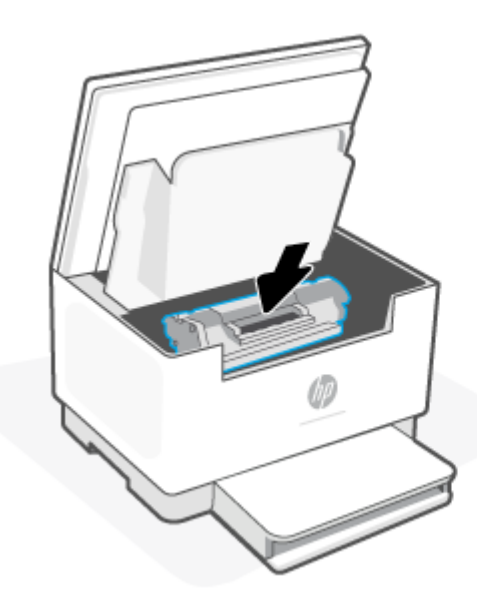

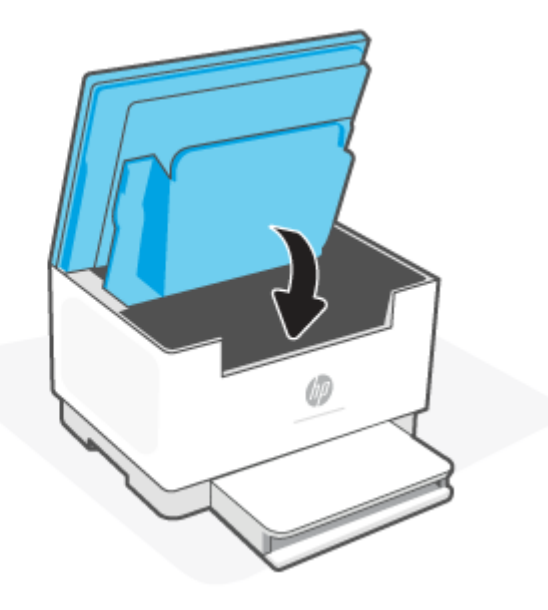

# **Yazıcı tabanındaki sıkışmaları giderme**

### **Hata kodu: Er/04**

**1.** Yazıcıyı gösterildiği şekilde yan çevirin.

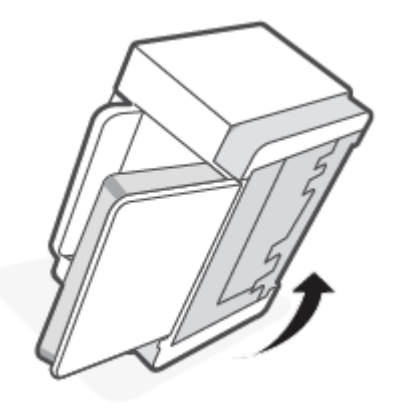

**2.** Mavi mandalı serbest bırakıp tutun ve ardından paneli çıkarın.

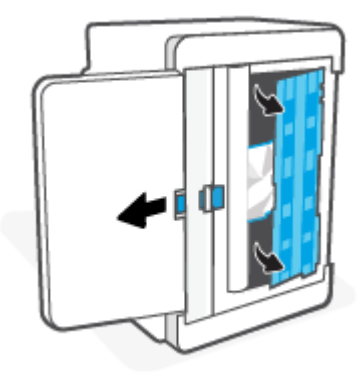

**3.** Sıkışan ortamı çıkarın.

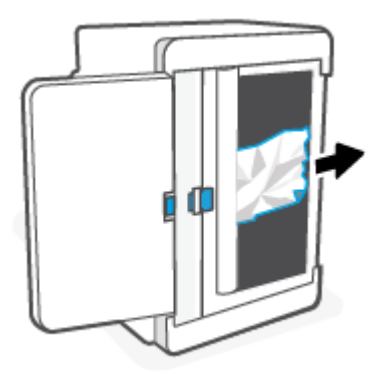

**4.** Mavi mandalı tutarken paneli gösterildiği şekilde hizalayıp takın. Paneli yerine sabitlemek için mavi mandalı serbest bırakın.

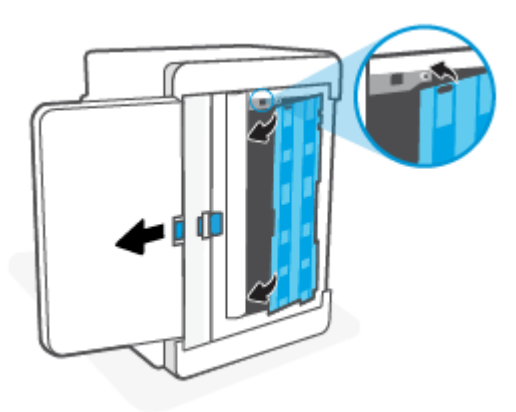

**5.** Yazıcıyı ilk baştaki dik konuma gelecek şekilde tekrar ters çevirin.

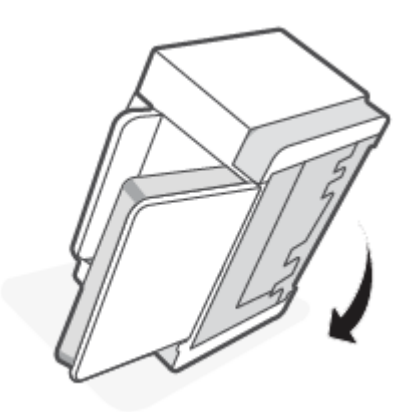

# <span id="page-79-0"></span>**Baskı kartuşu alanındaki sıkışmaları giderme**

### **Hata kodu: Er/05**

**1.** Kartuş erişim kapağını açın ve ardından baskı kartuşunu çıkarın.

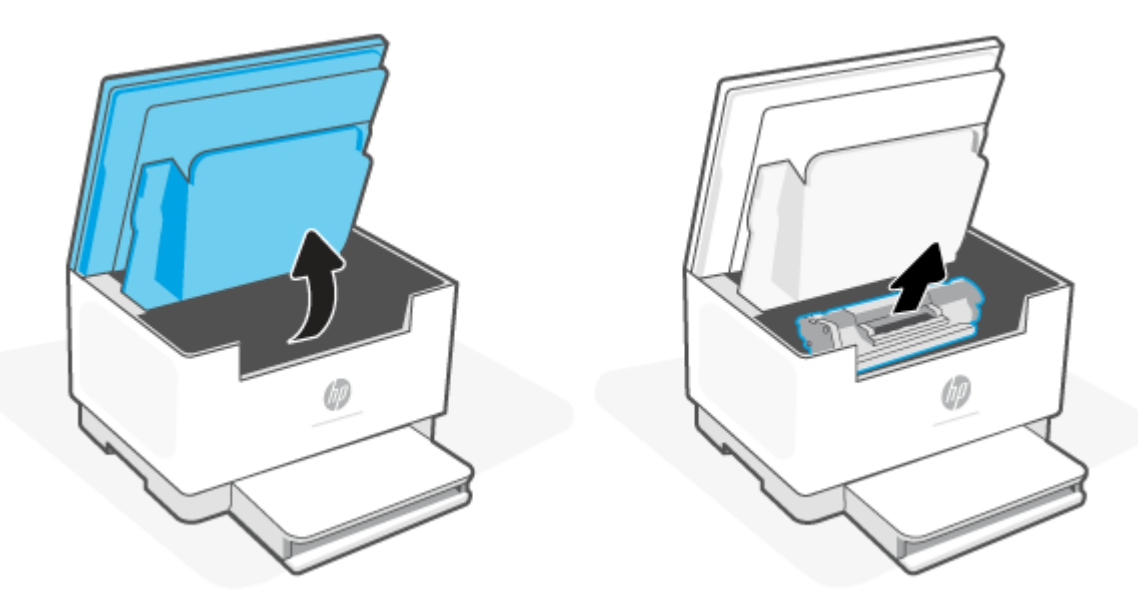

**2.** Sıkışmış kağıdı görebiliyorsanız sıkışmış kağıdı dikkatlice tutun ve yavaşça yazıcıdan çekip çıkarın.

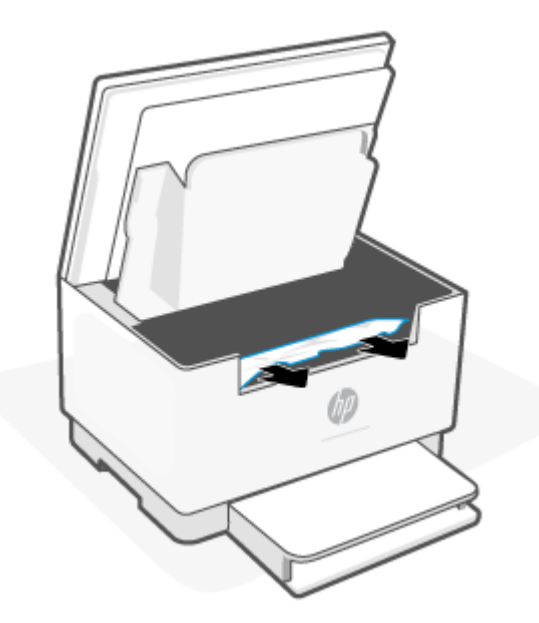

**3.** Baskı kartuşunu yeniden takın ve ardından kartuş erişim kapağını kapatın.

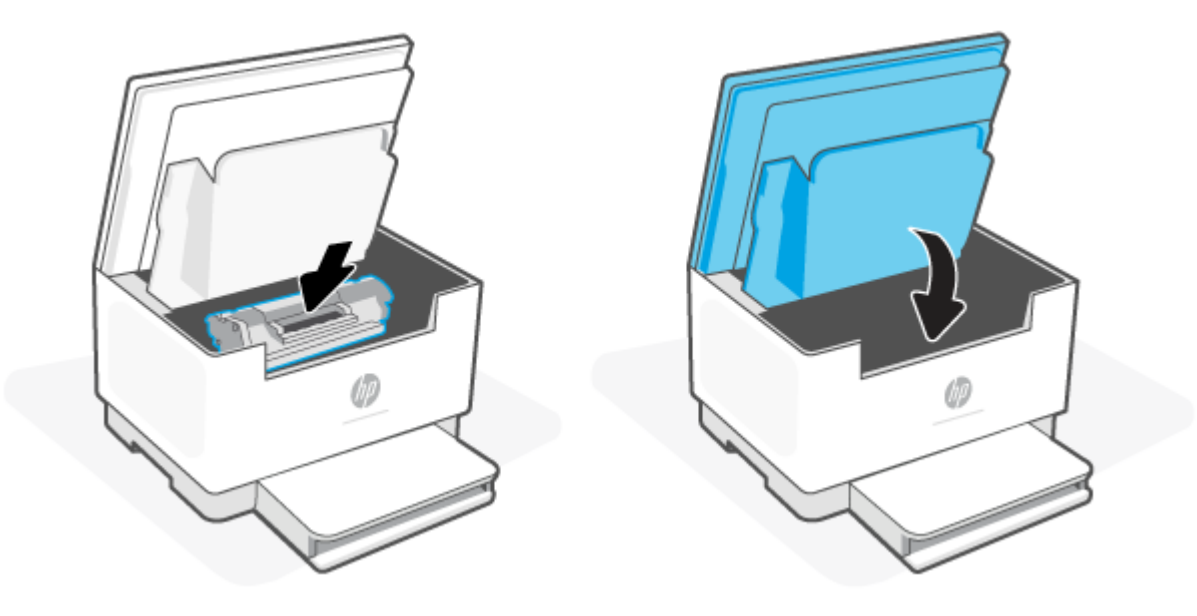

# <span id="page-81-0"></span>**Çıkış alanlarındaki sıkışmaları giderme**

### **Hata kodu: Er/06**

**ADİKKAT:** Sıkışmaları gidermek için cımbız, kargaburun pense gibi keskin cisimler kullanmayın. Keskin nesnelerin neden olduğu hasarlar garanti kapsamında değildir.

Bir sıkışma meydana geldiğinde  $\|\cdot\|$  (Kağıt ışığı) yanıp söner ve çubukta sarı renkte sürekli bir ışık belirir

(yazıcıya bağlı olarak).

Çıkış tepsisi alanında gördüğünüz tüm sıkışmış kağıtları çıkarın. Kağıdın yırtılmasını önlemek için iki elinizi de kullanarak kağıdı çıkarın.

## **Belge besleyicideki kağıt sıkışmalarını giderme (yalnızca bazı modellerde)**

### **Hata kodu: Er/41**

Kağıt sıkıştığında, yazıcı kontrol panelinde kağıt sıkışması iletisi görüntülenir.

**1.** Belge besleyicinin giriş tepsisindeki dağınık kağıtları çıkarın.

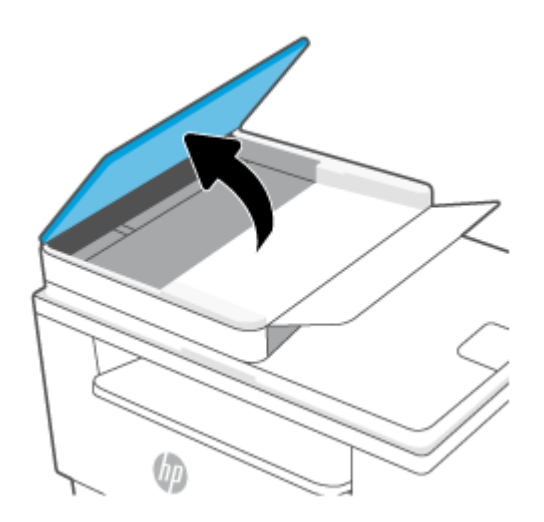

<span id="page-82-0"></span>**2.** Giriş tepsisi alanında sıkıştığı görülen kağıtları çıkarın. Kağıdın yırtılmasını önlemek için iki elinizi de kullanarak kağıdı çıkarın.

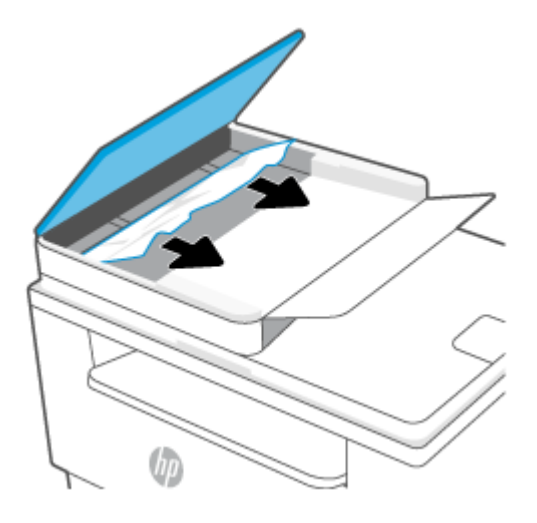

- **3.** Belge besleyicide sıkışma erişim kapağını kaldırın.
- **4.** Sıkışmış kağıtları çıkarın.
- **5.** Sıkışma erişim kapağını kapatın.

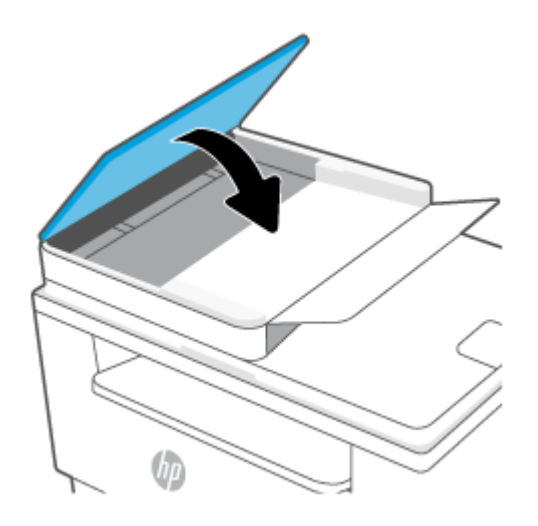

# **Arka dupleksleyicideki sıkışmaları giderme**

### **Hata kodu: Er/42**

Arka dupleksleyicideki tüm olası sıkışma konumlarındaki kağıtları kontrol etmek için aşağıdaki prosedürü kullanın.

**1.** Arka erişim kapağını açın.

**2.** Sıkışmış kağıdı görebiliyorsanız sıkışmış kağıdı dikkatlice tutun ve ardından yavaşça yazıcıdan çekip çıkarın.

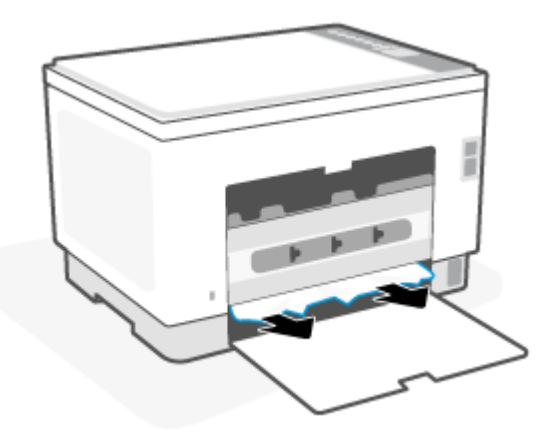

**3.** Arka erişim kapağını kapatın.

# <span id="page-84-0"></span>**Baskı kalitesini artırma**

- Giriş
- Farklı bir yazılım programından yazdırma
- Yazdırma işi [için kağıt türü ayarını kontrol etme](#page-85-0)
- Toner kartusu durumunu kontrol etme
- [Kartuşu temizleme](#page-86-0)
- [Temizleme sayfası yazdırma](#page-86-0)
- [Toner kartuşunu görsel olarak denetleme](#page-86-0)
- [Kağıdı ve yazdırma ortamını denetleme](#page-86-0)
- [Yazdırma Yoğunluğunu Ayarlama](#page-87-0)

# **Giriş**

Aşağıda verilen bilgiler, şu sorunlar da dahil olmak üzere baskı kalitesi problemlerini çözmek için sorun giderme adımları sağlar:

- **Lekeler**
- **Bulanık baskı**
- Koyu baskı
- Açık renk baskı
- Çizgiler
- Toner yok
- Dağılmış toner parçacıkları
- Yapışmayan toner
- Eğik görüntüler

Bu sorunları veya baskı kalitesiyle ilgili diğer sorunları çözmek için aşağıdaki çözümleri verilen sırayla uygulamayı deneyin.

Belirli görüntü hatalarını giderme hakkında bilgi edinmek için bkz. [Baskı kalitesi sorunlarını çözme](#page-88-0).

### **Farklı bir yazılım programından yazdırma**

Farklı bir yazılım programından yazdırmayı deneyin. Sayfalar düzgün yazdırılıyorsa, sorun yazdırma işlemini yaptığınız yazılım programıyla ilgilidir.

Sayfa doğru şekilde yazdırılmazsa yazıcı güncelleştirmeyi ve tekrar yazdırmayı deneyin. Bkz: Yazıcıyı [güncelleştirme](#page-46-0).

# <span id="page-85-0"></span>**Yazdırma işi için kağıt türü ayarını kontrol etme**

Bir yazılım programından yazdırırken ve yazdırılan sayfalarda lekeler, bulanık ya da koyu yazılmış yerler, kırışıklıklar, dağılmış toner noktacıkları, yapışmamış toner veya toner olmayan küçük alanlar olduğunda kağıt türü ayarlarını kontrol edin.

### **Yazıcıdaki kağıt türü ayarını kontrol etme**

Tepsiye doğru kağıt türünün yerleştirildiğini doğrulayın.

### **Kağıt türü ayarını denetleme (Windows)**

- **1.** Yazılım programından, **Yazdır** seçeneğini belirleyin.
- **2.** Yazıcıyı seçin ve ardından **Özellikler** veya **Tercihler** düğmesine tıklayın.
- **3.** Kağıt ayarlarını kontrol edin.

### **Kağıt türü ayarını kontrol etme (OS X)**

- **1. Dosya** menüsünü ve sonra **Yazdır** seçeneğini tıklatın.
- **2. Yazıcı** menüsünde yazıcıyı seçin.
- **3.** Yazdırma sürücüsü, varsayılan olarak **Kopyalar ve Sayfalar** menüsünü gösterir. Menüler açılır listesini açın ve ardından, **Son İşlem** menüsünü tıklatın.
- **4. Ortam Türü** açılır listesinden bir tür seçin.

### **Toner kartuşu durumunu kontrol etme**

Toner kartuşlarında kalan tahmini kullanım miktarını ve varsa diğer değiştirilebilir bakım parçalarının durumunu kontrol etmek için bu adımları uygulayın.

### **Birinci adım: Sarf malzemeleri bilgilerini bulma**

Yazıcı kontrol panelinden bir bilgi raporu yazdırmak için  $\binom{1}{1}$  düğmesine (Bilgi düğmesi) basın.

### **Adım iki: Sarf malzemeleri durumunu denetleme**

**1.** Toner kartuşlarının sarf malzemeleri raporuna ve varsa diğer değiştirilebilir bakım parçalarının durumuna bakmak için EWS'yi açın (bkz. [Embedded Web Server'a \(EWS\) erişme ve kullanma\)](#page-47-0).

Tahmini ömrünün sonuna gelmiş bir toner kartuşu kullanılırken yazdırma kalitesi sorunlarıyla karşılaşılabilir. Bir sarf malzemesi düzeyi çok azaldığında yapılandırma raporunda bildirilir.

HP toner kartuşu Çok Az düzeyine geldiğinde, HP'nin bu toner kartuşuyla ilgili Yüksek Koruma Garantisi sona erer.

Baskı kalitesi kabul edilebilir olduğu sürece, toner kartuşunun bu aşamada değiştirilmesi gerekmez. Baskı kalitesi kabul edilemez duruma geldiğinde takmak üzere yeni bir kartuşu hazırda bulundurmayı düşünmelisiniz.

<span id="page-86-0"></span>Toner kartuşunu veya diğer değiştirilebilir bakım parçalarını değiştirmeniz gerektiğini saptamanız durumunda orijinal HP parça numaraları yapılandırma raporunda listelenir.

**2.** Orijinal HP kartuşu kullandığınızdan emin olun.

Orijinal HP toner kartuşunun üzerinde "HP" sözcüğü veya HP logosu yer alır. HP kartuşlarını tespit etme hakkında daha fazla bilgi edinmek için [www.hp.com/go/learnaboutsupplies](https://www.hp.com/go/learnaboutsupplies) adresine gidin

### **Kartuşu temizleme**

Yazdırma işlemi sırasında kartuşlar, kağıt tozu ile kirlenmiş olabilir ve arka plan sorunları, dikey koyu şeritler veya yinelenen yatay çizgi gibi baskı kalitesi sorunlarına yol açabilir.

Yukarıda sözü edilen baskı kalitesi sorunlarını düzeltmek için bu adımları izleyin:

- **1.** EWS'yi açın. Bkz: [Embedded Web Server'a \(EWS\) erişme ve kullanma.](#page-47-0)
- **2. Sistem** sekmesine ve ardından **Hizmet**'e tıklayın.
- **3. Kartuş Temizleme Modu** alanında, temizleme işlemini başlatmak için **Başlat** öğesine tıklayın.

### **Temizleme sayfası yazdırma**

Yazdırma işlemi sırasında yazıcının kağıt, toner ve toz parçacıkları birikebilir ve bu durum toner benekleri veya sıçraması, lekeler, şeritler, çizgiler ya da tekrarlanan işaretler gibi kalite sorunlarına yol açabilir.

Temizleme sayfası yazdırmak için aşağıdaki yordamı kullanın.

- **1.** EWS'yi açın. Bkz: [Embedded Web Server'a \(EWS\) erişme ve kullanma.](#page-47-0)
- **2. Sistem** sekmesinde **Hizmet** öğesine tıklayın.
- **3. Füzer Temizleme modu** alanında, temizleme işlemini başlatmak için **Başlat** öğesine tıklayın.

### **Toner kartuşunu görsel olarak denetleme**

Toner kartuşunu incelemek için aşağıdaki adımları izleyin.

- **1.** Toner kartuşlarını yazıcıdan çıkarın ve koruyucu bandın çıkarıldığını doğrulayın.
- **2.** Bellek yongasının hasar görüp görmediğini denetleyin.
- **3.** Toner kartuşunda hasar görürseniz toner kartuşunu değiştirin.
- **4.** Toner kartuşunu yerine takın ve sorunun giderilip giderilmediğini görmek için birkaç sayfa yazdırın.

### **Kağıdı ve yazdırma ortamını denetleme**

### **Adım bir: HP özelliklerine uygun kağıt kullanma**

Bazı baskı kalitesi ile ilgili sorunlar HP özelliklerini karşılamayan kağıtların kullanılmasından kaynaklanabilir.

- Her zaman bu yazıcının desteklediği bir kağıt türü ve ağırlığı kullanın.
- İyi kalitede, kesik, kertik, yırtık, lekeli, gevşek parçacıklı, tozlu, kırışık, boşluklu, zımba telli ve kenarları kıvrık veya bükülmüş olmayan kağıt kullanın.
- Daha önce üzerine yazdırılmamış kağıt kullanın.
- <span id="page-87-0"></span>Yaldız gibi metal malzeme içermeyen kağıtlar kullanın.
- Lazer yazıcılarda kullanılmak üzere tasarlanmış kağıt kullanın. Yalnızca Inkjet yazıcılarda kullanılmak için tasarlanmış kağıt kullanmayın.
- Aşırı pürüzlü olmayan kağıt kullanın. Daha düzgün kağıt kullanmak genellikle daha iyi baskı kalitesi sağlar.

### **Adım iki: Ortamı denetleme**

Ortam, baskı kalitesini doğrudan etkileyebilir ve baskı kalitesi ile kağıt besleme sorunlarının ortak nedenidir. Aşağıdaki çözümleri deneyin:

- Yazıcıyı açık pencere veya kapılar ya da klima açıklıkları gibi hava akımı olan bölgelerden uzak tutun.
- Yazıcının, yazıcı özelliklerini aşan ısı ya da nem oranlarına maruz kalmamasını sağlayın.
- Yazıcıyı, dolap gibi kapalı bir yere yerleştirmeyin.
- Yazıcıyı sağlam ve düz bir zemin üzerine yerleştirin.
- Yazıcının üzerine havalandırmayı engelleyen herhangi bir şey koymayın. Yazıcı, üstü de dahil olmak üzere her yönden iyi bir havalandırma ister.
- Yazıcıyı havadan kaynaklanan kir, toz, buhar, yağ ya da ürünün içinde tortu bırakabilecek diğer öğelerden koruyun.

### **Yazdırma Yoğunluğunu Ayarlama**

Yazdırma yoğunluğunu ayarlamak için aşağıdaki adımları tamamlayın.

- **1.** EWS'yi açın. Bkz: [Embedded Web Server'a \(EWS\) erişme ve kullanma.](#page-47-0)
- **2. Sistem** sekmesine tıklayın ve ardından sol gezinti bölmesinden **Sistem Kurulumu** seçeneğini belirleyin.
- **3.** Doğru yoğunluk ayarlarını seçin.
- **4.** Değişiklikleri kaydetmek için **Uygula** düğmesine tıklayın.

# <span id="page-88-0"></span>**Baskı kalitesi sorunlarını çözme**

- Giriş
- Baskı kalitesi sorunlarını giderme

# **Giriş**

Aşağıda verilen bilgiler, şu sorunlar da dahil olmak üzere görüntü bozukluğu sorunlarını çözmek için sorun giderme adımları sağlar:

- Açık renk baskı
- Gri arka plan veya koyu baskı
- Boş sayfalar
- Siyah sayfalar
- Koyu veya açık şeritler
- Koyu veya açık çizgiler
- Toner yok
- Eğik görüntüler
- Hizalanmayan renkler
- Kıvrılmış kağıt

## **Baskı kalitesi sorunlarını giderme**

### **Tablo 8-8 Görüntü bozuklukları tablosu hızlı referans**

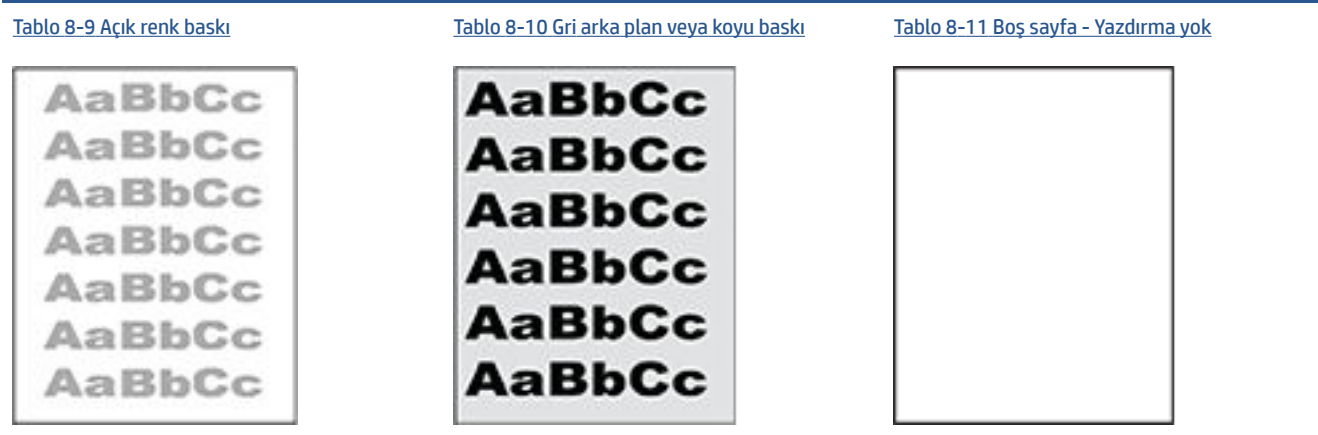

### **Tablo 8-8 Görüntü bozuklukları tablosu hızlı referans (devam)**

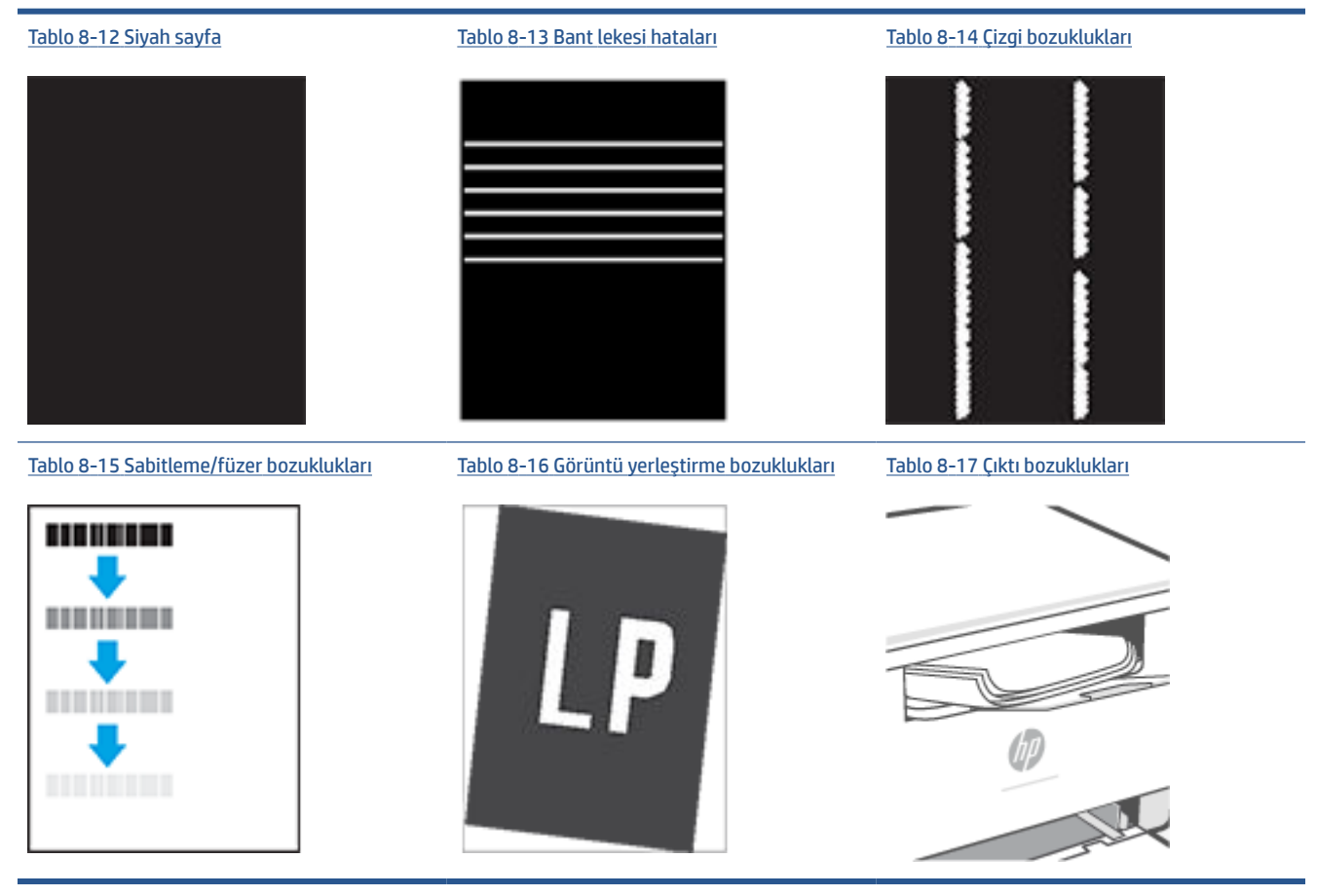

Görüntü bozuklukları, nedeni ne olursa olsun, çoğunlukla aynı adımlar takip edilerek çözümlenebilir. Görüntü bozukluğu sorunlarını gidermek için bir başlangıç noktası olarak aşağıdaki adımları kullanın.

- **1.** Belgeyi yeniden yazdırın. Baskı kalitesi bozuklukları aralıklı bir yapıda olabilir veya sürekli yazdırma ile tamamen ortadan kaybolabilir.
- **2.** Kartuşun durumunu kontrol edin. Bir kartuş **Çok Az** durumunda ise (belirlenen kullanım ömrünü geçmişse) kartuşu değiştirin.
- **3.** Sürücü ve tepsi yazdırma modu ayarlarının tepsiye yerleştirilmiş olan ortama uygun olduğundan emin olun. Farklı bir ortam destesi veya başka bir tepsi kullanmayı deneyin. Farklı bir baskı modu kullanmayı deneyin.
- **4.** Yazıcının desteklenen çalışma sıcaklığı/nem aralığı içinde olduğundan emin olun.
- **5.** Kağıt türü, boyutu ve ağırlığının yazıcı tarafından desteklendiğinden emin olun. Yazıcı için desteklenen kağıt boyutları ve türlerinin listesini görmek için şu yazıcı destek sayfasına bakın: [www.hp.com/support/](https://www.hp.com/support/ljM232eMFP) [ljM232eMFP](https://www.hp.com/support/ljM232eMFP)

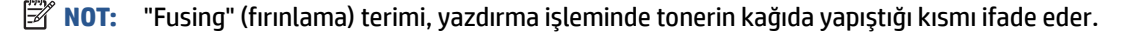

Aşağıdaki örnekler, ilk önce yazıcı kısa kenarından geçmiş olan Letter boyutundaki kağıdı betimler.

### <span id="page-90-0"></span>**Tablo 8-9 Açık renk baskı**

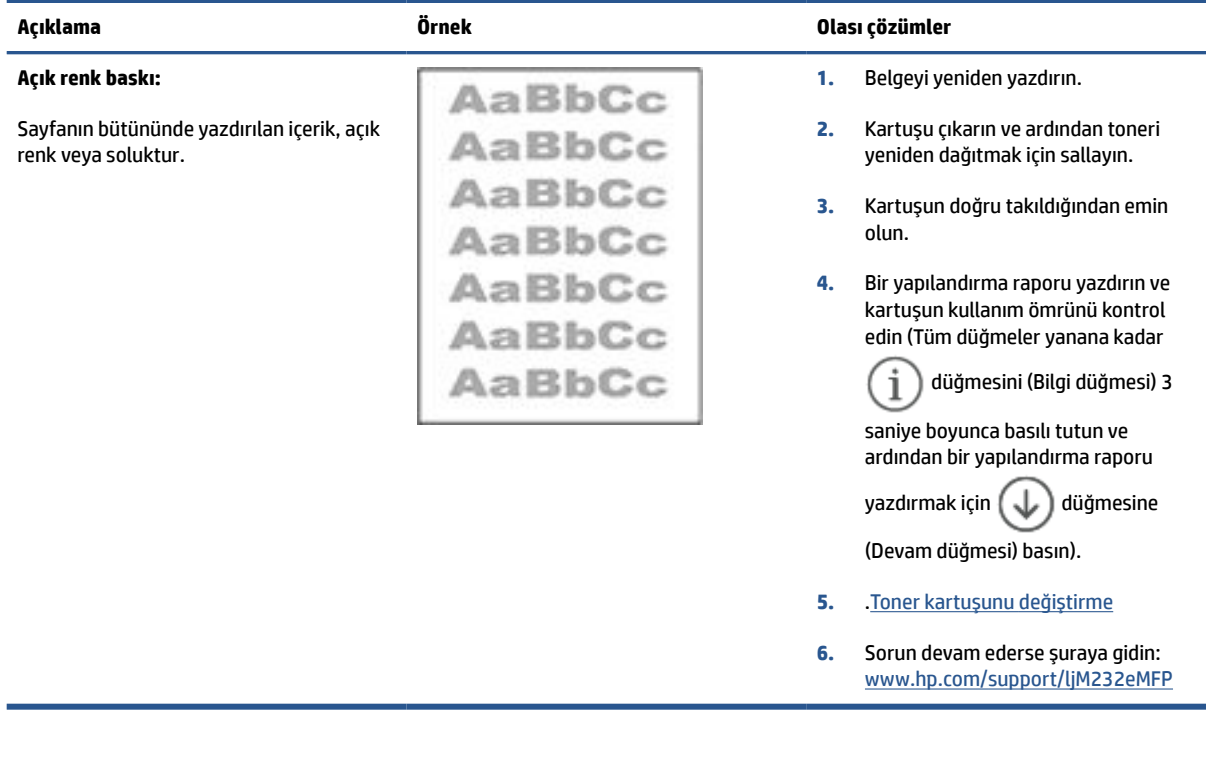

### **Tablo 8-10 Gri arka plan veya koyu baskı**

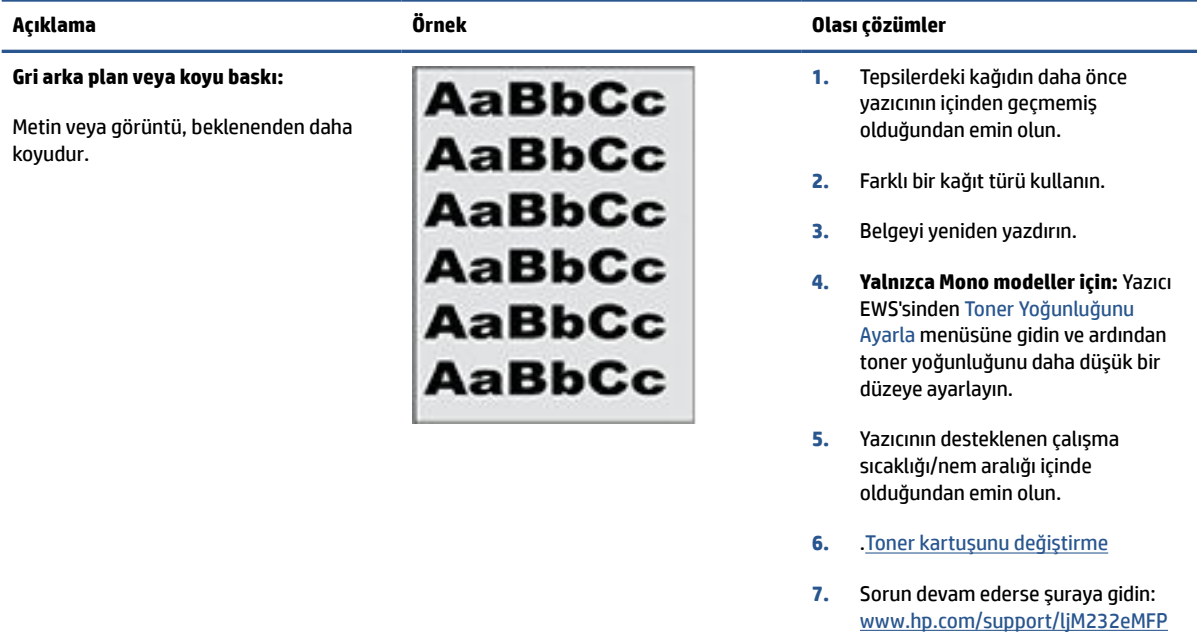

### <span id="page-91-0"></span>**Tablo 8-11 Boş sayfa - Yazdırma yok**

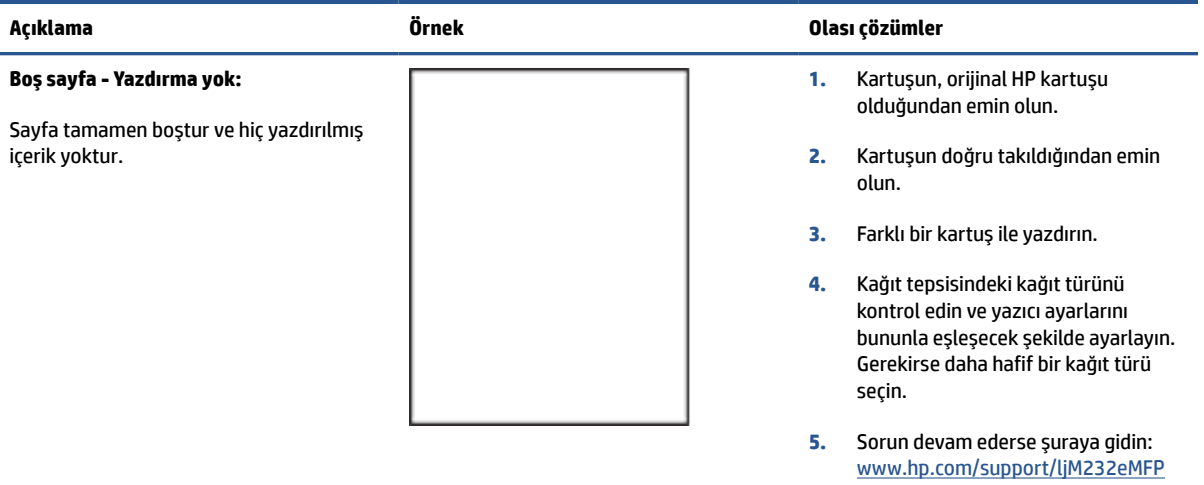

### **Tablo 8-12 Siyah sayfa**

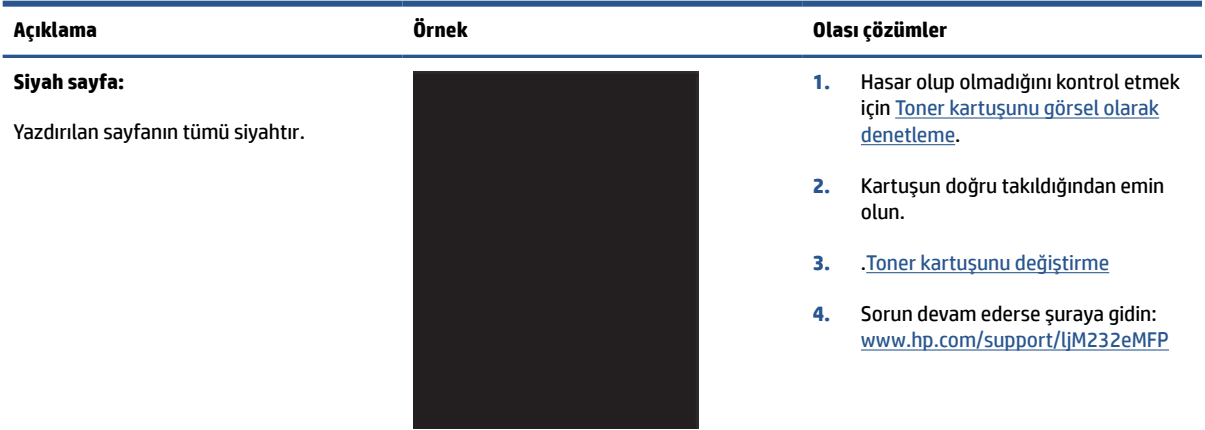

#### **Tablo 8-13 Bant lekesi hataları**

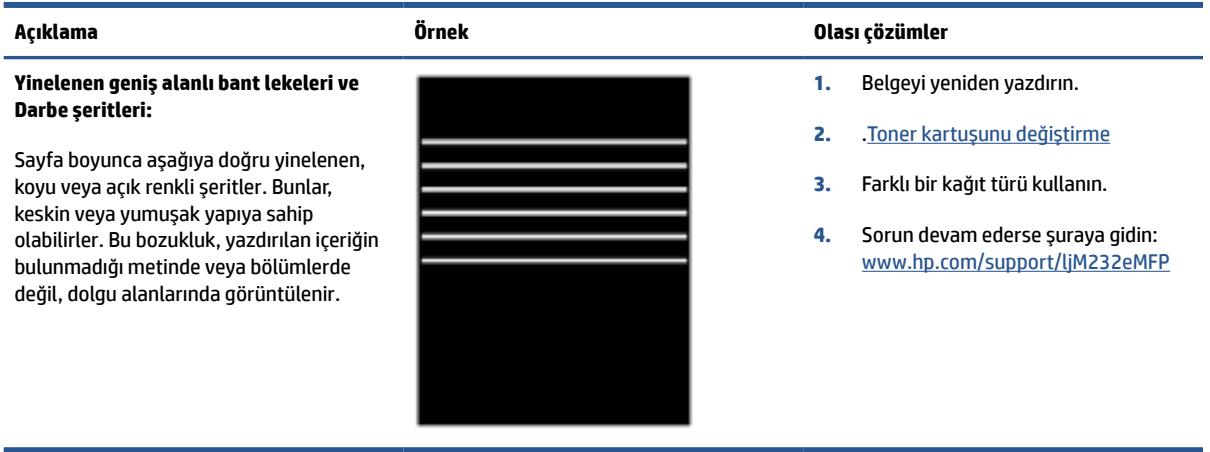

### <span id="page-92-0"></span>**Tablo 8-14 Çizgi bozuklukları**

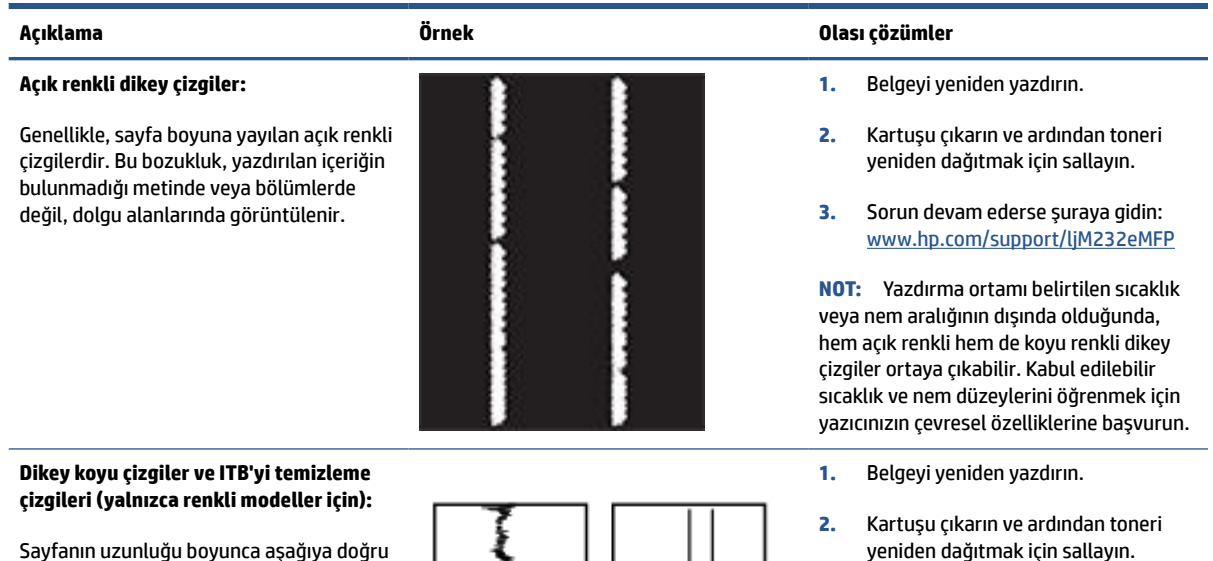

- **3.** .[Temizleme sayfası yazdırma](#page-86-0)
- **4.** Kartuştaki toner düzeyini kontrol edin. Bkz: HP Smart kullanarak [EWS'yi açmak için](#page-48-0) (iOS, Android ve [Windows 10\)](#page-48-0).
- **5.** Sorun devam ederse şuraya gidin: [www.hp.com/support/ljM232eMFP](https://www.hp.com/support/ljM232eMFP)

Sayfanın uzunluğu boyunca aşağıya doğru oluşan koyu çizgiler. Bu bozukluk, sayfanın herhangi bir yerinde, dolgu alanlarında veya herhangi bir içeriğin yazdırılmamış olduğu bölümlerde ortaya çıkabilir.

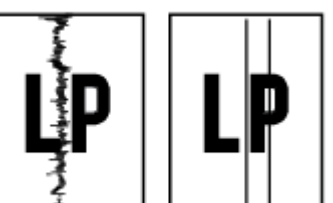

### <span id="page-93-0"></span>**Tablo 8-15 Sabitleme/füzer bozuklukları**

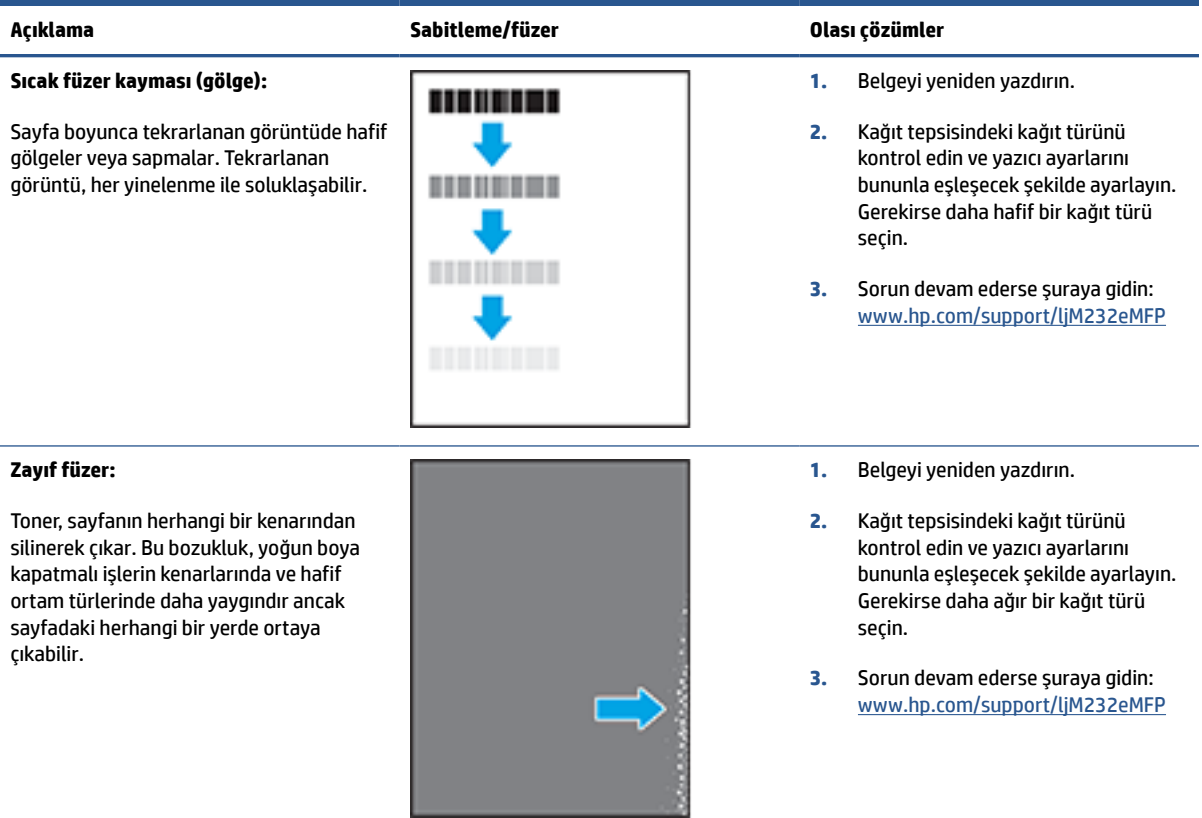

### **Tablo 8-16 Görüntü yerleştirme bozuklukları**

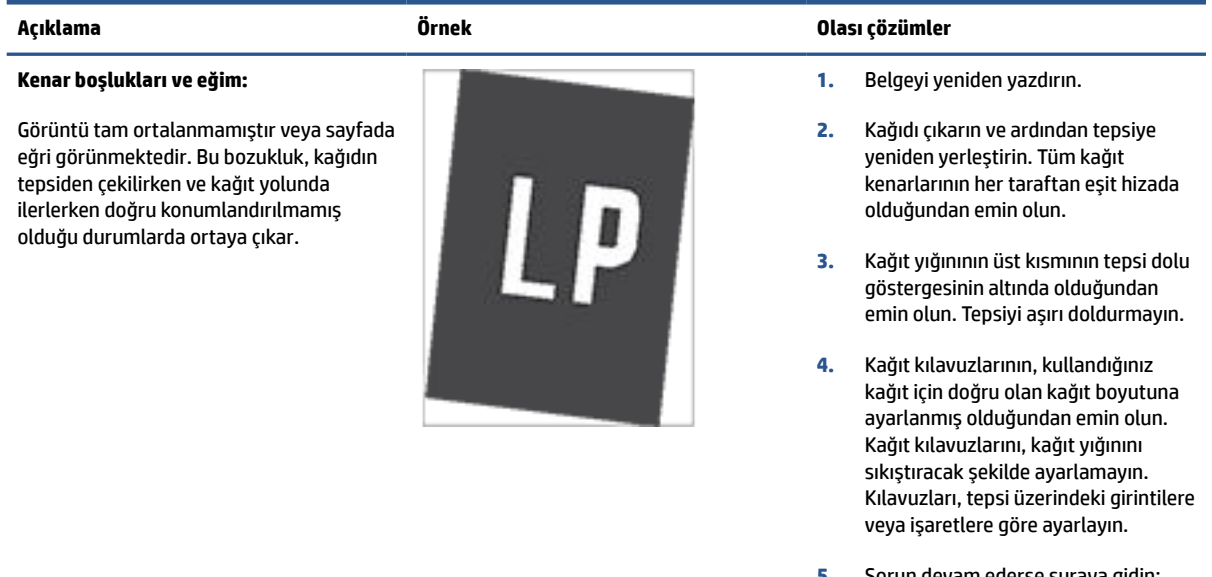

### <span id="page-94-0"></span>**Tablo 8-17 Çıktı bozuklukları**

#### **Çıktı kıvrılması:**

Yazdırılan kağıdın kenarları kıvrılmıştır. Kıvrılmış kenar, kağıdın uzun veya kısa tarafında olabilir. Olası iki kıvrılma türü şunlardır:

- **Pozitif kıvrılma:** Kağıt, yazdırılan yüze doğru kıvrılır. Bu bozukluk, kuru çevrelerde veya yüksek kapatma oranı olan sayfalar yazdırılırken gerçekleşir.
- **Negatif kıvrılma:** Kağıt, yazdırılan yüzden dışa doğru kıvrılır. Bu bozukluk, yüksek nem oranı olan çevrelerde veya düşük kapatma oranı olan sayfalar yazdırılırken oluşur.

#### **Çıktı yığılması:**

Kağıt, çıkış tepsisinde iyi yığınlanmıyordur. Yığın düzensiz olabilir, eğik olabilir veya sayfalar tepsiden dışarı itilerek yere düşebilir. Aşağıdaki koşullardan herhangi biri bu hataya neden olabilir:

- Aşırı seviyede kağıt kıvrılması
- Tepsideki kağıt kırışıktır veya deforme olmuştur
- Kağıt, zarflar gibi, standart dışı bir kağıt türüdür
- Çıkış tepsisi çok doludur

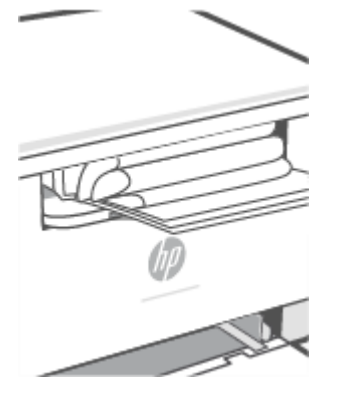

#### **Açıklama Örnek Olası çözümler**

- **1.** Belgeyi yeniden yazdırın.
- **2. Pozitif kıvrılma:** Yazıcı EWS'sinden daha ağır bir kağıt türü seçin. Daha ağır kağıt türü, yazdırma için daha yüksek bir sıcaklık oluşturur.

**Negatif kıvrılma:** Yazıcı EWS'sinden daha hafif bir kağıt türü seçin. Daha hafif kağıt türü, yazdırma için daha düşük bir sıcaklık oluşturur. Yazdırma işlemi öncesinde kağıtları kuru bir ortamda depolamayı veya paketi yeni açılmış kağıt kullanmayı deneyin.

- **3.** Çift yönlü modda yazdırın.
- **4.** Sorun devam ederse şuraya gidin: [www.hp.com/support/ljM232eMFP](https://www.hp.com/support/ljM232eMFP)
- **1.** Belgeyi yeniden yazdırın.
- **2.** Çıkış bölmesi uzantısını dışarı doğru çekin.
- **3.** Bozukluk, aşırı kağıt kıvrılmasından kaynaklanmışsa çıktı kıvrılması için olan sorun giderme adımlarını tamamlayın.
- **4.** Farklı bir kağıt türü kullanın.
- **5.** Paketi yeni açılmış kağıt kullanın.
- **6.** Tepsi çok fazla dolmadan önce çıkış tepsisindeki kağıtları çıkarın.
- **7.** Sorun devam ederse şuraya gidin: [www.hp.com/support/ljM232eMFP](https://www.hp.com/support/ljM232eMFP)

# **Kopya ve tarama görüntü kalitesini iyileştirme**

# **Giriş**

Yazıcı görüntü kalitesi sorunları yaşıyorsa önce yüksek kaliteli orijinal malzemeler kullandığınızdan emin olun. Sorun devam ederse sorunu çözmek için sırasıyla aşağıdaki çözümleri deneyin.

- Tarayıcı camında kir ve lekeler olup olmadığını kontrol edin
- Kağıt ayarlarını kontrol edin
- Metin veya resimler için en iyi duruma getirin
- [Kenardan kenara kopyalama](#page-96-0)

Sorun çözülmezse daha fazla çözüm bulmak için bkz. [Baskı kalitesini artırma.](#page-84-0)

## **Tarayıcı camında kir ve lekeler olup olmadığını kontrol edin**

Zamanla, tarayıcı camı ve beyaz plastik arkalık üzerinde performansı etkileyebilecek tortu lekeleri birikir. Tarayıcı kafasını temizlemek için aşağıdaki prosedürü kullanın.

- **1.** Yazıcı kapatmak için düğmesine (Güç düğmesi) basın ve ardından güç kablosunun elektrik priziyle bağlantısını kesin.
- **2.** Tarayıcı kapağını açın.
- **3.** Tarayıcı camını ve tarayıcı kapağının altındaki beyaz plastik arkalığı, aşındırıcı olmayan bir cam temizleyicisiyle nemlendirilmiş, yumuşak bir bezle veya süngerle temizleyin.

**DİKKAT:** Yazıcının herhangi bir bölümünde aşındırıcı maddeler, aseton, benzin, amonyak, etil alkol veya karbon tetraklorür kullanmayın; bu maddeler yazıcıya zarar verebilir. Sıvıları doğrudan camın veya panelin üzerine dökmeyin. Bunlar sızarak yazıcıya zarar verebilir.

- **4.** Camın ve beyaz plastik parçaların lekelenmesini önlemek için güderi veya selüloz süngerle kurulayın.
- **5.** Güç kablosunu bir prize bağlayın ve ardından yazıcı açmak için  $\binom{1}{2}$  düğmesine (Güç düğmesi) basın.

# **Kağıt ayarlarını kontrol edin**

- **1.** EWS'yi açın. Bkz: [Embedded Web Server'a \(EWS\) erişme ve kullanma.](#page-47-0)
- **2. Sistemler** sekmesinde **Kağıt Kurulumu** üzerine tıklayın.
- **3.** Gereken ayarları değiştirip **Uygula** üzerine tıklayın.

# **Metin veya resimleriçin en iyi duruma getirin**

- **1.** EWS'yi açın. Bkz: [Embedded Web Server'a \(EWS\) erişme ve kullanma.](#page-47-0)
- **2. Kopyala** sekmesinde **En İyi Duruma Getirme** öğesini seçin.
- **3.** Kullanmak istediğiniz ayarı seçin.
- <span id="page-96-0"></span>● **Karma**: Bu ayarı metin ve resim karması içeren belgeler için kullanın.
- **Metin**: Bu ayarı daha çok metin içeren belgeler için kullanın.
- **Resim**: Bu ayarı daha çok resim içeren belgeler için kullanın.
- **4.** Gereken ayarları değiştirip **Uygula** üzerine tıklayın.

## **Kenardan kenara kopyalama**

Yazıcı tam olarak kenardan kenara yazamaz. Sayfanın etrafında 4 mm yazdırılamaz bir kenar vardır.

Kırpılmış kenarları olan belgeleri yazdırma veya tarama için dikkat edilecekler:

- Orijinal belge çıktı boyutundan küçükse orijinal 4 mm ölçüyü, tarayıcıda simgeyle belirtilen köşeden uzaklaştırın. Bu konumda yeniden kopyalayın veya tarayın.
- Orijinal olan, istediğiniz yazdırılmış çıktı boyutuysa kopyanın kırpılmaması için görüntüyü küçültmek amacıyla Küçült/Büyüt özelliğini kullanın.

# **Kablosuz ağ sorunlarını çözme**

- **Giriş**
- Kablosuz bağlantı kontrol listesi
- [Yazıcı, yapılandırmadan sonra yazdırma yapmıyor](#page-98-0)
- [Yazıcı yazdırmıyor ve bilgisayarda üçüncü taraf bir](#page-98-0) güvenlik duvarı yüklü
- [Kablosuz yönlendiriciyi veya yazıcıyı taşıdıktan sonra kablosuz bağlantı çalışmıyor](#page-98-0)
- Kablosuz yazıcıya (Wi-Fi [Direct\) daha fazla aygıt bağlanamıyor](#page-99-0)
- [Kablosuz yazıcı bir VPN'ye bağlıyken iletişimi](#page-99-0) kaybediyor
- [Ağ, kablosuz ağlar listesinde](#page-99-0) görüntülenmiyor
- [Kablosuz ağ çalışmıyor](#page-99-0)
- [Bir kablosuz ağ tanılama testi](#page-100-0) gerçekleştirme
- [Kablosuz ağdaki](#page-100-0) girişimi azaltma

# **Giriş**

Sorunları çözmeye yardımcı olmak için sorun giderme bilgilerini kullanın.

**MOT:** Yazıcınızda Wi-Fi Direct yazdırmanın etkin olup olmadığını belirlemek için yazıcı kontrol panelinden bir bilgi raporu yazdırın

# **Kablosuz bağlantı kontrol listesi**

- Yazıcının ve kablosuz yönlendiricinin açık ve gücün olduğunu doğrulayın. Ayrıca, yazıcıdaki kablosuz radyonun açık olduğundan emin olun.
- Hizmet kümesi tanımlayıcısının (SSID) doğru olduğundan emin olun. SSID'yi belirlemek için bir bilgi raporu yazdırın.

Yazıcı kontrol panelinde  $\binom{1}{1}$  düğmesine (Bilgi düğmesi) basın.

SSID'nin doğru olduğundan emin değilseniz kablosuz kurulumunu tekrar yapın.

- Güvenli ağlarda, güvenlik bilgilerinin doğru olduğunu doğrulayın. Güvenlik bilgileri yanlışsa, kablosuz kurulumunu yeniden yapın.
- Kablosuz ağ düzgün çalışıyorsa kablosuz ağdaki diğer bilgisayarlara erişmeyi deneyin. Ağın Internet erişimi varsa Internet'e kablosuz bağlantı üzerinden bağlanmayı deneyin.
- Şifreleme yönteminin (AES veya TKIP) yazıcıda da kablosuz erişim noktasında (WPA güvenliğini kullanan ağlarda) olanla aynı olduğunu doğrulayın.
- Yazıcının, kablosuz ağ sınırı içinde olduğundan emin olun. Çoğu ağda yazıcı, kablosuz erişim noktası (kablosuz yönlendirici) ile en fazla 30 m (100 ft) mesafede olmalıdır.
- <span id="page-98-0"></span>● Engellerin kablosuz sinyale zarar vermediğini doğrulayın. Erişim noktası ile yazıcı arasındaki her türlü büyük metal nesneyi kaldırın. Metal veya beton içeren direklerin, duvarların veya sütunların yazıcı ile kablosuz erişim noktasının arasına girmediğinden emin olun.
- Yazıcının, kablosuz sinyali engelleyebilecek elektronik aygıtlardan uzakta bulunduğundan emin olun. Motorlar, kablosuz telefonlar, güvenlik kameraları, diğer kablosuz ağlar ve bazı Bluetooth aygıtları da dahil olmak üzere birçok aygıt kablosuz sinyali engelleyebilmektedir.
- Yazıcı sürücüsünün bilgisayarda yüklü olduğunu doğrulayın.
- Doğru yazıcı bağlantı noktasını seçtiğinizi doğrulayın.
- Bilgisayarın ve yazıcının aynı kablosuz ağa bağlandığını doğrulayın.
- OS X için kablosuz yönlendiricinin Bonjour'u desteklediğini doğrulayın.

### **Yazıcı, yapılandırmadan sonra yazdırma yapmıyor**

- **1.** Yazıcının açık ve hazır durumda olduğundan emin olun.
- **2.** Bilgisayarınızdaki tüm üçüncü taraf güvenlik duvarlarını kapatın.
- **3.** Kablosuz ağın düzgün çalışıyor olduğundan emin olun.
- **4.** Bilgisayarınızın düzgün çalıştığından emin olun. Gerekirse bilgisayarı yeniden başlatın.
- **5.** Yazıcı EWS'sini ağ üzerindeki bir bilgisayardan açabildiğinizi doğrulayın.
- **6.** Sorun devam ederse bkz. [Yazıcı yazdıramıyor](#page-59-0).

## **Yazıcı yazdırmıyor ve bilgisayarda üçüncü taraf bir güvenlik duvarı yüklü**

- **1.** Güvenlik duvarını, üreticinin sunduğu en son güncelleme ile güncelleştirin.
- **2.** Yazıcıyı yüklediğinizde veya yazdırmaya çalıştığınızda programlar güvenlik duvarı erişimini talep ediyorsa, programların çalışmasına izin verdiğinizden emin olun.
- **3.** Güvenlik duvarını geçici olarak kapatın ve kablosuz yazıcıyı bilgisayara yükleyin. Kablosuz kurulumu tamamladığınızda, güvenlik duvarını etkinleştirin.

## **Kablosuz yönlendiriciyi veya yazıcıyı taşıdıktan sonra kablosuz bağlantı çalışmıyor**

- **1.** Yönlendiricinin veya yazıcının, bilgisayarınızın bağlı olduğu aynı ağa bağlı olduğundan emin olun.
- **2.** Bir bilgi raporu yazdırın.
- **3.** Bilgi raporundaki hizmet kümesi tanımlayıcısını (SSID) bilgisayarın yazıcı yapılandırmasındaki SSID ile karşılaştırın.
- **4.** Numaralar aynı değilse aygıtlar aynı ağa bağlanmıyordur. Yazıcı için kablosuz kurulumu yeniden yapılandırın.

# <span id="page-99-0"></span>**Kablosuz yazıcıya (Wi-Fi Direct) daha fazla aygıt bağlanamıyor**

- **1.** Diğer bilgisayarların kablosuz kapsama alanında olduğundan ve hiçbir engelin sinyali engellemediğinden emin olun. Çoğu ağda kablosuz kapsama alanı, kablosuz erişim noktasına 30 m (100 ft) mesafe içindedir.
- **2.** Yazıcının açık ve hazır durumda olduğundan emin olun.
- **3.** Aynı anda 5'ten fazla Wi-Fi Direct kullanıcısının bulunmadığından emin olun.
- **4.** Bilgisayarınızdaki tüm üçüncü taraf güvenlik duvarlarını kapatın.
- **5.** Kablosuz ağın düzgün çalışıyor olduğundan emin olun.
- **6.** Bilgisayarınızın düzgün çalıştığından emin olun. Gerekirse bilgisayarı yeniden başlatın.

## **Kablosuz yazıcı bir VPN'ye bağlıyken iletişimi kaybediyor**

● Genellikle, bir VPN'ye ve diğer ağlara aynı anda bağlanamazsınız.

# **Ağ, kablosuz ağlar listesinde görüntülenmiyor**

- Kablosuz yönlendiricinin açık ve gücün olduğundan emin olun.
- Ağ gizlenmiş olabilir.
- Yazıcının kablosuz yönlendiricinin kablosuz kapsamında olduğundan ve sinyali engelleyen hiçbir şeyin olmadığından emin olun.
- Yazıcı 2,4 GHz ve 5 GHz kablosuz bantlarında çalışır.
- Kablosuz ağ listesini yenileyin.
- Yazıcıyı yeniden başlatmayı deneyin.

# **Kablosuz ağ çalışmıyor**

- **1.** Ağın iletişimi kaybedip kaybetmediğini kontrol etmek için, ağa başka aygıtları bağlamayı deneyin.
- **2.** Ağa ping komutu vererek ağ iletişimini sınayın.
	- **a.** Bilgisayarınızda bir komut satırı istemi açın.
		- Windows için **Başlat**, **Çalıştır** öğelerine tıklayın, cmd yazın ve **Enter**'a basın.
		- OS X için **Uygulamalar**, ardından **Yardımcı Yazılımlar** öğelerine gidin ve **Terminal** öğesini açın.
	- **b.** Önce ping, ardından yönlendirici IP adresini yazın.
	- **c.** Pencere gidiş geliş sürelerini görüntülüyorsa, ağ çalışıyor demektir.
- **3.** Yönlendiricinin veya yazıcının, bilgisayarın bağlı olduğu aynı ağa bağlı olduğundan emin olun.
- <span id="page-100-0"></span>**a.** Yazıcı kontrol panelinde bir bilgi raporu yazdırmak için  $\begin{pmatrix} i \\ i \end{pmatrix}$  düğmesine (Bilgi düğmesi) basın.
- **b.** Bilgi raporundaki hizmet kümesi tanımlayıcısını (SSID) bilgisayarın yazıcı bilgilerindeki SSID ile karşılaştırın.
- **c.** Numaralar aynı değilse aygıtlar aynı ağa bağlanmıyordur. Yazıcı için kablosuz kurulumu yeniden yapılandırın.

# **Bir kablosuz ağ tanılama testi gerçekleştirme**

Yazıcı kontrol paneli veya Gömülü Web Sunucusu (EWS) kullanılarak bir kablosuz ağ tanılama testi yapılabilir. Kablosuz ağ tanılama testi, kablosuz ağ ayarları hakkında bilgi sunar.

### **Birinci yöntem: Yazıcı kontrol panelini kullanarak bir kablosuz ağ tanılama testi gerçekleştirme**

Yazıcı kontrol panelinden  $\binom{1}{1}$  düğmesini (Bilgi düğmesi) 3 saniye boyunca basılı tutun ve ardından aynı

anda  $\binom{1}{1}$  düğmesine (Bilgi düğmesi) ve  $\binom{1}{k}$  düğmesine (Devam düğmesi) basın.

### **İkinci yöntem: EWS'yi kullanarak bir kablosuz ağ tanılama testi gerçekleştirme**

- **1.** EWS'yi açın. Bkz: [Embedded Web Server'a \(EWS\) erişme ve kullanma.](#page-47-0)
- **2. Ağ** sekmesini seçin.
- **3. Kablosuz Yapılandırması** sayfasında Açık öğesinin seçildiğini doğrulayın.
- **4.** Test sonuçlarını gösteren bir test sayfası yazdırmak için **Sınama Raporu Yazdır** düğmesine tıklayın.

## **Kablosuz ağdaki girişimi azaltma**

Aşağıdaki ipuçları kablosuz ağda girişimi azaltabilir:

- Kablosuz aygıtları, dosya dolabı gibi büyük metal nesnelerden ve mikrodalga ve kablosuz telefon gibi diğer elektromanyetik aygıtlardan uzak tutun. Bu cisimler radyo sinyallerini bozabilir.
- Kablosuz aygıtları büyük tuğla yapılardan ve diğer bina yapılarından uzak tutun. Bu cisimler de radyo dalgalarını emebilir ve sinyal gücünü azaltabilir.
- Kablosuz yönlendiriciyi, ağdaki kablosuz yazıcıların görüş hattında merkezi bir yere yerleştirin.

# **Ethernet bağlantısı sorunlarını çözme**

Aşağıdakileri kontrol edin:

- Ağın çalışır durumda ve ağ hub'ının, anahtarının veya yönlendiricisinin açık olduğundan emin olun.
- Yazıcı ile yönlendirici arasındaki Ethernet kablosu düzgün şekilde takılıdır. Ethernet kablosu yazıcı üzerindeki Ethernet bağlantı noktasına takılı ve bağlandığında konektörün yanındaki ışık yanıyor.
- Casus yazılımdan koruma programları dahil virüsten koruma programları yazıcınızın ağ bağlantısını engellemiyor. Virüsten koruma veya güvenlik duvarı yazılımının bilgisayarınızın yazıcıya bağlanmasını engellediğini biliyorsanız sorunu çözmek için HP çevrimiçi [güvenlik duvarı sorun gidericisi](https://h20180.www2.hp.com/apps/Nav?h_pagetype=s-921&h_lang=en&h_client=s-h-e005-01&h_keyword=bmGoWirelessFirewall) kullanın.
- Sorunu otomatik olarak gidermek için [HP Print and Scan Doctor](https://www.hp.com/support/PSDr) yardımcı programını çalıştırın. Yardımcı program, sorunu tanılayıp çözmeye çalışacaktır. HP Print and Scan Doctor, tüm dillerde sunulmayabilir.

# **A Yazıcı teknik özellikleri**

[HP+ yazıcılar için](#page-18-0) gereksinimler bölümünde listelenen gereksinimleri inceleyin.

**ÖNEMLİ:** Aşağıdaki teknik özellikler yayınlandığı zamanda doğrudur ancak değişikliğe tabi tutulabilir. Geçerli bilgiler için bkz. [www.hp.com/support/ljM232eMFP](https://www.hp.com/support/ljM232eMFP)

- Teknik [özellikler](#page-103-0)
- Sistem [gereksinimleri](#page-104-0)
- [Yazıcı boyutları](#page-105-0)
- Güç tüketimi, elektrik [özellikleri ve akustik](#page-107-0) emisyonlar
- [Çalışma ortamı özellikleri](#page-108-0)
- [Uyarı simgeleri](#page-109-0)
- [Lazer Uyarısı](#page-110-0)

# <span id="page-103-0"></span>**Teknik özellikler**

Daha fazla bilgi için şurayı ziyaret edin: [www.hp.com/support/ljM232eMFP](https://www.hp.com/support/ljM232eMFP) . Ülkenizi veya bölgenizi seçin. Ürün Desteği ve Sorun Giderme seçeneğini tıklatın. Yazıcının ön kısmında gördüğünüz adı girin, sonra da Ara'yı seçin. Ürün Bilgileri ve ardından Ürün teknik özellikleri öğesine tıklayın.

# <span id="page-104-0"></span>**Sistem gereksinimleri**

Yazılım ve sistem gereksinimleri veya ileride sunulacak işletim sistemi sürümleri ve desteği hakkında bilgi edinmek için şuradan HP çevrimiçi destek web sitesini ziyaret edin: [www.hp.com/support/ljM232eMFP](https://www.hp.com/support/ljM232eMFP)

# <span id="page-105-0"></span>**Yazıcı boyutları**

**Şekil A-1** Yazıcı boyutları (d/dw modeli)

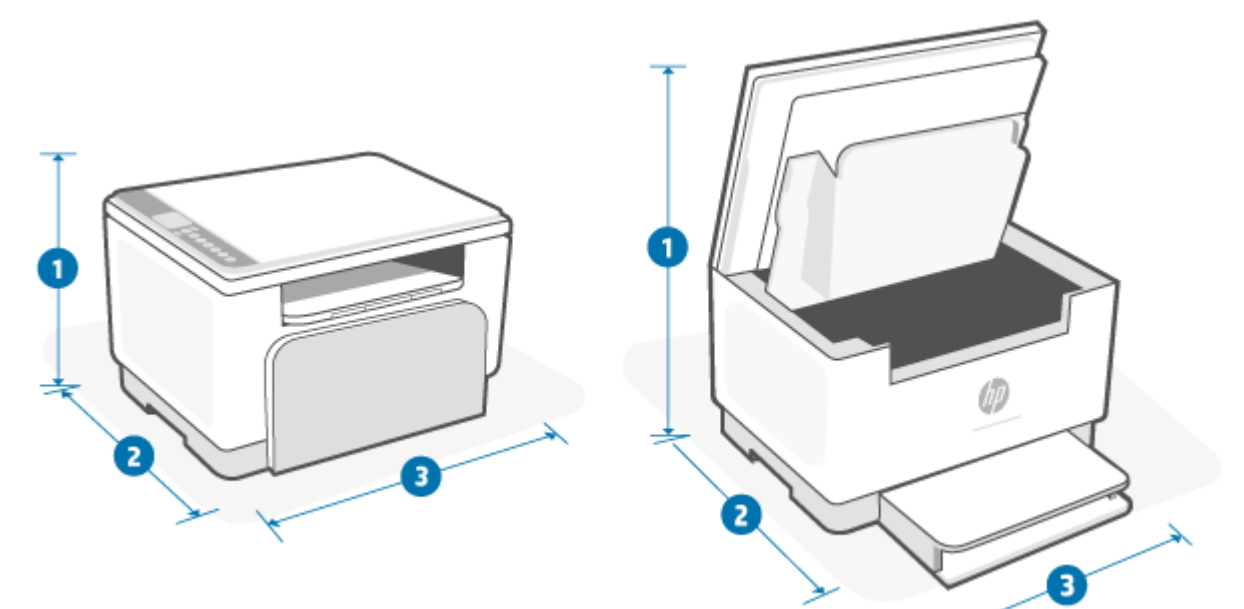

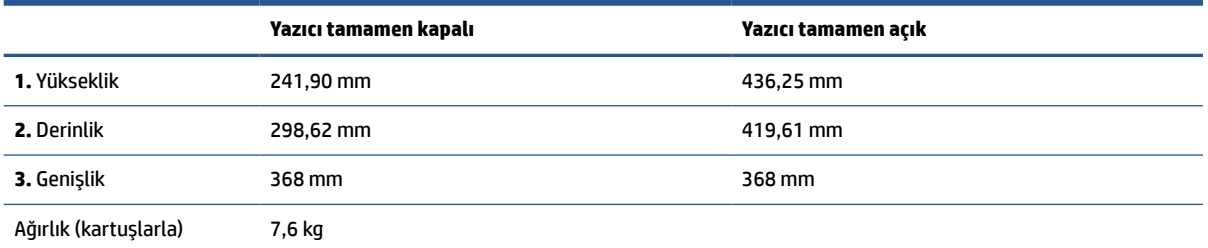

## **Şekil A-2** Yazıcı boyutları (sdn/sdw modeli)

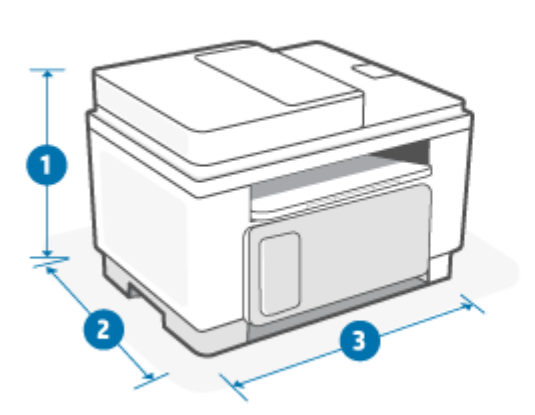

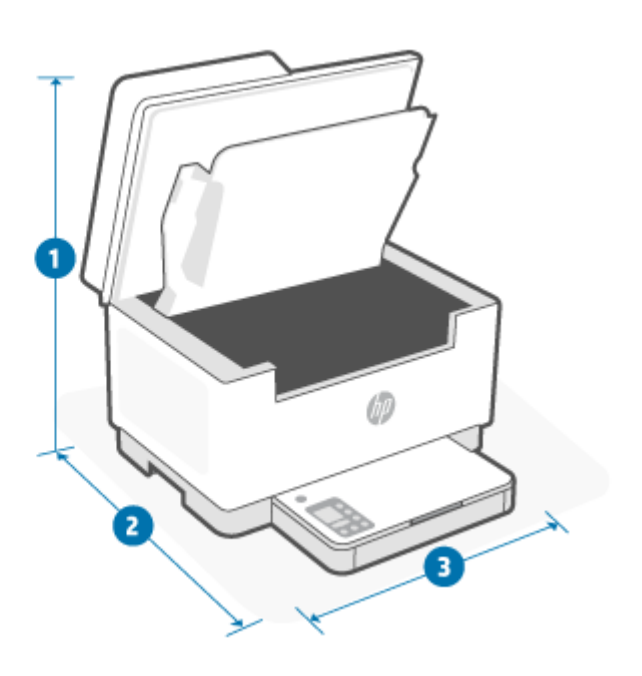

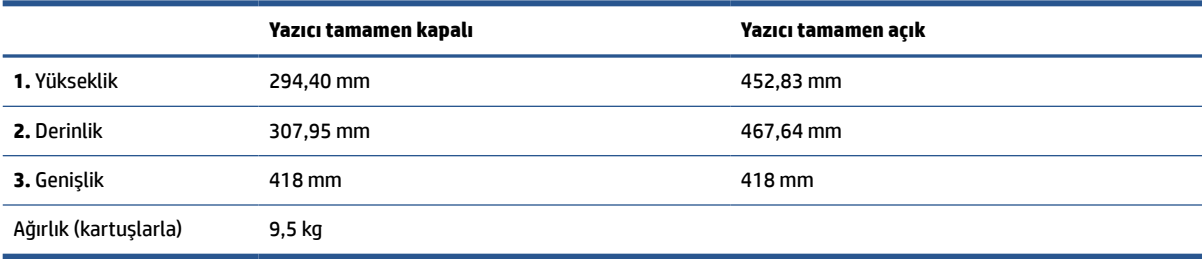

# <span id="page-107-0"></span>**Güç tüketimi, elektrik özellikleri ve akustik emisyonlar**

Geçerli bilgiler için bkz. [www.hp.com/support/ljM232eMFP](https://www.hp.com/support/ljM232eMFP) .

**DİKKAT:** Güç ihtiyaçları, yazıcının satıldığı ülkeye/bölgeye bağlıdır. Çalışma voltajlarını dönüştürmeyin. Bu, yazıcının hasar görmesine neden olacak ve yazıcı garantisini geçersiz kılacaktır.
# **Çalışma ortamı özellikleri**

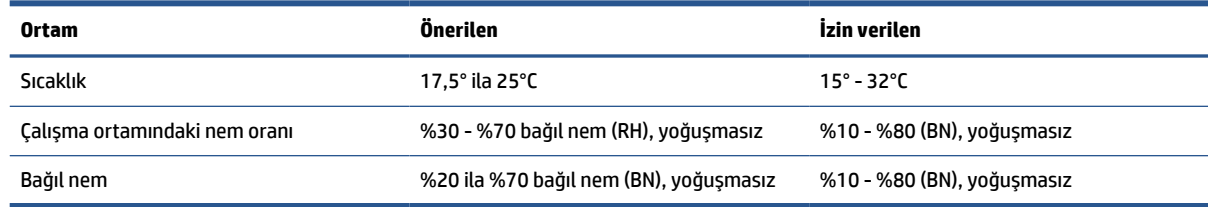

# **Uyarı simgeleri**

Uyarı simgesi tanımları: HP ürünleri aşağıdaki uyarı simgelerini taşıyabilir. Gerektiğinde uygun şekilde dikkatli davranın.

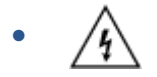

Dikkat: Elektrik şoku

● ′W

Dikkat: Sıcak yüzey

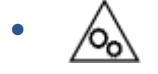

Dikkat: Beden uzuvlarını hareketli parçalardan uzak tutun

● ∕ ∦2

Dikkat: Yakın keskin kenar

●

Uyarı

# **Lazer Uyarısı**

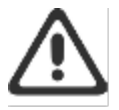

CAUTION - CLASS 3B INVISIBLE LASER RADIATION WHEN OPEN. AVOID EXPOSURE TO THE BEAM.

ATTENTION - RAYONNEMENT LASER INVISIBLE DE ÇLASSE 3B EN CAS D'OUVERTURE. ÉVITEZ L'EXPOSITION AU FAISCEAU.

VORSICHT - UNSICHTBARE LASERSTRAHLUNG KLASSE 3B, WENN ABDECKUNG GEÖFFNET. NIGIT DEM STRAHL AUSSETZEN.

PRECAUCIÓN - RADIACIÓN LÁSER INVISIBLE DE CLASE 3B PRESENTE AL ABRIR. EVITE LA EXPOSICIÓN AL HAZ.

VARNING - OSYNLIG LASERSTRÅLNING KLASS 3B VID ÖPPEN LUCKA UNDVIK EXPONERING FÖR LASERSTRÅLNINGEN.

VAROITUS - LUOKAN 3B NÄKYMÄTTÖMÄLLE LASER-SÄTEILYÄ AVATTUNA. VÄLTÄ ALTISTUMISTA SÄTEELLE.

注意 - 打开时,存在不可见的 3B 类激光辐射,请避免接触该激光 東。

주 역 - 열리면 들금 3B 비가시레이저발사선이발출됩니다 .. 괄선에 노출을 피하십시오..

注意 - ここを開くとクラス 3B 不可視レーザ放射が出ます。ビームに身をさらさな いこと。

# **B Servis ve destek**

- [HP sınırlı garanti](#page-112-0) bildirimi
- [HP'nin Yüksek Koruma Garantisi: LaserJet toner kartuşu sınırlı garanti](#page-125-0) bildirimi
- [Orijinal olmayan HP sarf malzemelerinin kullanımı hakkında hatırlatma](#page-126-0)
- [HP sahte ürünlerle mücadele Web sitesi](#page-127-0)
- [Toner kartuşuna depolanan veriler](#page-128-0)
- [Son Kullanıcı Lisans](#page-129-0) Sözleşmesi
- Müşterinin [kendi başına onarım garantisi](#page-134-0) hizmeti
- [Müşteri](#page-135-0) desteği

# <span id="page-112-0"></span>**HP sınırlı garanti bildirimi**

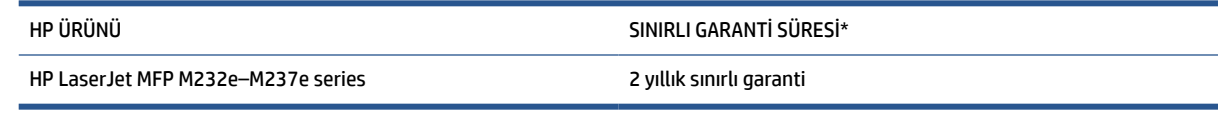

**X** NOT: \*Garanti ve destek seçenekleri ürüne, ülkeye/bölgeye ve yerel yasal koşullara bağlı olarak değişir. Bölgenizde sunulan ödüllü HP hizmet ve destek seçenekleri hakkında bilgi edinmek için [www.support.hp.com](https://support.hp.com) adresine gidin. Sarf malzemelerine yönelik HP sınırlı garanti politikası hakkında ayrıntılı bilgi edinmek için [www.hp.com/go/learnaboutsupplies](https://www.hp.com/go/learnaboutsupplies) adresine gidin

HP, son kullanıcı müşterisi olarak size, bu HP Sınırlı Garantisinin yalnızca a) HP Inc., bağlı şirketleri, iştirakleri, yetkili bayileri, yetkili distribütörleri veya ülke distribütörleri tarafından ve b) bu HP Sınırlı Garantisi ile satılan veya kiralanan HP markalı ürünler için geçerli olduğunu ve HP donanım ve aksesuarlarının satın alma tarihinden itibaren yukarıda belirtilen süre boyunca malzeme ve işçilik yönünden hata ve kusur barındırmayacağını garanti eder. HP, garanti süresi içinde bu tür hata ve kusurlara ilişkin bir bildirim alırsa kendi seçimine bağlı olarak, kusurlu olduğu anlaşılan ürünleri onaracak veya değiştirecektir. Değiştirilen ürünler yeni veya performans açısından yeni ürünün eşdeğeri olabilir. Onarıma gönderilen HP ürünleri onarılmak yerine aynı türde yenilenmiş ürünlerle değiştirilebilir. Ürünlerin onarımı için yenilenmiş parçalar kullanılabilir. Ürünlerin onarımı sonucu kullanıcı tarafından üretilen verilerin kaybedilmesi söz konusu olabilir.

HP, HP yazılımının, satın alma tarihinden sonra, yukarıda belirlenen süre dahilinde, doğru yüklendiği ve kullanıldığı takdirde malzeme ve işçilik nedeniyle programlama yönergelerini yerine getirme konusunda sorun yaşanmayacağını garanti eder. HP garanti süresi dahilinde bu tür arızalardan haberdar edilirse, HP bu arızalar nedeniyle programlama yönergelerini yerine getiremeyen yazılımı değiştirecektir.

HP, HP ürünlerinin çalışmasının kesintiye uğramayacağı veya hatasız olduğu garantisini vermez. HP'nin makul bir süre boyunca ürünü garanti edildiği şekilde onarması ve değiştirmesi mümkün olmazsa, ürünü iade etmek şartıyla satın alma bedelini geri alma hakkınız doğar.

HP ürünleri, performans bakımından yeniye eşdeğer durumda yeniden üretilmiş veya önemsiz miktarda kullanılmış parçalar içerebilir.

Garanti şu nedenlerden kaynaklanan bozukluklara uygulanmaz: (a) yanlış veya yetersiz bakım ya da kalibrasyon (b) yazılımın, arabirim parçalarının veya sarf malzemelerinin HP tarafından tedarik edilmemesi, (c) yetkisiz değişiklik veya yanlış kullanım (d) ürünün yayınlanan çevresel özellikler dışında kullanımı veya (e) uygun olmayan yerde kullanılması veya uygun olmayan bakım.

YEREL YASALARIN İZİN VERDİĞİ ÖLÇÜDE, YUKARIDAKİ GARANTİLER MÜNHASIR OLUP İSTER YAZILI İSTER SÖZLÜ BAŞKA HİÇBİR GARANTİ YA DA KOŞULU İFADE YA DA İMA ETMEZ, HP TİCARİ KULLANILABİLİRLİK, TATMİN EDİCİ KALİTE VE BELLİ BİR AMACA UYGUNLUĞA YÖNELİK HER TÜRLÜ ZIMNİ GARANTİ YA DA KOŞULU ÖZELLİKLE REDDEDER. Bazı ülke/bölge, eyalet veya bölgelerde koşulsuz garanti süresinde sınırlama yapılmasına izin verilmemesi nedeniyle yukarıdaki sınırlamalar sizin için geçerli olmayabilir. Bu garanti tarafınıza belirli yasal haklar sağlamaktadır ancak ülkelere/bölgelere ve eyaletlere göre değişebilen başka haklarınız da olabilir. Lütfen bu belgenin sonundaki Ülkeye Özgü Şartlar bildirimine başvurun.

HP'nin sınırlı garantisi, HP'nin bu ürüne destek verdiği ve bu ürünü pazarladığı tüm ülke/bölge ve alanlarda geçerlidir. Alacağınız garanti hizmetinin düzeyi yerel standartlara göre değişebilir. HP, ürün üzerinde, yasal veya mevzuata bağlı nedenlerle, sınırları içinde çalıştırılması hiçbir zaman düşünülmemiş ülkelerde/ bölgelerde çalıştırılması için biçim, uygunluk ve işlev değişikliği yapmayacaktır.

YEREL KANUNLARIN İZİN VERDİĞİ ÖLÇÜDE, BU GARANTİDEKİ ÇÖZÜMLER SİZİN İÇİN YEGÂNE ÇÖZÜMLERDİR. YUKARIDA BELİRTİLENLER HARİCİNDE, NE HP NE DE TEDARİKÇİLERİ, VERİ KAYBINDAN VEYA SÖZLEŞMEDEN, HAKSIZ FİİLDEN YA DA BİR BAŞKA DURUMDAN DOĞAN DOĞRUDAN, ÖZEL, ARIZİ, NEDEN OLUNAN (KÂR VE VERİ KAYBI DAHİL) VEYA BENZERİ HASARDAN SORUMLU DEĞİLDİR. Bazı ülkeler/bölgeler, eyaletler ya da illerde,

dolaylı veya arızi zararların kapsam dışında bırakılmasına izin verilmemektedir; bu yüzden, yukarıdaki sınırlama veya istisna size uygulanmayabilir.

BU GARANTİ BEYANINDA YER ALAN GARANTİ ŞARTLARI, YASALAR UYARINCA İZİN VERİLENLER DIŞINDA, BU ÜRÜNÜN SİZE SATIŞINDA GEÇERLİ OLAN ZORUNLU YASAL HAKLARA EK MAHİYETİNDE OLUP BU HAKLARI HİÇBİR ŞEKİLDE İSTİSNA ETMEZ, KISITLAMAZ YA DA DEĞİŞTİRMEZ. TÜKETİCİ HAKLARINIZ HAKKINDA DAHA FAZLA BİLGİ EDİNMEK İÇİN LÜTFEN BU BELGENİN SONUNDAKİ ÜLKEYE ÖZGÜ ŞARTLAR BİLDİRİMİNE BAŞVURUN.

### **Ülkeye Özgü Şartlar**

Bazı yargı bölgelerinde başka yasal haklara sahip olabilirsiniz. Lütfen aşağıya bakın.

#### **Avustralya**

Avustralyalı bir tüketici olarak haklarınız, yukarıdaki belgede belirtilenlerden farklı olabilir.

Yukarıdaki belgede yer alan sınırlamaları veya istisnaları göz ardı edin ve aşağıdaki bilgilere başvurun.

- **1.** Bir tüketici olarak HP'den ürün satın aldığınızda ürün, Avustralya Tüketici Yasası kapsamında hariç tutulamayan garantilerle birlikte gelir. Önemli bir arıza durumunda değişim veya para iadesi talep etme ya da makul düzeydeki öngörülebilir diğer tüm kayıp veya hasar durumlarında tazminat talep etme hakkınız bulunur. Ayrıca, kabul edilebilir kalitede olmaması ve arızanın önemli bir arıza teşkil etmemesi durumunda da ürünün onarılması ya da değiştirilmesine hak kazanırsınız.
- **2.** Bu, Avustralyalı tüketicilere sağlanan HP ürünleri için belirlenen bir garanti süresi olmadığı anlamına gelmektedir.
- **3.** Bunun yerine ürünler örneğin, ürünlerin durumu hakkında kapsamlı bilgi sahibi olan makul bir tüketicinin beklediği şekilde ilgili süre boyunca yaygın olarak tedarik edildikleri amaçlara uygun olmalıdır. Bu süre ürüne bağlı olarak değişiklik gösterebilir.
- **4.** HP ürünlerinden birinin aşağıda listelenen garantilerden herhangi birini karşılamadığı konusunda endişeleriniz varsa HP ile iletişime geçin. HP, ilgili ürüne özgü özellikler ve durumlar konusunda ve söz konusu arızanın/sorunun, yasal garantiler kapsamına girip girmediği hakkında sizinle görüşecektir.

HP'nin Sınırlı Garantisi kapsamında yer alan hiçbir hüküm, yasal olarak sahip olduğunuz ve dolayısıyla hariç tutulamayan ya da sınırlanamayan hiçbir koşul, garanti, taahhüt, hak veya çözüm yolunu hariç tutmaz, sınırlamaz veya tadil etmez.

İlgili garantiler aşağıdaki şekildedir:

- **1. Kalite**: HP tarafından sağlanan ürünler kabul edilebilir kalitede olmalıdır. Kabul edilebilir kalite testi, ürünlerin durumu hakkında kapsamlı bilgi sahibi olan makul bir tüketicinin ürünleri aşağıdaki koşullara uygun bulup bulmadığına dayanır:
	- güvenli, sağlam ve kusursuz;
	- görünüm açısından ve son haliyle kabul edilebilir; ve
	- aynı türdeki ürünlerin yaygın olarak tedarik edildikleri amaçlara uygun.

Bu, ürünlerin özelliklerini ve fiyatını ve ayrıca ambalaj veya etikette yer alan bildirimleri göz önünde bulundurmalıdır.

- **2. Açıklanan Amaç**: HP'nin bir tüketici tarafından açık bir şekilde açıklanan bir amaca makul ölçüde uygun olduğunu beyan ederek sağladığı ürün veya hizmetler, ilgili amaca makul ölçüde uygun olmalıdır.
- **3. Açıklama**: HP tarafından sağlanan ürünler, HP tarafından sağlanan açıklamaya uygun olmalıdır.
- **4. Örnek** HP tarafından sağlanan ürünler, HP tarafından size gösterilen örneğe uygun olmalıdır.
- **5. Hak**: HP'den bir ürün satın alan bir tüketici, ürüne yönelik net haklara sahip olmalıdır.
- **6. Gerekli özen ve itina**: HP tarafından size sağlanan hizmetler gerekli özen ve itina ile sunulmalıdır.
- **7. Açık garantiler**: HP'nin yasal olarak bu şart ve koşullarda belirtilen açık garantiye uyması gerekir.
- **8. Makul süre**: HP tarafından sunulan onarım hizmetleri, makul bir süre içerisinde sağlanmalıdır.

Yukarıda belirtilen veya HP Dünya Çapında Sınırlı Garanti ve Teknik Destek Belgesi kapsamında sunulan çözüm yollarından herhangi birini kullanma hakkınız olduğunu düşünüyorsanız lütfen HP ile iletişime geçin:

> HP PPS Australia Pty Ltd Rhodes Corporate Park, Building F, Level 5 1 Homebush Bay Drive Rhodes, NSW 2138 Australia

Bir destek talebi başlatmak için lütfen aşağıdaki numaraları kullanın veya [www.hp.com.au](https://www8.hp.com/au/en/home.html) adresini ziyaret ederek en güncel telefon desteği numaralarının listesine erişmek için "Müşteri Hizmetleri" seçeneğini belirleyin.

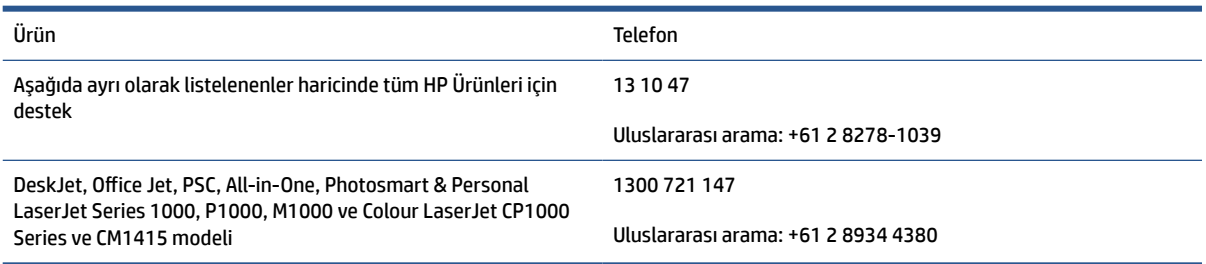

Tüketici hakları hakkında daha fazla bilgi edinmek için [www.consumerlaw.gov.au](https://consumerlaw.gov.au) ve [www.accc.gov.au/](https://www.accc.gov.au/consumers/consumer-rights-guarantees) [consumerguarantees](https://www.accc.gov.au/consumers/consumer-rights-guarantees) adreslerini ziyaret edin.

#### **Yeni Zelanda**

Yeni Zelanda'da donanım ve yazılım, Yeni Zelanda tüketici yasası kapsamında hariç tutulamayan garantilerle birlikte gelir. Yeni Zelanda'da, Tüketici İşlemi, bir iş amacıyla değil, kişisel, yerel ya da ev içi kullanımı veya tüketimi için mal satın alan bir kişiyi içeren bir işlem anlamına gelir. Kurumsal kullanım amacıyla değil, kişisel veya ev içinde kullanım veya tüketim amacıyla ürün satın alan Yeni Zelandalı tüketiciler ("Yeni Zelandalı Tüketiciler"), bir arıza için onarım, değişim ya da para iadesi talep etme ve makul düzeydeki öngörülebilir diğer tüm kayıp veya hasar durumlarında tazminat talep etme hakkına sahiptir. Yeni Zelandalı Müşteriler (yukarıda belirtildiği üzere), Yeni Zelanda tüketici yasasının ihlal edilmesi durumunda ürünün satın alındığı yere iade edilmesine yönelik ücretlerin kendilerine iade edilmesini sağlayabilir ve bunun yanı sıra söz konusu ürünlerin HP'ye iade edilmesi için Yeni Zelandalı Müşterilerin kayda değer bir ücret ödemesi durumunda HP, bu ürünlerin iadesine yönelik masrafları kendisi karşılar.

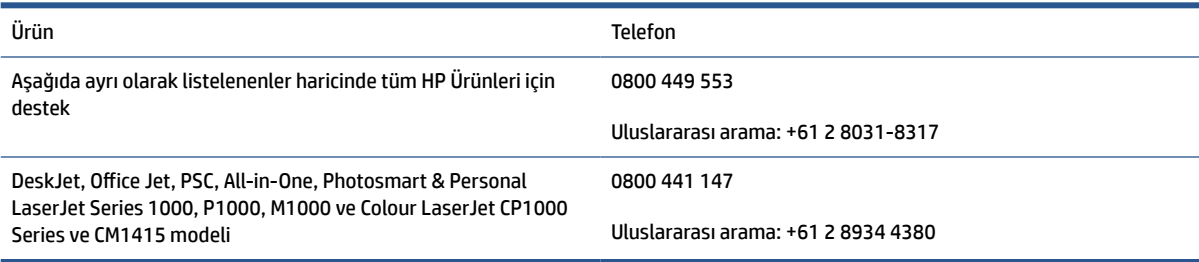

### **İngiltere, İrlanda ve Malta**

The HP Limited Warranty is a commercial guarantee voluntarily provided by HP. The name and address of the HP entity responsible for the performance of the HP Limited Warranty in your country/region is as follows:

**UK**: HP Inc UK Limited, Cain Road, Amen Corner, Bracknell, Berkshire, RG12 1HN

**Ireland**: Hewlett-Packard Ireland Limited, Liffey Park Technology Campus, Barnhall Road, Leixlip, Co.Kildare

**Malta**: Hewlett-Packard Europe B.V., Amsterdam, Meyrin Branch, Route du Nant-d'Avril 150, 1217 Meyrin, **Switzerland** 

**United Kingdom**: The HP Limited Warranty benefits apply in addition to any legal rights to a guarantee from seller of nonconformity of goods with the contract of sale. These rights expire six years from delivery of goods for products purchased in England or Wales and five years from delivery of goods for products purchased in Scotland. However various factors may impact your eligibility to receive these rights. For further information, please consult the following link: Consumer Legal Guarantee ([www.hp.com/go/eu-legal\)](https://support.hp.com/gb-en/document/c03922002) or you may visit the European Consumer Centers website [\(ec.europa.eu/info/live-work-travel-eu/consumers/](https://ec.europa.eu/info/live-work-travel-eu/consumers/resolve-your-consumer-complaint/european-consumer-centres-network-ecc-net_en) [resolve-your-consumer-complaint/european-consumer-centres-network-ecc-net\\_en](https://ec.europa.eu/info/live-work-travel-eu/consumers/resolve-your-consumer-complaint/european-consumer-centres-network-ecc-net_en)). Consumers have the right to choose whether to claim service under the HP Limited Warranty or against the seller under the legal guarantee.

**Ireland**: The HP Limited Warranty benefits apply in addition to any statutory rights from seller in relation to nonconformity of goods with the contract of sale. However various factors may impact your eligibility to receive these rights. Consumer statutory rights are not limited or affected in any manner by HP Care Pack. For further information, please consult the following link: Consumer Legal Guarantee [\(www.hp.com/go/eu-legal](https://support.hp.com/gb-en/document/c03922002)) or you may visit the European Consumer Centers website ([ec.europa.eu/info/live-work-travel-eu/consumers/](https://ec.europa.eu/info/live-work-travel-eu/consumers/resolve-your-consumer-complaint/european-consumer-centres-network-ecc-net_en) [resolve-your-consumer-complaint/european-consumer-centres-network-ecc-net\\_en](https://ec.europa.eu/info/live-work-travel-eu/consumers/resolve-your-consumer-complaint/european-consumer-centres-network-ecc-net_en)). Consumers have the right to choose whether to claim service under the HP Limited Warranty or against the seller under the legal guarantee.

**Malta**: The HP Limited Warranty benefits apply in addition to any legal rights to a two-year guarantee from seller of nonconformity of goods with the contract of sale; however various factors may impact your eligibility to receive these rights. Consumer statutory rights are not limited or affected in any manner by the HP Limited Warranty. For further information, please consult the following link: Consumer Legal Guarantee ([www.hp.com/go/eu-legal](https://support.hp.com/gb-en/document/c03922002)) or you may visit the European Consumer Centers website ([ec.europa.eu/info/live](https://ec.europa.eu/info/live-work-travel-eu/consumers/resolve-your-consumer-complaint/european-consumer-centres-network-ecc-net_en)[work-travel-eu/consumers/resolve-your-consumer-complaint/european-consumer-centres-network-ecc](https://ec.europa.eu/info/live-work-travel-eu/consumers/resolve-your-consumer-complaint/european-consumer-centres-network-ecc-net_en)net en). Consumers have the right to choose whether to claim service under the HP Limited Warranty or against the seller under two-year legal guarantee.

#### **Avusturya, Belçika, Almanya ve Lüksemburg**

Die beschränkte HP Herstellergarantie ist eine von HP auf freiwilliger Basis angebotene kommerzielle Garantie. Der Name und die Adresse der HP Gesellschaft, die in Ihrem Land für die Gewährung der beschränkten HP Herstellergarantie verantwortlich ist, sind wie folgt:

**Deutschland**: HP Deutschland GmbH, Schickardstr. 32, D-71034 Böblingen

**Österreich**: HP Austria GmbH., Technologiestrasse 5, A-1120 Wien

**Luxemburg**: Hewlett-Packard Luxembourg S.C.A., 75, Parc d'Activités Capellen, Rue Pafebruc, L-8308 Capellen

**Belgien**: HP Belgium BVBA, Hermeslaan 1A, B-1831 Diegem

Die Rechte aus der beschränkten HP Herstellergarantie gelten zusätzlich zu den gesetzlichen Ansprüchen wegen Sachmängeln auf eine zweijährige Gewährleistung ab dem Lieferdatum. Ob Sie Anspruch auf diese Rechte haben, hängt von zahlreichen Faktoren ab. Die Rechte des Kunden sind in keiner Weise durch die

beschränkte HP Herstellergarantie eingeschränkt bzw. betroffen. Weitere Hinweise finden Sie auf der folgenden Website: Gewährleistungsansprüche für Verbraucher ([www.hp.com/go/eu-legal\)](https://www.hp.com/go/eu-legal) oder Sie können die Website des Europäischen Verbraucherzentrums [\(ec.europa.eu/info/live-work-travel-eu/consumers/](https://ec.europa.eu/info/live-work-travel-eu/consumers/resolve-your-consumer-complaint/european-consumer-centres-network-ecc-net_en) [resolve-your-consumer-complaint/european-consumer-centres-network-ecc-net\\_en](https://ec.europa.eu/info/live-work-travel-eu/consumers/resolve-your-consumer-complaint/european-consumer-centres-network-ecc-net_en)) besuchen. Verbraucher haben das Recht zu wählen, ob sie eine Leistung von HP gemäß der beschränkten HP Herstellergarantie in Anspruch nehmen oder ob sie sich gemäß der gesetzlichen zweijährigen Haftung für Sachmängel (Gewährleistung) sich an den jeweiligen Verkäufer wenden.

#### **Belçika, Fransa ve Lüksemburg**

La garantie limitée HP est une garantie commerciale fournie volontairement par HP. Voici les coordonnées de l'entité HP responsable de l'exécution de la garantie limitée HP dans votre pays:

**France**: HP France SAS, société par actions simplifiée identifiée sous le numéro 448 694 133 RCS Evry, 1 Avenue du Canada, 91947, Les Ulis

**G.D. Luxembourg**: Hewlett-Packard Luxembourg S.C.A., 75, Parc d'Activités Capellen, Rue Pafebruc, L-8308 Capellen

**Belgique**: HP Belgium BVBA, Hermeslaan 1A, B-1831 Diegem

**France**: Les avantages de la garantie limitée HP s'appliquent en complément des droits dont vous disposez au titre des garanties légales applicables dont le bénéfice est soumis à des conditions spécifiques. Vos droits en tant que consommateur au titre de la garantie légale de conformité mentionnée aux articles L. 211-4 à L. 211-13 du Code de la Consommation et de celle relatives aux défauts de la chose vendue, dans les conditions prévues aux articles 1641 à 1648 et 2232 du Code de Commerce ne sont en aucune façon limités ou affectés par la garantie limitée HP. Pour de plus amples informations, veuillez consulter le lien suivant : Garanties légales accordées au consommateur [\(www.hp.com/go/eu-legal](https://www.hp.com/go/eu-legal)). Vous pouvez également consulter le site Web des Centres européens des consommateurs ([ec.europa.eu/info/live-work-travel-eu/consumers/resolve](https://ec.europa.eu/info/live-work-travel-eu/consumers/resolve-your-consumer-complaint/european-consumer-centres-network-ecc-net_en)[your-consumer-complaint/european-consumer-centres-network-ecc-net\\_en\)](https://ec.europa.eu/info/live-work-travel-eu/consumers/resolve-your-consumer-complaint/european-consumer-centres-network-ecc-net_en). Les consommateurs ont le droit de choisir d'exercer leurs droits au titre de la garantie limitée HP, ou auprès du vendeur au titre des garanties légales applicables mentionnées ci-dessus.

#### **POUR RAPPEL:**

Garantie Légale de Conformité:

*« Le vendeur est tenu de livrer un bien conforme au contrat et répond des défauts de conformité existant lors de la délivrance.*

*Il répond également des défauts de conformité résultant de l'emballage, des instructions de montage ou de l'installation lorsque celle-ci a été mise à sa charge par le contrat ou a été réalisée sous sa responsabilité ».*

Article L211-5 du Code de la Consommation:

*« Pour être conforme au contrat, le bien doit:*

*1° Etre propre à l'usage habituellement attendu d'un bien semblable et, le cas échéant:*

*- correspondre à la description donnée par le vendeur et posséder les qualités que celui-ci a présentées à l'acheteur sous forme d'échantillon ou de modèle;*

*- présenter les qualités qu'un acheteur peut légitimement attendre eu égard aux déclarations publiques faites par le vendeur, par le producteur ou par son représentant, notamment dans la publicité ou l'étiquetage;*

*2° Ou présenter les caractéristiques définies d'un commun accord par les parties ou être propre à tout usage spécial recherché par l'acheteur, porté à la connaissance du vendeur et que ce dernier a accepté ».*

Article L211-12 du Code de la Consommation:

*« L'action résultant du défaut de conformité se prescrit par deux ans à compter de la délivrance du bien ».*

Garantie des vices cachés

Article 1641 du Code Civil : *« Le vendeur est tenu de la garantie à raison des défauts cachés de la chose vendue qui la rendent impropre à l'usage auquel on la destine, ou qui diminuent tellement cet usage que l'acheteur ne l'aurait pas acquise, ou n'en aurait donné qu'un moindre prix, s'il les avait connus. »*

Article 1648 alinéa 1 du Code Civil:

*« L'action résultant des vices rédhibitoires doit être intentée par l'acquéreur dans un délai de deux ans à compter de la découverte du vice. »*

**G.D. Luxembourg et Belgique**: Les avantages de la garantie limitée HP s'appliquent en complément des droits dont vous disposez au titre de la garantie de non-conformité des biens avec le contrat de vente. Cependant, de nombreux facteurs peuvent avoir un impact sur le bénéfice de ces droits. Vos droits en tant que consommateur au titre de ces garanties ne sont en aucune façon limités ou affectés par la garantie limitée HP. Pour de plus amples informations, veuillez consulter le lien suivant : Garanties légales accordées au consommateur [\(www.hp.com/go/eu-legal](https://www.hp.com/go/eu-legal)) ou vous pouvez également consulter le site Web des Centres européens des consommateurs ([ec.europa.eu/info/live-work-travel-eu/consumers/resolve-your-consumer](https://ec.europa.eu/info/live-work-travel-eu/consumers/resolve-your-consumer-complaint/european-consumer-centres-network-ecc-net_en)[complaint/european-consumer-centres-network-ecc-net\\_en](https://ec.europa.eu/info/live-work-travel-eu/consumers/resolve-your-consumer-complaint/european-consumer-centres-network-ecc-net_en)). Les consommateurs ont le droit de choisir de réclamer un service sous la garantie limitée HP ou auprès du vendeur au cours d'une garantie légale de deux ans.

### **İtalya**

La Garanzia limitata HP è una garanzia commerciale fornita volontariamente da HP. Di seguito sono indicati nome e indirizzo della società HP responsabile della fornitura dei servizi coperti dalla Garanzia limitata HP nel vostro Paese:

**Italia**: HP Italy S.r.l., Via G. Di Vittorio 9, 20063 Cernusco S/Naviglio

I vantaggi della Garanzia limitata HP vengono concessi ai consumatori in aggiunta ai diritti derivanti dalla garanzia di due anni fornita dal venditore in caso di non conformità dei beni rispetto al contratto di vendita. Tuttavia, diversi fattori possono avere un impatto sulla possibilita' di beneficiare di tali diritti. I diritti spettanti ai consumatori in forza della garanzia legale non sono in alcun modo limitati, né modificati dalla Garanzia limitata HP. Per ulteriori informazioni, si prega di consultare il seguente link: Garanzia legale per i clienti ([www.hp.com/go/eu-legal](https://www.hp.com/go/eu-legal)), oppure visitare il sito Web dei Centri europei per i consumatori [\(ec.europa.eu/](https://ec.europa.eu/info/live-work-travel-eu/consumers/resolve-your-consumer-complaint/european-consumer-centres-network-ecc-net_en) [info/live-work-travel-eu/consumers/resolve-your-consumer-complaint/european-consumer-centres](https://ec.europa.eu/info/live-work-travel-eu/consumers/resolve-your-consumer-complaint/european-consumer-centres-network-ecc-net_en)[network-ecc-net\\_en\)](https://ec.europa.eu/info/live-work-travel-eu/consumers/resolve-your-consumer-complaint/european-consumer-centres-network-ecc-net_en). I consumatori hanno il diritto di scegliere se richiedere un servizio usufruendo della Garanzia limitata HP oppure rivolgendosi al venditore per far valere la garanzia legale di due anni.

#### **İspanya**

Su Garantía limitada de HP es una garantía comercial voluntariamente proporcionada por HP. El nombre y dirección de las entidades HP que proporcionan la Garantía limitada de HP (garantía comercial adicional del fabricante) en su país es:

**España**: Hewlett-Packard Española S.L. Calle Vicente Aleixandre, 1 Parque Empresarial Madrid - Las Rozas, E-28232 Madrid

Los beneficios de la Garantía limitada de HP son adicionales a la garantía legal de 2 años a la que los consumidores tienen derecho a recibir del vendedor en virtud del contrato de compraventa; sin embargo, varios factores pueden afectar su derecho a recibir los beneficios bajo dicha garantía legal. A este respecto, la Garantía limitada de HP no limita o afecta en modo alguno los derechos legales del consumidor

([www.hp.com/go/eu-legal](https://www.hp.com/go/eu-legal)). Para más información, consulte el siguiente enlace: Garantía legal del consumidor o puede visitar el sitio web de los Centros europeos de los consumidores [\(ec.europa.eu/info/live](https://ec.europa.eu/info/live-work-travel-eu/consumers/resolve-your-consumer-complaint/european-consumer-centres-network-ecc-net_en)[work-travel-eu/consumers/resolve-your-consumer-complaint/european-consumer-centres-network-ecc](https://ec.europa.eu/info/live-work-travel-eu/consumers/resolve-your-consumer-complaint/european-consumer-centres-network-ecc-net_en)[net\\_en\)](https://ec.europa.eu/info/live-work-travel-eu/consumers/resolve-your-consumer-complaint/european-consumer-centres-network-ecc-net_en). Los clientes tienen derecho a elegir si reclaman un servicio acogiéndose a la Garantía limitada de HP o al vendedor de conformidad con la garantía legal de dos años.

#### **Danimarka**

Den begrænsede HP-garanti er en garanti, der ydes frivilligt af HP. Navn og adresse på det HP-selskab, der er ansvarligt for HP's begrænsede garanti i dit land, er som følger:

**Danmark**: HP Inc Danmark ApS, Engholm Parkvej 8, 3450, Allerød

Den begrænsede HP-garanti gælder i tillæg til eventuelle juridiske rettigheder, for en toårig garanti fra sælgeren af varer, der ikke er i overensstemmelse med salgsaftalen, men forskellige faktorer kan dog påvirke din ret til at opnå disse rettigheder. Forbrugerens lovbestemte rettigheder begrænses eller påvirkes ikke på nogen måde af den begrænsede HP-garanti. Se nedenstående link for at få yderligere oplysninger: Forbrugerens juridiske garanti ([www.hp.com/go/eu-legal\)](https://www.hp.com/go/eu-legal) eller du kan besøge De Europæiske Forbrugercentres websted [\(ec.europa.eu/info/live-work-travel-eu/consumers/resolve-your-consumer](https://ec.europa.eu/info/live-work-travel-eu/consumers/resolve-your-consumer-complaint/european-consumer-centres-network-ecc-net_en)[complaint/european-consumer-centres-network-ecc-net\\_en](https://ec.europa.eu/info/live-work-travel-eu/consumers/resolve-your-consumer-complaint/european-consumer-centres-network-ecc-net_en)). Forbrugere har ret til at vælge, om de vil gøre krav på service i henhold til HP's begrænsede garanti eller hos sælger i henhold til en toårig juridisk garanti.

#### **Norveç**

HPs garanti er en begrenset og kommersiell garanti som HP selv har valgt å tilby. Følgende lokale selskap innestår for garantien:

**Norge**: HP Norge AS, Rolfbuktveien 4b, 1364 Fornebu

HPs garanti kommer i tillegg til det mangelsansvar HP har i henhold til norsk forbrukerkjøpslovgivning, hvor reklamasjonsperioden kan være to eller fem år, avhengig av hvor lenge salgsgjenstanden var ment å vare. Ulike faktorer kan imidlertid ha betydning for om du kvalifiserer til å kreve avhjelp iht slikt mangelsansvar. Forbrukerens lovmessige rettigheter begrenses ikke av HPs garanti. Hvis du vil ha mer informasjon, kan du klikke på følgende kobling: Juridisk garanti for forbruker ([www.hp.com/go/eu-legal\)](https://www.hp.com/go/eu-legal) eller du kan besøke nettstedet til de europeiske forbrukersentrene [\(ec.europa.eu/info/live-work-travel-eu/consumers/resolve](https://ec.europa.eu/info/live-work-travel-eu/consumers/resolve-your-consumer-complaint/european-consumer-centres-network-ecc-net_en)[your-consumer-complaint/european-consumer-centres-network-ecc-net\\_en\)](https://ec.europa.eu/info/live-work-travel-eu/consumers/resolve-your-consumer-complaint/european-consumer-centres-network-ecc-net_en). Forbrukere har retten til å velge å kreve service under HPs garanti eller iht selgerens lovpålagte mangelsansvar.

### **İsveç**

HP:s begränsade garanti är en kommersiell garanti som tillhandahålls frivilligt av HP. Namn och adress till det HP-företag som ansvarar för HP:s begränsade garanti i ditt land är som följer:

#### **Sverige**: HP PPS Sverige AB, SE-169 73 Stockholm

Fördelarna som ingår i HP:s begränsade garanti gäller utöver de lagstadgade rättigheterna till tre års garanti från säljaren angående varans bristande överensstämmelse gentemot köpeavtalet, men olika faktorer kan påverka din rätt att utnyttja dessa rättigheter. Konsumentens lagstadgade rättigheter varken begränsas eller påverkas på något sätt av HP:s begränsade garanti. Mer information får du om du följer denna länk: Lagstadgad garanti för konsumenter ([www.hp.com/go/eu-legal\)](https://www.hp.com/go/eu-legal) eller så kan du gå till European Consumer Centers webbplats [\(ec.europa.eu/info/live-work-travel-eu/consumers/resolve-your-consumer-complaint/](https://ec.europa.eu/info/live-work-travel-eu/consumers/resolve-your-consumer-complaint/european-consumer-centres-network-ecc-net_en) [european-consumer-centres-network-ecc-net\\_en](https://ec.europa.eu/info/live-work-travel-eu/consumers/resolve-your-consumer-complaint/european-consumer-centres-network-ecc-net_en)). Konsumenter har rätt att välja om de vill ställa krav enligt HP:s begränsade garanti eller på säljaren enligt den lagstadgade treåriga garantin.

### **Portekiz**

A Garantia Limitada HP é uma garantia comercial fornecida voluntariamente pela HP. O nome e a morada da entidade HP responsável pela prestação da Garantia Limitada HP no seu país são os seguintes:

**Portugal**: HPCP – Computing and Printing Portugal, Unipessoal, Lda., Edificio D. Sancho I, Quinta da Fonte, Porto Salvo, Lisboa, Oeiras, 2740 244

As vantagens da Garantia Limitada HP aplicam-se cumulativamente com quaisquer direitos decorrentes da legislação aplicável à garantia de dois anos do vendedor, relativa a defeitos do produto e constante do contrato de venda. Existem, contudo, vários fatores que poderão afetar a sua elegibilidade para beneficiar de tais direitos. Os direitos legalmente atribuídos aos consumidores não são limitados ou afetados de forma alguma pela Garantia Limitada HP. Para mais informações, consulte a ligação seguinte: Garantia legal do consumidor ([www.hp.com/go/eu-legal\)](https://www.hp.com/go/eu-legal) ou visite o Web site da Rede dos Centros Europeus do Consumidor ([ec.europa.eu/info/live-work-travel-eu/consumers/resolve-your-consumer-complaint/european-consumer](https://ec.europa.eu/info/live-work-travel-eu/consumers/resolve-your-consumer-complaint/european-consumer-centres-network-ecc-net_en)[centres-network-ecc-net\\_en\)](https://ec.europa.eu/info/live-work-travel-eu/consumers/resolve-your-consumer-complaint/european-consumer-centres-network-ecc-net_en). Os consumidores têm o direito de escolher se pretendem reclamar assistência ao abrigo da Garantia Limitada HP ou contra o vendedor ao abrigo de uma garantia jurídica de dois anos.

#### **Yunanistan ve Kıbrıs**

Η Περιορισμένη εγγύηση HP είναι μια εμπορική εγγύηση η οποία παρέχεται εθελοντικά από την HP. Η επωνυμία και η διεύθυνση του νομικού προσώπου ΗΡ που παρέχει την Περιορισμένη εγγύηση ΗΡ στη χώρα σας είναι η εξής:

**Ελλάδα /Κύπρoς**: HP Printing and Personal Systems Hellas EPE, Tzavella 1-3, 15232 Chalandri, Attiki

**Ελλάδα /Κύπρoς**: HP Συστήματα Εκτύπωσης και Προσωπικών Υπολογιστών Ελλάς Εταιρεία Περιορισμένης Ευθύνης, Tzavella 1-3, 15232 Chalandri, Attiki

Τα προνόμια της Περιορισμένης εγγύησης HP ισχύουν επιπλέον των νόμιμων δικαιωμάτων για διετή εγγύηση έναντι του Πωλητή για τη μη συμμόρφωση των προϊόντων με τις συνομολογημένες συμβατικά ιδιότητες, ωστόσο η άσκηση των δικαιωμάτων σας αυτών μπορεί να εξαρτάται από διάφορους παράγοντες. Τα νόμιμα δικαιώματα των καταναλωτών δεν περιορίζονται ούτε επηρεάζονται καθ' οιονδήποτε τρόπο από την Περιορισμένη εγγύηση HP. Για περισσότερες πληροφορίες, συμβουλευτείτε την ακόλουθη τοποθεσία web: Νόμιμη εγγύηση καταναλωτή [\(www.hp.com/go/eu-legal](https://www.hp.com/go/eu-legal)) ή μπορείτε να επισκεφτείτε την τοποθεσία web των Ευρωπαϊκών Κέντρων Καταναλωτή [\(ec.europa.eu/info/live-work-travel-eu/consumers/resolve-your](https://ec.europa.eu/info/live-work-travel-eu/consumers/resolve-your-consumer-complaint/european-consumer-centres-network-ecc-net_en)[consumer-complaint/european-consumer-centres-network-ecc-net\\_en\)](https://ec.europa.eu/info/live-work-travel-eu/consumers/resolve-your-consumer-complaint/european-consumer-centres-network-ecc-net_en). Οι καταναλωτές έχουν το δικαίωμα να επιλέξουν αν θα αξιώσουν την υπηρεσία στα πλαίσια της Περιορισμένης εγγύησης ΗΡ ή από τον πωλητή στα πλαίσια της νόμιμης εγγύησης δύο ετών.

#### **Macaristan**

A HP korlátozott jótállás egy olyan kereskedelmi jótállás, amelyet a HP a saját elhatározásából biztosít. Az egyes országokban a HP mint gyártó által vállalt korlátozott jótállást biztosító HP vállalatok neve és címe:

**Magyarország**: HP Inc Magyarország Kft., H-1117 Budapest, Alíz utca 1.

A HP korlátozott jótállásban biztosított jogok azokon a jogokon felül illetik meg Önt, amelyek a termékeknek az adásvételi szerződés szerinti minőségére vonatkozó kétéves, jogszabályban foglalt eladói szavatosságból, továbbá ha az Ön által vásárolt termékre alkalmazandó, a jogszabályban foglalt kötelező eladói jótállásból erednek, azonban számos körülmény hatással lehet arra, hogy ezek a jogok Önt megilletik-e. További információért kérjük, keresse fel a következő webhelyet: Jogi Tájékoztató Fogyasztóknak ([www.hp.com/](https://www.hp.com/go/eu-legal) [go/eu-legal](https://www.hp.com/go/eu-legal)) vagy látogassa meg az Európai Fogyasztói Központok webhelyét ([ec.europa.eu/info/live-work](https://ec.europa.eu/info/live-work-travel-eu/consumers/resolve-your-consumer-complaint/european-consumer-centres-network-ecc-net_en)[travel-eu/consumers/resolve-your-consumer-complaint/european-consumer-centres-network-ecc-net\\_en\)](https://ec.europa.eu/info/live-work-travel-eu/consumers/resolve-your-consumer-complaint/european-consumer-centres-network-ecc-net_en). A fogyasztóknak jogában áll, hogy megválasszák, hogy a jótállással kapcsolatos igényüket a HP korlátozott

jótállás alapján vagy a kétéves, jogszabályban foglalt eladói szavatosság, illetve, ha alkalmazandó, a jogszabályban foglalt kötelező eladói jótállás alapján érvényesítik.

#### **Çek Cumhuriyeti**

Omezená záruka HP je obchodní zárukou dobrovolně poskytovanou společností HP. Názvy a adresy společností skupiny HP, které odpovídají za plnění omezené záruky HP ve vaší zemi, jsou následující:

**Česká republika**: HP Inc Czech Republic s. r. o., Za Brumlovkou 5/1559, 140 00 Praha 4

Výhody, poskytované omezenou zárukou HP, se uplatňuji jako doplňek k jakýmkoli právním nárokům na dvouletou záruku poskytnutou prodejcem v případě nesouladu zboží s kupní smlouvou. Váš nárok na uznání těchto práv však může záviset na mnohých faktorech. Omezená záruka HP žádným způsobem neomezuje ani neovlivňuje zákonná práva zákazníka. Další informace získáte kliknutím na následující odkaz: Zákonná záruka spotřebitele ([www.hp.com/go/eu-legal\)](https://www.hp.com/go/eu-legal) případně můžete navštívit webové stránky Evropského spotřebitelského centra ([ec.europa.eu/info/live-work-travel-eu/consumers/resolve-your-consumer](https://ec.europa.eu/info/live-work-travel-eu/consumers/resolve-your-consumer-complaint/european-consumer-centres-network-ecc-net_en)[complaint/european-consumer-centres-network-ecc-net\\_en](https://ec.europa.eu/info/live-work-travel-eu/consumers/resolve-your-consumer-complaint/european-consumer-centres-network-ecc-net_en)). Spotřebitelé mají právo se rozhodnout, zda chtějí službu reklamovat v rámci omezené záruky HP nebo v rámci zákonem stanovené dvouleté záruky u prodejce.

#### **Slovakya**

Obmedzená záruka HP je obchodná záruka, ktorú spoločnosť HP poskytuje dobrovoľne. Meno a adresa subjektu HP, ktorý zabezpečuje plnenie vyplývajúce z Obmedzenej záruky HP vo vašej krajine:

**Slovenská republika**: HP Inc Slovakia, s.r.o., Galvaniho 7, 821 04 Bratislava

Výhody Obmedzenej záruky HP sa uplatnia vedľa prípadných zákazníkových zákonných nárokov voči predávajúcemu z vád, ktoré spočívajú v nesúlade vlastností tovaru s jeho popisom podľa predmetnej zmluvy. Možnosť uplatnenia takých prípadných nárokov však môže závisieť od rôznych faktorov. Služby Obmedzenej záruky HP žiadnym spôsobom neobmedzujú ani neovplyvňujú zákonné práva zákazníka, ktorý je spotrebiteľom. Ďalšie informácie nájdete na nasledujúcom prepojení: Zákonná záruka spotrebiteľa ([www.hp.com/go/eu-legal](https://www.hp.com/go/eu-legal)), prípadne môžete navštíviť webovú lokalitu európskych zákazníckych stredísk ([ec.europa.eu/info/live-work-travel-eu/consumers/resolve-your-consumer-complaint/european-consumer](https://ec.europa.eu/info/live-work-travel-eu/consumers/resolve-your-consumer-complaint/european-consumer-centres-network-ecc-net_en)[centres-network-ecc-net\\_en\)](https://ec.europa.eu/info/live-work-travel-eu/consumers/resolve-your-consumer-complaint/european-consumer-centres-network-ecc-net_en). Spotrebitelia majú právo zvoliť si, či chcú uplatniť servis v rámci Obmedzenej záruky HP alebo počas zákonnej dvojročnej záručnej lehoty u predajcu.

#### **Polonya**

Ograniczona gwarancja HP to komercyjna gwarancja udzielona dobrowolnie przez HP. Nazwa i adres podmiotu HP odpowiedzialnego za realizację Ograniczonej gwarancji HP w Polsce:

**Polska**: HP Inc Polska sp. z o.o., Szturmowa 2a, 02-678 Warszawa, wpisana do rejestru przedsiębiorców prowadzonego przez Sąd Rejonowy dla m.st. Warszawy w Warszawie, XIII Wydział Gospodarczy Krajowego Rejestru Sądowego, pod numerem KRS 0000546115, NIP 5213690563, REGON 360916326, GIOŚ E0020757WZBW, kapitał zakładowy 480.000 PLN.

Świadczenia wynikające z Ograniczonej gwarancji HP stanowią dodatek do praw przysługujących nabywcy w związku z dwuletnią odpowiedzialnością sprzedawcy z tytułu niezgodności towaru z umową (rękojmia). Niemniej, na możliwość korzystania z tych praw mają wpływ różne czynniki. Ograniczona gwarancja HP w żaden sposób nie ogranicza praw konsumenta ani na nie nie wpływa. Więcej informacji można znaleźć pod następującym łączem: Gwarancja prawna konsumenta [\(www.hp.com/go/eu-legal](https://www.hp.com/go/eu-legal)), można także odwiedzić stronę internetową Europejskiego Centrum Konsumenckiego [\(ec.europa.eu/info/live-work-travel-eu/](https://ec.europa.eu/info/live-work-travel-eu/consumers/resolve-your-consumer-complaint/european-consumer-centres-network-ecc-net_en) [consumers/resolve-your-consumer-complaint/european-consumer-centres-network-ecc-net\\_en](https://ec.europa.eu/info/live-work-travel-eu/consumers/resolve-your-consumer-complaint/european-consumer-centres-network-ecc-net_en)). Konsumenci mają prawo wyboru co do możliwosci skorzystania albo z usług gwarancyjnych przysługujących

w ramach Ograniczonej gwarancji HP albo z uprawnień wynikających z dwuletniej rękojmi w stosunku do sprzedawcy.

#### **Bulgaristan**

Ограничената гаранция на HP представлява търговска гаранция, доброволно предоставяна от HP. Името и адресът на дружеството на HP за вашата страна, отговорно за предоставянето на гаранционната поддръжка в рамките на Ограничената гаранция на HP, са както следва:

HP Inc Bulgaria EOOD (Ейч Пи Инк България ЕООД), гр. София 1766, район р-н Младост, бул. Околовръстен Път No 258, Бизнес Център Камбаните

Предимствата на Ограничената гаранция на HP се прилагат в допълнение към всички законови права за двугодишна гаранция от продавача при несъответствие на стоката с договора за продажба. Въпреки това, различни фактори могат да окажат влияние върху условията за получаване на тези права. Законовите права на потребителите не са ограничени или засегнати по никакъв начин от Ограничената гаранция на HP. За допълнителна информация, моля вижте Правната гаранция на потребителя [\(www.hp.com/go/eu-legal](https://www.hp.com/go/eu-legal)) или посетете уебсайта на Европейския потребителски център [\(ec.europa.eu/](https://ec.europa.eu/info/live-work-travel-eu/consumers/resolve-your-consumer-complaint/european-consumer-centres-network-ecc-net_en) [info/live-work-travel-eu/consumers/resolve-your-consumer-complaint/european-consumer-centres](https://ec.europa.eu/info/live-work-travel-eu/consumers/resolve-your-consumer-complaint/european-consumer-centres-network-ecc-net_en)[network-ecc-net\\_en\)](https://ec.europa.eu/info/live-work-travel-eu/consumers/resolve-your-consumer-complaint/european-consumer-centres-network-ecc-net_en). Потребителите имат правото да избират дали да претендират за извършване на услуга в рамките на Ограничената гаранция на HP или да потърсят такава от търговеца в рамките на двугодишната правна гаранция.

#### **Romanya**

Garanția limitată HP este o garanție comercială furnizată în mod voluntar de către HP. Numele și adresa entității HP răspunzătoare de punerea în aplicare a Garanției limitate HP în țara dumneavoastră sunt următoarele:

**Romănia**: HP Inc Romania SRL, 5 Fabrica de Glucoza Str., Building F, Ground Floor and Floor 8, 2nd District, Bucureşti

Beneficiile Garanției limitate HP se aplică suplimentar faţă de orice drepturi privind garanţia de doi ani oferită de vânzător pentru neconformitatea bunurilor cu contractul de vânzare; cu toate acestea, diverşi factori pot avea impact asupra eligibilităţii dvs. de a beneficia de aceste drepturi. Drepturile legale ale consumatorului nu sunt limitate sau afectate în vreun fel de Garanția limitată HP. Pentru informaţii suplimentare consultaţi următorul link: garanția acordată consumatorului prin lege ([www.hp.com/go/eu-legal\)](https://www.hp.com/go/eu-legal) sau puteți accesa siteul Centrul European al Consumatorilor [\(ec.europa.eu/info/live-work-travel-eu/consumers/resolve-your](https://ec.europa.eu/info/live-work-travel-eu/consumers/resolve-your-consumer-complaint/european-consumer-centres-network-ecc-net_en)[consumer-complaint/european-consumer-centres-network-ecc-net\\_en\)](https://ec.europa.eu/info/live-work-travel-eu/consumers/resolve-your-consumer-complaint/european-consumer-centres-network-ecc-net_en). Consumatorii au dreptul să aleagă dacă să pretindă despăgubiri în cadrul Garanței limitate HP sau de la vânzător, în cadrul garanției legale de doi ani.

#### **Belçika ve Hollanda**

De Beperkte Garantie van HP is een commerciële garantie vrijwillig verstrekt door HP. De naam en het adres van de HP-entiteit die verantwoordelijk is voor het uitvoeren van de Beperkte Garantie van HP in uw land is als volgt:

**Nederland**: HP Nederland B.V., Startbaan 16, 1187 XR Amstelveen

**België**: HP Belgium BVBA, Hermeslaan 1A, B-1831 Diegem

De voordelen van de Beperkte Garantie van HP vormen een aanvulling op de wettelijke garantie voor consumenten gedurende twee jaren na de levering te verlenen door de verkoper bij een gebrek aan conformiteit van de goederen met de relevante verkoopsovereenkomst. Niettemin kunnen diverse factoren een impact hebben op uw eventuele aanspraak op deze wettelijke rechten. De wettelijke rechten van de

consument worden op geen enkele wijze beperkt of beïnvloed door de Beperkte Garantie van HP. Raadpleeg voor meer informatie de volgende webpagina: Wettelijke garantie van de consument ([www.hp.com/go/eu](https://www.hp.com/go/eu-legal)[legal](https://www.hp.com/go/eu-legal)) of u kan de website van het Europees Consumenten Centrum bezoeken [\(ec.europa.eu/info/live-work](https://ec.europa.eu/info/live-work-travel-eu/consumers/resolve-your-consumer-complaint/european-consumer-centres-network-ecc-net_en)[travel-eu/consumers/resolve-your-consumer-complaint/european-consumer-centres-network-ecc-net\\_en\)](https://ec.europa.eu/info/live-work-travel-eu/consumers/resolve-your-consumer-complaint/european-consumer-centres-network-ecc-net_en). Consumenten hebben het recht om te kiezen tussen enerzijds de Beperkte Garantie van HP of anderzijds het aanspreken van de verkoper in toepassing van de wettelijke garantie.

#### **Finlandiya**

HP:n rajoitettu takuu on HP:n vapaaehtoisesti antama kaupallinen takuu. HP:n myöntämästä takuusta maassanne vastaavan HP:n edustajan yhteystiedot ovat:

**Suomi**: HP Finland Oy, Piispankalliontie, FIN - 02200 Espoo

HP:n takuun edut ovat voimassa mahdollisten kuluttajansuojalakiin perustuvien oikeuksien lisäksi sen varalta, että tuote ei vastaa myyntisopimusta. Saat lisätietoja seuraavasta linkistä: Kuluttajansuoja ([www.hp.com/go/eu-legal](https://www.hp.com/go/eu-legal)) tai voit käydä Euroopan kuluttajakeskuksen sivustolla ([ec.europa.eu/info/live](https://ec.europa.eu/info/live-work-travel-eu/consumers/resolve-your-consumer-complaint/european-consumer-centres-network-ecc-net_en)[work-travel-eu/consumers/resolve-your-consumer-complaint/european-consumer-centres-network-ecc](https://ec.europa.eu/info/live-work-travel-eu/consumers/resolve-your-consumer-complaint/european-consumer-centres-network-ecc-net_en)[net\\_en\)](https://ec.europa.eu/info/live-work-travel-eu/consumers/resolve-your-consumer-complaint/european-consumer-centres-network-ecc-net_en). Kuluttajilla on oikeus vaatia virheen korjausta HP:n takuun ja kuluttajansuojan perusteella HP:lta tai myyjältä.

#### **Slovenya**

Omejena garancija HP je prostovoljna trgovska garancija, ki jo zagotavlja podjetje HP. Ime in naslov poslovne enote HP, ki je odgovorna za omejeno garancijo HP v vaši državi, sta naslednja:

**Slovenija**: Hewlett-Packard Europe B.V., Amsterdam, Meyrin Branch, Route du Nant-d'Avril 150, 1217 Meyrin, Switzerland

Ugodnosti omejene garancije HP veljajo poleg zakonskih pravic, ki ob sklenitvi kupoprodajne pogodbe izhajajo iz dveletne garancije prodajalca v primeru neskladnosti blaga, vendar lahko na izpolnjevanje pogojev za uveljavitev pravic vplivajo različni dejavniki. Omejena garancija HP nikakor ne omejuje strankinih z zakonom predpisanih pravic in ne vpliva nanje. Za dodatne informacije glejte naslednjo povezavo: Strankino pravno jamstvo [\(www.hp.com/go/eu-legal](https://www.hp.com/go/eu-legal)); ali pa obiščite spletno mesto evropskih središč za potrošnike [\(ec.europa.eu/info/live-work-travel-eu/consumers/resolve-your-consumer-complaint/european-consumer](https://ec.europa.eu/info/live-work-travel-eu/consumers/resolve-your-consumer-complaint/european-consumer-centres-network-ecc-net_en)[centres-network-ecc-net\\_en\)](https://ec.europa.eu/info/live-work-travel-eu/consumers/resolve-your-consumer-complaint/european-consumer-centres-network-ecc-net_en). Potrošniki imajo pravico izbrati, ali bodo uveljavljali pravice do storitev v skladu z omejeno garancijo HP ali proti prodajalcu v skladu z dvoletno zakonsko garancijo.

#### **Hırvatistan**

HP ograničeno jamstvo komercijalno je dobrovoljno jamstvo koje pruža HP. Ime i adresa HP subjekta odgovornog za HP ograničeno jamstvo u vašoj državi:

**Hrvatska**: HP Computing and Printing d.o.o. za računalne i srodne aktivnosti, Radnička cesta 41, 10000 Zagreb

Pogodnosti HP ograničenog jamstva vrijede zajedno uz sva zakonska prava na dvogodišnje jamstvo kod bilo kojeg prodavača s obzirom na nepodudaranje robe s ugovorom o kupnji. Međutim, razni faktori mogu utjecati na vašu mogućnost ostvarivanja tih prava. HP ograničeno jamstvo ni na koji način ne utječe niti ne ograničava zakonska prava potrošača. Dodatne informacije potražite na ovoj adresi: Zakonsko jamstvo za potrošače [\(www.hp.com/go/eu-legal](https://www.hp.com/go/eu-legal)) ili možete posjetiti web-mjesto Europskih potrošačkih centara ([ec.europa.eu/info/](https://ec.europa.eu/info/live-work-travel-eu/consumers/resolve-your-consumer-complaint/european-consumer-centres-network-ecc-net_en) [live-work-travel-eu/consumers/resolve-your-consumer-complaint/european-consumer-centres-network](https://ec.europa.eu/info/live-work-travel-eu/consumers/resolve-your-consumer-complaint/european-consumer-centres-network-ecc-net_en)[ecc-net\\_en\)](https://ec.europa.eu/info/live-work-travel-eu/consumers/resolve-your-consumer-complaint/european-consumer-centres-network-ecc-net_en). Potrošači imaju pravo odabrati žele li ostvariti svoja potraživanja u sklopu HP ograničenog jamstva ili pravnog jamstva prodavača u trajanju ispod dvije godine.

#### **Letonya**

HP ierobežotā garantija ir komercgarantija, kuru brīvprātīgi nodrošina HP. HP uzņēmums, kas sniedz HP ierobežotās garantijas servisa nodrošinājumu jūsu valstī:

**Latvija**: HP Finland Oy, PO Box 515, 02201 Espoo, Finland

HP ierobežotās garantijas priekšrocības tiek piedāvātas papildus jebkurām likumīgajām tiesībām uz pārdevēja un/vai rażotāju nodrošinātu divu gadu garantiju gadījumā, ja preces neatbilst pirkuma līgumam, tomēr šo tiesību saņemšanu var ietekmēt vairāki faktori. HP ierobežotā garantija nekādā veidā neierobežo un neietekmē patērētāju likumīgās tiesības. Lai iegūtu plašāku informāciju, izmantojiet šo saiti: Patērētāju likumīgā garantija [\(www.hp.com/go/eu-legal](https://www.hp.com/go/eu-legal)) vai arī Eiropas Patērētāju tiesību aizsardzības centra tīmekļa vietni [\(ec.europa.eu/info/live-work-travel-eu/consumers/resolve-your-consumer-complaint/european](https://ec.europa.eu/info/live-work-travel-eu/consumers/resolve-your-consumer-complaint/european-consumer-centres-network-ecc-net_en)[consumer-centres-network-ecc-net\\_en](https://ec.europa.eu/info/live-work-travel-eu/consumers/resolve-your-consumer-complaint/european-consumer-centres-network-ecc-net_en)). Patērētājiem ir tiesības izvēlēties, vai pieprasīt servisa nodrošinājumu saskaņā ar HP ierobežoto garantiju, vai arī pārdevēja sniegto divu gadu garantiju.

#### **Litvanya**

HP ribotoji garantija yra HP savanoriškai teikiama komercinė garantija. Toliau pateikiami HP bendrovių, teikiančių HP garantiją (gamintojo garantiją) jūsų šalyje, pavadinimai ir adresai:

**Lietuva**: HP Finland Oy, PO Box 515, 02201 Espoo, Finland

HP ribotoji garantija papildomai taikoma kartu su bet kokiomis kitomis įstatymais nustatytomis teisėmis į pardavėjo suteikiamą dviejų metų laikotarpio garantiją dėl prekių atitikties pardavimo sutarčiai, tačiau tai, ar jums ši teisė bus suteikiama, gali priklausyti nuo įvairių aplinkybių. HP ribotoji garantija niekaip neapriboja ir neįtakoja įstatymais nustatytų vartotojo teisių. Daugiau informacijos rasite paspaudę šią nuorodą: Teisinė vartotojo garantija ([www.hp.com/go/eu-legal\)](https://www.hp.com/go/eu-legal) arba apsilankę Europos vartotojų centro internetinėje svetainėje [\(ec.europa.eu/info/live-work-travel-eu/consumers/resolve-your-consumer-complaint/european](https://ec.europa.eu/info/live-work-travel-eu/consumers/resolve-your-consumer-complaint/european-consumer-centres-network-ecc-net_en)[consumer-centres-network-ecc-net\\_en](https://ec.europa.eu/info/live-work-travel-eu/consumers/resolve-your-consumer-complaint/european-consumer-centres-network-ecc-net_en)). Vartotojai turi teisę prašyti atlikti techninį aptarnavimą pagal HP ribotąją garantiją arba pardavėjo teikiamą dviejų metų įstatymais nustatytą garantiją.

#### **Estonya**

HP piiratud garantii on HP poolt vabatahtlikult pakutav kaubanduslik garantii. HP piiratud garantii eest vastutab HP üksus aadressil:

**Eesti**: HP Finland Oy, PO Box 515, 02201 Espoo, Finland

HP piiratud garantii rakendub lisaks seaduses ettenähtud müüjapoolsele kaheaastasele garantiile, juhul kui toode ei vasta müügilepingu tingimustele. Siiski võib esineda asjaolusid, mille puhul teie jaoks need õigused ei pruugi kehtida. HP piiratud garantii ei piira ega mõjuta mingil moel tarbija seadusjärgseid õigusi. Lisateavet leiate järgmiselt lingilt: tarbija õiguslik garantii ([www.hp.com/go/eu-legal\)](https://www.hp.com/go/eu-legal) või võite külastada Euroopa tarbijakeskuste veebisaiti ([ec.europa.eu/info/live-work-travel-eu/consumers/resolve-your-consumer](https://ec.europa.eu/info/live-work-travel-eu/consumers/resolve-your-consumer-complaint/european-consumer-centres-network-ecc-net_en)[complaint/european-consumer-centres-network-ecc-net\\_en](https://ec.europa.eu/info/live-work-travel-eu/consumers/resolve-your-consumer-complaint/european-consumer-centres-network-ecc-net_en)). Tarbijal on õigus valida, kas ta soovib kasutada HP piiratud garantiid või seadusega ette nähtud müüjapoolset kaheaastast garantiid.

#### **Rusya**

#### **Срок службы принтера для России**

Срок службы данного принтера HP составляет пять лет в нормальных условиях эксплуатации. Срок службы отсчитывается с момента ввода принтера в эксплуатацию. В конце срока службы HP рекомендует посетить веб-сайт нашей службы поддержки по адресу [www.support.hp.com](https://www.support.hp.com) и/или связаться с авторизованным поставщиком услуг HP для получения рекомендаций в отношении дальнейшего безопасного использования принтера.

### <span id="page-125-0"></span>**HP'nin Yüksek Koruma Garantisi: LaserJet toner kartuşu sınırlı garanti bildirimi**

Bu HP ürünü üzerinde malzeme ve işçilik hatası bulunmayacağı garanti edilir.

Bu garanti, (a) doldurulmuş, yenilenmiş, yeniden üretilmiş veya herhangi bir şekilde üzerinde bir işlem yapılmış ürünler, (b) yanlış kullanım, hatalı saklama veya yazıcı ürünü için yayımlanmış çevresel özellikler dışında çalıştırılmadan kaynaklanan sorunlara sahip ürünler ya da (c) normal kullanım yüzünden aşınmış ürünler için geçerli değildir.

Garanti hizmetinden yararlanmak için lütfen ürünü satın aldığınız yere iade edin (sorunun yazılı bir açıklaması ve baskı örnekleri ile birlikte) veya destek birimi ile iletişime geçin. Arızalı ürünleri değiştirme veya satın alma ücretini iade etme HP'nin inisiyatifindedir.

YUKARIDAKİ GARANTİ, YEREL YASALAR ÇERÇEVESİNDE İZİN VERİLEN AZAMİ ÖLÇÜDE, SİZE ÖZEL YEGANE GARANTİDİR VE HP SİZE AÇIKÇA VEYA ZIMNEN, YAZILI VEYA SÖZLÜ BAŞKA HİÇBİR GARANTİ VEYA KOŞUL SAĞLAMADIĞI GİBİ SATILABİLİRLİK, TATMİN EDİCİ KALİTE VE BELİRLİ BİR AMACA UYGUNLUKLA İLGİLİ OLARAK HİÇBİR ZIMNİ GARANTİ VE KOŞUL SAĞLAMAZ.

HP VEYA TEDARİKÇİLERİ, YEREL YASALAR ÇERÇEVESİNDE, SÖZLEŞMEDEN KAYNAKLANAN VEYA HAKSIZ FİİL BİÇİMİNDE YA DA BAŞKA HERHANGİ BİR BİÇİMDE ORTAYA ÇIKAN DOĞRUDAN, ÖZEL, RASLANTISAL VEYA NETİCEDE OLUŞAN HİÇBİR ZARARDAN (KAR VEYA VERİ KAYBI DA DAHİL) SORUMLU DEĞİLDİR.

BU BİLDİRİMDEKİ GARANTİ ŞARTLARI, YASALARIN İZİN VERDİĞİ AZAMİ ÖLÇÜDE, ÜRÜNÜN SİZE SATIŞIYLA İLGİLİ ZORUNLU YASAL HAKLARA EKTİR VE BUNLARI DIŞLAMAZ, DEĞİŞTİRMEZ VEYA SINIRLANDIRMAZ.

### <span id="page-126-0"></span>**Orijinal olmayan HP sarf malzemelerinin kullanımı hakkında hatırlatma**

Orijinal olmayan HP sarf malzemeleri veya yeniden doldurulmuş, yenilenmiş, yeniden üretilmiş veya herhangi bir şekilde üzerinde oynanmış HP sarf malzemeleri algılandığında yazıcı beklendiği gibi çalışmaz.

# <span id="page-127-0"></span>**HP sahte ürünlerle mücadele Web sitesi**

Bir HP toner kartuşu taktığınızda kontrol panelinde kartuşun orijinal olmayan HP sarf malzemesi olduğunu belirten bir ileti görürseniz [www.hp.com/go/anticounterfeit](https://www.hp.com/go/anticounterfeit) adresine gidin. HP, kartuşun orijinal olup olmadığının belirlenmesine yardımcı olur ve sorunu çözmek için gerekeni yapar.

Aşağıdaki durumlarla karşılaşıyorsanız toner kartuşunuz orijinal HP toner kartuşu olmayabilir:

- Sarf malzemeleri durumu sayfasında orijinal olmayan HP sarf malzemesinin takılı olduğu belirtiliyor.
- Toner kartuşuyla ilgili çok sayıda sorun yaşıyorsanız.
- Kartuş her zamanki gibi görünmüyor (örneğin, ambalajı HP ambalajından farklı).

# <span id="page-128-0"></span>**Toner kartuşuna depolanan veriler**

Bu üründe kullanılan HP toner kartuşlarında ürünün çalışmasına yardımcı olan bir bellek yongası vardır.

Ayrıca bu bellek yongası ürünün kullanımı ile ilgili olarak şu bilgiler dahil sınırlı miktarda bilgi toplar: toner kartuşunun ilk takıldığı tarih, toner kartuşunun son kullanıldığı tarih, toner kartuşu kullanılarak yazdırılan sayfaların sayısı, sayfa doluluğu, kullanılan yazdırma modları, gerçekleşen tüm yazdırma hataları ve ürün modeli. Bu bilgiler HP'nin gelecek ürünleri müşterilerimizin yazdırma gereksinimlerini karşılayacak şekilde tasarlamasına yardımcı olur.

Toner kartuşu bellek yongasından toplanan veriler, toner kartuşunun kullanıcısını veya müşteriyi ya da bu kişilerin ürününü tanımlamak için kullanılabilecek bilgileri içermez.

HP, ücretsiz iade ve geri dönüşüm programına (HP Planet Partners: [www.hp.com/recycle\)](https://www.hp.com/recycle) iade edilen toner kartuşlarının bellek yongalarından örnekler toplar. Bu örneklemeden alınan bellek yongaları okunarak gelecekteki HP ürünlerini geliştirmek üzere incelenir. Toner kartuşunun geri dönüştürülmesine yardımcı olan HP iş ortakları bu verilere erişebilir.

Toner kartuşunu alan diğer tüm üçüncü taraflar bellek yongasındaki adsız bilgilere erişebilir.

## <span id="page-129-0"></span>**Son Kullanıcı Lisans Sözleşmesi**

BU YAZILIM ÜRÜNÜNÜ KULLANMADAN ÖNCE DİKKATLE OKUYUN: Bu Son Kullanıcı Lisans Sözleşmesi ("EULA") (a) sizinle (kişi veya tek bir kuruluş olarak) (b) HP Inc. ("HP") arasında, HP ürününüzle ("HP Ürünü") kullanım için HP üzerine yüklü ya da HP tarafından sağlanan Yazılım Ürünü'nü nasıl kullanacağınızı düzenleyen yasal bir sözleşmedir. Diğer yazılım, kendi çevrimiçi belgelerinde bir EULA içerebilir. "Yazılım Ürünü" terimi; bilgisayar yazılımı anlamına gelir ve ilişkili ortamları, basılı malzemeleri ve "çevrimiçi" veya elektronik belgeleri kapsayabilir.

HP Ürünü ile birlikte bu EULA için bir ek ya da düzeltme gelebilir.

YAZILIM ÜRÜNÜ ÜZERİNDEKİ HAKLAR, YALNIZCA BU EULA'NIN TÜM HÜKÜM VE KOŞULLARINI KABUL ETMENİZ ŞARTIYLA SUNULMAKTADIR. YAZILIM ÜRÜNÜNÜ YÜKLEYEREK, KOPYALAYARAK, İNDİREREK VEYA BAŞKA BİR ŞEKİLDE KULLANARAK BU EULA'NIN HÜKÜMLERİNİN BAĞLAYICI OLACAĞINI KABUL ETMİŞ OLURSUNUZ. BU LİSANS HÜKÜMLERİNİ KABUL ETMİYORSANIZ, KULLANILMAMIŞ DURUMDAKİ ÜRÜNÜ (DONANIM VE YAZILIM OLARAK), ÖDEDİĞİNİZ ÜCRETİ GERİ ALMAK ÜZERE, SATIN ALMA TARİHİNDEN İTİBAREN 14 GÜN İÇİNDE SATIN ALDIĞINIZ YERE İADE EDİN.

BU EULA, GENEL BİR SÖZLEŞMEDİR VE HERHANGİ BİR ÜLKEYE, DEVLETE VEYA BÖLGEYE ÖZEL DEĞİLDİR. YAZILIMI ÜLKENİZDEKİ, EYALETİNİZDEKİ VEYA BÖLGENİZDEKİ İLGİLİ TÜKETİCİ MEVZUATI KAPSAMINDA BİR TÜKETİCİ OLARAK EDİNDİYSENİZ, BU DURUMDA, BU EULA'DAKİ HERHANGİ BİR ŞEYİN AKSİNE BİLE OLSA, BU EULA'DAKİ HİÇBİR ŞEY, BU TÜR BİR TÜKETİCİ MEVZUATI KAPSAMINDA SAHİP OLABİLECEĞİNİZ, DIŞLANAMAZ TEMEL HAKLARIN YA DA ÇÖZÜMLERİN HİÇBİRİNİ ETKİLEMEZ VE BU EULA, BU HAKLARA VE ÇÖZÜMLERE TABİDİR. TÜKETİCİ HAKLARINIZLA İLGİLİ DAHA FAZLA BİLGİ İÇİN BÖLÜM 16'YA BAŞVURUN.

- **1. LİSANS VERME**. HP, bu EULA'nın tüm hüküm ve koşullarına uyduğunuz sürece tarafınıza aşağıdaki hakları vermektedir:
	- **a.** Kullanım. Yazılım Ürünü'nü tek bir bilgisayarda ("Bilgisayarınız") kullanabilirsiniz. Yazılım Ürünü tarafınıza Internet aracılığıyla sağlanmış ve orijinal olarak birden fazla bilgisayar üzerinde kullanım için lisanslanmışsa Yazılım Ürünü'nü yalnızca bu bilgisayarlara yükleyebilir ve kullanabilirsiniz. Yazılım Ürünü'nün bileşen parçalarını, birden fazla bilgisayarda kullanmak için ayıramazsınız. Yazılım Ürünü'nü dağıtma veya Yazılım Ürünü'nü değiştirme ya da Yazılım Ürünü'nün herhangi bir lisanslama veya kontrol özelliğini devre dışı bırakma hakkına sahip değilsiniz. Yazılım Ürünü'nü, kullanım amaçları için Bilgisayarınızın geçici belleğine (RAM) yükleyebilirsiniz.
	- **b.** Depolama. Yazılım Ürünü'nü HP Ürünü'nün yerel belleğine veya depolama aygıtına kopyalayabilirsiniz.
	- **c.** Kopyalama. Kopyanın, orijinal Yazılım Ürünü'nün mülkiyet bildirimlerinin tamamını içermesi ve yalnızca yedekleme amaçları için kullanılması koşuluyla, Yazılım Ürünü'nün arşiv veya yedek kopyalarını oluşturabilirsiniz.
	- **d.** Hakların Saklı Tutulması. HP ve bayileri, bu EULA'da açıkça size verilmeyen tüm hakları saklı tutmaktadır.
	- **e.** Ücretsiz Yazılım. Bu EULA'nın hüküm ve koşullarına bakılmaksızın, üçüncü taraflar ('Ücretsiz') tarafından kamu lisansı altında sağlanan telifsiz HP yazılımını ya da yazılımı oluşturan Yazılım Ürünü'nün tamamı veya herhangi bir bölümü, ister ayrı ister paketten çıkan bir sözleşme ya da indirme anında kabul edilen elektronik lisans hükümleri olsun, Ücretsiz türdeki yazılımlarla gelen yazılım lisans sözleşmesinin hüküm ve koşullarına tabi olmak koşuluyla size lisanslanır. Ücretsiz yazılımın tarafınızdan kullanımı, tamamen, bu türdeki bir lisansın hüküm ve koşulları tarafından düzenlenir.
	- **f.** Kurtarma Çözümü. İster sabit disk sürücüsü tabanlı, ister harici ortam tabanlı kurtarma çözümü (örn. disket, CD veya DVD) ya da herhangi başka bir şekilde sağlanan eşdeğer bir çözüm olsun, HP Ürününüz ile/için sağlanan herhangi bir yazılım kurtarma çözümü, yalnızca, kurtarma çözümünün

HP Ürünü ile/için ilk satın alındığı yerden HP Ürünü'nün sabit diskini geri yüklemek için kullanılabilir. Bu tür bir kurtarma çözümü içeren herhangi bir Microsoft işletim sistemi yazılımının kullanımı, Microsoft Lisans Sözleşmesi tarafından düzenlenir.

- **2. YÜKSELTMELER**. Yükseltme olarak tanımlanan bir Yazılım Ürünü'nü kullanmak için öncelikle, yükseltme açısından uygun olduğu HP tarafından tanımlanmış orijinal Yazılım Ürünü için lisans almanız gerekir. Yükseltmeden sonra, artık, yükseltme açısından uygunluğunuzun temelini oluşturan orijinal Yazılım Ürünü'nü kullanamayabilirsiniz. Yazılım Ürünü'nü kullanarak, HP'nin, internete bağlandığınızda belli Yazılım Ürünleri'nin sürümünü veya durumunu kontrol etmek için HP Ürününüze otomatik olarak erişebileceğini ve Yazılım Ürünü'nün ve HP Ürününüzün işlevselliğini, performansını ya da güvenliğini korumak ve size sağlanan desteğin veya diğer hizmetlerin tedarikini kolaylaştırmak için gereken yeni sürümleri ya da güncelleştirmeleri sağlamak üzere HP Ürününüze bu tür Yazılım Ürünleri'ne ilişkin yükseltme veya güncelleştirmeleri otomatik olarak indirip yükleyebileceğini de kabul etmiş olursunuz. Belirli durumlarda ve yükseltmenin veya güncelleştirmenin türüne bağlı olarak, yükseltmeyi ya da güncelleştirmeyi başlatmanızı gerektirebilen bildirimler (açılır bildirimler veya başka yöntemler aracılığıyla) sağlanacaktır.
- **3. EK YAZILIM**. Bu EULA, HP'nin güncelleştirme veya eklerle birlikte başka koşullar belirtmemesi halinde, HP tarafından sağlanan orijinal Yazılım Ürünü için olan güncelleştirme ve ekler için geçerlidir. Bu tür hükümler arasında bir uyuşmazlık olması durumunda, diğer hükümler geçerli olacaktır.

#### **4. DEVİR**.

- **a.** Üçüncü Taraf. Yazılım Ürünü'nün ilk kullanıcısı, Yazılım Ürünü'nü bir defaya mahsus olmak üzere başka bir son kullanıcıya devredebilir. Herhangi bir devir işleminin; tüm bileşen parçaları, ortam, basılı malzemeler, bu EULA ve mümkünse Orijinallik Sertifikası'nı içermesi gerekir. Devir, konsinye satış gibi dolaylı bir devir olamaz. Devirden önce, devredilen ürünü alan son kullanıcının bu EULA hükümlerinin tamamını kabul etmesi gerekir. Yazılım Ürünü'nün devredilmesiyle lisansınız otomatik olarak sona erer.
- **b.** Kısıtlamalar. Yazılım Ürünü'nü kiralayamaz veya ödünç veremez ya da Yazılım Ürünü'nü ticari amaçlarla başkalarına kullandıramaz veya büro kullanımına açamazsınız. Bu EULA'da aksi belirtilmediği müddetçe, lisansın ya da Yazılım Ürünü'nün alt lisansını veremez, atayamaz veya devredemezsiniz.
- **5. MÜLKİYET HAKLARI**. Yazılım Ürünü ve kullanıcı belgelerinin tüm fikri mülkiyet hakları, HP veya tedarikçilerine aittir ve diğer yürürlükteki kanunlar ve uluslararası antlaşma hükümleri olduğu kadar, Birleşik Devletler telif hakkı, mesleki sır ve patent kanunu dahil ancak bunlarla sınırlı olmamak üzere kanunlar tarafından koruma altına alınmıştır. Yazılım Ürünü'nden, herhangi bir ürün tanıtımını, telif hakkı bildirimlerini veya mülkiyet sınırlamalarını çıkartamazsınız.
- **6. TERS MÜHENDİSLİKLE İLGİLİ SINIRLAMALAR**. Bu sınırlamaya bakılmaksızın ya da bu EULA'da açıkça belirtilmedikçe, yürürlükteki yasaların izin verdiği durumlar haricinde, Yazılım Ürünü üzerinde ters mühendislik işlemi yapamaz, kaynak koda dönüştüremez ya da bileşenlerine ayıramazsınız.
- **7. GEÇERLİLİK SÜRESİ**. Bu EULA, sonlandırılmadıkça ya da reddedilmedikçe, geçerlidir. Bu EULA'nın başka bir yerinde ileri sürülen koşullara göre ya da bu EULA'nın herhangi bir hükmüne uymamanız durumunda da bu EULA sonlanacaktır.

#### **8. VERİ TOPLAMA BİLDİRİMİ**.

#### **VERİ TOPLANMASI/KULLANIMI ONAYI**.

**a.** HP ve yan kuruluşlarının Yazılım Ürünü ile ilgili destek hizmetleri için sağladığınız cihaz bilgilerini ve bireysel bilgileri toplayabileceğini, birleştirebileceğini ve kullanabileceğini kabul etmiş olursunuz. HP, bu bilgileri izniniz olmadan size pazarlama yapmak için kullanmayacağını kabul etmiş olur. HP

veri toplama uygulamalarıyla ilgili Daha Fazla bilgiyi [www.hp.com/go/privacy](https://www.hp.com/go/privacy) adresinde bulabilirsiniz.

HP, HP yazılımıyla ve HP Ürününüzle ilgili adsız teknik bilgileri toplamak için çerezler ve diğer web teknolojisi araçlarını kullanacaktır. Bu veriler Bölüm 2'de açıklanan yükseltmeleri ve ilgili destek ya da diğer hizmetleri sunmak için kullanılacaktır. HP ayrıca İnternet Protokol adresiniz veya HP Ürününüzle ilgili diğer benzersiz tanımlayıcı bilgileri ve HP Ürününüzün kaydı sırasında tarafınızca sunulan veriler dahil kişisel bilgileri de toplayacaktır. Yükseltmeleri ve ilgili desteği ya da diğer hizmetleri sunmanın yanı sıra bu veriler size pazarlama iletişimlerini iletmek için de kullanılacaktır (her durumda geçerli yasalar gerektiriyorsa sizin açık onayınız üzerine).

Geçerli yasanın izin verdiği ölçüde bu şart ve koşulları kabul ederek adsız ve kişisel verilerin HP, bağlı şirketleri ve iştirakleri tarafından bu EULA'da ve HP'nin gizlilik politikasında ([www.hp.com/go/](https://www.hp.com/go/privacy) [privacy\)](https://www.hp.com/go/privacy) ayrıntılı olarak açıklandığı şekilde toplanmasına ve kullanılmasına onay vermiş olursunuz.

- **b.** Üçüncü Tarafın Veri Toplaması/Kullanımı. HP ürününüze dahil edilen belli yazılım programları, size, üçüncü taraf sağlayıcıları ('Üçüncü Taraf Yazılımı') tarafından sağlanır ve tek tek lisanslanır. Üçüncü Taraf Yazılım, bu tür bir yazılımı etkinleştirmemeyi/satın almamayı seçseniz bile, HP Ürününüze yüklenebilir ve çalışmaya başlayabilir. Üçüncü Taraf Yazılım, sisteminiz hakkında teknik bilgiler (örn. IP adresi, benzersiz aygıt tanımlayıcı, yüklü yazılım sürümü, vb.) ve diğer sistem verilerini toplayabilir ve iletebilir. Bu bilgiler, üçüncü parti tarafından, teknik olarak sistem özelliklerini tanımlamak ve sisteminize yazılımın en güncel sürümünün yüklendiğinden emin olmak için kullanılır. Üçüncü Taraf Yazılımı'nın bu teknik bilgileri toplamasını veya sürüm güncelleştirmeleri otomatik olarak göndermesini istemiyorsanız Internet'e bağlanmadan önce yazılımı kaldırmanız gerekir.
- **9. GARANTİLERİN REDDİ**. YÜRÜRLÜKTEKİ KANUNLARIN İZİN VERDİĞİ AZAMİ ÖLÇÜDE, HP VE TEDARİKÇİLERİ YAZILIMI "OLDUĞU GİBİ" VE TÜM HATALARIYLA BİRLİKTE SAĞLAR VE AÇIK, ZIMNİ VEYA YASAL DİĞER TÜM GARANTİLERİ, GÖREVLERİ VE DURUMLARI AŞAĞIDAKİLERLE SINIRLI OLMAMAK ÜZERE BEYAN EDER. GARANTİLER ŞUNLARDIR: (i) HAK SAHİPLİĞİ VE İHLAL ETMEME; (ii) TİCARETE UYGUNLUK; (iii) BELİRLİ BİR AMACA UYGUNLUK; (iv) YAZILIM ÜRÜNÜNÜN HP MARKA OLMAYAN SARF MALZEMELERİ VEYA AKSESUARLARLA ÇALIŞMASI VE (v) YAZILIM ÜRÜNÜYLE İLGİLİ VİRÜSLERDEN ARİ OLMASI. Bazı eyaletlerde/ hukuk sistemlerinde zımni garantilerin veya zımni garanti süresi üzerindeki sınırlamaların hariç tutulmasına izin verilmediğinden, yukarıdaki sorumluluk reddi tamamıyla tarafınız için geçerli olmayabilir.
- **10. SORUMLULUĞUN SINIRLANDIRILMASI**. Çin Halk Cumhuriyeti yasalarına tabi olmak kaydıyla her ne sebeple uğramış olursanız olun karşılaştığınız tüm zararlar için, işbu EULA hükümleri uyarınca HP'nin ve bayilerinin tüm sorumluluğu ve yukarıdakiler için sizin özel tazminat hakkınız Yazılım Ürünü için fiilen ayrı olarak ödemiş olduğunuz tutar veya 5,00 ABD Doları ile (hangisi daha büyükse) sınırlıdır. YÜRÜRLÜKTEKİ KANUNLARIN İZİN VERDİĞİ AZAMİ ÖLÇÜDE, HP VEYA TEDARİKÇİLERİ, KAR KAYBI VEYA GİZLİ YA DA DİĞER BİLGİLERİN KAYBI, İŞİN KESİNTİYE UĞRAMASI, FİZİKSEL YARALANMA VEYA GİZLİLİK KAYBI DA DAHİL ANCAK BUNLARLA SINIRLI OLMAMAK ÜZERE, YAZILIM ÜRÜNÜ'NÜN KULLANILMASIYLA YA DA KULLANILAMAMASIYLA İLİŞKİLİ OLARAK ORTAYA ÇIKAN VEYA BUNUNLA HERHANGİ BİR ŞEKİLDE İLİŞKİLİ OLAN YA DA İŞBU EULA'NIN HERHANGİ BİR HÜKMÜ İLE BAĞLANTILI OLARAK BAŞKA BİR ŞEKİLDE DOĞAN ZARARLARDAN, ÖZEL, ARIZİ, DOLAYLI VEYA SONUÇ NİTELİĞİNDEKİ ZARARLARDAN HİÇBİR ŞEKİLDE SORUMLU TUTULAMAZ (HP VEYA HERHANGİ BİR TEDARİKÇİSİ BU TÜR ZARAR OLASILIĞINDAN ÖNCEDEN HABERDAR OLSA VE ÇÖZÜM YOLU ESAS AMACINA ULAŞAMASA DAHİ). Bazı eyaletlerde/hukuk sistemlerinde tesadüfi veya neden olunan zararların hariç tutulmasına veya sınırlandırılmasına izin verilmediğinden, yukarıdaki sınırlama veya hariç tutma hükmü sizin için geçerli olmayabilir.
- **11. ABD HÜKÜMETİ MÜŞTERİLERİ**. FAR 12.211 ve FAR 12.212 uyarınca, Ticari Bilgisayar Yazılımı, Bilgisayar Yazılımı Belgeleri ve Ticari Kalemler için Teknik Veriler, HP'nin standart ticari lisansı altında ABD Hükümeti'ne lisanslıdır.
- **12. İHRACAT KANUNLARINA UYMA**. Yazılım Ürünü'nün; (1) doğrudan veya dolaylı olarak İhracat Kanunları'nı ihlal edecek tarzda ihraç edilmemesi veya (2) nükleer, kimyasal ve biyolojik silahların yayılması olmak üzere, ancak bunlarla sınırlı kalmamak kaydıyla İhracat Kanunları tarafından yasaklanmış herhangi bir amaç doğrultusunda kullanılmamasını sağlamak üzere Amerika Birleşik Devletleri'nin ve diğer ülkelerin tüm kanunlarına ve yönetmeliklerine ("İhracat Kanunları") uymanız gerekir.
- **13. ANLAŞMA YAPMA KABİLİYETİ VE YETKİSİ**. İkamet etmekte olduğunuz eyaletin yasaları uyarınca reşit olduğunuzu ve bu anlaşmayı yapmak üzere işvereniniz tarafından gerektiği şekilde yetkilendirildiğinizi arz ve ibraz etmiş olursunuz.
- **14. GEÇERLİ KANUN**. Bu EULA, ekipmanın satın alındığı ülkenin yasaları ile yönetilmektedir.
- **15. ANLAŞMANIN TAMAMI**. İşbu EULA (HP Ürünü ile birlikte gelen EULA üzerinde yapılacak değişiklikler veya konulacak ekler de buna dahildir) Yazılım Ürünü ile ilgili olarak tarafınız ve HP arasında yapılan anlaşmanın tamamını oluşturur ve Yazılım Ürünü veya EULA kapsamındaki başka herhangi bir konuyla ilişkili olarak önceden ya da aynı sırada yapılmış olan tüm sözlü veya yazılı iletişimleri, teklifleri ya da beyanları geçersiz kılıp bunların yerini alır. Destek hizmetleriyle ilgili HP politikalarının veya programlarının içerdiği hükümlerin işbu EULA'daki hükümlerle çelişmesi durumunda, EULA'daki hükümler geçerli olacaktır.
- **16. TÜKETİCİ HAKLARI**. Bazı ülkelerdeki, eyaletlerdeki veya bölgelerdeki tüketiciler, tüketici mevzuatı kapsamında bulunan ve HP'nin ilgili sorumluluğunun kanunen hariç tutulamayacağı veya sınırlandırılamayacağı belirli temel haklardan ve çözümlerden faydalanabilirler. Yazılım'ı ülkenizdeki, eyaletinizdeki veya bölgenizdeki tüketici mevzuatı kapsamında bir tüketici olarak edindiyseniz, bu EULA'nın hükümleri (garantilerin reddi, sorumluluğun sınırlandırılması ve hariç tutulması dahil), yürürlükteki kanunlara tabi olarak okunmalı ve yalnızca bu yürürlükteki kanunların izin verdiği azami ölçüde uygulanmalıdır.

**Avustralyalı Tüketiciler**: Yazılım'ı, Avustralya Rekabet ve Tüketici Kanunu 2010 (Cth) 'Avustralya Tüketici Kanunları' kapsamındaki bir tüketici olarak edindiyseniz, bu durumda, bu EULA'nın diğer tüm hükümlerine karşın:

- **a.** Yazılım, Avustralya Tüketici Yasası kapsamında hariç tutulamayacak garantilerle birlikte sunulur (buna ürünlerin kabul edilebilir kalitede olmasının yanı sıra hizmetlerin gerekli özen ve beceriyle sunulması da dahildir). Önemli bir arıza durumunda değişim veya para iadesi talep etme ya da makul düzeydeki öngörülebilir diğer tüm kayıp veya hasar durumlarında tazminat talep etme hakkınız bulunur. Kabul edilebilir kalite dışına çıkması ve arızanın önemli bir arıza olmaması durumunda da Yazılım'ın onarılması ya da değiştirilmesine hak kazanırsınız.
- **b.** bu EULA'daki hiçbir şey kanunen hariç tutulamayan veya sınırlandırılamayan Avustralya Tüketici Kanunları tarafından zımni olarak veya dayatılan herhangi bir hakkı ya da çözümü veya herhangi bir garantiyi, güvenceyi ya da diğer herhangi bir hüküm veya koşulu hariç tutmaz, kısıtlamaz ya da değiştirmez ve
- **c.** bu EULA'daki açık garantiler tarafından size sağlanan faydalar, Avustralya Tüketici Kanunları kapsamında sizin için mevcut olan diğer haklara ve çözümlere ilavedir. Avustralya Tüketici Kanunları kapsamındaki haklarınız, açık garanti içerisindeki herhangi bir sınırlandırma ile tutarsız olduğu ölçüde geçerlidir.

Yazılım, kullanıcı tarafından oluşturulan verileri tutabilir. HP, Yazılımınızı onarması durumunda, bu onarımın veri kaybına yol açabileceğine dair işbu belge ile bildirim sağlar. Kanunların izin verdiği azami ölçüde, böyle bir veri kaybına ilişkin olarak, bu EULA'daki HP'nin sorumluluk sınırlandırılmaları ve hariç tutulmaları geçerli olur.

Bu sözleşme kapsamındaki herhangi bir garantiye veya yukarıdaki çözümlerden herhangi birine dair bir hakkınız olduğunu düşünüyorsanız, lütfen HP ile bağlantı kurun:

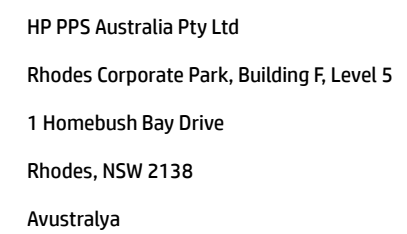

Bir destek isteği veya garanti hak talebi başlatmak için lütfen 13 10 47 (Avustralya içinde) veya +61 2 8278 1039 (uluslararası arama yapıyorsanız) numaralarını arayın ya da en güncel telefon desteği numaralarının listesi için [www8.hp.com/au/en/contact-hp/phone-assist.html](https://www8.hp.com/au/en/contact-hp/phone-assist.html) adresini ziyaret edin.

Avustralya Tüketici Kanunları kapsamında bir tüketiciyseniz ve Yazılımı ya da Yazılım için sıradan bir biçimde kişisel veya evde kullanım ya da tüketim amaçlı edinilen türde bir garanti ve destek hizmeti satın alıyorsanız, bu durumda, bu EULA'nın diğer tüm hükümlerine karşın, HP, bir tüketici garantisine uyulmamasına ilişkin sorumluluğunu aşağıdaki şekilde sınırlar:

- **a.** Yazılım için garanti veya destek hizmetleri hükmü: aşağıdakilerden biri veya daha fazlası için: hizmetlerin yeniden tedarik edilmesi veya hizmetlerin yeniden tedarik edilme maliyetlerinin ödenmesi;
- **b.** Yazılım'ın hükmü: aşağıdakilerden biri veya daha fazlası için: Yazılım'ın değiştirilmesi veya denk bir yazılımın tedariki; Yazılım'ın onarımı; Yazılım değiştirme ya da denk bir yazılım edinme maliyetlerinin ödenmesi veya Yazılım'ın onarılmasına ilişkin maliyetlerin ödenmesi ve
- **c.** bunlar dışında, kanunların izin verdiği azami ölçüde.

**Yeni Zelandalı Tüketiciler**: Yeni Zelanda'da Yazılım, 1993 Tüketici Garantileri Yasası kapsamında hariç tutulamaz garantilerle gelir. Yeni Zelanda'da Tüketici İşlemi; iş amaçlı değil, kişisel veya evde kullanım ya da tüketim amaçlı olarak mal satın alan bir kişinin dahil olduğu bir işlem anlamına gelir. İş için değil, ancak kişisel ya da evde kullanım veya tüketim için mal satın alan Yeni Zelandalı tüketiciler ("Yeni Zelandalı Tüketiciler"), bir arıza ve diğer mantıklı öngörülebilir kayıp veya hasarın tazmini için tamir, değiştirme veya geri ödeme hakkına sahip olurlar. Bir Yeni Zelandalı Tüketici (yukarıda tanımlandığı gibi), Yeni Zelanda tüketici kanunlarının ihlali söz konusuysa, ürünü satın aldığı yere iade etme masraflarını geri alabilir; ayrıca, malların HP'ye iade edilmesi, Yeni Zelandalı Tüketici için önemli ölçüde bir masrafa yol açacaksa, HP, bu malları masrafları kendisine ait olacak şekilde toplar. Ürünlerin veya hizmetlerin tedarikinin iş amaçlı olması durumda, 1993 Tüketici Garantisi Kanununun geçerli olmadığını ve işlemin yapısı ve değeri göz önünde bulundurulduğunda, bunun adil ve makul olduğunu kabul edersiniz.

#### © Telif Hakkı 2020 HP Development Company, L.P.

Bu belgede yer alan bilgiler önceden bildirilmeden değiştirilebilir. Burada adı geçen diğer tüm ürün adları, kendi firmalarının ticari markaları olabilir. Geçerli yasanın izin verdiği ölçüde HP ürün ve hizmetlerine ait yegane garantiler, bu ürün ve hizmetlerle birlikte sağlanan açık garanti bildirimlerinde sıralanmıştır. Buradaki hiçbir ifade ek bir garanti içeriyor şeklinde yorumlanamaz. Geçerli yasanın izin verdiği ölçüde HP, burada yer alabilecek teknik hatalardan veya yazım hatalarından ya da eksikliklerden sorumlu değildir.

## <span id="page-134-0"></span>**Müşterinin kendi başına onarım garantisi hizmeti**

Arızalı parça değişiminin süresini azaltabilmek ve daha yüksek esnekliğe olanak verebilmek için, HP ürünleri mümkün olduğunca çok Müşterinin Kendi Başına Onarımı (CSR) parçalarıyla tasarlanır. Tanı koyma döneminde HP, onarımın bir CSR parçasının kullanılmasıyla yapılabileceğini belirlerse HP, o parçayı doğrudan değişim için size gönderecektir. İki tür CSR parça kategorisi vardır: 1) Müşterinin kendi başına onarımının zorunlu olduğu parçalar. HP'den bu parçaları değiştirmesini isterseniz bu hizmetin gönderi ve işçilik masraflarını ödemeniz gereklidir. 2) Müşterinin kendi başına onarımının isteğe bağlı olduğu parçalar. Bu parçalar ayrıca Müşterinin Kendi Başına Onarımı için tasarlanmıştır. Ancak HP'nin bunları sizin için değiştirmesini isterseniz ürününüz için belirlenen garanti hizmeti türünün kapsamında bu hizmet ek ücret olmadan yapılabilir.

Bulunabilirlik ve coğrafi koşulların izin vermesine bağlı olarak CSR parçaları, sonraki iş günü teslim edilecek şekilde sevk edilir. Aynı gün teslim veya dört saat içinde teslim, coğrafi koşullar uygunsa ek ücret karşılığında teklif edilebilir. Destek gerekirse HP Teknik Destek Merkezini arayabilirsiniz ve bir teknisyen size telefonda yardımcı olacaktır. HP, CSR değişim parçasıyla sevk edilen malzemelerde hatalı parçanın HP'ye iade edilmesi gerekip gerekmediğini belirtir. Hatalı parçanın HP'ye iade edilmesi gereken durumlarda hatalı parçayı normalde beş (5) gün olarak belirtilen süre içinde HP'ye sevk etmelisiniz. Hatalı parça, verilen sevk malzemesi içindeki ilgili belgeyle birlikte iade edilmelidir. Hatalı parçanın iade edilmemesi durumunda HP değişim için sizden ücret isteyebilir. Müşterinin kendi başına onarımında HP tüm sevk ve parça iadesi masraflarını karşılayacak ve kullanılacak kurye/kargo şirketini belirleyecektir.

# <span id="page-135-0"></span>**Müşteri desteği**

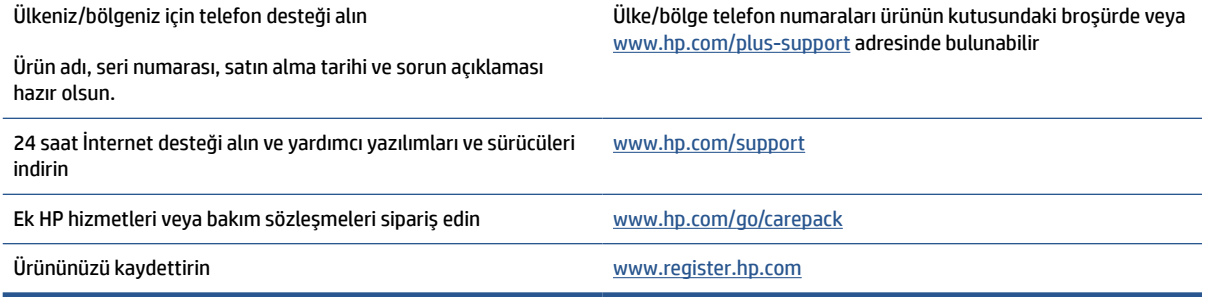

# **C Çevreci ürün yönetim programı**

- [Çevreyi koruma](#page-137-0)
- [Ozon üretimi](#page-137-0)
- [Güç tüketimi](#page-137-0)
- [Toner tüketimi](#page-137-0)
- [Kağıt kullanımı](#page-138-0)
- [Plastik](#page-138-0)
- [HP LaserJet baskı sarf malzemeleri](#page-138-0)
- [Kağıt](#page-138-0)
- [Malzeme kısıtlamaları](#page-138-0)
- [Atık ekipmanların kullanıcılar tarafından bertarafı \(AB ve Hindistan\)](#page-139-0)
- [Elektronik donanım geri dönüşümü](#page-139-0)
- [Donanım geri dönüşüm bilgileri](#page-140-0) (Brezilya)
- [Kimyasal maddeler](#page-140-0)
- Avrupa Birliği Komisyonu [Düzenlemesi 1275/2008 uyarınca Ürün Güç Tüketimi](#page-140-0) Verileri
- [SEPA Ecolabel Kullanıcı Bilgileri](#page-141-0) (Çin)
- Yazıcı ve fotokopi makinesi için Çin enerji [etiketinin uygulanması mevzuatı](#page-141-0)
- Tehlikeli [Maddelerin Sınırlandırılması beyanı \(Hindistan\)](#page-141-0)
- [AEEE \(Türkiye\)](#page-141-0)
- [Tehlikeli Maddeler/Elementler ve İçerikleri Tablosu \(Çin\)](#page-142-0)
- Malzeme Güvenliği [Veri Sayfası \(MSDS\)](#page-142-0)
- **[EPEAT](#page-143-0)**
- [Sınırlı Maddeler İşaretinin Mevcut Olduğunda Dair Beyan \(Tayvan\)](#page-144-0)
- [Daha fazla bilgi](#page-145-0) için

# <span id="page-137-0"></span>**Çevreyi koruma**

HP, çevreye duyarlı bakış açısıyla kaliteli ürünler sağlama ilkesine bağlıdır. Bu ürün, çevremiz üzerinde yaratacağı etkilerin en alt düzeye indirilmesini sağlayacak çeşitli niteliklerle tasarlanmıştır.

### **Ozon üretimi**

Bu ürün için havayla taşınan ozon emisyonları standartlaştırılmış bir protokole göre ölçülmüş ve söz konusu emisyon verileri bir ofis iş alanında beklenen bir yüksek kullanım senaryosuna uygulandığında HP baskı esnasında kayda değer miktarda ozon üretilmediğini, seviyelerin mevcut iç mekan hava kalitesi standartları ve kılavuz ilkeleri dahilinde olduğunu belirlemiştir.

Referanslar -

Yazdırma işlevine sahip ofis cihazlarına çevre etiketi verilmesi için basılı kopya cihazlarının emisyonlarının belirlenmesine yönelik test yöntemi; DE-UZ 205 – BAM; Ocak 2018.

Saat başına 0,68 hava değişikliğine denk havalandırma oranı olan 30,6 metreküplük bir odada HP yazdırma malzemeleriyle günde 2 saat baskı yapılırken oluşan ozon konsantrasyonuna dayalıdır.

### **Güç tüketimi**

Hazır, Uyku veya Kapalı modunda güç kullanımı önemli ölçüde azalırken ürünün yüksek performansında bir düşüşe neden olmadan doğal kaynakların korunmasını sağlar. ENERGY STAR® amblemini taşıyan HP baskı ve görüntüleme aygıtları, U.S. Environmental Protection Agency'nin (Çevre Koruma Kurumu) görüntüleme aygıtları için belirlediği ENERGY STAR şartnamelerine uygundur. ENERGY STAR onaylı görüntüleme ürünlerinde aşağıdaki amblem bulunacaktır:

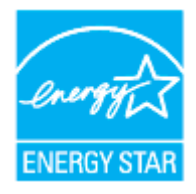

İlave ENERGY STAR uyumlu görüntüleme ürünü model bilgileri, şu adreste bulunur:

[www.hp.com/go/energystar](https://www.hp.com/go/energystar)

### **Toner tüketimi**

EconoMode daha az toner kullanır ve bu da baskı kartuşunun ömrünü uzatabilir. HP, EconoMode'un tam zamanlı kullanılmasını önermez. EconoMode sürekli kullanılırsa, tonerin ömrü, yazıcı kartuşu içindeki mekanik parçaların ömründen daha uzun olabilir. Baskı kalitesi düşmeye başlar ve kabul edilemez bir düzeye gelirse, yazıcı kartuşunu değiştirebilirsiniz.

# <span id="page-138-0"></span>**Kağıt kullanımı**

Bu ürünün çift yönlü özelliği (manuel veya otomatik) ile 'Birden çok yan yana' yazdırma (tek yaprağa birden fazla sayfa) özelliği, kağıt kullanımını azaltarak doğal kaynakların korunmasına yardımcı olabilir.

## **Plastik**

25 gramın üzerindeki dönüştürülebilir plastik parçalar, uluslararası standartlara göre işaretlenerek, ürünün kullanım ömrü sona erdiğinde geri dönüşüme kazandırılmak üzere belirlenmeleri kolaylaştırılmıştır.

## **HP LaserJet baskı sarf malzemeleri**

Orijinal HP sarf malzemeleri, çevre dikkate alınarak tasarlanmıştır. HP, yazdırırken kaynakların korunmasını kolaylaştırır. Yazma işi tamamlandığında da geri dönüşümü kolay hale getiririz.<sup>1</sup>

HP Planet Partners'a geri gönderilen tüm HP kartuşları, malzemelerin yeni Orijinal HP kartuşlarında ve günlük ürünlerde ham madde olarak kullanılmak üzere ayrıştırılarak işlendiği çok aşamalı bir geri dönüşüm sürecinden geçer. HP Planet Partners aracılığıyla geri gönderilen hiçbir Orijinal HP kartuşu çöp toplama işlemine dahil edilmez. HP asla Orijinal HP kartuşlarını yeniden doldurmaz veya yeniden satışa çıkarmaz.

**HP Planet Partners iade ve geri dönüşüm programına katılmak için** [www.hp.com/recycle](https://www.hp.com/recycle) **adresini ziyaret edin. HP baskı sarf malzemelerinizi iade etme konusunda bilgi almak için ülkenizi/bölgenizi seçin. Ayrıca, program hakkında birden çok dilde bilgi ve yönerge her yeni HP LaserJet yazıcı kartuşu paketinde yer alır.**

<sup>1</sup> Program bulunabilirliği farklılık gösterir. Daha fazla bilgi için edinmek için <u>[www.hp.com/recycle](https://www.hp.com/recycle)</u> adresini ziyaret edin

# **Kağıt**

Kağıt, *HP Laser Yazıcı Ailesi Baskı Malzemesi Kılavuzu*'nda belirtilen gereksinimleri karşıladığı sürece bu ürün, geri dönüştürülmüş veya hafif kağıtları (EcoFFICIENT™) kullanma özelliğine sahiptir. Bu ürün, EN12281:2002'ye uygun olarak geri dönüştürülmüş ve hafif kağıtların (EcoFFICIENT™) kullanımı için uygundur.

### **Malzeme kısıtlamaları**

Bu HP ürünü eklenmiş cıva içermez.

### <span id="page-139-0"></span>**Atık ekipmanların kullanıcılar tarafından bertarafı (AB ve Hindistan)**

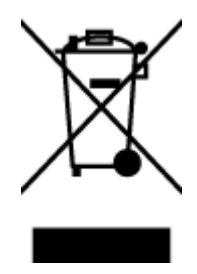

Bu sembol, ürününüzü diğer ev atıkları ile birlikte atmamanız gerektiği anlamına gelir. Bunun yerine atık ekipmanınızı, elektrikli ve elektronik atık ekipmanların geri dönüştürülmesi için belirtilen toplama noktasına teslim ederek insan sağlığını ve çevreyi korumalısınız. Daha fazla bilgi için, lütfen ev atıkları bertaraf hizmetinize başvurun veya şu adrese gidin: [www.hp.com/recycle](https://www.hp.com/recycle)

# **Elektronik donanım geri dönüşümü**

HP, müşterilerinin kullanılmış elektronik donanımları geri dönüştürmesini desteklemektedir. Geri dönüşüm programları hakkında daha fazla bilgi için bkz.: [www.hp.com/recycle](https://www.hp.com/recycle)

# <span id="page-140-0"></span>**Donanım geri dönüşüm bilgileri (Brezilya)**

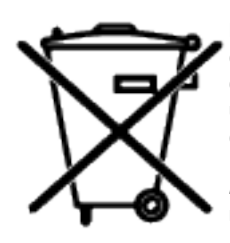

Este produto eletrônico e seus componentes não devem ser descartados no lixo comum, pois embora estejam em conformidade com padrões mundiais de restrição a substâncias nocivas, podem conter, ainda que em quantidades mínimas, substâncias impactantes ao meio ambiente. Ao final da vida útil deste produto, o usuário deverá entregá-lo à HP. A não observância dessa orientação sujeitará o infrator às sanções previstas em lei.

Após o uso, as pilhas e/ou baterias dos produtos HP deverão ser entregues ao estabelecimento comercial ou rede de assistência técnica autorizada pela HP.

Não descarte o produto eletrônico em lixo comum

Para maiores informações, inclusive sobre os pontos de recebimento, acesse:

[www8.hp.com/br/pt/ads/planet-partners/index.html](https://www8.hp.com/br/pt/ads/planet-partners/index.html)

# **Kimyasal maddeler**

HP, REACH (Avrupa Parlamentosu ve Konseyi'nin 1907/2006/EC sayılı Direktifi) gibi yasal zorunluluklara uyum sağlamak amacıyla müşterilerine ürünlerindeki kimyasal maddelerle ilgili bilgi vermeye özen göstermektedir. Bu ürünün kimyasal bilgileriyle ilgili rapor aşağıdaki adreste bulunabilir: [www.hp.com/go/reach](https://www.hp.com/go/reach)

### **Avrupa Birliği Komisyonu Düzenlemesi 1275/2008 uyarınca Ürün Güç Tüketimi Verileri**

Ürün ağa bağlı olarak bekleme durumundayken ve tüm kablolu ağ bağlantı noktaları ve tüm kablosuz ağ bağlantı noktaları etkinleştirilmişken ürün güç tüketim verileri için lütfen [www.hp.com/hpinfo/](https://www.hp.com/hpinfo/globalcitizenship/environment/productdata/itecodesktop-pc.html) [globalcitizenship/environment/productdata/itecodesktop-pc.html](https://www.hp.com/hpinfo/globalcitizenship/environment/productdata/itecodesktop-pc.html) adresinde yer alan ürün IT ECO Beyanının P14 "Ek bilgiler" bölümüne başvurun.

## <span id="page-141-0"></span>**SEPA Ecolabel Kullanıcı Bilgileri (Çin)**

中国环境标识认证产品用户说明

噪声大于 63.0 dB(A)的办公设备不宜放置于办公室内, 请在独立的隔离区域使用。

如需长时间使用本产品或打印大量文件,请确保在通风良好的房间内使用。

如您需要确认本产品处于零能耗状态,请按下电源关闭按钮,并将插头从电源插座断开。

您可以使用再生纸,以减少资源耗费。

### **Yazıcı ve fotokopi makinesi için Çin enerji etiketinin uygulanması mevzuatı**

依据"复印机、打印机和传真机能源效率标识实施规则",本打印机具有中国能效标签。根据"复印机、 打印机和传真机能效限定值及能效等级" ("GB21521") 决定并计算得出该标签上所示的能效等级和 TEC (典型能耗) 值。

1. 能效等级

能效等级分为三个等级,等级 1 级能效最高。根据产品类型和打印速度标准决定能效限定值。

2. 能效信息

2.1 激光打印机及一体机和高性能喷墨打印机及一体机

● 典型能耗

典型能耗是正常运行 GB21521 测试方法中指定的时间后的耗电量。此数据表示为每周千瓦时 (kWh) 。

标签上所示的能效数字按涵盖根据"复印机、打印机和传真机能源效率标识实施规则"选择的登记装置中 所有配置的代表性配置测定而得。因此,本特定产品型号的实际能耗可能与标签上所示的数据不同。

有关规范的详情信息,请参阅 GB21521 标准的当前版本。

### **Tehlikeli Maddelerin Sınırlandırılması beyanı (Hindistan)**

This product, as well as its related consumables and spares, complies with the reduction in hazardous substances provisions of the "India E-waste Rule 2016." It does not contain lead, mercury, hexavalent chromium, polybrominated biphenyls or polybrominated diphenyl ethers in concentrations exceeding 0.1 weight % and 0.01 weight % for cadmium, except where allowed pursuant to the exemptions set in Schedule 2 of the Rule.

### **AEEE (Türkiye)**

Türkiye Cumhuriyeti: AEEE Yönetmeliğine Uygundur

# <span id="page-142-0"></span>**Tehlikeli Maddeler/Elementler ve İçerikleri Tablosu (Çin)**

产品中有害物质或元素的名称及含量 The Table of Hazardous Substances/Elements and their Content

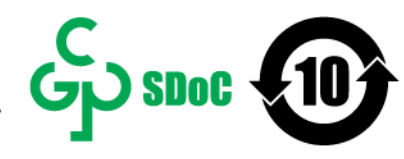

根据中国《电器电子产品有害物质限制使用管理办法》 As required by China's Management Methods for Restricted Use of Hazardous Substances in Electrical and Electronic Products

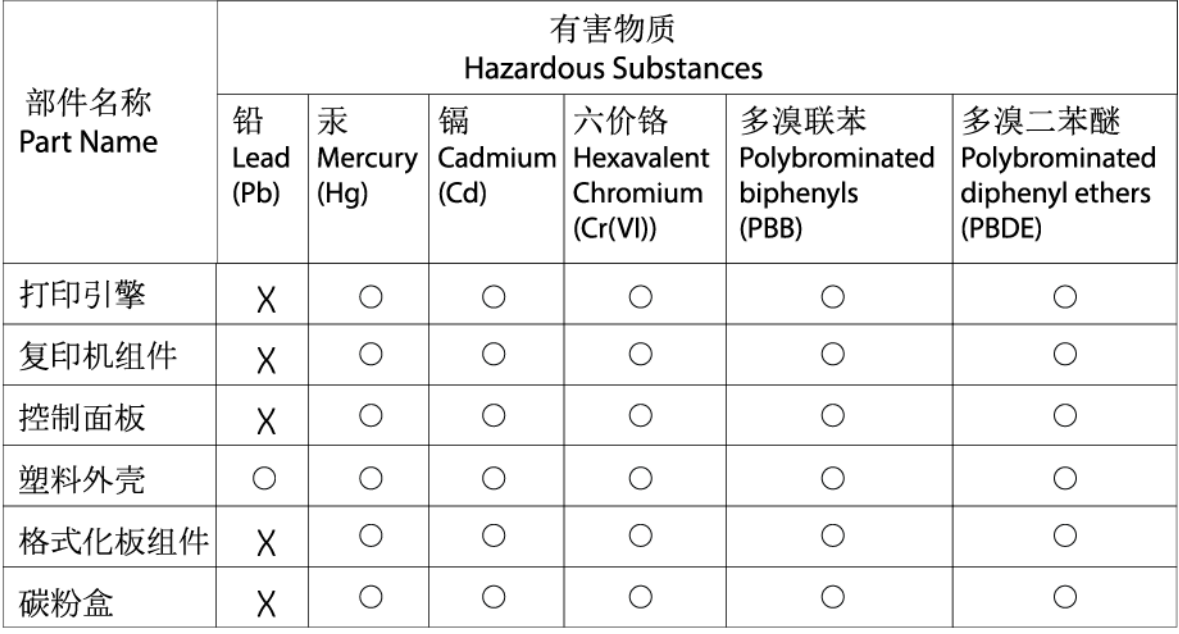

CHR-LI-PK-MFP-02

#### 表格依据SJ/T 11364 的规定编制。

This form has been prepared in compliance with the provisions of SJ/T 11364.

○: 表示该有害物质在该部件所有均质材料中的含量均在GB/T 26572 规定的限量要求以下。 ○: Indicates that the content of said hazardous substance in all of the homogenous materials in the component is within the limits required by GB/T 26572.

X: 表示该有害物质至少在该部件的某一均质材料中的含量超出GB/T 26572 规定的限量要求。 X: Indicates that the content of said hazardous substance exceeds the limits required by GB/T 26572 in at least one homogenous material in the component.

此表中所有名称中含 "X" 的部件均符合中国 RoHS达标管理目录限用物质应用例外清单的豁免。 All parts named in this table with an "X" are in compliance with the China RoHS "List of Exceptions to RoHS Compliance Management Catalog (or China RoHS Exemptions)".

此表中所有名称中含 "X" 的部件均符合欧盟 RoHS 立法。

All parts named in this table with an "X" are in compliance with the European Union's RoHS Legislation.

注: 环保使用期限的参考标识取决于产品正常工作的温度和湿度等条件

Note: The referenced Environmental Protection Use Period Marking was determined according to normal operating use conditions of the product such as temperature and humidity.

# **Malzeme Güvenliği Veri Sayfası (MSDS)**

Kimyasal maddeler içeren sarf malzemelerinin (örneğin toner) Malzeme Güvenliği Veri Sayfaları (MSDS) [www.hp.com/go/msds](https://www.hp.com/go/msds) adresinden HP Web sitesine erişilerek edinilebilir.

## <span id="page-143-0"></span>**EPEAT**

Çoğu HP ürünü EPEAT'a uygun şekilde tasarlanmıştır. EPEAT, daha yeşil dostu elektronik ekipmanı tanımlamayı sağlayan kapsamlı bir çevresel sınıflandırma sistemidir. EPEAT hakkında daha fazla bilgi için [www.epeat.net](https://www.epeat.net) adresine gidin. HP'nin EPEAT tescilli ürünleri hakkında bilgi edinmek için [www8.hp.com/](https://www8.hp.com/us/en/hp-information/global-citizenship/index.html) [us/en/hp-information/global-citizenship/index.html](https://www8.hp.com/us/en/hp-information/global-citizenship/index.html) adresine gidin
# **Sınırlı Maddeler İşaretinin Mevcut Olduğunda Dair Beyan (Tayvan)**

台灣 限用物質含有情況標示聲明書

### Taiwan Declaration of the Presence Condition of the Restricted Substances Marking

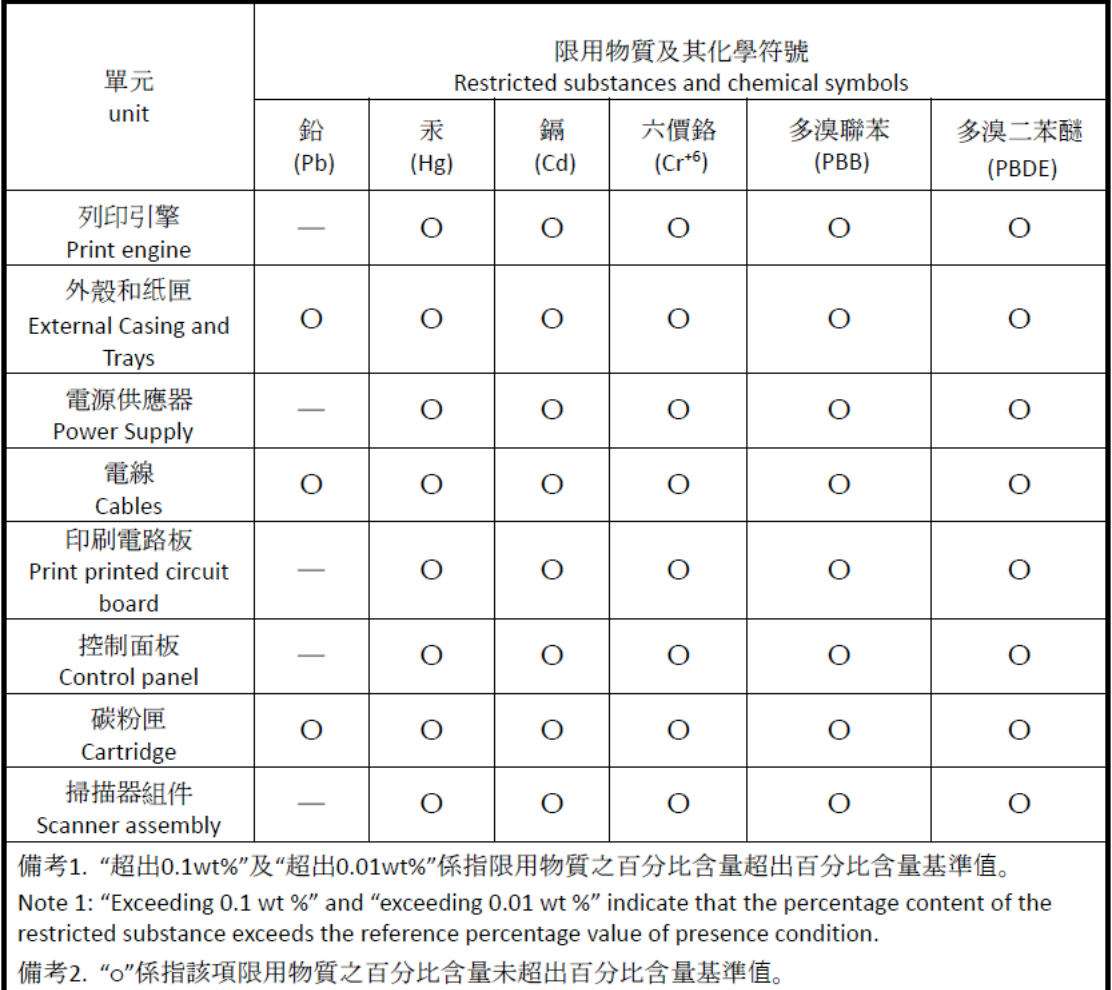

Note 2: "o" indicates that the percentage content of the restricted substance does not exceed the percentage of reference value of presence.

備考3. "-"係指該項限用物質為排除項目

Note 3: "-" indicates that the restricted substance corresponds to the exemption.

若要存取產品的最新使用指南或手冊,請前往 [www.support.hp.com](http://www.support.hp.com)。選取搜尋您的產品,然後依照畫 面上的指示繼續執行。

To access the latest user guides or manuals for your product, go to [www.support.hp.com.](http://www.support.hp.com) Select **Find your product**, and then follow the onscreen instructions.

# **Daha fazla bilgi için**

Çevreyle ilgili bu başlıklar hakkında bilgi almak için:

- Bu ve çok sayıda ilgili HP ürünü için ürün çevresel profil sayfası
- HP'nin çevreye olan bağlılığı
- HP'nin çevresel yönetim sistemi
- HP'nin ürün yaşam sonu iade ve geri dönüşüm programı
- Malzeme Güvenliği Veri Sayfaları

[www.hp.com/go/environment](https://www.hp.com/go/environment) adresini ziyaret edin

Ayrıca [www.hp.com/recycle](https://www.hp.com/recycle) adresini de ziyaret edin

# **D Yasal düzenleme bilgileri**

- [Yasal düzenleme bildirimleri](#page-147-0)
- [Kablosuz bildirimleri](#page-152-0)

# <span id="page-147-0"></span>**Yasal düzenleme bildirimleri**

# **Avrupa Birliği ve Birleşik Krallık Bildirimi**

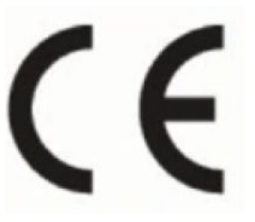

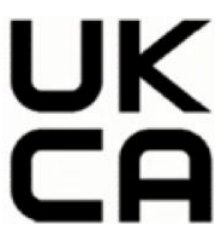

CE işareti ve UKCA işaretini taşıyan ürünler, ürün için geçerli olabilecek aşağıdaki AB Direktiflerinden ve/veya eşdeğer BK Kanun Hükmünde Kararnamelerden biri veya daha fazlası ile uyumludur: Düşük Voltaj Direktifi 2014/35/AB, EMC Direktifi 2014/30/AB, Eco Design Direktifi 2009/125/AT, RED 2014/53/AB, RoHS Direktifi 2011/65/AB. Bu direktiflere uyum, yürürlükteki Avrupa Uyumlaştırılmış Standartları kullanılarak değerlendirilmektedir. AB ve BK Uygunluk Beyanının tamamına şu web sitesinden erişilebilir: www.hp.com/go/certificates (Ürün model adı veya yasal etikette bulunabilecek Yasal Model Numarası (RMN) ile arama yapın.)

Yasal düzenlemeye ilişkin konularda başvuru noktası: E-posta techregshelp@hp.com

Yasal düzenlemeye ilişkin konularda AB başvuru noktası:

HP Deutschland GmbH, HP HQ-TRE, 71025 Boeblingen, Almanya

Yasal düzenlemelere ilişkin konularda BK başvuru noktası:

HP Inc UK Ltd, Regulatory Enquiries, Earley West, 300 Thames Valley Park Drive, Reading, RG6 1PT

# <span id="page-148-0"></span>**Yasal model kimlik numaraları**

Yasal olarak tanımlama amacıyla, ürününüze yasal bir model numarası verilmiştir. Yasal düzenleme numaraları, pazarlama adlarıyla ya da ürün numarasıyla karıştırılmamalıdır.

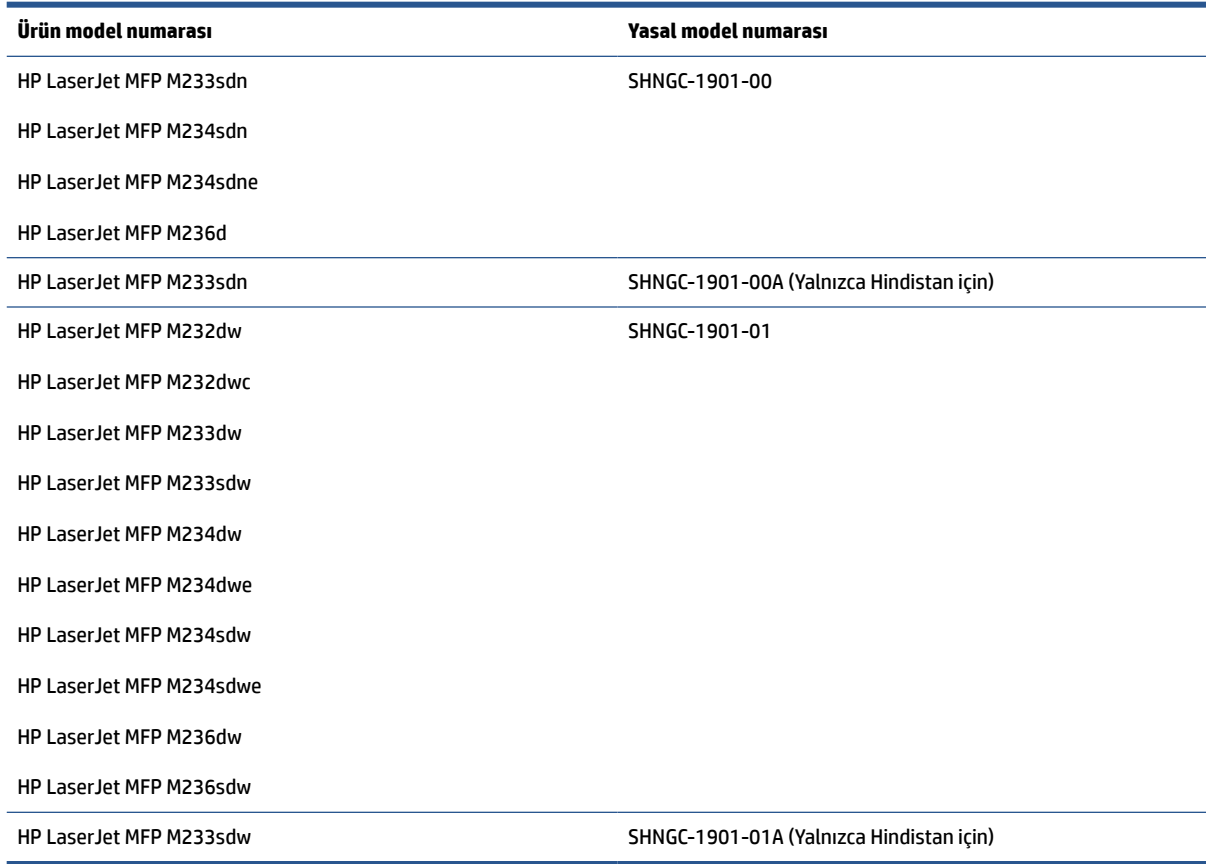

# **FCC yönetmelikleri**

Bu donanım test edilmiş ve B Sınıfı sayısal aygıtların, FCC kuralları Bölüm 15'te belirtilen sınırlarına uygun bulunmuştur. Bu sınırlar meskun mahaldeki kurulumlarda zararlı parazitlere karşı makul koruma sağlamak üzere belirlenmiştir. Bu ekipman radyo frekans enerjisi üretir, kullanır ve yayar. Bu ekipman yönergelere uygun olarak kurulup kullanılmadığı takdirde telsiz iletişimine zararlı olabilecek parazite neden olabilir. Ancak, belirli bir kurulumda parazit oluşmayacağı garanti edilmez. Bu donanım, donanımın kapatılıp yeniden açılmasıyla belirlenebilecek olan radyo veya televizyon sinyallerinin alınmasına zararlı parazitlere neden oluyorsa, kullanıcının aşağıdaki önlemlerden birini veya daha fazlasını deneyerek paraziti gidermeye çalışması önerilir:

- Alıcı antenin yönünü veya konumunu değiştirin.
- Ekipman ile alıcı arasındaki mesafeyi artırın.
- Ekipmanı alıcının bağlı olduğundan farklı bir devre üzerindeki bir prize bağlayın.
- Satıcınıza veya deneyimli bir radyo/TV teknisyenine başvurun.

<span id="page-149-0"></span>**NOT:** Yazıcıda yapılan HP tarafından açık şekilde onaylanmamış değişiklikler, kullanıcının bu ekipmanı çalıştırma yetkisini geçersizleştirebilir.

FCC kurallarının 15. Bölümünün Sınıf B sınırlarına uygun olması için korumalı bir arabirim kablosunun kullanımı gereklidir.

## **Kanada - Kanada Endüstrisi ICES-003 Uyum Beyanı**

CAN ICES-3(B)/NMB-3(B)

### **Elektrik kablosu yönergeleri**

Güç kaynağınızın, ürünün voltaj değerine uygun olduğundan emin olun. Voltaj değeri, ürün etiketinde yazılıdır. Ürün 110-127 Vac veya 220-240 Vac ve 50/60 Hz ile çalışır.

Güç kablosunu ürün ile topraklı bir elektrik prizi arasına bağlayın.

**DİKKAT:** Ürünün hasar görmesini önlemek için sadece ürünle birlikte verilen elektrik kablosunu kullanın.

# **Lazer güvenliği**

A.B.D Gıda ve İlaç Yönetiminin Cihazlar ve Radyolojik Sağlık Merkezi (CDRH) 1 Ağustos 1976'dan sonra üretilmiş lazer ürünler için bir yönetmelik yürürlüğe koymuştur. Birleşik Devletler'de pazarlanan ürünlerde bu uyumluluk zorunludur. Cihaz, A.B.D. Sağlık ve İnsan Hizmetleri Bakanlığı (DHHS) Radyasyon Performansı standardı kapsamında 1968 Sağlık ve Güvenlik İçin Radyasyon Kontrolü Yasası uyarınca "Sınıf 1" lazer ürün olarak sertifikalıdır. Cihazın içinde yayılan radyasyon, koruyucu muhafazalar ve dış kapaklarla tamamen sınırlandırılmıştır ve lazer ışını normal kullanıcı çalışmasının herhangi bir aşamasında dışarı kaçamaz.

**UYARI!** Bu kullanım kılavuzunda belirtilenlerin dışındaki kontrollerin kullanımı, ayarlamaların yapılması veya prosedürlerin gerçekleştirilmesi tehlikeli durumlara maruz kalmayla sonuçlanabilir.

ABD/Kanada'yı ilgilendiren diğer yasal hususlar için lütfen aşağıdaki adresle iletişim kurun:

HP Inc.

HP Inc. 1501 Page Mill Rd, Palo Alto, CA 94304, ABD

İletişim kurulacak e-posta adresi: (techregshelp@hp.com) veya İletişim telefonu: +1 (650) 857-1501

## **Finlandiya için lazer beyanı**

### **Luokan 1 laserlaite**

HP LaserJet MFP M232–M237, laserkirjoitin on käyttäjän kannalta turvallinen luokan 1 laserlaite. Normaalissa käytössä kirjoittimen suojakotelointi estää lasersäteen pääsyn laitteen ulkopuolelle. Laitteen turvallisuusluokka on määritetty standardin EN 60825-1 (2014) mukaisesti.

### **VAROITUS !**

Laitteen käyttäminen muulla kuin käyttöohjeessa mainitulla tavalla saattaa altistaa käyttäjän turvallisuusluokan 1 ylittävälle näkymättömälle lasersäteilylle.

#### **VARNING !**

Om apparaten används på annat sätt än i bruksanvisning specificerats, kan användaren utsättas för osynlig laserstrålning, som överskrider gränsen för laserklass 1.

### <span id="page-150-0"></span>**HUOLTO**

HP LaserJet MFP M232–M237 - kirjoittimen sisällä ei ole käyttäjän huollettavissa olevia kohteita. Laitteen saa avata ja huoltaa ainoastaan sen huoltamiseen koulutettu henkilö. Tällaiseksi huoltotoimenpiteeksi ei katsota väriainekasetin vaihtamista, paperiradan puhdistusta tai muita käyttäjän käsikirjassa lueteltuja, käyttäjän tehtäväksi tarkoitettuja ylläpitotoimia, jotka voidaan suorittaa ilman erikoistyökaluja.

#### **VARO !**

Mikäli kirjoittimen suojakotelo avataan, olet alttiina näkymättömällelasersäteilylle laitteen ollessa toiminnassa. Älä katso säteeseen.

### **VARNING !**

Om laserprinterns skyddshölje öppnas då apparaten är i funktion, utsättas användaren för osynlig laserstrålning. Betrakta ej strålen.

Tiedot laitteessa käytettävän laserdiodin säteilyominaisuuksista: Aallonpituus 775-795 nm Teho 5 m W Luokan 3B laser.

### **GS Bildirimi (Almanya)**

Das Gerät ist nicht für die Benutzung im unmittelbaren Gesichtsfeld am Bildschirmarbeitsplatz vorgesehen. Um störende Reflexionen am Bildschirmarbeitsplatz zu vermeiden, darf dieses Produkt nicht im unmittelbaren Gesichtsfeld platziert werden.

Das Gerät ist kein Bildschirmarbeitsplatz gemäß BildscharbV. Bei ungünstigen Lichtverhältnissen (z. B. direkte Sonneneinstrahlung) kann es zu Reflexionen auf dem Display und damit zu Einschränkungen der Lesbarkeit der dargestellten Zeichen kommen.

Die Bilddarstellung dieses Gerätes ist nicht für verlängerte Bildschirmtätigkeiten geeignet.

## **Nordik Beyanlar (Danimarka, Finlandiya, Norveç, İsveç)**

#### **Danimarka:**

Apparatets stikprop skal tilsuttes en stikkontakt med jord, som giver forbindelse til stikproppens jord.

#### **Finlandiya:**

Laite on liitettävä suojakoskettimilla varustettuun pistorasiaan.

#### **Norveç:**

Apparatet må tilkoples jordet stikkontakt.

#### **İsveç:**

Apparaten skall anslutas till jordat uttag.

# <span id="page-151-0"></span>**Avrasya Uyumluluğu (Ermenistan, Beyaz Rusya, Kazakistan, Kırgızistan, Rusya)**

### **Производитель и дата производства**

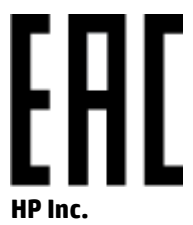

Адрес: 1501 Page Mill Road, Palo Alto, California 94304, U.S.

Дата производства зашифрована в 10-значном серийном номере, расположенном на наклейке со служебной информацией изделия. 4-я, 5-я и 6-я цифры обозначают год и неделю производства. 4-я цифра обозначает год, например, «3» обозначает, что изделие произведено в «2013» году. 5-я и 6-я цифры обозначают номер недели в году производства, например, «12» обозначает «12-ю» неделю.

### **Өндіруші жəне өндіру мерзімі**

#### **HP Inc.**

Мекенжайы: 1501 Page Mill Road, Palo Alto, California 94304, U.S.

Өнімнің жасалу мерзімін табу үшін өнімнің қызмет көрсету жапсырмасындағы 10 таңбадан тұратын сериялық нөмірін қараңыз. 4-ші, 5-ші жəне 6-шы сандар өнімнің жасалған жылы мен аптасын көрсетеді. 4-ші сан жылын көрсетеді, мысалы «3» саны «2013» дегенді білдіреді. 5-ші жəне 6-шы сандары берілген жылдың қай аптасында жасалғанын көрсетеді, мысалы, «12» саны «12-ші» апта дегенді білдіреді.

#### **Местные представители**

**Россия:** ООО "Эйч Пи Инк",

Российская Федерация, 125171, г . Москва, Ленингра дское шоссе, 1 6А, стр.3,

Телефон/факс: +7 495 797 35 00 / +7 499 92132 50

**Казахстан:** Филиал компании "ЭйчПи Глобал Трэйдинг Би.Ви.", Республика Казахстан, 050040, г. Алматы, Бостандыкский район, проспект Аль-Фараби, 77/7,

Телефон/факс: + 7 7 27 355 35 52

### **Жергілікті өкілдіктері**

**Ресей:** ООО "Эйч Пи Инк",

Ресей Федерациясы, 125171, Мәскеу, Ленинград шоссесі, 16A блок 3,

Телефон/факс: +7 495 797 35 00 / +7 499 92132 50

**Қазақстан:** "ЭйчПи Глобал Трэйдинг Би.Ви." компаниясынын Қазақстандағы филиалы, Қазақстан Республикасы, 050040, Алматы к., Бостандык ауданы, Əл- Фараби даңғылы, 77/7,

Телефон/факс: +7 727 355 35 52

# <span id="page-152-0"></span>**Kablosuz bildirimleri**

Bu bölümdeki bildirimler yalnızca kablosuz bağlantı özelliği bulunan yazıcılar için geçerlidir.

# **FCC uyum beyanı—Birleşik Devletler**

#### **Exposure to radio frequency radiation**

**b** DiKKAT: The radiated output power of this device is far below the FCC radio frequency exposure limits. Nevertheless, the device shall be used in such a manner that the potential for human contact during normal operation is minimized.

In order to avoid the possibility of exceeding the FCC radio frequency exposure limits, human proximity to the antenna shall not be less than 20 cm during normal operation.

This device complies with Part 15 of FCC Rules. Operation is subject to the following two conditions: (1) this device may not cause interference, and (2) this device must accept any interference, including interference that may cause undesired operation of the device.

**AN** DIKKAT: Based on Section 15.21 of the FCC rules, changes of modifications to the operation of this product without the express approval by HP may invalidate its authorized use.

### **Avustralya bildirimi**

This device incorporates a radio-transmitting (wireless) device. For protection against radio transmission exposure, it is recommended that this device be operated no less than 20 cm from the head, neck, or body.

### **Beyaz Rusya bildirimi**

В соответствии с Постановлением Совета Министров Республики Беларусь от 24 мая 2017 года № 383 (об описании и порядке применения знака соответствия к техническому регламенту Республики Беларусь) продукция, требующая подтверждения соответствия техническому регламенту Республики Беларусь, размещенная на рынке Республики Беларусь, должна быть маркирована знаком соответствия ТР BY.

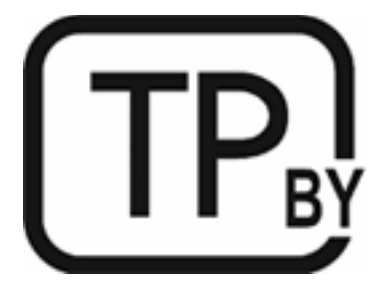

# **Brezilya ANATEL bildirimi**

Este equipamento não tem direito à proteção contra interferência prejudicial e não pode causar interferência em sistemas devidamente autorizados.

Para maiores informações consulte o site da ANATEL – [www.anatel.gov.br](https://www.anatel.gov.br)

## <span id="page-153-0"></span>**Kanada beyanı**

**For Indoor Use**. This digital apparatus does not exceed the Class B limits for radio noise emissions from digital apparatus as set out in the radio interference regulations of the Canadian Department of Communications. The internal wireless radio complies with RSS 210 of Industry Canada.

**Pour ĺusage d´intérieur**. Le présent appareil numérique ńémet pas de bruits radioélectriques dépassant les limites applicables aux appareils numériques de Classe B prescribes dans le règlement sur le brouillage radioélectrique édicté par le Ministère des Communications du Canada. Le composant RF interne est conforme à la norme CNR-210 d´Industrie Canada.

# **Çin CMIIT Kablosuz bildirimleri**

中国无线电发射设备通告

型号核准代码显示在产品本体的铭牌上。

### **Kore bildirimi**

무선 전용제품:

해당 무선설비는 전파혼신 가능성이 있음으로 인명안전과 관련된 서비스는 할 수 없음. (무선모듈제품이 설치되어있는경무)

# **Tayvan bildirimi (Geleneksel Çince)**

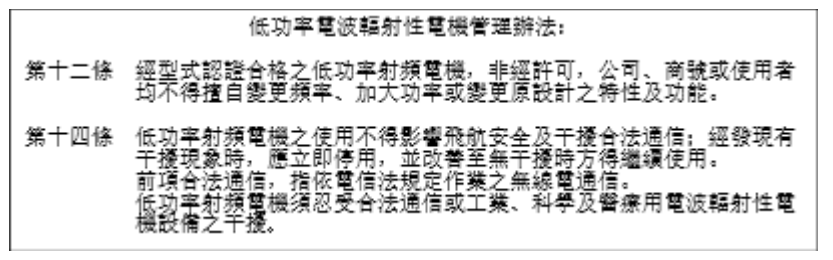

在 5.25-5.35 秭赫頻帶內操作之無線資訊傳輸設備, 限於室內使用。

# **5 GHz ile Çalışan Ürünler Kanada Endüstrisi**

**A DIKKAT:** When using IEEE 802.11a wireless LAN, this product is restricted to indoor use, due to its operation in the 5.15- to 5.25-GHz frequency range. Industry Canada requires this product to be used indoors for the frequency range of 5.15 GHz to 5.25 GHz to reduce the potential for harmful interference to co-channel mobile satellite systems. High-power radar is allocated as the primary user of the 5.25- to 5.35-GHz and 5.65- to 5.85-GHz bands. These radar stations can cause interference with and/or damage to this device.

Lors de l'utilisation d'un réseau local sans fil IEEE 802.11a, ce produit est réservé à une utilisation en intérieur en raison de sa plage de fréquences, comprise entre 5,15 et 5,25 GHz. Industrie Canada recommande l'utilisation en intérieur de ce produit pour la plage de fréquences comprise entre 5,15 et 5,25 GHz afin de réduire les interférences nuisibles potentielles avec les systèmes de satellite portables utilisant le même canal. Le radar à haute puissance est défini comme étant le principal utilisateur des bandes 5,25 à 5,35 GHz et 5,65 à 5,85 GHz. Ces stations radar peuvent provoquer des interférences sur ce périphérique et/ou l'endommager.

# <span id="page-154-0"></span>**Tayvan NCC Bildirimi: (Yalnızca 5 GHz için)**

應避免影響附沂雷達系統之操作。

## **Radyo Frekansı Radyasyonuna Maruz Kalma (Kanada)**

- **AUYARI!** Exposure to Radio Frequency Radiation. The radiated output power of this device is below the Industry Canada radio frequency exposure limits. Nevertheless, the device should be used in such a manner that the potential for human contact is minimized during normal operation.
- **UYARI!** Exposition aux émissions de fréquences radio. La puissance de sortie émise par ce périphérique est inférieure aux limites fixées par Industrie Canada en matière d'exposition aux fréquences radio. Néanmoins, les précautions d'utilisation du périphérique doivent être respectées afin de limiter tout risque de contact avec une personne.

To avoid the possibility of exceeding the Industry Canada radio frequency exposure limits, human proximity to the antennas should not be less than 20 cm.

Pour éviter tout dépassement des limites fixées par Industrie Canada en matière d'exposition aux fréquences radio, la distance entre les utilisateurs et les antennes ne doit pas être inférieure à 20 cm (8 pouces).

### **Avrupa yasal düzenleme bildirimi**

Bu ürünün telekomünikasyon işlevleri aşağıdaki Avrupa ülkelerinde/bölgelerinde kullanılabilir:

Avusturya, Belçika, Bulgaristan, Kıbrıs, Çek Cumhuriyeti, Danimarka, Estonya, Finlandiya, Fransa, Almanya, Yunanistan, Macaristan, İzlanda, İrlanda, İtalya, Letonya, Liechtenstein, Litvanya, Lüksemburg, Malta, Hollanda, Norveç, Polonya, Portekiz, Romanya, Slovak Cumhuriyeti, Slovenya, İspanya, İsveç, İsviçre ve İngiltere.

## **Rusya'da kullanım için bildirim**

Существуют определенные ограничения по использованию беспроводных сетей (стандарта 802.11 b/g) с рабочей частотой 2,4 ГГц: Данное оборудование может использоваться внутри помещений с использованием диапазона частот 2400-2483,5 МГц (каналы 1-13). При использовании внутри помещений максимальная эффективная изотропно–излучаемая мощность (ЭИИМ) должна составлять не более 100мВт.

### **Meksika beyanı**

Aviso para los usuarios de México

"La operación de este equipo está sujeta a las siguientes dos condiciones: (1) es posible que este equipo o dispositivo no cause interferencia perjudicial y (2) este equipo o dispositivo debe aceptar cualquier interferencia, incluyendo la que pueda causar su operación no deseada."

Para saber el modelo de la tarjeta inalámbrica utilizada, revise la etiqueta regulatoria de la impresora.

## **Tayland bildirimi**

่ เครื่องวิทยุคมนาคมนี้มีระดับการแผ่คลื่นแม่เหล็กไฟฟ้าสอดคล้องตามมาตรฐานความปลอดภัยต่อสุขภาพของมนุษย์จากการใช้เครื่องวิทยุคมนาคมที่คณะกรรมการกิจการ โทรคมนาคมแห่งชาติประกาศกำหนด

<span id="page-155-0"></span>This radio communication equipment has the electromagnetic field strength in compliance with the Safety Standard for the Use of Radio Communication Equipment on Human Health announced by the National Telecommunications Commission.

# **Vietnam Telekom**

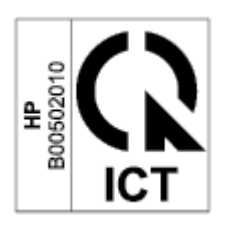

**7** NOT: ICTQC Türü onaylı ürünler için Telekom kablosuz işareti.

# **Dizin**

### **A**

açma/kapatma düğmesi, yerini bulma [2](#page-7-0), [3](#page-8-0) ağ bağlantı noktası yeri [4](#page-9-0) ağırlık, yazıcı [100](#page-105-0) ağlar desteklenen [98](#page-103-0) aksesuarlar parça numaraları [47](#page-52-0) sipariş etme [47](#page-52-0) akustik özellikler [102](#page-107-0) ANATEL bildirimi [147](#page-152-0) arabirim bağlantı noktaları yeri [4](#page-9-0) atıkların bertarafı [134](#page-139-0) Avrasya uyumluluğu [146](#page-151-0) Avustralya [108](#page-113-0)

### **B**

belge besleyici orijinal belge yükleme [28](#page-33-0) bellek yongası, toner kartuşu açıklama [123](#page-128-0) bildirimler AB [142](#page-147-0) Amerika Birleşik Devletleri [147](#page-152-0) Avrupa Birliği [149](#page-154-0) Brezilya [147](#page-152-0) CE işareti [142](#page-147-0) FCC [143,](#page-148-0) [147](#page-152-0) Kanada [148,](#page-153-0) [149](#page-154-0) Meksika [149](#page-154-0) Nordik [145](#page-150-0) Rusya [149](#page-154-0) Vietnam [150](#page-155-0) boyutlar, yazıcı [100](#page-105-0) bölme, çıkış sıkışmalar, giderme [76](#page-81-0)

bölmeler, çıktı yerini bulma [2](#page-7-0), [3](#page-8-0)

### **C**

cam, tarayıcı orijinal belge yükleme [26](#page-31-0) cam, temizleme [90](#page-95-0)

### **Ç**

çevresel düzenleme programı [131](#page-136-0) çevrimiçi destek [130](#page-135-0) çıktı bölmesi yerini bulma [2](#page-7-0), [3](#page-8-0)

### **D**

destek çevrimiçi [130](#page-135-0) desteklenen işletim sistemleri [99](#page-104-0) donanım geri dönüşümü, Brezilya [135](#page-140-0) durum kontrol paneli ışıkları [56,](#page-61-0) [59](#page-64-0) düğmeler, kontrol paneli [5](#page-10-0)

### **E**

ekonomi ayarları [44](#page-49-0) elektrik özellikleri [102](#page-107-0) elektronik donanım geri dönüşümü [134](#page-139-0) Embedded Web Server (EWS) özellikleri [42](#page-47-0) erteleme sonrası kapatma ayar [44](#page-49-0) etiket yön [25](#page-30-0) etiketler üzerine yazdırma [25](#page-30-0) etiketler, yükleme [25](#page-30-0)

### **F**

FCC uyum beyanı [147](#page-152-0) Finlandiya lazer güvenliği beyanı [144](#page-149-0)

### **G**

garanti [52](#page-57-0) lisans [124](#page-129-0) müşterinin kendi başına onarımı [129](#page-134-0) toner kartuşları [120](#page-125-0) ürün [107](#page-112-0) geri dönüşüm [133](#page-138-0) elektronik donanım [134](#page-139-0) giriş tepsisi yerini bulma [2](#page-7-0), [3](#page-8-0) Gömülü Web Sunucusu (EWS) parolaların atanması [44](#page-49-0) görüntü kalitesi toner kartuşu durumunu denetleme [80](#page-85-0) görüntü kalitesi sorunları örnekler ve çözümler [83](#page-88-0) güç tüketimi [102](#page-107-0) güç bağlantısı yeri [4](#page-9-0) güç düğmesi, yerini bulma [2,](#page-7-0) [3](#page-8-0) güç kapatma ertelemesi ayar [45](#page-50-0) güvenlik beyanları [144](#page-149-0)

### **H**

HP Aygıt Araç Kutusu, kullanarak [42](#page-47-0) HP EWS, kullanarak [42](#page-47-0) HP ihbar Web sitesi [122](#page-127-0) HP Müşteri Desteği [130](#page-135-0) HP olmayan sarf malzemeleri [121](#page-126-0)

### 152 Dizin TRWW

**I** ICES-003 bildirimi [144](#page-149-0)

### **İ**

ihbar Web sitesi [122](#page-127-0) işletim sistemleri (OS) desteklenen [98](#page-103-0)

### **K**

kablosuz ağ sorun giderme [92](#page-97-0) kablosuz ağ girişimi [95](#page-100-0) kağıt seçme [81](#page-86-0) yükleme [21](#page-26-0) kağıt alma sorunları çözme [65,](#page-70-0) [67](#page-72-0) kağıt sıkışmaları. *Bkz.* sıkışmalar kağıt, sipariş etme [47](#page-52-0) Kanada bildirimleri ICES-003 uyumluluğu [144](#page-149-0) kapaklar, yerini bulma [2](#page-7-0), [3](#page-8-0) kartuşlar garanti [120](#page-125-0) geri dönüştürme [133](#page-138-0) HP olmayan [121](#page-126-0) kimlik kartı kopyalama [36](#page-41-0) Kimlik kopyalama düğmesi [36](#page-41-0) kontrol listesi kablosuz bağlantılar [92](#page-97-0) kontrol paneli düğmeler [5](#page-10-0) LED ışık desenleri [59](#page-64-0) LED ışık düzenleri [56](#page-61-0) özellikler [5](#page-10-0) yerini bulma [2](#page-7-0), [3](#page-8-0) kopya sayısı, değiştirme [35](#page-40-0) kopyalama birden çok kopya [35](#page-40-0) kağıt boyutu ve kağıt türü seçme [90](#page-95-0) kenardan kenara [91](#page-96-0) kimlik kartı [36](#page-41-0) metin veya resimler için en iyi duruma getirme [90](#page-95-0) tekli kopyalar [35](#page-40-0)

**L**

lazer güvenliği [144](#page-149-0) lazer güvenliği beyanları Finlandiya [144](#page-149-0)

lisans, yazılım [124](#page-129-0)

#### **M**

Malzeme Güvenliği Veri Sayfası (MSDS) [137](#page-142-0) müşteri desteği çevrimiçi [130](#page-135-0) garanti [52](#page-57-0)

### **O**

OS (işletim sistemi) desteklenen [98](#page-103-0)

# **Ö**

özel şartlar ülkeye özgü [108](#page-113-0), [110](#page-115-0) özellikler sistem gereksinimleri [99](#page-104-0)

### **P**

parça numaraları [47](#page-52-0) aksesuarlar [47](#page-52-0) sarf malzemeleri [47](#page-52-0)

### **S**

sahte sarf malzemeleri [122](#page-127-0) sahte sarf malzemeleriyle mücadele [122](#page-127-0) sarf malzemeleri düşük eşik ayarları [64](#page-69-0) geri dönüştürme [133](#page-138-0) HP olmayan [121](#page-126-0) parça numaraları [47](#page-52-0) sahte [122](#page-127-0) sipariş etme [47](#page-52-0) SEOLA yasal kimlik numaraları [143](#page-148-0) seri numarası etiketi yeri [4](#page-9-0) sıkışmalar çıkış bölmesi, giderme [76](#page-81-0) konumlar [68](#page-73-0) tepsi, giderme [70](#page-75-0) sıkışmaları giderme konumlar [68](#page-73-0) sipariş etme sarf malzemeleri ve aksesuarlar [47](#page-52-0) sistem gereksinimleri [99](#page-104-0) sorun giderme kablosuz ağ [92](#page-97-0) kağıt besleme sorunları [65](#page-70-0)

LED, hatalar [56,](#page-61-0) [59](#page-64-0) LED, ışık desenleri [59](#page-64-0) LED, ışık düzenleri [56](#page-61-0) toner kartuşu durumunu denetleme [80](#page-85-0) supplies seviye düşük olduğunda kullanma [64](#page-69-0)

# **Ş**

şartlar özel [108](#page-113-0), [110](#page-115-0)

### **T**

tarayıcı cam temizleme [90](#page-95-0) tarayıcı camı orijinal belge yükleme [26](#page-31-0) tek yaprak öncelikli besleme yuvası etiket yükleme [25](#page-30-0) teknik destek çevrimiçi [130](#page-135-0) teknik özellikler elektrik ve akustik [102](#page-107-0) temizleme cam [90](#page-95-0) kağıt yolu [81](#page-86-0) tepsi sıkışmalar, giderme [70](#page-75-0) toner kartuşları bellek yongaları [123](#page-128-0) garanti [120](#page-125-0) geri dönüştürme [133](#page-138-0) HP olmayan [121](#page-126-0) parça numaraları [47](#page-52-0) toner kartuşu düşük eşik ayarları [64](#page-69-0) seviye düşük olduğunda kullanma [64](#page-69-0)

### **U**

USB bağlantı noktası yeri [4](#page-9-0) uyku erteleme devre dışı bırakma [44](#page-49-0) etkinleştirme [44](#page-49-0)

### **Ü**

ürün ve seri numarası etiketi yeri [4](#page-9-0)

# **W**

Web siteleri ihbar raporları [122](#page-127-0) Malzeme Güvenliği Veri Sayfası (MSDS) [137](#page-142-0) müşteri desteği [130](#page-135-0) Windows sistem gereksinimleri [99](#page-104-0)

# **Y**

yazılım yazılım lisans sözleşmesi [124](#page-129-0) Yeni Zelanda [110](#page-115-0)

### **Z**

zarf, yön [24](#page-29-0) zarf, yükleme [24](#page-29-0)